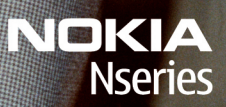

IIIIII

Nokia N96

Model: N96-1

 $f:1$ 

#### ДЕКЛАРАЦІЯ ВІДПОВІДНОСТІ  $C\epsilon$  0434

NOKIA CORPORATION заявляє, що цей продукт RM-247 відповідає важливим вимогам та іншим відповідним умовам Директиви 1999/5/EC. Копія декларації відповідності міститься на веб-сайті [http://www.nokia.com/](http://www.nokia.com/phones/declaration_of_conformity/) [phones/declaration\\_of\\_conformity/](http://www.nokia.com/phones/declaration_of_conformity/).

© 2008 Nokia. Всі права захищені.

Nokia, Nokia Connecting People, Nseries, N96, N-Gage, Navi, Visual Radio та Nokia Care <sup>є</sup> торговими марками або зареєстрованими торговими марками Nokia Corporation. "Nokia tune" <sup>є</sup> товарним знаком Nokia Corporation. Назви інших продуктів чи компаній, вказані тут, можуть бути товарними знаками чи назвами виробів відповідних власників.

Відтворення, передача, розповсюдження чи зберігання у будь-якому вигляді даного документа чи будь-якої його частини без попереднього письмового дозволу компанії Nokia заборонені.

 $\mathsf{symb}$   $\mathsf{ian}_{\mathsf{This}}$  product includes software licensed from Symbian Software Ltd ©1998-2008. Symbian and Symbian OS are trademarks of Symbian Ltd.

US Patent No 5818437 and other pending patents. T9 text input software Copyright © 1997-2008. Tegic Communications, Inc. All rights reserved.

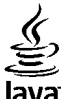

lava<sup>.</sup>

POWERED Java and all Java-based marks are trademarks or registered trademarks of Sun Microsystems, Inc.

Portions of the Nokia Maps software are © 1996-2008 The FreeType Project. All rights reserved.

This product is licensed under the MPEG-4 Visual Patent Portfolio License (i) for personal and noncommercial use in connection with information which has been encoded in compliance with the MPEG-4 Visual Standard by a consumer engaged in a personal and noncommercial activity and (ii) for use in connection with MPEG-4 video provided by a licensed video provider. No license is granted or shall be implied for any other use. Additional information, including that related to promotional, internal, and commercial uses, may be obtained from MPEG LA, LLC. See http://www.mpegla.com

Цей виріб ліцензовано згідно <sup>з</sup> пакетом ліцензії на патент відеостандарту MPEG-4 (i) для особистого і некомерційного використання, пов'язаного <sup>з</sup> інформацією, закодованою згідно зі стандартом передачі відеоінформації MPEG-4 користувачем <sup>в</sup> особистій та некомерційній сфері діяльності, (ii) для використання у зв'язку <sup>з</sup> відео у форматі MPEG-4, що постачається ліцензованим постачальником відеопродуктів. Жодна ліцензія для будь-яких інших видів використання не надається та не мається на увазі. Додаткову інформацію, включаючи таку, що пов'язана <sup>з</sup> рекламними, внутрішніми та комерційними використаннями, можна отримати від MPEG LA, LLC. Див. http://www.mpegla.com

Компанія Nokia дотримується політики постійного розвитку. Компанія Nokia залишає за собою право вносити будь-які зміни та покращення <sup>в</sup> будь-який виріб, описаний у цьому документі, без попереднього повідомлення.

У МЕЖАХ, В ЯКИХ ЦЕ ДОЗВОЛЯЄТЬСЯ ЧИННИМ ЗАКОНОДАВСТВОМ, ЗА ЖОДНИХ ОБСТАВИН КОМПАНІЯ NOKIA ТА ЇЇ ЛІЦЕНЗІАТИ НЕ НЕСУТЬ ВІДПОВІДАЛЬНОСТІ ЗА ВТРАТУ ДАНИХ АБО НЕОДЕРЖАНИЙ ПРИБУТОК, <sup>А</sup> ТАКОЖ ЗА БУДЬ-ЯКІ ФАКТИЧНІ, ВИПАДКОВІ, НАСТУПНІ АБО НЕПРЯМІ ЗБИТКИ, ЧИМ БИ ВОНИ НЕ БУЛИ ВИКЛИКАНІ.

ЗМІСТ ЦЬОГО ДОКУМЕНТА НАДАЄТЬСЯ "ЯК Є". КРІМ ПЕРЕДБАЧЕНИХ ЧИННИМ ЗАКОНОДАВСТВОМ, ЖОДНІ ІНШІ ГАРАНТІЇ, ПРЯМО ПЕРЕДБАЧЕНІ ТА УМОВНІ, ВКЛЮЧАЮЧИ (АЛЕ НЕ ОБМЕЖУЮЧИСЬ) НЕЯВНІ ГАРАНТІЇ ПРИДАТНОСТІ ДО ПРОДАЖУ ТА ДЛЯ ВИЗНАЧЕНОЇ МЕТИ, НЕ СТОСУЮТЬСЯ ТОЧНОСТІ, ДОСТОВІРНОСТІ ЧИ ЗМІСТУ ЦЬОГО ДОКУМЕНТА. КОМПАНІЯ NOKIA ЗАЛИШАЄ ЗА СОБОЮ ПРАВО ПЕРЕГЛЯДУ ЦЬОГО ДОКУМЕНТА ЧИ СКАСУВАННЯ ЙОГО ДІЇ У БУДЬ-ЯКИЙ ЧАС, БЕЗ ПОПЕРЕДНЬОГО ПОВІДОМЛЕННЯ.

Реконструювання програмного коду будь-якого програмного забезпечення <sup>в</sup> пристрої Nokia заборонено у межах, дозволених чинним законодавством. Тією мірою, до якої цей посібник користувача містить будь-які обмеження на заяви, гарантії, збитки та відповідальність, такі обмеження також накладаються на заяви, гарантії, збитки та відповідальність ліцензіарів Nokia.

Наявність у продажу окремих виробів, програм та послуг для цих виробів може залежати від регіону. Докладнішу інформацію та наявність перекладу на інші мови можна дізнатися у свого дилера компанії Nokia.

#### Контроль за експортом

Цей виріб може містити товари, технології або програмне забезпечення, які регулюються законодавством щодо експорту і положеннями США та інших країн. Відхилення від положень закону заборонено.

#### ПРИМІТКА ФЕДЕРАЛЬНОЇ КОМІСІЇ ЗВ'ЯЗКУ/МІНІСТЕРСТВА ПРОМИСЛОВОСТІ КАНАДИ

Ваш пристрій може спричиняти перешкоди теле- та радіосигналам (наприклад, під час використання телефону поблизу приймальних пристроїв). Федеральна комісія зв'язку (FCC) або Міністерство промисловості Канади (Industry Canada) можуть вимагати припинити використання цього телефону, якщо буде неможливо усунути такі перешкоди. За потреби допомоги звертайтеся до місцевого сервісного центру. Цей пристрій відповідає вимогам Частини 15 Правил Федеральної комісії зв'язку (FCC). Використання цього пристрою обумовлюється двома такими умовами: (1) цей пристрій не має спричиняти шкідливі перешкоди, та (2) цей пристрій має приймати будь-які отримувані перешкоди, включаючи перешкоди, щоможуть спричинити порушення у роботі пристрою. Будь-які втручання у конструкцію пристрою, прямо не схвалені компанією Nokia, можуть призвести до скасування права користувача на використання цього обладнання.

/Видання 1

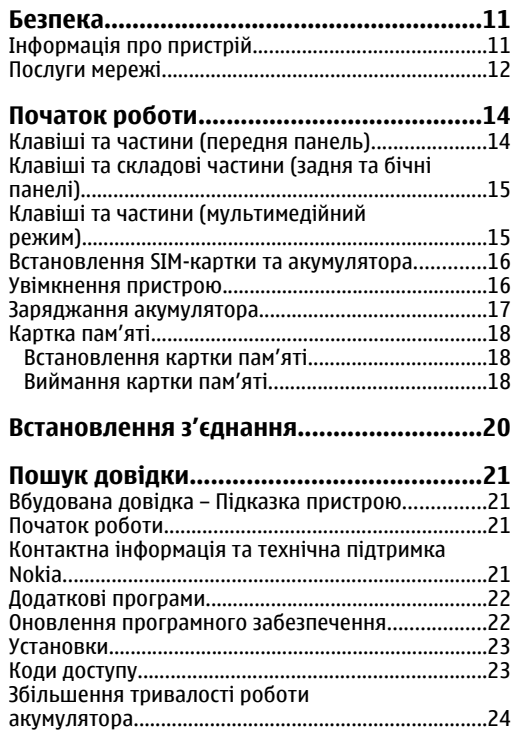

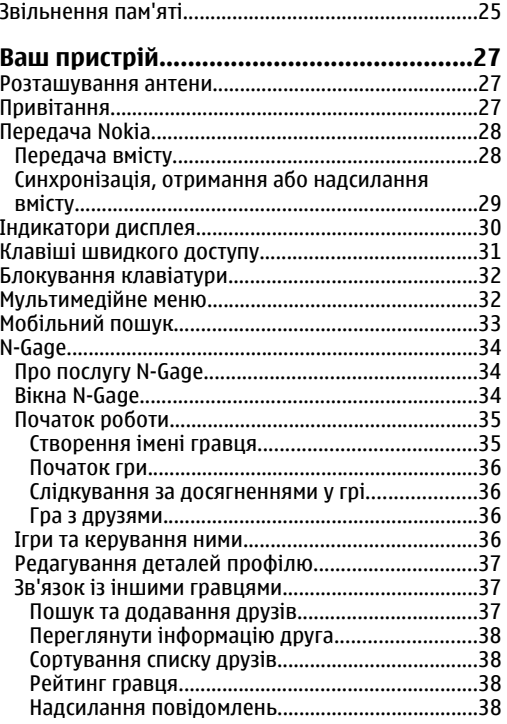

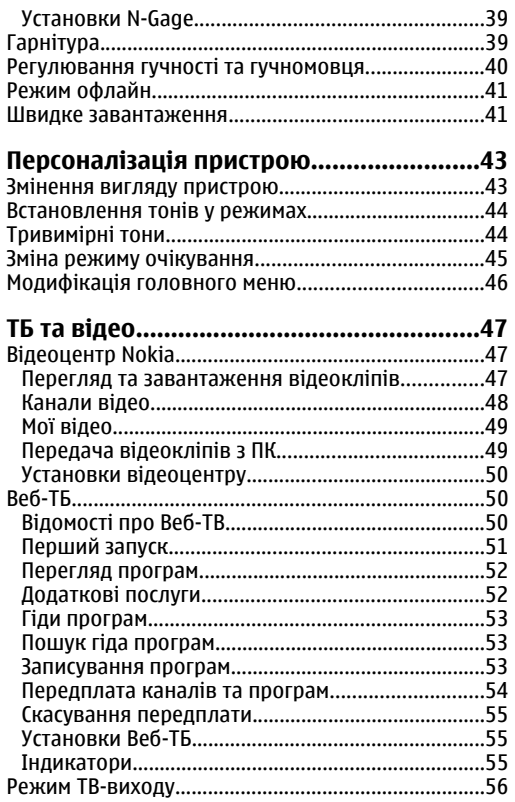

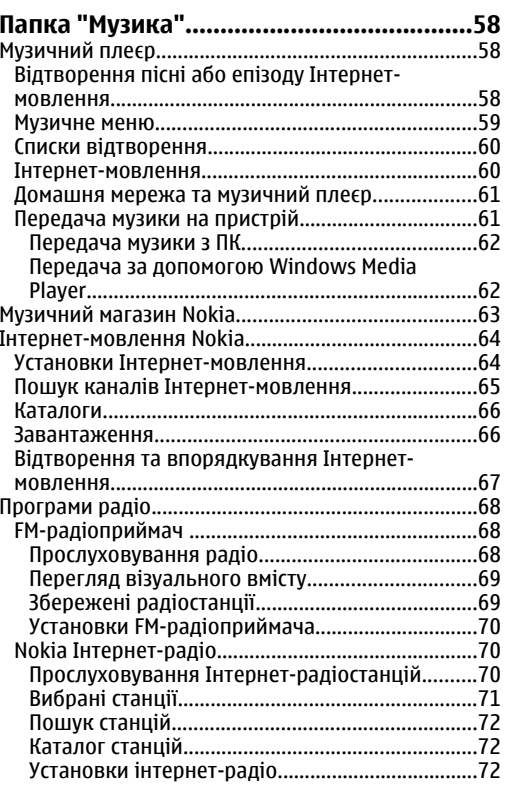

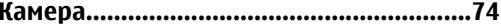

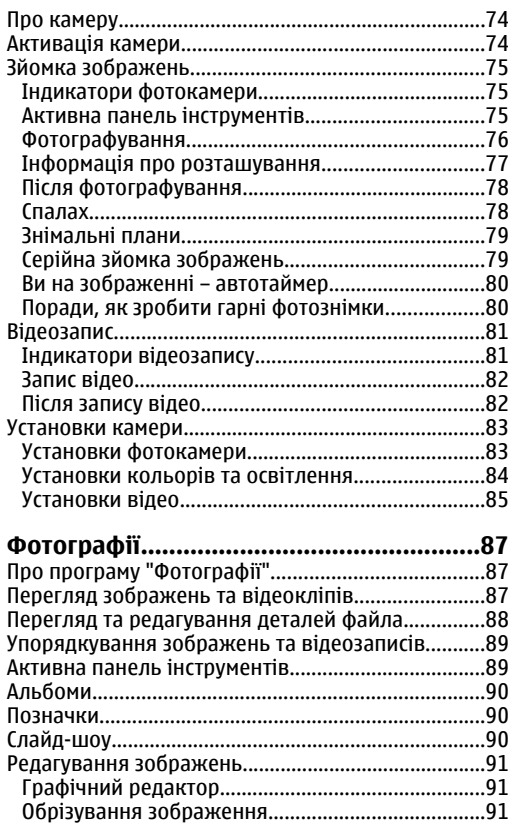

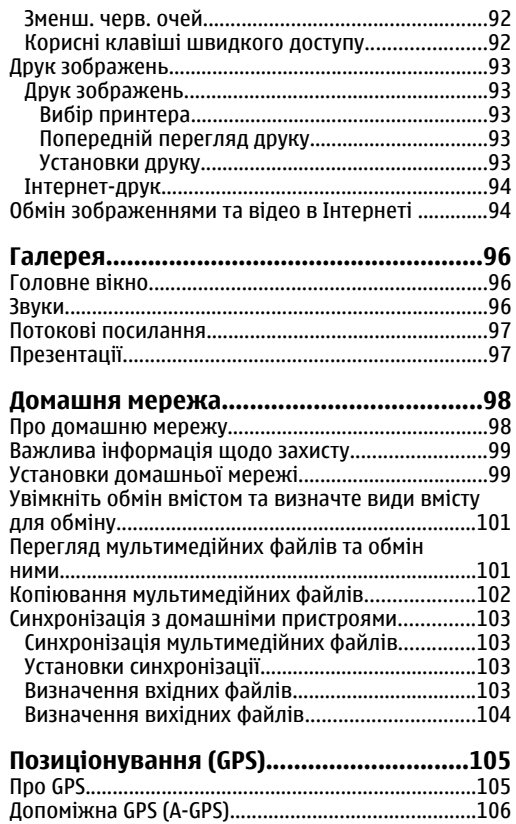

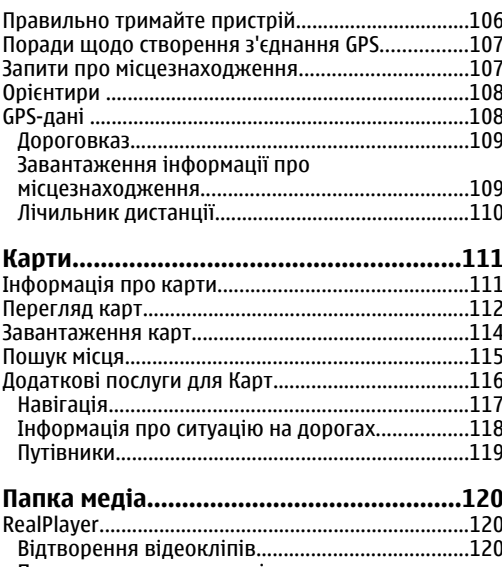

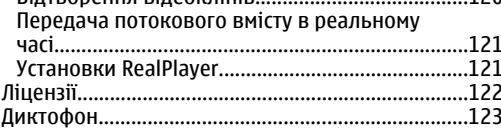

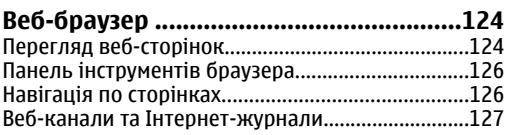

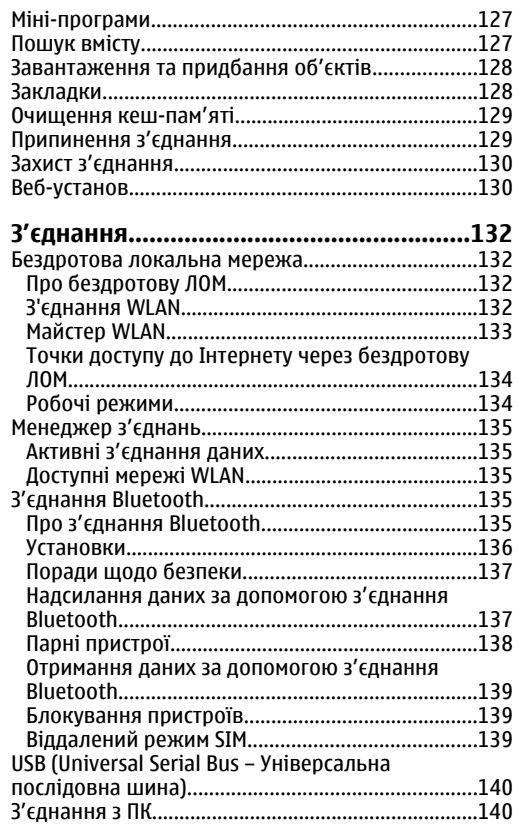

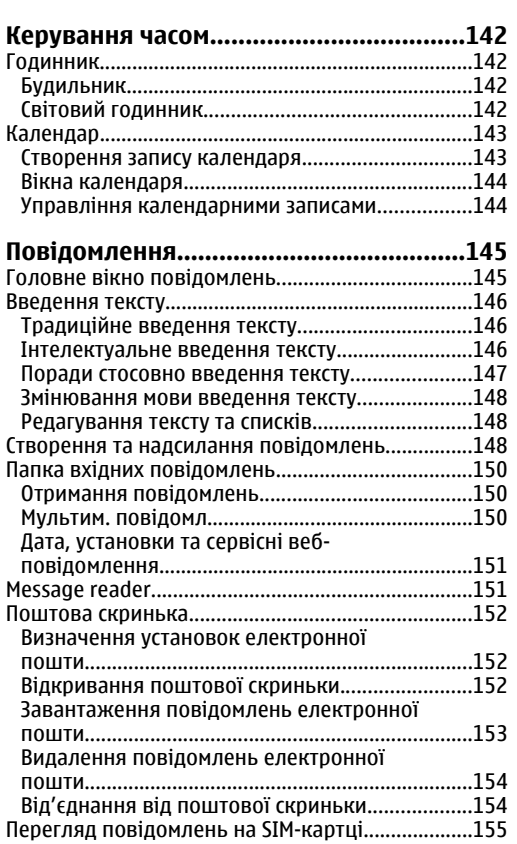

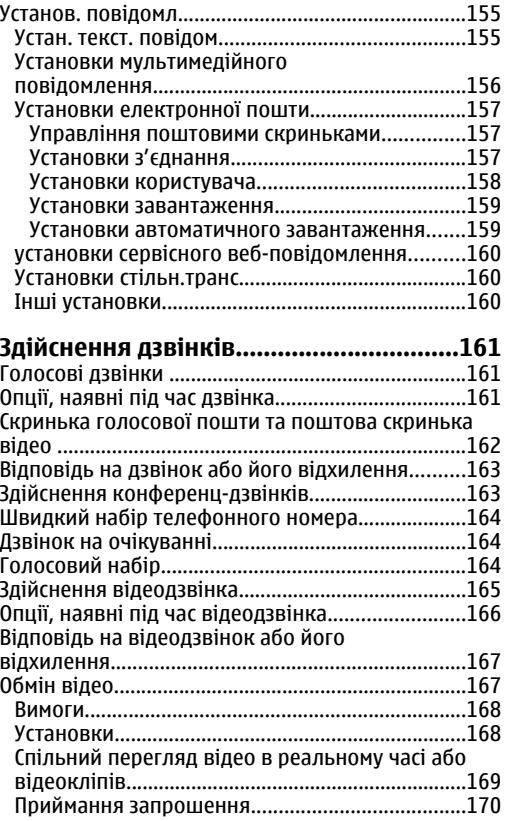

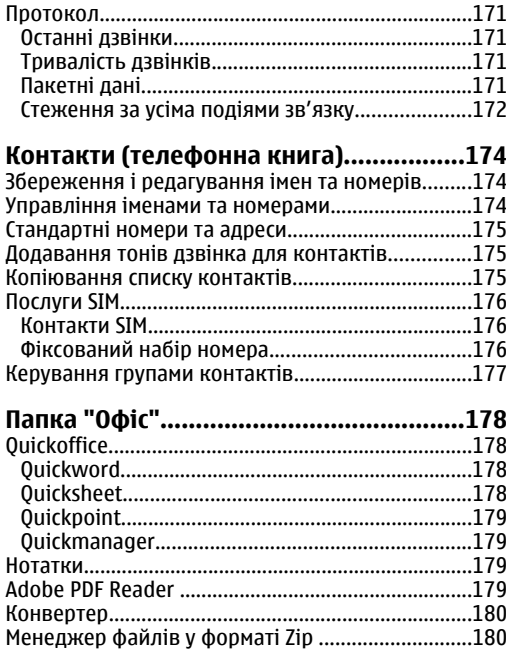

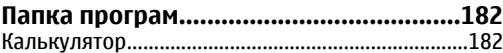

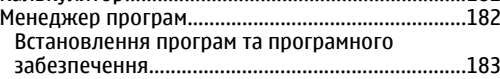

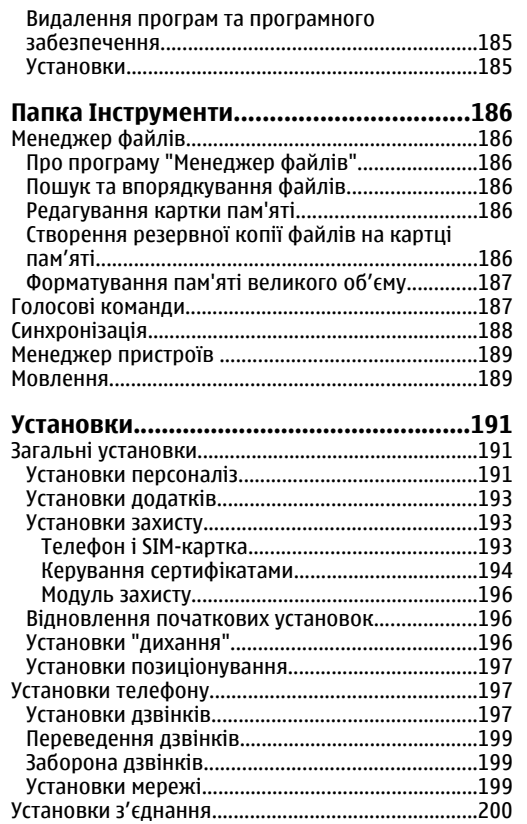

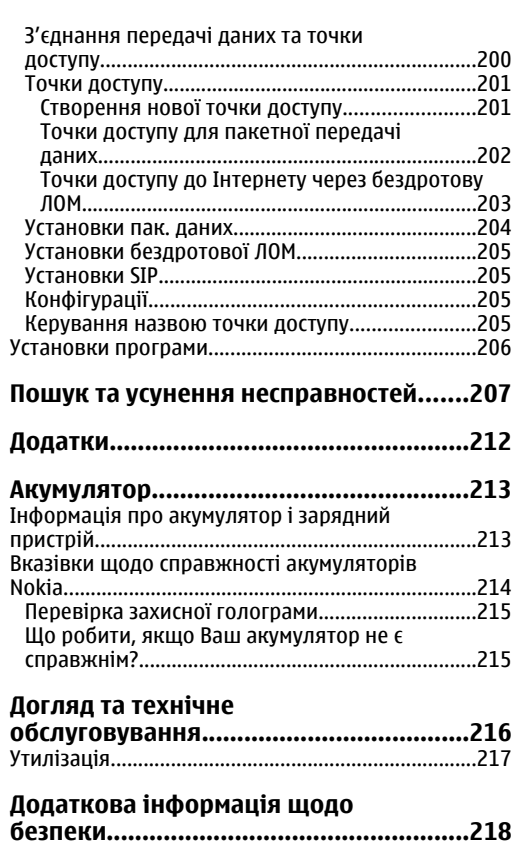

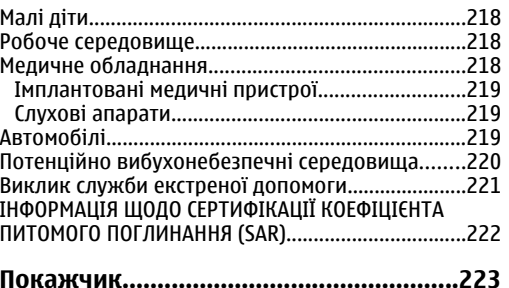

## <span id="page-10-0"></span>**Безпека**

Прочитайте ці прості вказівки. Недотримання їх може бути небезпечним або незаконним. Щоб отримати подальшу інформацію, прочитайте повний посібник користувача.

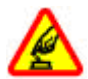

#### **ВМИКАЙТЕ, КОЛИ БЕЗПЕЧНО**

Не вмикайте пристрій у випадках, коли використання бездротових телефонів заборонено або коли він може спричинити перешкоди або викликати небезпеку.

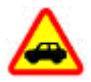

#### **БЕЗПЕКА НА ДОРОЗІ – НАЙГОЛОВНІШЕ**

Дотримуйтесь всіх місцевих законів. Завжди тримайте свої руки вільними для керування автомобілем під час руху. Найголовніше, про що Ви повинні думати під час руху, – це безпека дорожнього руху.

#### **ПЕРЕШКОДИ**

Усі бездротові телефони можуть бути чутливими до перешкод, які можуть вплинути на їхню роботу.

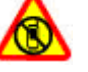

#### **ВИМИКАЙТЕ В ЗАБОРОНЕНИХ ЗОНАХ**

Дотримуйтесь будь-яких обмежень. Вимикайте пристрій у літаках, коли перебуваєте поруч із медичним обладнанням, паливом, хімікатами або вибухонебезпечними зонами.

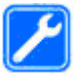

#### **КВАЛІФІКОВАНЕ ОБСЛУГОВУВАННЯ**

Лише кваліфікований персонал має право встановлювати або ремонтувати цей виріб.

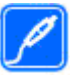

#### **АКСЕСУАРИ ТА АКУМУЛЯТОРИ**

Користуйтеся лише схваленими аксесуарами та акумуляторами. Не приєднуйте несумісні вироби.

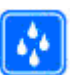

#### **ВОДОНЕПРОНИКНІСТЬ**

Ваш пристрій не <sup>є</sup> водонепроникним. Оберігайте пристрій від вологи.

## **Інформація про пристрій**

Бездротовий пристрій, описаний у цьому посібнику, ухвалений для використання <sup>в</sup> Мережі стандартів (E)GSM 850, 900, 1800, 1900 і UMTS 900 та 2100 МГц . **11** <span id="page-11-0"></span>Щоб отримати додаткову інформацію про мережі, зверніться до свого постачальника послуг.

Користуючись функціями цього пристрою, дотримуйтесь усіх законів і поважайте місцеві звичаї, <sup>а</sup> також право на особисте життя та законні права інших осіб, включаючи авторські права.

Захист авторських прав може запобігати копіюванню, зміні або передачі деяких зображень, музичних файлів та іншого вмісту.

Пристрій підтримує кілька способів <sup>з</sup>'єднання. Як і комп'ютери, Ваш пристрій може зазнавати дії вірусів та іншого шкідливого вмісту. Будьте обережні <sup>з</sup> повідомленнями, запитами <sup>з</sup>'єднання, переглядом і завантаженнями. Встановлюйте і використовуйте послуги та програмне забезпечення лише із надійних джерел, які забезпечують належний захист від шкідливого програмного забезпечення, наприклад, програми <sup>з</sup> підписом Symbian Signed або програми, які пройшли перевірку Java Verified™. На пристрої та приєднаному комп'ютері потрібно встановити антивірусну програму й інше захисне програмне забезпечення.

У пристрої вже можуть бути занесені закладки та посилання на веб-сайти третіх осіб. Такі веб-сайти третіх осіб можна також відвідувати <sup>з</sup> Вашого мобільного пристрою. Веб-сайти третіх осіб не пов'язані з компанією Nokia, і компанія Nokia не схвалює їх та не несе за них відповідальності. Під абонентом

час відвідування таких сайтів слід бути обережними щодо захисту та вмісту.

**Výstraha:** Для використання будь-яких функцій цього пристрою, окрім будильника, пристріймає бути увімкненим. Не вмикайте пристрій у випадках, коли використання бездротових пристроїв може спричинити виникнення небезпеки або перешкод.

Офісні програми підтримують звичайні функції програм Microsoft Word, PowerPoint та Excel (Microsoft Office 2000, XP та 2003). Не всі формати файлів можна переглядати та змінювати.

Не забувайте створювати резервні копії або записувати на папері усю важливу інформацію, збережену <sup>в</sup> пристрої.

Приєднуючи пристрій до будь-якого іншого пристрою, прочитайте посібник користувача пристрою, щоб ознайомитись із детальною інформацією щодо безпеки. Не приєднуйте несумісні вироби.

Зображення <sup>в</sup> цьому посібнику можуть відрізнятись від зображень на дисплеї пристрою.

### **Послуги мережі**

Щоб використовувати пристрій, потрібно бути постачальника послуг бездротового зв'язку. Для багатьох функцій необхідні спеціальні мережеві функції. Не всі мережі мають такі функції. Для використання цих функцій <sup>в</sup> інших мережах може знадобитися узгодити їх використання <sup>з</sup> постачальником послуг. Використання послуг мережі передбачає передавання даних. Зверніться до свого постачальника послуг за докладнішою інформацією щодо тарифів у домашній мережі та <sup>в</sup> режимі роумінгу <sup>в</sup> інших мережах. Ваш постачальник послуг може надати інструкції та інформацію про плату за користування послугами. У деяких мережах можуть існувати обмеження, які впливають на можливість використання послуг мережі. Наприклад, деякі мережі можуть не підтримувати всі символи та послуги, які залежать від мови.

Ваш постачальник послуг міг запропонувати, щоб окремі функції Вашого пристрою були вимкнені або неактивовані. У такому разі ці функції не будуть відображатися <sup>в</sup> меню Вашого пристрою. Також конфігурація Вашого пристрою може відрізнятися назвами меню, порядком пунктів у меню та піктограмами. Щоб отримати додаткову інформацію, зверніться до свого постачальника послуг.

Цей пристрій підтримує протоколи WAP 2.0 (HTTP та SSL), які працюють на протоколах TCP/IP. Деякі функції цього пристрою, наприклад MMS, перегляд веб-сторінок та обмін повідомленнями електронної пошти, потребують підтримки мережею цих технологій.

# <span id="page-13-0"></span>**Початок роботи**

### **Клавіші та частини(передня панель)**

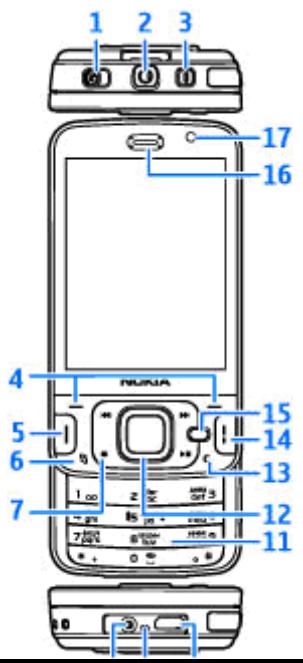

1 — Перемикач блокування клавіатури

2 — Гніздо аудіо-відео (3,5 мм) Nokia для сумісної гарнітури та навушників

- <mark>3</mark> Кнопка живлення
- 4 Клавіші вибору
- 5 Клавіша дзвінка
- 6 Клавіша меню
- 7 Мультимедійні клавіші
- 8 Гніздо зарядного пристрою
- 9 Мікрофон

10 — Гніздо мікро-USB для підключення до сумісного ПК

- 11 Цифрова клавіатура
- 12 Клавіша прокручування
- 13 Клавіша очищення **C**
- 14 Клавіша закінчення
- 15 Мультимедійна клавіша
- $16$  Динамік
- 17 Додаткова камера

### <span id="page-14-0"></span>**Клавіші та складові частини (задня та бічні панелі)**

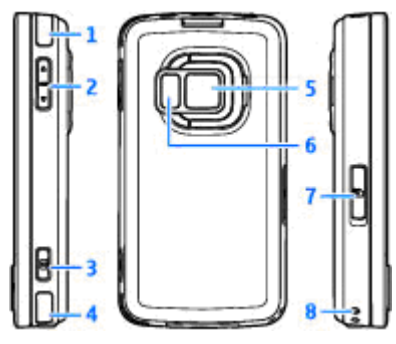

1 та 4 — Стереодинаміки <sup>з</sup> ефектом об'ємного звучання

2 — Клавіша масштабування/гучності

3 — Клавіша двоетапної зйомки для автоматичного фокусування, фотографування та відеозапису

5 — Головна камера для зйомки зображень із високою роздільною здатністю та запису відеокліпів (до 5 мегапікселів)

6 — Спалах та підсвічення відео

7 — Гніздо картки пам'яті для сумісної microSDкартки

8 — Отвір для наручного ремінця

### **Клавіші та частини(мультимедійний режим)**

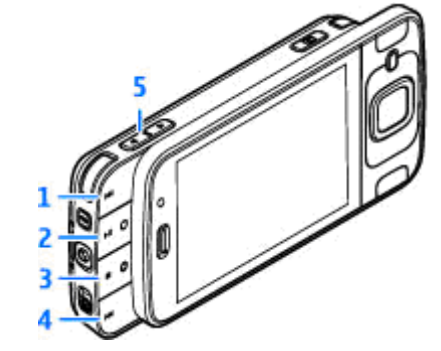

- 1 Прокручування вперед
- 2 Відтворення/Пауза; може також використовуватися для ігор
- 3 Стоп; може також використовуватися для ігор
- 4 Прокручування назад
- 5 Клавіша масштабування/гучності **15**

### <span id="page-15-0"></span>**Встановлення SIM-картки та акумулятора**

USIM-картка – це розширена версія SIM-картки, яка підтримується мобільними телефонами UMTS.

Завжди вимикайте пристрій і від'єднуйте від нього зарядний пристрій, перш ніж виймати акумулятор.

<mark>1.</mark> Поверніть пристрій задньою панеллю до себе, <sup>а</sup> потім, натиснувши та утримуючи фіксатор, підніміть кришку.

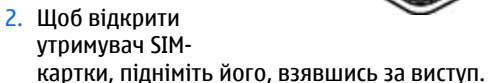

3. Вставте SIM-картку <sup>в</sup> утримувач. Картку потрібно вставляти стороною зі скошеним кутом до гнізда і контактною поверхнею донизу.

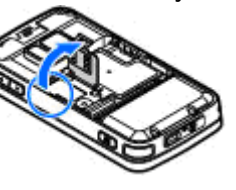

- 4. Опустіть утримувач і зафіксуйте його.
- <mark>5. Вставте акумулятор.</mark>
- 6. Щоб встановити на місце панель, спочатку встановіть нижні фіксатори у відповідні отвори, <sup>а</sup> потім натискайте панель, доки вона не зафіксується.

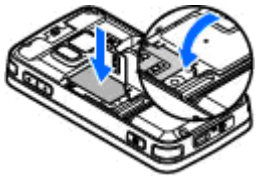

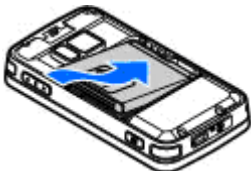

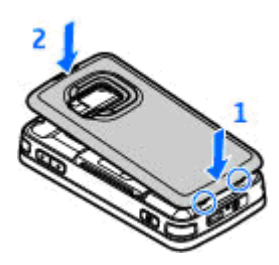

### **Увімкнення пристрою**

1. Натисніть і потримайте кнопку живлення.

<span id="page-16-0"></span>2. Якщо пристрій запитує PIN код або код блокування, введіть його і натисніть ліву клавішу вибору. На заводі було встановлено код блокування **12345**.

У вашому пристрої можуть бути внутрішні та зовнішні антени. Як і під час роботи <sup>з</sup> будь-яким пристроєм, що випромінює радіохвилі, не

торкайтеся антени без нагальної потреби під час передавання або отримання сигналу антеною. Контакт з такою антеною впливає на якість зв'язку і може призвести до інтенсивнішого, ніж вимагається, споживання пристроєм енергії, <sup>а</sup> також може скоротити тривалість роботи акумулятора.

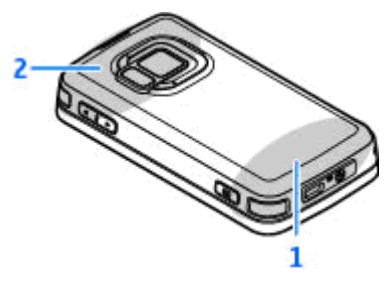

1 — Стільникова антена

2 — Антена для технології Bluetooth, бездротової локальної мережі та DVB-H; приймач GPS Зауважте, що антени Bluetooth, бездротової локальної мережі, приймачів GPS та DVB-H розташовані на задній панелі пристрою. Якщо задню панель буде замінено, переконайтеся, що в новій панелі <sup>є</sup> ці антени, інакше буде неможливо встановити відповідні <sup>з</sup>'єднання.

### **Заряджання акумулятора**

1. Приєднайте сумісний зарядний пристрій до стінної розетки.

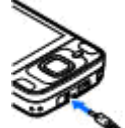

- 2. Приєднайте шнур живлення до пристрою. Якщо акумулятор повністю розряджено, може знадобитися кілька хвилин, перш ніж відобразиться індикатор заряджання.
- <mark>3</mark>. Коли акумулятор повністю зарядиться, індикатор заряджання зупиниться. Від'єднайте зарядний пристрій від пристрою, а потім від стінної розетки.
	- **Tip:** Якщо зарядний пристрій не використовується, від'єднайте його від стінної розетки. Приєднаний до розетки **<sup>17</sup>**

<span id="page-17-0"></span>зарядний пристрій споживає електроенергію навіть у випадку, коли він не приєднаний до пристрою.

### **Картка пам'яті**

Використовуйте <sup>з</sup> цимпристроємлише сумісні картки microSD, ухвалені компанією Nokia. Компанія Nokiaвикористовує картки пам'яті схвалених промислових стандартів, але деякі марки можуть бути неповністю сумісними <sup>з</sup> цим пристроєм. Використання несумісних карток може призвести до пошкодження картки, пристрою, <sup>а</sup> також даних, що зберігаються на картці.

#### **Встановлення картки пам'яті**

Зберігайте всі картки пам'яті <sup>в</sup> недоступних для дітей місцях.

Картка пам'яті вже може бути встановлена у пристрої. Якщо її не встановлено, виконайте такі дії:

1. Покладіть палець у заглиблення під кришкою отвору для картки пам'яті та підніміть кришку. Потягніть кришку ліворуч, щоб вивільнити защіпку, та відкрийте кришку.

2. Вставтесумісну картку пам'яті вотвір.

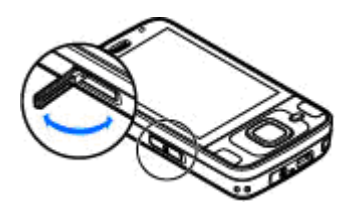

Переконайтеся, що контактна поверхня картки повернута вгору до гнізда.

3. Вставтекартку. Ви почуєте клацання, коли картка стане намісце.

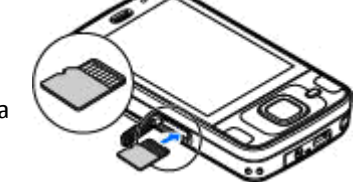

4. Встановіть

защіпку на місце та закрийте кришку. Переконайтеся, що кришку закрито належним чином.

#### **Виймання картки пам'яті**

**Dôležité:** Не виймайте картку пам'яті під час операції, упродовжякої триває обмін даними з карткою. Якщо вийняти картку пам'яті під час виконання операції, картка пам'яті та пристрій

можуть пошкодитися, <sup>а</sup> дані, збережені на картці пам'яті, можуть зіпсуватися.

- 1. Перш ніж вийняти картку, натисніть кнопку живлення, <sup>а</sup> потім виберіть **Вийняти картку**. Усі програми закриються.
- 2. Коли відобразиться **Виймання картки пам'яті закриє усі відкриті програми. Все одно вийняти?**, виберіть **Так**.
- <mark>3.</mark> Коли відобразиться **Вийміть картку пам'яті і натисніть "Добре"**, відкрийте кришку гнізда картки пам'яті.

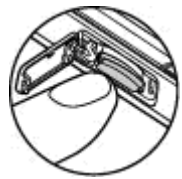

- 4. Натисніть на картку пам'яті, щоб вийняти її <sup>з</sup> гнізда.
- 5. Вийміть картку пам'яті. Якщо пристрій увімкнено, виберіть **Добре**.

## <span id="page-19-0"></span>**Встановлення <sup>з</sup>'єднання**

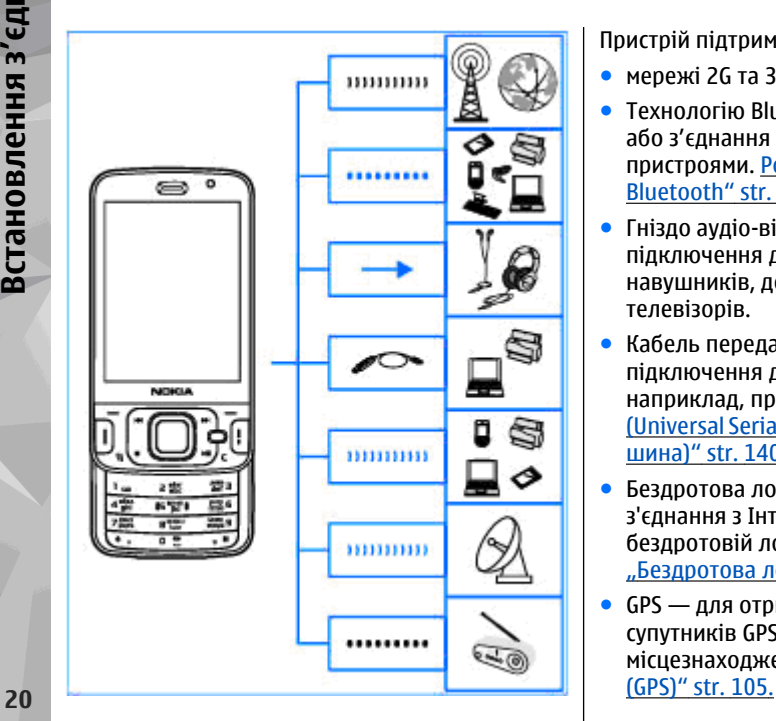

Пристрій підтримує такі способи зв'язку:

- мережі 2G та 3G
- Технологію Bluetooth для передачі файлів або <sup>з</sup>'єднання <sup>з</sup> сумісними додатковими пристроями. [Pozrite si "](#page-134-0)З'єднання [Bluetooth" str. 135.](#page-134-0)
- ● Гніздо аудіо-відео Nokia (3,5 мм) — для підключення до сумісних гарнітур, навушників, домашніх стереосистем або телевізорів.
- ● Кабель передачі даних USB — для підключення до сумісних пристроїв, наприклад, принтерів та ПК. [Pozrite si "USB](#page-139-0) [\(Universal Serial Bus –](#page-139-0) Універсальна послідовна шина[\)" str. 140.](#page-139-0)
- ● Бездротова локальна мережа — для <sup>з</sup>'єднання <sup>з</sup> Інтернетом та пристроями у бездротовій локальній мережі. [Pozrite si](#page-131-0) "[Бездротова](#page-131-0) локальна мережа" str. 132.
- GPS для отримання передавання зі супутників GPS, щоб визначити своє місцезнаходження. Pozrite si "[Позиціонування](#page-104-0)

# <span id="page-20-0"></span>**Пошук довідки**

### **Вбудована довідка – Підказка пристрою**

У пристрої містяться інструкції, щоб полегшити його використання.

Щоб отримати підказку для поточного вікна у відкритій програмі, виберіть **Опції** <sup>&</sup>gt;**Довідка**. Щоб відкрити підказку <sup>з</sup> головного меню, виберіть **Інструменти** <sup>&</sup>gt;**Програми** <sup>&</sup>gt; **Довідка** та відповідну програму.

У кінці тексту довідки можна знайти посилання до відповідних тем. Можна змінити розмір шрифту тексту, щоб його було легше читати. Якщо клацнути підкреслене слово, відкриється коротке пояснення. У довідці використовуються такі індикатори: Э відображає посилання до відповідної теми довідки. П відображає посилання до описуваної програми. Під час перегляду інструкцій можна переключатися між підказкою та відкритою у фоновому режимі програмою. Для цього натисніть і потримайте клавішу або виберіть посилання до програми  $\Box$ ).

**Tip:** Щоб помістити довідку у головне ₩ меню, виберіть **Інструменти** <sup>&</sup>gt; **Програми**, виділіть **Довідка** та виберіть **Опції** <sup>&</sup>gt;**Переміст. до папки** та головне меню.

## **Початок роботи**

Див. посібник "Початок роботи" для отримання докладнішої інформації щодо частин та клавіш, отримання вказівок щодо настроювання пристрою та іншої важливої інформації.

### **Контактна інформація та технічна підтримка Nokia**

Найновіші версії посібників, додаткові відомості, програми для завантаження та відомості про послуги, пов'язані <sup>з</sup> вашим виробом Nokia, можна знайти за адресами [www.nseries.com/support](http://www.nseries.com/support) або на місцевому вебсайті Nokia.

Якщо потрібно звернутися до служби підтримки користувачів, перегляньте список місцевих **<sup>21</sup>**

<span id="page-21-0"></span>контактних центрів Nokia Care за адресами [www.nokia.com/customerservice](http://www.nokia.com/customerservice).

У разі потреби проведення технічного обслуговування дізнайтеся про місце розташування найближчого центру обслуговування Nokia Care за адресами: [www.nokia.com/repair](http://www.nokia.com/repair).

### **Додаткові програми**

Компанія Nokia та розробники програмного забезпечення третіх сторін створили різноманітні програми для розширення можливостей застосування Вашого пристрою. Ці програми описані <sup>в</sup> посібниках на сторінках служби підтримки виробу за адресою [www.nseries.com/support](http://www.nseries.com/support) або на Вашому місцевому веб-сайті Nokia.

#### **Оновлення програмного забезпечення**

Компанія Nokia може розробляти оновлення програмного забезпечення, які можуть забезпечувати нові або покращені функції та вдосконалені робочі характеристики. Надіслати запит на ці оновлення можна за допомогою програми Nokia Software Updater для ПК. Оновлення програмного забезпечення може

бути недоступним для всіх виробів або їхніх модифікацій. Останні версії програмного забезпечення можуть не підтримуватися деякими операторами.

Для оновлення програмного забезпечення пристрою знадобиться програма Nokia Software Updater та сумісний ПК <sup>з</sup> операційною системою Microsoft Windows XP або Vista, широкосмужний доступ до Інтернету та сумісний кабель передачі даних, який <sup>з</sup>'єднує пристрій із ПК.

**Výstraha:** Під час встановлення оновлення програмного забезпечення пристрій не можна використовувати навіть для здійснення екстрених дзвінків. Пристрій можна буде використовувати лише після завершення встановлення та перезапуску. Обов'язково створіть резервні копії даних, перш ніж приймати встановлення оновлення.

Щоб отримати докладнішу інформацію та завантажити програму Nokia Software Updater, відвідайте веб-сайт [www.nokia.com/](http://www.nokia.com/softwareupdate) [softwareupdate](http://www.nokia.com/softwareupdate) або місцевий веб-сайт Nokia.

Якщо Ваша мережа підтримує оновлення програмного забезпечення через стільникову мережу (OTA), запит на оновлення можна надіслати безпосередньо <sup>з</sup> пристрою.

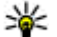

<span id="page-22-0"></span>**Tip:** Щоб перевірити версію програмного забезпечення на Вашому пристрої, введіть **\*#0000#** <sup>в</sup> режимі очікування.

#### **Установки**

Ваш пристрій стандартно має автоматичні настройки установок MMS, GPRS, потокового вмісту та мобільного Інтернету на основі інформації від Вашого постачальника послуг зв'язку. Установки постачальників послуг, можливо, вже встановлені у Вашому пристрої, або їх можна запитати у постачальника послуг та отримати у вигляді особливого текстового повідомлення.

Ви можете змінювати у своєму пристрої загальні установки, наприклад, установки мови, режиму очікування, дисплею та блокування клавіатури. [Pozrite si "](#page-190-0)Загальні установки" str. 191.

### **Коди доступу**

Якщо Ви забули будь-який <sup>з</sup> кодів доступу, зверніться до свого постачальника послуг.

● Код персонального ідентифікаційного номера (PIN-код) — Цей код слугує для захисту Вашої SIM-картки від несанкціонованого використання. PIN-код (4-8 цифр) зазвичай надається разом із SIM-карткою. Якщо PIN-код буде введено неправильно три рази поспіль, він заблокується. Для розблокування знадобиться PUK-код.

- UPIN-код Цей код може постачатися із USIMкарткою. USIM-картка – це розширена версія SIM-картки, яка підтримується мобільними телефонами стандарту UMTS.
- ● PIN-2-код — Цей код (від 4 до 8 цифр) постачається <sup>з</sup> деякими SIM-картками і потрібен для отримання доступу до певних функцій Вашого пристрою.
- ● Код блокування (також відомий як код захисту) — Код блокування допомагає захистити пристрій від несанкціонованого використання. Можна створити та змінити код, <sup>а</sup> також призначити, щоб у пристрої відображався запит на введення коду. Тримайте новий код у таємниці та у безпечному місці, окремо від пристрою. Якщо ви забули код, <sup>а</sup> пристрій заблоковано, потрібно провести обслуговування пристрою, за яке може стягуватися додаткова плата. Для отримання докладнішої інформації зверніться до центру обслуговування користувачів Nokia Care або до авторизованої точки продажу.
- ● Код персонального ключа розблокування (PUK-код) та PUK2-код — Ці коди (8 цифр) потрібні для зміни заблокованих кодів PIN та PIN2 відповідно. Якщо Ви не отримали ці коди **<sup>23</sup>**

<span id="page-23-0"></span>разом із SIM-карткою, зверніться до оператора, SIM-картка якого використовується у Вашому пристрої. ● UPUK-код — Цей код (8 цифр) потрібний для зміни заблокованого UPIN-коду. Якщо Ви не отримали цей код разом <sup>з</sup> USIM-карткою, зверніться до оператора, USIM-картка якого використовується у Вашому пристрої.

### **Збільшення тривалості роботи акумулятора**

Багато які функції у Вашому пристрої збільшують споживання енергії акумулятора і скорочують термін його служби. Щоб акумулятор працював довше, візьміть до уваги наступне:

- Функції, що використовують бездротову технологію Bluetooth або дозволяють таким функціям працювати у фоновому режимі під час користування іншими функціями, збільшують споживання енергії акумулятора. Вимикайте технологію Bluetooth, якщо вона не потрібна.
- Функції, що використовують бездротову локальну мережу (WLAN) або дозволяють таким функціям працювати у фоновому режимі під час користування іншими "Карти[" str. 111.](#page-110-0) функціями, збільшують споживання енергії

акумулятора. Мережа WLAN на Вашому пристрої Nokia вимикається, якщо Ви не намагаєтесь <sup>з</sup>'єднатися та не <sup>з</sup>'єднані <sup>з</sup> точкою доступу, або не шукаєте доступні мережі. Щоб ще зменшити споживання енергії акумулятора, можна вказати, щоб у фоновому режимі пристрій не шукав або рідше шукав доступні мережі.Pozrite si "[Бездротова](#page-131-0) <u>локальна мережа[" str. 132.](#page-131-0)</u> Коли опцію **Сканувати мережі** встановлено як **Ніколи**, піктограма доступності WLAN не відображається <sup>в</sup> режимі очікування. Втім, можна шукати доступні мережі WLAN вручну та встановлювати <sup>з</sup>'єднання <sup>з</sup> ними, як завжди.

- Якщо **З'єдн. пакетних даних** <sup>в</sup> установках <sup>з</sup>'єднання встановлено на значення **Коли доступно**, <sup>а</sup> покриття пакетної передачі даних (GPRS) відсутнє, пристрій періодично намагатиметься встановити <sup>з</sup>'єднання пакетної передачі даних. Щоб пристрій працював довше, виберіть **З'єдн. пакетних даних** <sup>&</sup>gt;**Коли потрібно**.
- ● Програма Карти завантажує нову карту, коли Ви змінюєте положення, внаслідок чого збільшується споживання електроенергії. Можна заборонити автоматичне завантаження нових карт. <u>Pozrite si</u>

<span id="page-24-0"></span>● Якщо потужність сигналу стільникової мережі у Вашій зоні дуже різна, пристрою доводиться постійно сканувати наявність мереж. Внаслідок цього споживання енергії акумулятора збільшується.

Якщо <sup>в</sup> установках мережі режим мережі зазначений як подвійний, пристрій шукатиме мережу UMTS. Щоб використовувати тільки мережу GSM, натисніть **год** та виберіть **Інструменти** <sup>&</sup>gt;**Установки** <sup>&</sup>gt;**Телефон** <sup>&</sup>gt; **Мережа** <sup>&</sup>gt;**Режим мережі** <sup>&</sup>gt;**GSM**.

- Підсвітка дисплея збільшує споживання електроенергії. В установках дисплея можна змінити тайм-аут, після якого вимикається підсвічування, та настроїти яскравість дисплея. Натисніть та виберіть **Інструменти** <sup>&</sup>gt;**Установки** <sup>&</sup>gt;**Загальні** <sup>&</sup>gt; **Персоналізація** <sup>&</sup>gt;**Дисплей** і **Тайм-аут підсвітки** або **Яскравість**.
- Програми, що працюють у фоновому режимі, збільшують споживання електроенергії. Щоб закрити програми, які не використовуються, натисніть і потримайте , перейдіть у списку до певної програми і натисніть **C**.

Музичний плеєр шляхом натискання **C** не закривається. Щоб закрити музичний плеєр, виберіть його зі списку та виберіть **Опції** <sup>&</sup>gt; **Вихід**.

 Щоб увімкнути режим збереження енергії, натисніть кнопку живлення та виберіть **Увімкн. збереж. енергії**. Щоб вимкнути режим збереження енергії, натисніть кнопку живлення та виберіть **Вимкн. збереж. енергії**. Можливо, при увімкненому режимі збереження енергії змінити установки певних програм не вдасться.

### **Звільнення пам'яті**

●

Багато функцій пристрою використовують пам'ять для збереження даних. Пристрій повідомить про недостатній обсяг пам'яті на пристрої, запам'ятовувальному пристрої або картці пам'яті (якщо вона встановлена).

Щоб дізнатися, який обсяг пам'яті використовується різними типами даних, натисніть та виберіть **Інструменти** <sup>&</sup>gt;**Мнд. файл.**, потрібний тип пам'яті та **Опції** <sup>&</sup>gt; **Деталі** <sup>&</sup>gt;**Пам'ять**.

Щоб звільнити пам'ять пристрою або запам'ятовувального пристрою, перемістіть дані на сумісну картку пам'яті (якщо вона встановлена) або на сумісний ПК.

Для видалення даних, які вже не потрібні, використовуйте File manager або перейдіть до відповідної програми. Можна видалити наступне:

- ● Повідомлення у папках <sup>в</sup> меню "Повідомлення" та завантажені електронні листи <sup>з</sup> поштової скриньки
- ●Збережені веб-сторінки
- Контактна інформація
- ●Календарні нотатки
- ● Непотрібні програми, що відображаються <sup>в</sup> "Менеджері програм"
- Файли встановлення (.sis або .sisx) програм, встановлених на пристрої або сумісній картці пам'яті (якщо вона вставлена). Передача файлів встановлення на сумісний ПК.
- ● Зображення та відеокліпи у "Photos". Зробіть резервні копії файлів на сумісному ПК за допомогою Nokia Nseries PC Suite.

# <span id="page-26-0"></span>**Ваш пристрій**

Номер моделі: N96-1. Далі згадується як N96.

#### **Розташування антени**

У вашому пристрої можуть бути внутрішні та зовнішні антени. Як і під час роботи <sup>з</sup> будь-яким пристроєм, що випромінює радіохвилі, не торкайтеся антени без нагальної потреби під час передавання або отримання сигналу антеною. Контакт з такою антеною впливає на якість зв'язку і може призвести до інтенсивнішого, ніж вимагається, споживання пристроєм енергії, <sup>а</sup> також може скоротити тривалість роботи акумулятора.

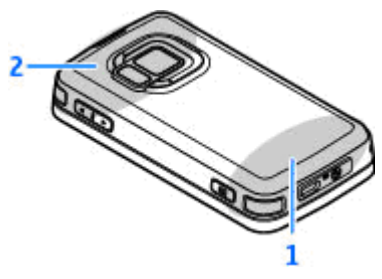

#### 1 — Стільникова антена

2 — Антена для технології Bluetooth, бездротової локальної мережі та DVB-H; приймач GPS

Зауважте, що антени Bluetooth, бездротової локальної мережі, приймачів GPS та DVB-H розташовані на задній панелі пристрою. Якщо задню панель буде замінено, переконайтеся, що в новій панелі <sup>є</sup> ці антени, інакше буде неможливо встановити відповідні <sup>з</sup>'єднання.

## **Привітання**

Під час першого увімкнення пристрою відображається привітальна програма. Виберіть <sup>з</sup> наступного:

- **Майст. уст.** щоб змінювати різні установки, наприклад, установки електронної пошти Докладнішу інформацію про програму "Майстер установок" див. посібник для Вашого пристрою, який можна знайти на сторінках служби підтримки виробу Nokia або на Вашому місцевому веб-сайті Nokia.
- ● **Передача** — щоб перенести вміст на зразок контактів та календарних записів <sup>з</sup> сумісного **<sup>27</sup>**

#### <span id="page-27-0"></span>пристрою Nokia. Pozrite si "Передача вмісту" str. 28.

У програмі "Привітання" може також бути наявна демонстрація функцій пристрою.

Щоб відкрити привітальну програму пізніше, натисніть та виберіть **Інструменти** <sup>&</sup>gt; **Програми** <sup>&</sup>gt;**Привітання**. Отримати доступ до окремих програм також можна через меню.

# **Передача Nokia**

#### **Передача вмісту**

Можна використати програму **Передача** для копіювання вмісту, наприклад телефонних номерів, адрес, календарних нотаток та зображень зі свого попереднього пристрою Nokia на Nokia N96 за допомогою <sup>з</sup>'єднання Bluetooth.

Тип вмісту, який можна передавати, залежить від моделі пристрою, <sup>з</sup> якого відбуватиметься передача. Якщо той пристрій підтримує синхронізацію, можна також синхронізувати дані між пристроями. Пристрій Nokia N96 повідомить, якщо інший пристрій несумісний.

Якщо пристрій не можна увімкнути без SIMкартки, <sup>в</sup> нього можна вставити свою SIM-картку. У разі увімкнення Nokia N96 без SIM-картки

автоматично вмикається режим офлайн, <sup>в</sup> якому можна здійснити передавання.

#### **Вміст для першого передавання**

- 1. Щоб вперше отримати дані <sup>з</sup> іншого пристрою, на пристрої Nokia N96 у привітальній програмі виберіть **Передача** або натисніть та виберіть **Інструменти** <sup>&</sup>gt; **Програми** <sup>&</sup>gt;**Передача**.
- 2. Виберіть тип <sup>з</sup>'єднання, яке Ви бажаєте використовувати для передачі даних. Обидва пристрої мають підтримувати вибраний тип <sup>з</sup>'єднання.
- <mark>3</mark>. Якщо вибрано Bluetooth, з'єднайте два пристрої. Щоб Ваш пристрій здійснив пошук пристроїв зі <sup>з</sup>'єднанням Bluetooth, виберіть **Продовж.**. Виберіть пристрій, <sup>з</sup> якого необхідно перенести вміст. На пристрої Nokia N96 буде запропоновано ввести код. Введіть код (1-16 цифр) та виберіть **Добре**. Введіть такий самий код на іншому пристрої, <sup>а</sup> потім виберіть **Добре**. Тепер пристрої будуть працювати у парному режимі. [Pozrite si](#page-137-0) "Парні [пристрої](#page-137-0)" str. 138.

На деяких попередніх моделях пристроїв Nokia може бути відсутня програма "Передача". У цьому випадку програму "Передача" можна надіслати на інший пристрій як повідомлення. Щоб встановити програму "Передача" на іншому пристрої,

<span id="page-28-0"></span>відкрийте повідомлення і виконайте інструкції на екрані.

4. На пристрої Nokia N96 виберіть вміст, який необхідно передати <sup>з</sup> іншого пристрою.

Якщо передавання розпочалось, його можна скасувати і продовжити пізніше.

Вміст переноситься <sup>з</sup> пам'яті іншого пристрою до відповідного місця на пристрої Nokia N96. Тривалість передавання залежить від об'єму даних, що передаються.

#### **Синхронізація, отримання або надсилання вмісту**

Після виконання першої передачі, залежно від моделі іншого пристрою, виберіть одну <sup>з</sup> наступних дій, щоб почати нову передачу:

**«• Для синхронізації вмісту між Nokia N96 та** іншим пристроєм, якщо інший пристрій підтримує синхронізацію. Синхронізація відбувається у двох напрямках. Якщо об'єкт був видалений у одному пристрої, він буде видалений у іншому. Видалені об'єкти неможливо відновити за допомогою синхронізації.

для отримання вмісту <sup>з</sup> іншого пристрою на пристрій Nokia N96. Під час отримання вміст передається на пристрій Nokia N96 <sup>з</sup> іншого

пристрою. Може бути запропоновано зберегти чи видалити вихідні дані іншого пристрою – це залежить від моделі пристрою.

**Для надсилання даних з пристрою Nokia** N96 на інший пристрій

Якщо за допомогою **Передача** не вдається надіслати об'єкт через тип іншого пристрою, можна додати об'єкт до **Папка Nokia** <sup>в</sup> папці **C: \Nokia** або **E:\Nokia** пристрою Nokia N96. Коли Ви вибираєте папку для передачі, на іншому пристрої у відповідній папці об'єкти теж синхронізуються, і навпаки.

#### **Використання ярликів для повторення передачі**

Після передачі даних <sup>в</sup> головному вікні можна зберегти ярлик <sup>з</sup> параметрами передачі, щоб мати змогу повторити цю передачу іншим разом.

Щоб відредагувати ярлик, перейдіть до нього та виберіть **Опції** <sup>&</sup>gt;**Установки ярлика**. Можна, наприклад, створити або змінити назву ярлика.

Після кожної передачі на екран виводиться журнал передачі. Щоб переглянути журнал останнього передавання, перейдіть у головному вікні до ярлика передавання та виберіть **Опції**<sup>&</sup>gt; **Дивитися журнал**.

#### <span id="page-29-0"></span>**Вирішення конфліктів передачі**

Якщо об'єкт, який має переноситись, був змінений на обох пристроях, пристрій автоматично спробує об'єднати ці зміни. Якщо це не вдається, виникає конфлікт передачі. Виберіть **Перевір. по одному**, **Пріор. для цього тел.** або **Пріор. для іншого тел.**, щоб вирішити цей конфлікт. Для отримання подальших вказівок виберіть **Опції** <sup>&</sup>gt;**Довідка**.

### **Індикатори дисплея**

 $\Psi$  Пристрій використовується у мережі GSM (послуга мережі).

**3G** Пристрій використовується у мережі UMTS (послуга мережі).

Ви маєте одне чи більше непрочитаних повідомлень у папці **Вхідні** <sup>в</sup> "Повідомленнях".

Ви отримали нове повідомлення до віддаленої поштової скриньки.

У папці **Вихідні** <sup>є</sup> повідомлення, що очікують надсилання.

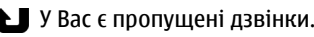

Вказаний беззвучний тип дзвінка, тому сигнал повідомлення та сигнал електронної пошти вимкнені.вимкнені. **30** вимкнені. **30** використовує його для передачі даних.

Режим <sup>з</sup> таймером активний.

Клавіатура пристрою заблокована.

Увімкнено будильник.

Використовується друга телефонна лінія (послуга мережі).

Усі дзвінки на пристрій переадресовуються на інший номер (послуга мережі). Якщо у Вас дві телефонні лінії, номер позначає активну лінію.

**ПЕ** Сумісна картка microSD вставлена у пристрій.

До пристрою приєднано сумісну гарнітуру.

До пристрою приєднано сумісний кабель ТВвиходу.

До пристрою приєднано текстовий телефон.

Активний дзвінок даних (послуга мережі).

Активне <sup>з</sup>'єднання пакетної передачі даних GPRS (послуга мережі). ½ позначає з'єднання на утримуванні, а <u>Х</u>еповіщає про доступне <sup>з</sup>'єднання.

З'єднання пакетної передачі даних активне у тій частині мережі, яка підтримує EGPRS (послуга мережі). позначає <sup>з</sup>'єднання на утримуванні, <sup>а</sup> сповіщає про доступне <sup>з</sup>'єднання. Піктограми свідчать про те, що EGPRS доступний у мережі, але це не означає, що пристрій обов'язково

<span id="page-30-0"></span>Активне <sup>з</sup>'єднання пакетної передачі даних UMTS (послуга мережі). <sup>за</sup> позначає з'єднання на утримуванні, а 39 сповіщає про доступне <sup>з</sup>'єднання.

**Високошвидкісний пакетний канал доступу** (HSDPA) підтримується і активний (послуга мережі). позначає <sup>з</sup>'єднання на утримуванні, <sup>а</sup> 35 сповіщає про доступне з'єднання. [Pozrite si](#page-40-0) "Швидке [завантаження](#page-40-0)" str. 41.

Ви настроїли пристрій на здійснення пошуку бездротових локальних мереж і така мережа доступна (послуга мережі). [Pozrite si "](#page-131-0)Про [бездротову](#page-131-0) ЛОМ" str. 132.

АН З'єднання бездротової локальної мережі активоване в мережі, яка використовує шифрування даних.

З'єднання бездротової локальної мережі активоване в мережі, яка не використовує шифрування даних.

Увімкнено з'єднання Bluetooth. <u>[Pozrite si](#page-134-0)</u> "З'єднання [Bluetooth" str. 135.](#page-134-0)

Дані передаються через <sup>з</sup>'єднання Bluetooth. Коли індикатор блимає, Ваш пристрій робить спроби <sup>з</sup>'єднатися <sup>з</sup> іншим пристроєм.

Активне <sup>з</sup>'єднання USB.

Синхронізація триває.

## **Клавіші швидкого доступу**

Коли відкриті меню, для швидкого доступу до програм замість клавіші прокручування можна використовувати цифрові клавіші, **#** та **\*** . Наприклад, у головному меню натисніть **2** , щоб відкрити Повідомлення, або **#** , щоб відкрити програму або папку у відповідному місці <sup>в</sup> меню.

Щоб перейти <sup>з</sup> однієї відкритої програми до іншої, натисніть і потримайте . Робота програм у фоновому режимі збільшує споживання енергії акумулятора і скорочує термін його служби.

Щоб відкрити мультимедійне меню для перегляду мультимедійного вмісту, натисніть мультимедійну клавішу.

Щоб встановити <sup>з</sup>'єднання <sup>з</sup> Інтернетом (послуга мережі), у режимі очікування натисніть та утримуйте **0** .

Щоб у більшості програм змінити орієнтацію <sup>з</sup> альбомної на книжкову або навпаки, натисніть та потримайте ліву клавішу вибору.

У багатьох програмах для перегляду найчастіше використовуваних опцій ( $\equiv$ ) потрібно натиснути клавішу прокручування.

Щоб змінити режим, натисніть клавішу живлення і виберіть потрібний режим. **31** <span id="page-31-0"></span>Щоб переключити режим **Загальний** на режим **Без звуку** або навпаки, у режимі очікування натисніть і потримайте **#** .

Щоб зателефонувати на свою скриньку голосової пошти (послуга мережі), у режимі очікування натисніть і потримайте **1** .

Щоб відкрити список останніх набраних номерів, у режимі очікування натисніть клавішу дзвінка.

Щоб скористатися голосовими командами, <sup>в</sup> режимі очікування натисніть і потримайте праву клавішу вибору.

### **Блокування клавіатури**

Навіть коли пристрій або клавіатуру заблоковано, все одно можна зателефонувати за офіційним номером екстреної служби, запрограмованим у Вашому пристрої.

Щобзаблокувати або розблокувати клавіші на пристрої, скористайтеся перемикачем блокування, що розташований у верхній частині пристрою біля клавіші живлення. Клавіші можна також розблокувати, відкривши двобічну рухливу панель.

Можна запрограмувати автоматичне блокування клавіатури через певний період часу. [Pozrite si "](#page-192-0)Установки захисту" str. 193. доступу до відеопослуг. **32**

В умовах слабкого освітлення можна увімкнути підсвічення клавіатури швидким натисканням кнопки живлення.

### **Мультимедійне меню**

Мультимедійне меню дозволяє переглядати мультимедійний вміст, що використовується найчастіше. Вибраний вміст відображається у відповідній програмі.

- 1. Щоб відкрити чи закрити мультимедійне меню, натиснітьмультимедійну клавішу.
- 2. Для переходу між плитками натискайте клавішу прокручування ліворуч або праворуч.

Плитки:

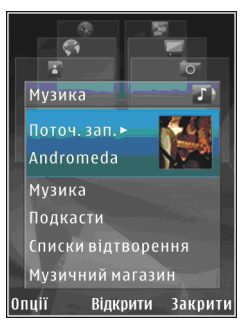

● **ТБ і відео** — Перегляд каналу ТБ або відеокліпа, який переглядався востаннє, перегляд Веб-ТБ або відеокліпів, збережених на пристрої, та отримання

- <span id="page-32-0"></span>● **Музика** — Відкривання вікна "Музичний плеєр" або "Поточні записи", перегляд пісень та списків відтворення або завантаження та керування каналами Інтернет-мовлення.
- **Зображення** Перегляд останньої зробленої фотографії, запуск слайд-шоу зображень або перегляд мультимедійних файлів у альбомах.
- **Карти** Перегляд вибраних пунктів у програмі Maps.
- **Веб** Перегляд вибраних веб-посилань у браузері.
- **Контакти** Додавання власних контактів, надсилання повідомлень або здійснення голосових дзвінків. Щоб додати новий контакт до пустого місця у списку, натисніть клавішу прокручування та виберіть контакт. Щоб надіслати повідомлення, у мультимедійному меню виберіть контакт та **Опції** <sup>&</sup>gt;**Надiслати SMS** або **Надiслати MMS**.
- <mark>3.</mark> Для переміщення вгору або вниз по плитках натискайте клавішу прокручування вгору або вниз. Для вибору об'єктів натискайте клавішу прокручування.

Щоб змінити порядок відображення плиток, виберіть **Опції** <sup>&</sup>gt;**Упорядкувати плитки**.

Щоб повернутися <sup>з</sup> відкритої програми до мультимедійного меню, натисніть мультимедійну клавішу.

## **Мобільний пошук**

Натисніть та виберіть **Пошук**.

Використовуйте послугу "Мобільний пошук" для доступу до пошукових служб, з'єднання <sup>з</sup> місцевими службами і знаходження веб-сайтів, зображень та мобільного вмісту. Можна також здійснювати пошук вмісту мобільного пристрою, наприклад записів календаря, електронних листів та інших повідомлень.

#### **Пошук <sup>в</sup> Інтернеті (послуга мережі)**

- 1. У головному вікні пошуку виберіть **Пошук <sup>в</sup> Інтернеті**.
- 2. Виберіть пошукову систему.
- <mark>3. Введіть текст, який потрібно знайти.</mark>
- 4. Натисніть клавішу прокручування, щоб почати пошук.

#### **Пошук вмісту мобільного телефону**

Щоб здійснити пошук вмісту мобільного телефону, у головному вікні введіть текст у полі пошуку. Результати пошуку відображатимуться на екрані під час введення тексту. **<sup>33</sup>**

### <span id="page-33-0"></span>**N-Gage Про послугу N-Gage**

N-Gage — це ігрова платформа для мобільних телефонів, доступна для низки сумісних мобільних пристроїв Nokia. За допомогою програми N-Gage <sup>з</sup> пристрою можна отримати доступ до ігор, гравців та вмісту платформи N-Gage. Можна також завантажувати ігри та отримувати доступ до деяких функцій комп'ютера за допомогою веб-сайта [www.n](http://www.ngage.com)[gage.com](http://www.ngage.com).

За допомогою платформи N-Gage можна завантажувати та купувати ігри, <sup>а</sup> потім грати <sup>в</sup> них наодинці або <sup>з</sup> друзями. Можна завантажувати пробні версії ігор або пробувати нові ігри та купувати ті, що сподобались. N-Gage також надає можливість підтримувати зв'язок <sup>з</sup> іншими гравцями, <sup>а</sup> також слідкувати за результатами й іншими досягненнями у грі та обмінюватися ними.

Для використання N-Gage потрібне <sup>з</sup>'єднання GPRS або 3G. Також можна використовувати бездротову локальну мережу, якщо вона наявна. З'єднання такожпотрібне для доступу до таких онлайнових функцій, як завантаження ігор, ігрових ліцензій, багатокористувацьких ігор або чату. Крім того, з'єднання потрібне для та видаляти ігри, **<sup>34</sup>**участі <sup>в</sup> онлайнових або багатокористувацьких

іграх, <sup>а</sup> також для надсилання повідомлень іншим гравцям

Усі послуги N-Gage, для яких потрібне <sup>з</sup>'єднання із серверами N-Gage, наприклад завантаження файлів ігор, придбання ігор, онлайн-ігри, ігри <sup>з</sup> кількома гравцями, створення імені гравця, чат та обмін повідомленнями, передбачають передавання великих обсягів даних.

Ваш постачальник послуг стягуватиме плату за передавання даних. Для отримання докладнішої інформації стосовно вартості передавання даних зверніться до свого постачальника послуг для мобільного зв'язку.

#### **Вікна N-Gage**

Програма N-Gage складається <sup>з</sup> <sup>п</sup>'яти різних розділів.

Під час запуску програми N-Gage  $\leftarrow$ відкривається розділ Home. Можна розпочати або відновити гру, <sup>в</sup> яку грали останньою, перевірити поточну загальну кількість набраних очок, знайти більше ігор, прочитати повідомлення або зв'язатися <sup>з</sup> друзями N-Gage, доступними для гри.

У розділі My Games можна грати <sup>в</sup> ігри, завантажені до пристрою, та керувати ними. Можна встановлювати

<span id="page-34-0"></span>оцінювати та надавати рецензії іграм, у які Ви грали, <sup>а</sup> також рекомендувати їх друзям N-Gage.

У розділі My Profile можна керувати інформацією та деталями профілю, <sup>а</sup> також вести записи історії ігор N-Gage.

У розділі My Friends можна запрошувати інших гравців N-Gage до свого списку друзів та переглядати їх статус перебування у мережі та доступність. Також можна надсилати повідомлення друзям N-Gage.

У розділі Showroom можна шукати інформацію про ігри N-Gage, включаючи знімки екрана та рецензії гравців. Також можна пробувати нові ігри, завантаживши їх пробні версії, або покращувати ігровий досвід за допомогою ігрових додатків уже завантажених у пристрій ігор.

#### **Початок роботи**

#### **Створення імені гравця**

Можна завантажувати, купувати та грати <sup>в</sup> ігри без імені гравця, однак створення такого імені рекомендовано. Ім'<sup>я</sup> гравця дає можливість стати учасником спільноти N-Gage, підтримувати зв'язок із іншими гравцями та обмінюватися своїми досягненнями у грі, рекомендаціями та рецензіями. Ім'<sup>я</sup> гравця також потрібне для

передавання деталей свого профілю та очок N-Gage на інший пристрій.

Під час першого запуску програми N-Gage та <sup>з</sup>'єднання зі службою N-Gage з'являється запит щодо створення імені гравця N-Gage. Щоб <sup>з</sup>'єднатися <sup>з</sup> мережею, можна, наприклад, установити свою доступність, вибравши **Options** <sup>&</sup>gt;**Set Availability** <sup>&</sup>gt;**Available to Play**.

Якщо ім'<sup>я</sup> гравця вже створено, виберіть пункт "I have an account" (обліковий запис уже створено) і введіть своє ім'<sup>я</sup> та пароль для входу. Щоб створити нове ім'<sup>я</sup> гравця:

1. Виберіть пункт "Register New Account" (зареєструвати новий обліковий запис).

- 2. Введіть свою дату народження, потрібне ім'<sup>я</sup> гравця та пароль. Якщо таке ім'<sup>я</sup> гравця вже існує, відображається список доступних схожих імен для N-Gage.
- 3. Щоб зареєструвати ім'<sup>я</sup> гравця, потрібно ввести свої дані, прочитати та прийняти умови й положення, <sup>а</sup> потім вибрати **Register**.

Також можна створити ім'<sup>я</sup> гравця на веб-сайті N-Gage за адресою [www.n-gage.com](http://www.n-gage.com).

Після створення імені гравця можна редагувати установки та особисту інформацію, перейшовши **35** <span id="page-35-0"></span>до вкладки Private (приватна) розділу My profile (Мій профіль).

За створення нового імені гравця у пристрої може стягуватися плата за передавання даних.

#### **Початок гри**

Щоб розпочати гру, у яку грали останньою, перейдіть до вкладки Home та виберіть **Start Game**.

Щоб відновити призупинену гру, виберіть **Options** <sup>&</sup>gt;**Resume Game**.

#### **Слідкування за досягненнями у грі**

Щоб переглянути поточну кількість набраних очок N-Gage, перейдіть до розділу Home та виберіть **Track My Progress**.

#### **Гра <sup>з</sup> друзями**

Щоб зв'язатися <sup>з</sup> гравцями N-Gage зі списку друзів та запросити їх до гри, виберіть **Play With Friends**. N-Gage запропонує друга для гри, спираючись на історію попередніх ігор та на доступність друзів N-Gage.

Щоб знайти іншого друга для гри, виберіть **Options** <sup>&</sup>gt;**View My Friends**.

Цей пункт не відображається, якщо список друзів порожній. [Pozrite si "](#page-36-0)Зв'язок із іншими [гравцями](#page-36-0)" str. 37.

#### **Ігри та керування ними**

Щоб грати або керувати іграми, які завантажено та встановлено до пристрою, виберіть **My Games**. Ігри впорядковано за датами останніх сеансів гри, починаючи <sup>з</sup> тих, <sup>в</sup> які грали останніми.

У розділі My games ігри розрізняють за <sup>п</sup>'ятьма можливими типами гри:

- Повні версії ігор Це ігри, придбані <sup>з</sup> повною ліцензією. Залежно від гри та регіону розрізняють декілька типів ліцензій.
- ● Пробні версії ігор — Це файли <sup>з</sup> повними версіями ігор, до яких <sup>є</sup> доступ тільки на обмежений період часу, або які мають обмежений вміст. Коли час дії пробної версії вичерпано, необхідно придбати ліцензію, щоб розблокувати повну версію та продовжити гру. Ігри такого типу мають позначку "trail" (пробні).
- ● Демо-версії ігор — Це менші розділи гри <sup>з</sup> дуже обмеженою кількістю функцій та рівнів. Ігри такого типу мають позначку "demo" (демо).
- ● Вичерпаний термін дії — Це ігри, придбані <sup>з</sup> обмеженою ліцензією, термін дії якої вже вичерпано. Ігри такого типу позначаються годинником зі стрілкою.
- ● Недоступно — Це повні версії ігор, які було видалено або які було завантажено, але
процес установки не було завершено. Ігри такого типу у списку ігор позначаються як недоступні. Відображаються як недоступні також ігри, установлені на картку пам'яті у разі, якщо її видалено.

Якщо ігровий додаток було завантажено, але процес установлення не було завершено, графічні дані відповідної гри також недоступні і в гру не можна грати, доки не буде встановлено ігровий додаток.

## **Редагування деталей профілю**

Щоб редагувати деталі загальнодоступного профілю, виберіть **Options** <sup>&</sup>gt;**Edit Profile**, відкрийте вкладку Public та виберіть із зазначеного нижче:

- **Icon** Додати зображення, яке бачитимуть інші. Під час змінення піктограми програма N-Gage відображає у Галереї список усіх зображень, які можна використати як піктограму. Виберіть потрібне зображення зі списку або знайдіть його за допомогою системи пошуку.
- **Motto** Додати коротке особисте повідомлення. Щоб відредагувати текст, виберіть **Change**.
- **Favorite Game(s)** Ввести назви улюблених ігор.
- ● **Device Model** — Номер моделі пристрою. Ці відомості визначаються автоматично. Їх не можна змінювати.
- ● **Show Location** — Виберіть, чи потрібно відображати відомості про місто та країну, у якій Ви перебуваєте, у загальнодоступному профілі. Змінити місцезнаходження можна у вкладці Private (приватне).

Після оновлення профілю увійдіть до послуги під своїм ім'ям гравця, щоб переконатися, що внесені до профілю зміни синхронізовано із сервером N-Gage.

# **Зв'язок із іншими гравцями**

Щоб підтримувати зв'язок із іншими гравцями платформи N-Gage та впорядкувати список друзів, перейдіть до вікна My friends. Можна знаходити певних гравців платформи N-Gage, запрошувати їх до списку друзів, <sup>а</sup> потім переглядати, хто <sup>з</sup> них перебуває <sup>в</sup> режимі онлайн та може брати участь у грі. Також можна надсилати та отримувати приватні повідомлення та рекомендації щодо гри.

#### **Пошук та додавання друзів**

Щоб запросити гравця платформи N-Gage до списку друзів, введіть відповідне ім'<sup>я</sup> гравця у поле **Add a Friend** у списку друзів. За потреби до запрошення можна додати повідомлення. Щоб **<sup>37</sup>** надіслати запрошення, виберіть **Send**. Якщо гравець приймає запрошення, він <sup>з</sup>'являється у списку друзів.

Якщо у Вас немає жодного друга N-Gage, але Ви б хотіли познайомитися <sup>з</sup> іншими гравцями, перейдіть до N-Gage Arena за адресою [www.n](http://www.n-gage.com)[gage.com](http://www.n-gage.com), та відвідайте чати та форуми.

#### **Переглянути інформацію друга**

Щоб переглянути інформацію про друга, наприклад поточну загальну кількість набраних очок N-Gage або останні сеанси гри, перейдіть до гравця у списку друзів. Щоб переглянути поточний статус перебування у мережі друзів, необхідно перебувати <sup>в</sup> режимі онлайн і мати <sup>з</sup>'єднання із послугою N-Gage.

Індикатор поруч із іменем гравця вказує на доступність гравця.

Надсилати приватні повідомлення друзям N-Gage можна, навіть якщо Ви недоступні або перебуваєте <sup>в</sup> режимі офлайн.

#### **Сортування списку друзів**

Щоб відсортувати друзів за доступністю, ім'ям гравця або набраними очками N-Gage, виберіть **Options** <sup>&</sup>gt;**Sort Friends By**.

#### **Рейтинг гравця**

Щоб оцінити гравця, перейдіть до гравця у списку друзів і виберіть **Options** <sup>&</sup>gt;**Rate Player**. Оцінити гравця можна, присвоївши йому від однієї до <sup>п</sup>'яти зірочок. Установлений рейтинг впливає на репутацію гравця серед інших користувачів.

#### **Надсилання повідомлень**

Із вкладки My Friends (друзі) можна надсилати приватні повідомлення гравцям зі списку друзів. Якщо Ваш друг наразі підключений до послуги N-Gage, він може відповісти на Ваше повідомлення, <sup>а</sup> також поспілкуватися <sup>з</sup> Вами особисто.

Щоб переглянути нове повідомлення, отримане від друга N-Gage, перейдіть до друга у списку друзів та виберіть **Options** <sup>&</sup>gt;**View Message**. Прочитані повідомлення автоматично видаляються під час виходу <sup>з</sup> N-Gage.

Щоб переглянути рекомендації щодо гри, виберіть **Options** <sup>&</sup>gt;**View Recommendation**. Рекомендації щодо гри автоматично видаляються за тиждень після отримання.

Щоб надіслати повідомлення другу N-Gage, перейдіть до друга у списку друзів та виберіть **Options** <sup>&</sup>gt;**Send Message**. Максимальний розмір приватного повідомлення – 115 символів. Щоб надіслати повідомлення, виберіть **Submit**.

Щоб використовувати функцію обміну повідомленнями у майбутньому, потрібне <sup>з</sup>'єднання GPRS, 3G або <sup>з</sup>'єднання бездротової локальної мережі. Може стягуватися плата за передавання даних. Для отримання докладнішої інформації звертайтеся до свого постачальника мобільних послуг.

## **Установки N-Gage**

Щоб змінити установки N-Gage, виберіть **Options** <sup>&</sup>gt;**Edit Profile**, відкрийте вкладку "private" (приватне) та виберіть **Options** <sup>&</sup>gt;**N-Gage Settings**.

Виберіть <sup>з</sup> наступного:

- **Player Name** Змінити ім'<sup>я</sup> гравця. Змінювати ім'<sup>я</sup> гравця можна лише доти, доки Ви ще не увійшли до служби N-Gage.
- **Personal Settings** Визначити особисті деталі, які не потрібно відображати у загальнодоступному профілі, та підписатися на інформаційний бюлетень N-Gage. Визначити, чи потрібно отримувати сповіщення від друзів N-Gage під час гри.
- **Connection Settings** Вибрати, чи дозволяти автоматичне <sup>з</sup>'єднання програми N-Gage із мережею за потреби, визначити потрібну точку доступу, <sup>а</sup> також встановити ліміт

передавання даних із попереджувальним повідомленням.

● **Account Details** — Вибрати вподобання щодо придбання. Купуючи гру, можна вибрати, чи потрібно зберегти деталі рахунку, включаючи номер кредитної картки, щоб прискорити процес придбання у майбутньому.

# **Гарнітура**

До пристрою можна підключати сумісну гарнітуру або сумісні навушники. Може знадобитись вибрати режим кабелю.

**Výstraha:** У разі використання навушників Ваша здатність чути зовнішні звуки може погіршитись. Не використовуйте навушники в місцях, де це може загрожувати Вашій безпеці.

Деякі гарнітури складаються з двох частин: пристрою дистанційного керування та навушників. Пристрій дистанційного керування обладнаний мікрофоном та клавішами, які дозволяють відповідати або **<sup>39</sup>** завершувати дзвінки, регулювати гучність та відтворювати музичні файли й відеофайли. Щоб використовувати навушники з пристроєм дистанційного керування, спершу приєднайте пристрій дистанційного керування до аудіовідео гнізда Nokia AV (3,5 мм) на Вашому пристрої, <sup>а</sup> потім до пристрою дистанційного керування приєднайте навушники.

Щоб здійснювати дзвінки за допомогою пристрою "вільні руки", використовуйте гарнітуру із сумісним пристроєм дистанційного керування або скористайтеся мікрофоном пристрою.

Для регулювання гучності під час дзвінка використовуйте клавішу гучності на боковій панелі пристрою або на гарнітурі, якщо вона приєднана. Деякі гарнітури мають мультимедійні клавіші регулювання гучності, які використовуються для регулювання гучності лише під час відтворення музики або відео.

До гнізда аудіо-відео Nokia AV (3,5 мм) пристрою можна також приєднати сумісний кабель ТБ-виходу. [Pozrite si "](#page-55-0)Режим ТВ-виходу" str. 56.

Не приєднуйте пристрої, які утворюють вихідний сигнал, оскільки це може пошкодити цей виріб. Не приєднуйте жодних джерел напруги до гнізда аудіо-відео Nokia AV.

Під час приєднання будь-яких зовнішніх пристроїв або гарнітури, що не була рекомендована Nokia, до гнізда аудіо-відео Nokia AV особливу увагу зверніть на рівні гучності.

# **Регулювання гучності та гучномовця**

**Výstraha:** Слухайте музику на середньому рівні гучності. Якшо тривалий час слухати музику на високому рівні гучності, може погіршитися слух. Не тримайте пристрій біля вуха під час використання гучномовця, оскільки гучність може бути надто високою.

Під час активного дзвінка або прослуховування звуку натискайте клавішу гучності, щоб збільшити або зменшити рівень гучності.

Вбудований гучномовець дозволяє Вам говорити та слухати

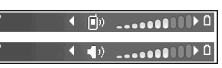

з невеликої відстані без потреби тримання пристрою біля свого вуха.

Щоб використовувати гучномовець під час дзвінка, натисніть **Гучном.**.

Щоб вимкнути гучномовець, натисніть **Трубка**.

# **Режим офлайн**

Щоб активувати режим офлайн, швидко натисніть клавішу живлення та виберіть Офлайн. Або натисніть **та виберіть Інструменти** <sup>&</sup>gt;**Режими** <sup>&</sup>gt;**Офлайн**.

Режим Офлайн дозволяє використовувати телефон без приєднання до бездротової мережі. Після активації режиму офлайн <sup>з</sup>'єднання <sup>з</sup> бездротовою мережею вимикається, на що вказує символ  $\blacktriangleright$  в області індикатора потужності сигналу. Пристрій не буде отримувати і передавати ніяких радіосигналів. Якщо Ви спробуєте надіслати повідомлення, вони будуть розміщені у папці "Вихідні" для надсилання пізніше.

Коли увімкнено режим офлайн, пристрій можна використовувати без SIM-картки.

**Dôležité:** У режимі офлайн неможливо телефонувати або отримувати будь-які дзвінки чи використовувати інші функції, для яких потрібне покриття стільникової мережі. Зателефонувати за офіційним номером екстреної служби, запрограмованим у Вашому пристрої, все одно можна. Щоб зателефонувати, потрібно спочатку увімкнути функції телефону, змінивши режими. Якщо пристрій заблоковано, введіть код блокування.

При активованому режимі офлайн все ще можна користуватися бездротовим <sup>з</sup>'єднанням ЛОМ, наприклад, щоб читати повідомлення електронної пошти або переглядати сторінки Інтернету. Не забувайте виконувати відповідні вимоги техніки безпеки під час встановлення і використання <sup>з</sup>'єднання <sup>з</sup> бездротовою локальною мережею. Також у режимі офлайн можна використовувати <sup>з</sup>'єднання Bluetooth.

Щоб вийти <sup>з</sup> режиму офлайн, швидко натисніть кнопку живлення і виберіть інший режим. Телефон відновить бездротову передачу (за умови, що <sup>є</sup> достатньо потужний сигнал мережі).

# **Швидке завантаження**

Високошвидкісний пакетний канал доступу (HSDPA, також відомий як 3.5G, позначається як 35<sup>c</sup>) - це послуга мережі в мережах UMTS, що забезпечує високу швидкість завантаження даних. Коли у пристрої активовано підтримку HSDPA і пристрій знаходиться у мережі UMTS, яка підтримує HSDPA, завантаження даних, таких як повідомлення, листи електронної пошти та сторінки браузера через стільникову мережу відбуватиметься значно швидше. Активне з'єднання HSDPA позначається індикатором ... **Pozrite si "[Індикатори](#page-29-0) дисплея" str. 30. 41**  Увімкнути або вимкнути підтримку HSDPA можна в установках пристрою. <u>Pozrite si "Установки пак.</u> даних[" str. 204.](#page-203-0)

Щоб отримати інформацію стосовно наявності та передплати послуг <sup>з</sup>'єднання даних, зверніться до свого постачальника послуг.

HSDPA впливає лише на швидкість завантаження; швидкість надсилання даних до мережі, наприклад, надсилання повідомлень та листів електронної пошти, залишається незмінною.

# <span id="page-42-0"></span>**Персоналізація пристрою**

Можна персоналізувати свій пристрій шляхом налаштування режиму очікування, головного меню, тонів, тем та розміру шрифту. До більшості опцій персоналізації на зразок змінення розміру шрифту можна потрапити через установки пристрою. [Pozrite si "](#page-190-0)Установки [персоналіз](#page-190-0)." str. 191.

# **Змінення вигляду пристрою**

Натисніть і виберіть **Інструменти** <sup>&</sup>gt; **Установки** <sup>&</sup>gt;**Загальні** <sup>&</sup>gt;**Персоналізація** <sup>&</sup>gt; **Теми**.

Для змінення вигляду елементів дисплея, таких як шпалера та піктограми, використовуйте теми.

Щоб вибрати тему, яка використовуватиметься для всіх програм у пристрої, виберіть **Стандартні**.

Щоб переглянути тему перед її активізацією, виберіть **Опції** <sup>&</sup>gt;**Переглянути**. Щоб активізувати тему, виберіть **Опції** <sup>&</sup>gt; **Встановити**. Активна тема позначається .

Теми, збережені на сумісній картці пам'яті (якщо вона вставлена), позначаються **III**. Теми на картці пам'яті недоступні, якщо вона не вставлена в пристрій. Якщо потрібно використовувати теми, збережені на картці пам'яті, без картки пам'яті, спочатку збережіть теми <sup>в</sup> пам'яті пристрою або на запам'ятовувальному пристрої.

Щоб змінити вигляд головного меню, виберіть **Вигл. меню**.

Щоб встановити <sup>з</sup>'єднання браузера та завантажити додаткові теми, у вікні **Стандартні** виберіть **Завантаження тем** (послуга мережі). Використовуйте лише послуги, яким Ви довіряєте і які забезпечують належний захист від шкідливих програм.

Щоб у режимі очікування зробити фоном зображення шпалери або слайд-шоу із зображень, які змінюються, виберіть **Шпалери** <sup>&</sup>gt;**Зображення** або **Показ слайдів**.

Щоб змінити фон позначки дзвінка, яка відображається під час надходження дзвінка, виберіть **Зобр. дзвінка**. **<sup>43</sup>**

# **Встановлення тонів у режимах**

Натисніть , <sup>а</sup> потім виберіть **Інструменти** <sup>&</sup>gt; **Режими**.

Можна використовувати режими для настроювання тонів дзвінків, звукових сигналів повідомлення та інших тонів пристрою для різних подій, середовищ або абонентських груп.

Для змінення режиму виберіть його та **Опції** <sup>&</sup>gt; **Активувати** або натисніть клавішу живлення у режимі очікування. Перейдіть до потрібного режиму, <sup>а</sup> потім виберіть **Добре**, щоб активувати його.

.

**Tip:** Щоб переключатися між загальним режимом та режимом без звуку <sup>в</sup> режимі очікування, натискайте і утримуйте **#** .

Щоб змінити режим, перейдіть до нього і виберіть **Опції** <sup>&</sup>gt;**Настроїти**. Перейдіть до установки, яку потрібно змінити, і натисніть клавішу прокручування, щоб відкрити варіанти вибору. Тони, збережені на сумісній картці пам'яті (якщо вона вставлена), позначаються

Щоб зробити режим активним протягом певного часу, виберіть **Опції** <sup>&</sup>gt;**Тимчасовий**. Після вичерпання встановленого проміжку часу

режим буде змінено на попередній активний режим. Якщо таймер для режиму активний, у режимі очікування відображається  $\bigcap$ . Для режиму офлайн не можна встановити час.

У списку тонів виберіть **Завантаження аудіо** (послугамережі), щоб відкрити список закладок. Можна вибрати закладку та встановити <sup>з</sup>'єднання <sup>з</sup> веб-сторінкою для завантаження додаткових тонів.

Якщо потрібно, щоб під час дзвінка вимовлялося ім'я абонента, виберіть **Опції** <sup>&</sup>gt;**Настроїти** <sup>&</sup>gt; **Відтвор. імені** <sup>&</sup>gt;**Увімкнути**. Ім'<sup>я</sup> абонента має бути збережене <sup>в</sup> довіднику "Контакти".

Щоб створити новий режим, виберіть **Опції** <sup>&</sup>gt; **Створити новий**.

# **Тривимірні тони**

Натисніть , <sup>а</sup> потім виберіть **Інструменти** <sup>&</sup>gt; **Програми** <sup>&</sup>gt;**3-D тони**.

За допомогою тривимірних тонів можна використовувати тривимірні звукові ефекти для тонів дзвінка. Не всі тони дзвінка підтримують тривимірні ефекти.

Щоб увімкнути ефекти об'ємного звучання, виберіть **Ефекти 3-D тону дзвін.** <sup>&</sup>gt;**Увімк.**. Щоб змінити тон дзвінка, виберіть **Тон дзвінка** та потрібний тон дзвінка.

Щоб змінити тривимірний ефект, який застосовується до тону дзвінка, виберіть **Траєкторія звуку** та виберіть потрібний ефект. Щоб змінити ефект, виберіть <sup>з</sup>-поміж наступних установок:

- **Швидкість траєкторії** Натисніть клавішу прокручування вліво або вправо, щоб вибрати швидкість, <sup>з</sup> якою звук переходитиме з одного напрямку <sup>в</sup> інший. Ця установка доступна не для всіх тонів дзвінка.
- **Відлуння** Виберіть тип відлуння.
- **Допплер-ефект** Виберіть **Увімк.**, щоб тон сигналу дзвінка ставав вищим, якщо ви підходите до пристрою ближче, та нижчим, якщо ви відходите далі від нього. Коли ви наближаєтесь до пристрою, здається, що тон дзвінка звучить вище, <sup>а</sup> коли ви віддаляєтесь від нього — нижче. Ця установка доступна не для всіх тонів дзвінка.

Щоб послухати тон дзвінка із ефектом об'ємного звучання, виберіть **Опції** <sup>&</sup>gt;**Відтворити тон**. Якщо увімкнути тривимірні тони, але не вибрати жодного тривимірного ефекту, до тону дзвінка буде застосований ефект розширення стерео.

Щоб відрегулювати гучність тону дзвінка, виберіть **Інструменти** <sup>&</sup>gt;**Режими** <sup>&</sup>gt;**Опції** <sup>&</sup>gt; **Настроїти** <sup>&</sup>gt;**Гучність тону дзв.**.

# **Зміна режиму очікування**

Щоб змінити вигляд дисплея у режимі очікування, натисніть  $\bullet$  та виберіть **Інструменти** <sup>&</sup>gt;**Установки** <sup>&</sup>gt;**Загальні** <sup>&</sup>gt; **Персоналізація** <sup>&</sup>gt;**Режим очікування** <sup>&</sup>gt;**Тема в режимі очік.**. В активному режимі очікування

на дисплеї відображаються ярлики та події програм (наприклад календаря та програвача).

Щоб змінити ярлики клавіші вибору або стандартні піктограми ярликів <sup>в</sup> активному режимі очікування, виберіть **Інструменти** <sup>&</sup>gt; **Установки** <sup>&</sup>gt;

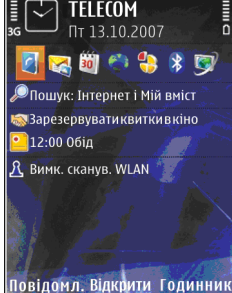

**Загальні** <sup>&</sup>gt;**Персоналізація** <sup>&</sup>gt;**Режим очікування** <sup>&</sup>gt;**Клав. шв. дос.**. Деякі ярлики фіксовані, тому змінити їх не можна.

Щоб змінити вигляд годинника, що відображається <sup>в</sup> режимі очікування, натисніть клавішу та виберіть **Додатки** > **Годинник**<sup>&</sup>gt; **Опції** <sup>&</sup>gt;**Установки** <sup>&</sup>gt;**Тип годинника**.

Також <sup>в</sup> установках пристрою можна змінити фонове зображення або заставку . [Pozrite si](#page-42-0) "Змінення вигляду [пристрою](#page-42-0)" str. 43.

**Tip:** Щоб перевірити, чи не працює жодних програм у фоновому режимі, натисніть та потримайте . Щоб закрити програми, які не використовуються, перейдіть до певної програми у списку та натисніть **C**. Програми, що працюють у фоновому режимі, збільшують споживання електроенергії.

# **Модифікація головного меню**

Щоб змінити вигляд головного меню, натисніть у головному меню та виберіть **Інструменти** <sup>&</sup>gt; **Установки** <sup>&</sup>gt;**Загальні** <sup>&</sup>gt;**Персоналізація** <sup>&</sup>gt; **Теми** > **Вигл. меню**. Можна змінити вигляд головного меню, щоб воно відображалося як **Таблиця**, **Список**, **Підкова** або **V-подібний**.

Щоб змінити порядок розміщення елементів головного меню, виберіть у головному меню **Опції** <sup>&</sup>gt;**Перемістити**, **Переміст. до папки** або **Нова папка**. Програми, які використовуються рідше, можна розмістити у папки, <sup>а</sup> програми, які використовуються частіше, перемістити до головного меню.

# **ТБ та відео**

# **Відеоцентр Nokia**

За допомогою відеоцентру Nokia (послуга мережі) можна завантажувати або дивитись потокове відео, що пропонується сумісними відеослужбами <sup>в</sup> Інтернеті, використовуючи <sup>з</sup>'єднання пакетних даних або бездротову локальну мережу. Відеокліпи також можна передавати <sup>з</sup> сумісного ПК на пристрій та переглядати їх у відеоцентрі.

Якщо використовуються точки доступу пакетних даних для завантаження відео, через мережу постачальника послуг може передаватися великий обсяг даних. Зверніться до свого постачальника послуг, щоб отримати інформацію щодо вартості передачі даних.

Деякі послугиможуть бути заздалегідь визначені у Вашому пристрої.

Постачальники послуг можуть надавати вміст безкоштовно або за плату. Поцікавтесь про вартість послуги у постачальника.

# **Перегляд та завантаження відеокліпів**

#### **Підключення до відеопослуг**

- 1. Натисніть та виберіть **Відеоцентр**.
- 2. Щоб встановити <sup>з</sup>'єднання <sup>з</sup> послугою, виберіть **Каталог відео** та потрібну відеопослугу <sup>з</sup> каталогу послуг.

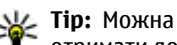

отримати доступ до відеопослуг за допомогою піктограми **ТБ і відео** у мультимедійному меню.

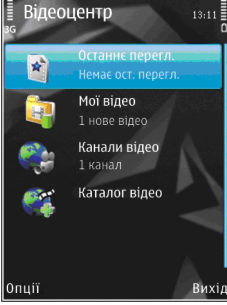

#### **Перегляд відеокліпа**

Для перегляду вмісту встановлених відеопослуг виберіть **Канали відео**.

Щоб вибрати відеокліп, скористайтеся клавішею прокручування. Вміст деяких **47** відеопослуг поділяється на категорії; для перегляду відеокліпів виберіть категорію. Для пошуку відеокліпа у службі виберіть **Пошук відео**. Пошук може бути недоступним у деяких службах.

Щоб переглянути інформацію про вибраний відеокліп, виберіть **Опції** <sup>&</sup>gt;**Деталі відео**.

Деякі відеокліпи можна переглядати у реальному часі, тоді як інші спершу необхідно завантажити у пристрій. Щоб завантажити відеокліп, виберіть **Опції** <sup>&</sup>gt;**Завантажити**. Після виходу з програми завантаження відеокліпів продовжується у фоновому режимі. Завантажені відеокліпи зберігаються у програмі **Мої відео**. Щоб переглянути потокове відео або завантажений відеокліп, виберіть **Опції** <sup>&</sup>gt; **Відтворити**. Під час відтворення відеокліпа для керування програвачем використовуйте мультимедійні клавіші. Щоб змінити гучність, натискайте клавішу гучності.

#### **Планування завантажень**

Настроювання програми для автоматичного завантаження відеокліпів може передбачати передавання великих об'ємів даних через мережу постачальника послуг. Зверніться до свого постачальника послуг, щоб отримати інформацію щодо вартості передачі даних. Щоб запланувати автоматичне завантаження для виберіть **Опції** <sup>&</sup>gt;**Деталі каналу**. **<sup>48</sup>**

відеокліпів зі служби, виберіть категорію та **Опції** <sup>&</sup>gt;**Розклад завантажень**. Відеоцентр автоматично завантажуватиме нові відеокліпи кожний день у визначений час.

Щоб скасувати заплановані завантаження для категорії, виберіть **Ручне завантаження** способом завантаження.

## **Канали відео**

Вміст встановлених відеопослуг розповсюджується за допомогою веб-каналів RSS. Переглядати та керувати веб-каналами можна у програмі **Канали відео**.

Щоб перевірити поточну передплату на вебканали, виберіть **Опції** <sup>&</sup>gt;**Підписка на канали**.

Щоб оновити вміст усіх веб-каналів, виберіть **Опції** <sup>&</sup>gt;**Оновити канали**.

Щоб передплатити новий веб-канал, виберіть **Опції** > **Додати канал**. Виберіть **Через Каталог відео**, щоб вибрати веб-канал серед послуг у каталозі відео, або **Додати вручну**, щоб додати адресу каналу відео.

Щоб побачити, які відео наявні у веб-каналі, перейдіть до нього і натисніть клавішу прокручування.

Щоб переглянути інформацію про відео,

<span id="page-48-0"></span>Щоб оновити вміст поточного веб-каналу, виберіть **Опції** <sup>&</sup>gt;**Оновити список**.

Для керування опціями облікового запису для даного веб-каналу, якщо вони наявні, виберіть **Опції** <sup>&</sup>gt;**Керув. облік. записом**.

Щоб видалити веб-канал із передплачених послуг, виберіть **Опції** <sup>&</sup>gt;**Видалити канал**. Можливо, не вдасться видалити деякі попередньо встановлені веб-канали.

# **Мої відео**

"Мої відео" — це місце збереження для всіх відеокліпів <sup>з</sup> програми відеоцентру. Можна відкрити <sup>в</sup> окремих вікнах списки завантажених відео, записів із ТБ та відеокліпів, записаних за допомогою камери пристрою. Щоб відкрити папку "Моє відео", натисніть та виберіть **Відеоцентр** <sup>&</sup>gt;**Мої відео**.

Для відкривання папок та перегляду відеокліпів скористайтеся клавішею прокручування. Для керування програвачем під час відтворення відеокліпа використовуйте мультимедійні клавіші. Щоб змінити гучність, натискайте клавішу гучності.

Щоб переглянути деталі файла, виберіть**Опції**<sup>&</sup>gt; **Деталі відео**.

Щоб відтворити завантажений відеокліп у домашній мережі, виберіть **Опції** <sup>&</sup>gt;**Показ. через дом. мер.**. Для цього спершу необхідно налаштувати домашню мережу. [Pozrite si "](#page-97-0)Про [домашню](#page-97-0) мережу" str. 98.

Для переміщення відеокліпів до інших папок у пристрої виберіть **Опції** <sup>&</sup>gt;**Перемістити до папки**.

Щоб створити нову папку, виберіть **Нова папка**.

Для копіювання або переміщення відеокліпів на накопичувач або сумісну картку пам'яті, виберіть **Опції** <sup>&</sup>gt;**Переміст. i копіювати** <sup>&</sup>gt;**Копіювати** або **Перемістити** та потрібний тип пам'яті.

# **Передача відеокліпів з ПК**

Передавайте власні відеокліпи до відеоцентру <sup>з</sup> сумісних пристроїв, використовуючи сумісний кабель даних USB. У відеоцентрі відображатимуться тільки ті відеокліпи, які записані у форматі, що підтримується пристроєм.

- 1. Щоб пристрій відобразився на ПК як запам'ятовувальний пристрій, куди можна переносити різні файли даних, встановіть <sup>з</sup>'єднання <sup>з</sup> ПК за допомогою кабелю даних USB.
- 2.Виберіть **Накопичувач** як режим <sup>з</sup>'єднання. **49**

- <mark>3</mark>. Виберіть відеокліпи, які необхідно скопіювати з ПК.
- 4. Перенесіть відеокліпи у папку **E:\My Videos** на запам'ятовувальному пристрої або **F:\My Videos** на сумісній картці пам'яті, якщо вона вставлена.

Передані відеокліпи <sup>з</sup>'являться <sup>в</sup> папці **Мої відео** у відеоцентрі. Відеофайли, наявні <sup>в</sup> інших папках Вашого пристрою, відображатись не будуть.

# **Установки відеоцентру**

У головному вікні відеоцентру виберіть **Опції** <sup>&</sup>gt; **Установки**, <sup>а</sup> потім одну <sup>з</sup> вказаних нижче опцій:

- **Вибір відеослужби** Виберіть послуги відео, які відображатимуться у відеоцентрі. Також можна переглянути деталі послуги відео.
- **Точкидоступу за умовч.** Виберіть **Завжди запитувати** або **Визнач. користув.**, щоб вибрати точку доступу, яка використовуватиметься для <sup>з</sup>'єднання передачі даних. Якщо використовуються точки доступу пакетних даних для завантаження файлів, через мережу постачальника послуг може передаватись великий обсяг даних. Зверніться до свого 0 **ПОСТАРАЛЬНИКА ПОСЛУГ, ЩОб ОТРИМАТИ** ВАШОМУ РЕГІОНІ. інформацію щодо вартості передачі даних.
- **Батьківський контроль** Активуйте батьківське блокування для послуг відео, якщо постачальник послуг встановив вікові обмеження для перегляду відео.
- **Першочергова пам'ять** Виберіть місце збереження завантажених відеокліпів: запам'ятовувальний пристрій чи сумісну картку пам'яті. Якщо вибрана пам'ять заповнюється, пристрій зберігає вміст <sup>в</sup> іншу доступну пам'ять.
- **Ескізи** Дозволяє вибрати, чи будуть завантажуватися та відображатися мініатюри на каналах відео.

# **Веб-ТБ**

# **Відомості про Веб-ТВ**

У пристрій вбудовано приймач цифрового телебачення для портативних пристроїв (DVB-H), який дозволяє приймати цифрове телебачення. За допомогою Веб-ТБ можна отримувати доступ до служб мобільного телебачення та радіо (послуга мережі), <sup>а</sup> також переглядати та прослуховувати програми цифрового телебачення.

Якщо немає доступу до послуг Веб-ТБ, то, можливо, вони не підтримуються операторами у Послуги мобільного Веб-ТБ можуть бути доступними тільки після передплати. Щодо зони покриття мережі Веб-ТБ, його доступності, ціноутворення та інструкцій стосовно доступу до послуг звертайтеся до постачальника послуг.

У деяких країнах власники телевізійних приймачів зобов'язані сплачувати абонентську плату. Щоб отримати додаткову інформацію, зверніться до місцевих органів влади.

Не можна переглядати Веб-ТБ у реальному часі, якщо SIM-картку не встановлено або активовано режим офлайн.

Якщо потрібно змінити свій пристрій або SIMкартку, звертайтеся до свого постачальника послуг щодо наявності послуги. Можливо, знадобиться повторно передплатити послугу.

Постачальник вмісту телевізійної програми або постачальник послуги Веб-ТБ може обмежити використання зовнішніх пристроїв, які підтримують бездротову технологію Bluetooth, під час використання Веб-ТБ; прийом звуку може припинитися у разі використання гарнітури <sup>з</sup> підтримкою бездротової технології Bluetooth.

Якщо відповісти на дзвінок під час перегляду Веб-ТБ, прийом звуку перерветься, але буде відновлений після завершення дзвінка.

# **Перший запуск**

- 1. Щоб відкрити Веб-ТБ, натисніть мультимедійну клавішу та виберіть **ТБ і відео** <sup>&</sup>gt;**Прямий ефір**. Система відображатиме гіди програм, доступні у вашому регіоні. Під час першого запуску на це може знадобитися кілька хвилин.
- 2. Перейдіть до гіда програм та натисніть клавішу прокручування, щоб вибрати його. Система відобразить наявні канали. Для цього, можливо, знадобиться деякий час. Пізніше в установках можна змінити гід програм.

У разі наступного запуску Веб-ТБ відображатиметься гід програм та канал ТБ, які були вибрані та переглянуті востаннє.

Якщо пристрою не вдається знайти жодних гідів програм під час запуску Веб-ТБ, виберіть **Опції**<sup>&</sup>gt; **Повторне сканування**, щоб виконати пошук доступних гідів програм. Виберіть один із гідів:

Веб-ТБ використовує великий обсяг пам'яті пристрою для зберігання гіда програм. Пристрій періодично намагатиметься оновлювати гід програм, незалежно від того, чи увімкнене Веб-ТБ. Якщо для оновлення бракує пам'яті, пристрій сповістить, що пам'ять пристрою майже заповнена.

Щоб звільнити пам'ять пристрою, перемістіть дані на сумісну картку пам'яті (якщо вона встановлена) або на сумісний ПК.

[Pozrite si "](#page-24-0)Звільнення пам'яті" str. 25.

# **Перегляд програм**

Можливо, перед переглядом доведеться передплатити канал або програму. [Pozrite si](#page-53-0) "[Передплата](#page-53-0) каналів та програм" str. 54.

Для перегляду каналу перейдіть до нього, натисніть клавішу прокручування та зачекайте, доки він завантажиться. Або скористайтеся цифровими клавішами для введення номера каналу. Натисніть **#** для введення двозначних номерів каналів.

Щоб змінити канал, натисніть клавішу прокручування вліво або вправо.

#### Або натисніть **I 44** чи DDI.

Щоб змінити порядок відображення каналів, виберіть **Опції** <sup>&</sup>gt;**Установки**. [Pozrite si](#page-54-0) "[Установки](#page-54-0) Веб-ТБ" str. 55.

Щоб змінювати орієнтацію зображення на альбомну або книжкову, активуйте режим двобічної рухливої панелі.

Для регулювання гучності використовуйте клавішу гучності. Щоб вимкнути або увімкнути звук, натисніть **Опції** <sup>&</sup>gt;**Вимкнути звук** або **Увімкнути звук**.

**Výstraha:** Слухайте музику на середньому рівнігучності. Якщо тривалий час слухати музику на високому рівні гучності, може погіршитися слух. Не тримайте пристрій біля вуха під час використання гучномовця, оскільки гучність може бути надто високою.

Щоб відтворити останні 30 секунд, виберіть **Опції** <sup>&</sup>gt;**Повторити**, якщо цей пункт доступний.

# **Додаткові послуги**

Під час перегляду телевізійних каналів або програм можуть бути запропоновані додаткові інтерактивні послуги, наприклад вебпосилання, пропозиції придбати щось або проголосувати за щось, встановити чи використати програми Java™.

**Dôležité:** Встановлюйте і використовуйте програми та інше програмне забезпечення лише з надійних джерел, наприклад, програми Symbian Signed або програми, що пройшли перевірку Java Verified™.

Для перегляду послуг, доступних на поточному каналі або <sup>в</sup> програмі, виберіть **Опції** <sup>&</sup>gt; **Служби**. Доступні послуги можуть відрізнятися,

а велика кількість каналів та програм взагалі не передбачають жодних послуг.

За використання мережі для доступу до послуг може стягатися додаткова плата.

# **Гіди програм**

Щоб переглянути поточний гід програм, виберіть **Опції** <sup>&</sup>gt;**Гід програм**. Щоб змінити канал у гіді програм, натискайте клавішу прокручування вправо або вліво. Для перегляду програм натискайте клавішу прокручування вверх або вниз. Програми розташовуються відповідно до часу їх початку.

Для перегляду поточної програми виберіть **Опції** <sup>&</sup>gt;**Дивитись програму**.

Щоб встановити нагадування про майбутню програму, виберіть **Опції** <sup>&</sup>gt;**Нагадати**. Символ вказує, що для програми встановлено нагадування. [Pozrite si "](#page-54-0)Установки Веб-

<u>ТБ[" str. 55.](#page-54-0)</u> Активні нагадування можуть не спрацювати, якщо змінити гід програм або видалити програму <sup>з</sup> гіда.

Нагадування не пролунає, якщо пристрій вимкнутий.

Щоб видалити нагадування <sup>з</sup> гіда програм, виберіть нагадування та **Опції** <sup>&</sup>gt;**Видалити нагадування**.

Щоб переглянути деталі програми, виберіть програму <sup>з</sup> гіда програм та **Опції** <sup>&</sup>gt;**Деталі програми**.

Щоб перейти до іншого гіда програм, виберіть **Опції** <sup>&</sup>gt;**Установки** <sup>&</sup>gt;**Гід програм**.

# **Пошук гіда програм**

- 1. Виберіть гіда програм та **Опції** <sup>&</sup>gt;**Пошук**.
- 2. Введіть текст для пошуку або за допомогою клавіші прокручування виберіть попередній текст для пошуку. Можна обмежити пошук певним каналом, днем тижня або жанром.
- 3. Виберіть **Знайти**.
- 4. Для перегляду або прослуховування знайденої програми, їїпередплати, перегляду її деталей чи встановлення нагадування для неї виберіть програму, **Опції** та одну <sup>з</sup> доступних опцій.

# **Записування програм**

Щоб почати записування поточної або наступної програми, виберіть **Опції** <sup>&</sup>gt;**Записати програму** та одну <sup>з</sup> доступних опцій.

Якщо існує вікове обмеження щодо перегляду програми, яке вище за вказане в установках, перед початком записування необхідно ввести <span id="page-53-0"></span>код блокування. Не потрібно вводити код блокування для перегляду записаної програми.

Щоб зупинити записування, виберіть **Опції** <sup>&</sup>gt; **Зупинити запис**.

Програму можна записувати у фоновому режимі, використовуючи пристрій для інших цілей. Щоб зупинити записування, відкрийте Веб-ТБ та виберіть **Опції** <sup>&</sup>gt;**Зупинити запис**.

Щоб почати записування програми, яка відображається <sup>в</sup> програмному гіді, виберіть програму зі списку та **Опції** <sup>&</sup>gt;**Записати програму**. Щоб вказати час записування, змініть відповідним чином установки. [Pozrite si](#page-54-0)

"[Установки](#page-54-0) Веб-ТБ" str. 55.

Можливо, не вдасться записати деякі програми, якщо вони не передплачені або якщо постачальник вмісту програми ТБ не дозволяє записування.

Використання інших програм під час записування може викликати перешкоди в записуваній програмі ТБ.

Під час записування може виникнути помилка, якщо мережа DVB-H (цифрове ТБ) недоступна або прийом сигналу надто слабкий.

Записані програми ТБ зберігаються <sup>в</sup> папці "Моє відео". [Pozrite si "](#page-48-0)Мої відео" str. 49.

# **Передплата каналів та програм**

Деякі канали і програми ТБ необхідно передплачувати. Канали і програми, які не було передплачено, позначаються символом  $\Sigma$ . Пакет каналів — це набір каналів, які передплачуються як один пакет.

Щоб переглянути список передплачених об'єктів, виберіть **Опції** <sup>&</sup>gt;**Підписки** <sup>&</sup>gt;**Мої підписки**. Щоб відновити передплачені об'єкти, які були втрачені, виберіть **Опції** <sup>&</sup>gt;**Отримати підписки**.

Щоб передплатити об'єкт, необхідно вставити SIM-картку <sup>в</sup> пристрій та активувати режим, відмінний від офлайн. У разі змінення SIM-картки необхідно повторно передплатити канали або програми.

Для передплати об'єкта:

- 1. Виберіть **Опції** <sup>&</sup>gt;**Підписки** <sup>&</sup>gt;**Нова підписка**.
- 2. Виберіть об'єкт, який не було передплачено, в пункті **Пакети каналів**, **Канали** або **Програми**.
- 3.Виберіть **Опції** <sup>&</sup>gt;**Підписатись**.
- 4.Виберіть тривалість передплати.
- 5. Для підтвердження передплати виберіть **Перевірити**. **<sup>54</sup>**

<span id="page-54-0"></span>Коли <sup>з</sup>'явиться можливість переглянути канал або програму, відобразиться примітка.

## **Скасування передплати**

#### Щоб скасувати постійну передплату:

- 1. Виберіть **Опції** <sup>&</sup>gt;**Підписки** <sup>&</sup>gt;**Мої підписки** <sup>&</sup>gt;**Пакети каналів**, **Канали** або **Програми**.
- 2. Щоб переглянути деталі об'єкта, перейдіть до нього та виберіть **Опції** <sup>&</sup>gt;**Деталі елементу**.
- <mark>3. Щоб скасувати постійну передплату на</mark> вибраний об'єкт, виберіть **Опції** <sup>&</sup>gt; **Скасувати підписку**.

# **Установки Веб-ТБ**

Виберіть **Опції** <sup>&</sup>gt;**Установки** і визначте таке:

- **Стан системи** Перегляд загального стану Веб-ТБ та рівня потужності сигналу. Щоб оновити індикатор потужності сигналу, закрийте це діалогове вікно та відкрийте його повторно.
- **Порядок каналів** Змінення стандартного порядку відображення каналів. Щоб позначити об'єкти, які потрібно перемістити, виберіть **Опції** <sup>&</sup>gt;**Позначити**. Щоб перемістити об'єкти, виберіть **Опції** <sup>&</sup>gt; **Перемістити**, перейдіть до нового місця та виберіть **Добре**.

● **Батьківський контроль** — Встановлення вікового обмеження для програм. Необхідний для цього пароль співпадає <sup>з</sup> кодом блокування пристрою. Необхідно ввести код блокування для перегляду всіх програм ТБ із вищим віковим обмеженням. [Pozrite si](#page-192-0) "[Установки](#page-192-0) захисту" str. 193.

● **Сигнал нагадування** — Вкажіть, за який період часу потрібно отримувати нагадування

про початок програми. ● **Гід програм** — Перегляд доступних гідів програм та змінення поточного гіда програм.

## **Індикатори**

- $\overline{\mathscr{A}}$ Пакет каналів
- Канал
- **RAU** Програма
- Об'єкт, який не передплачено
- Послуга обміну повідомленнями
- Телефонна послуга
- Веб-послуга
- Послуга Java™
- Вікове обмеження

# <span id="page-55-0"></span>**Режим ТВ-виходу**

Щоб переглянути зняті зображення та відеокліпи на сумісному телевізорі, використовуйте відеокабель Nokia.

Перед переглядом зображень та відеокліпів та телевізорі потрібно налаштувати установки ТБвиходу для відповідної телевізійної системи та формату розгортки телевізора. [Pozrite si](#page-192-0) "Установки [додатків](#page-192-0)" str. 193.

Не можна використовувати телевізор як видошукач камери <sup>в</sup> режимі ТБ-виходу.

Щоб переглянути зображення та відеокліпи на телевізорі, зробіть таке:

- 1. Підключіть відеокабель Nokia до відеовходу сумісного телевізора.
- <mark>2</mark>. Підключіть інший кінець відеокабелю Nokia до гнізда аудіо-відео Nokia Вашого пристрою.
- <mark>3</mark>. Може знадобитись вибрати режим кабелю.
- 4. Натисніть , виберіть **Галерея** та перейдіть до файла, який потрібно переглянути.

Зображення

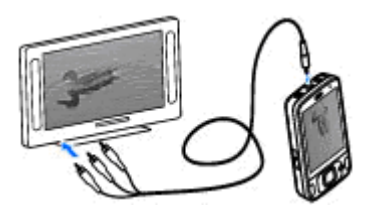

відображаються у програмі перегляду зображень, <sup>а</sup> відеокліпи відтворюються <sup>в</sup> програмі "Відеоцентр".

Якщо пристрій <sup>з</sup>'єднаний <sup>з</sup> телевізором за допомогою відеокабелю Nokia, всі звукові файли, включаючи активні дзвінки, стереозвук відеокліпа, тони дзвінків та звуки клавіш, передаються на телевізор. Ви можете використовувати мікрофон пристрою, як звичайно.

Під час роботи всіх програм, окрім папок, що містяться в програмах **Фотографії**, на екрані телевізора відображається те саме зображення, що й на дисплеї пристрою.

Відкрите зображення відображається на телевізорі у повноекранному режимі. Якщо під час перегляду на екрані телевізора відкрити зображення у вікні ескізів, масштабування буде недоступним.

Коли ви відкриваєте виділений відеокліп, програма "Відеоцентр" починає відтворювати

його на дисплеї пристрою та на екрані телевізора. [Pozrite si "RealPlayer" str. 120.](#page-119-0)

Зображення можна переглянути на телевізорі як слайд-шоу. Під час відтворення вибраного музичного файла всі об'єкти <sup>в</sup> альбомі чи позначені зображення відображаються на екрані телевізора у повноекранному режимі. [Pozrite si "](#page-89-0)Слайд-шоу" str. 90.

Якість зображення на телевізорі може відрізнятися через різну роздільну здатність пристроїв.

Радіосигнали бездротових пристроїв, наприклад вхідні дзвінки, можуть створювати перешкоди для відображення зображень на екрані телевізора.

# **Папка "Музика "**

# **Музичний плеєр**

**Výstraha:** Слухайте музику на середньому рівнігучності. Якщо тривалий час слухати музику на високому рівні гучності, може погіршитися слух. Не тримайте пристрій біля вуха під час використання гучномовця, оскільки гучність може бути надто високою.

Музичний плеєр підтримує файлові формати AAC, AAC+, eAAC+, MP3 та WMA. Музичний плеєр може не підтримувати всі функції певного файлового формату чи всі різновиди файлових форматів.

Ви також можете використовувати Музичний плеєр, щоб слухати епізоди Інтернет-мовлення. Інтернет-мовлення – це спосіб доставки звукового та відеовмісту через Інтернет за допомогою технологій RSS або Atom для відтворення на мобільних пристроях та ПК.

Ви також можете передавати музику <sup>з</sup> інших сумісних пристроїв на Ваш пристрій. [Pozrite si](#page-60-0) "[Передача](#page-60-0) музики на пристрій" str. 61.

# **Відтворення пісні або епізоду Інтернет-мовлення**

Щоб відкрити музичний плеєр, натисніть та виберіть **Музика** <sup>&</sup>gt;**Муз. плеєр**.

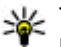

**Tip:** Музичний плеєр також можна відкрити <sup>з</sup> мультимедійного меню.

Можливо, Вам буде необхідно оновити бібліотеки пісень та Інтернет-мовлення після оновлення колекції пісень або Інтернетмовлення у пристрої. Щоб додати всі доступні об'єкти до бібліотеки, <sup>в</sup> головному вікні музичного плеєра виберіть **Опції** <sup>&</sup>gt;**Оновити**.

Для відтворення пісні або епізоду Інтернетмовлення виконайте наступні дії:

- 1. Виберіть категорії, щоб перейти до пісні чи епізоду Інтернет-мовлення, який Ви хочете прослухати.
- 2. Для відтворення вибраних файлів натисніть **. Правительствования** . **58**

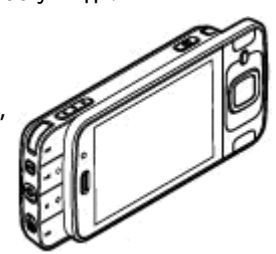

Щоб поставити відтворення на паузу, натисніть **. 1.** Знову натисніть **. 1.** щоб відновити відтворення. Щоб зупинити відтворення, натисніть **II** .

Щоб прокрутити вперед або назад, натисніть і утримуйте **»** або  $\blacktriangleleft$ .

Щоб перейти до наступної пісні, натисніть **»•**І. Щоб повернутися до початку пісні, натисніть **. 44**. Щоб перейти до попереднього об'єкту, ще раз

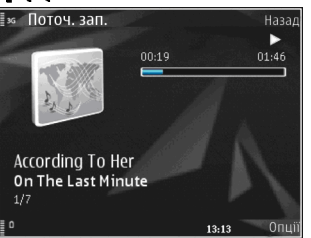

натисніть протягом перших 2-<sup>х</sup> секунд після початку відтворення пісні або Інтернетмовлення.

Щоб увімкнути чи вимкнути режим довільного відтворення ( ), виберіть **Опції** <sup>&</sup>gt;**Випадк. відтворення**.

Щоб повторити поточну пісню (→→), усі пісні ( ) або вимкнути повторення, виберіть **Опції** <sup>&</sup>gt; **Повтор. відтворення**.

Якщо Ви відтворюєте Інтернет мовлення, відтворення у довільній послідовності та повторення відключаються автоматично.

Щоб змінити гучність, натискайте клавішу гучності.

Щоб змінити частотні рівні відтворення музики, виберіть **Опції** <sup>&</sup>gt;**Еквалайзер**.

Щоб змінити баланс та стереозображення або відрегулювати низькі частоти, виберіть **Опції** <sup>&</sup>gt; **Установки аудіо**.

Для перегляду візуальних ефектів під час відтворення виберіть **Опції** <sup>&</sup>gt;**Показати візуалізацію**.

Щоб повернутися <sup>в</sup> режим очікування і залишити плеєр працювати у фоновому режимі, натисніть клавішу завершення дзвінка, <sup>а</sup> для того, щоб перейти до іншої відкритої програми, натисніть і потримайте клавішу .

Щоб закрити плеєр, виберіть **Опції** <sup>&</sup>gt;**Вихід**.

## **Музичне меню**

Натисніть , <sup>а</sup> потім виберіть **Музика** <sup>&</sup>gt;**Муз. плеєр**.

У музичному меню відображається доступна музика. Виберіть потрібну опцію, щоб переглянути усі пісні, списки відтворення або канали Інтернет-мовлення <sup>в</sup> музичному меню.

Щоб відкрити вікно "Поточні записи", коли музичний плеєр працює у фоновому режимі, натисніть мультимедійну клавішу.

**60**

# **Списки відтворення**

Натисніть , <sup>а</sup> потім виберіть **Музика** <sup>&</sup>gt;**Муз. плеєр**.

Щоб переглянути та впорядкувати списки відтворення <sup>в</sup> музичному меню, виберіть **Списки відтворення**.

Щоб переглянути деталі списку відтворення, виберіть **Опції** <sup>&</sup>gt;**Деталі списку відтвор.**.

#### **Створення списку відтворення**

- 1. Виберіть **Опції** <sup>&</sup>gt;**Створити список відтв.**.
- 2. Введіть назву списку відтворення, <sup>а</sup> потім виберіть **Добре**.
- 3. Щоб додати пісні зараз, виберіть **Так**; щоб додати пісні пізніше, виберіть **Ні**.
- 4. Якщо Ви вибрали **Так**, виберіть виконавців, щоб знайти пісні, які потрібно включити до списку відтворення. Натисніть клавішу прокручування, щоб додати вибрані об'єкти.

Щоб під іменем виконавця відображався список пісень, натисніть клавішу прокручування праворуч. Щоб сховати список пісень, натисніть клавішу прокручування ліворуч.

5. Зробивши вибір, виберіть **Готово**. Список відтворення зберігається до пам'яті великого об'єму пристрою.

Щоб додати пісні пізніше, під час перегляду списку відтворення виберіть **Опції** <sup>&</sup>gt;**Додати пісні**.

Щоб додати у список відтворення пісні, альбоми, виконавців, жанри та композиторів, які містяться у різних вікнах музичного меню, виберіть потрібний об'єкт, <sup>а</sup> потім виберіть **Опції** <sup>&</sup>gt;**Додати у список відтв.** <sup>&</sup>gt; **Збережений сп. відтв.** або **Новий список відтвор.**.

Щоб видалити пісню зі списку відтворення, виберіть **Опції** <sup>&</sup>gt;**Видалити**. Таким чином, пісня видаляється лише зі списку відтворення, проте, зберігається <sup>в</sup> пристрої.

Щоб змінити послідовність пісень у списку відтворення, перейдіть до пісні, яку потрібно перемістити, <sup>а</sup> потім виберіть **Опції** <sup>&</sup>gt; **Перемістити**. Щоб виділити та перемістити кілька пісень, використовуйте клавішу прокручування.

#### **Інтернет-мовлення**

Натисніть та виберіть **Музика** <sup>&</sup>gt;**Муз. плеєр** <sup>&</sup>gt;**Подкасти**.

У меню Інтернет мовлення відображається Інтернет-мовлення, доступне у пристрої.

Епізоди Інтернет-мовлення мають три стани: ніколи не відтворювалося, відтворювалося

<span id="page-60-0"></span>частково та відтворювалося повністю. Якщо епізод відтворювався частково, наступного разу його відтворення почнеться <sup>з</sup> того місця, де завершилося попереднє відтворення. Відтворення епізоду, який ніколи не відтворювався або відтворювався повністю, починається з початку.

## **Домашня мережа та музичний плеєр**

Вміст, збережений на пристрої Nokia, можна відтворювати віддалено на сумісних пристроях у домашній мережі. Ви також можете копіювати файли <sup>з</sup> пристрою Nokia на інші пристрої, приєднані до домашньої мережі. Для цього спершу необхідно налаштувати домашню мережу. [Pozrite si "](#page-97-0)Про домашню мережу[" str. 98.](#page-97-0)

#### **Віддалене відтворення пісні або епізоду Інтернет-мовлення**

- 1. Натисніть , <sup>а</sup> потім виберіть **Музика** <sup>&</sup>gt; **Муз. плеєр**.
- 2. Виберіть категорії, щоб перейти до пісні чи епізоду Інтернет-мовлення, який Ви хочете прослухати.
- 3. Виберіть необхідну пісню або канал Інтернетмовлення та **Опції** <sup>&</sup>gt;**Відтворити** <sup>&</sup>gt;**Через дом. мережу**.

4. Виберіть пристрій, на якому потрібно відтворити файл.

#### **Бездродотове копіювання пісень та Інтернет-каналів**

Для копіювання або передавання мультимедійних файлів зі свого пристрою на інший сумісний пристрій у домашній мережі виберіть <sup>в</sup> файл та **Опції** <sup>&</sup>gt;**Копіюв. до дом. мер.**. Для цього не потрібно вмикати обмін вмістом в установках домашньої мережі. <u>Pozrite</u> si "[Увімкніть](#page-100-0) обмін вмістом та визначте види вмісту для обміну[" str. 101.](#page-100-0)

## **Передача музики на пристрій**

Передавати музику із сумісного ПК або інших сумісних пристроїв можна за допомогою сумісного кабелю даних USB або <sup>з</sup>'єднання Bluetooth.

Вимоги ПК до передачі музики:

- Операційна система Microsoft Windows XP (або новіша версія).
- ● Сумісна версіяпрограми Windows Media Player. Докладнішу інформацію про сумісність із програмою Windows Media Player можна отримати на сторінках, присвячених Вашому пристрою, на веб-сайті Nokia.
- Nokia PC Suite 2.1 або новіша версія. **61**

Windows Media Player 10 може спричиняти затримки у відтворенні файлів, захищених за допомогою технології WMDRM, після їх передавання у Ваш пристрій. Відвідайте веб-сайт підтримки користувачів компанії Microsoft, щоб завантажити виправлення цієї помилки для Windows Media Player 10 або отримати новішу сумісну версію Windows Media Player.

#### **Передача музики <sup>з</sup> ПК**

Передавати музику <sup>з</sup> ПК можна такими способами:

- Щоб пристрій відобразився на ПК як жорсткий диск, куди можна переносити різні файли даних, встановіть <sup>з</sup>'єднання зПК за допомогою сумісного кабелю даних USB або <sup>з</sup>'єднання Bluetooth. Якщо використовується кабель USB, виберіть **Накопичувач** як режим <sup>з</sup>'єднання.
- ● Щоб синхронізувати музичні записи <sup>з</sup> програмою Windows Media Player, приєднайте сумісний кабель даних USB і виберіть **Передача медіа** як режим <sup>з</sup>'єднання.

Щоб змінити стандартний режим <sup>з</sup>'єднання USB, натисніть , <sup>а</sup> потім виберіть **Інструменти** <sup>&</sup>gt; **Зв'язок** <sup>&</sup>gt;**USB** <sup>&</sup>gt;**Режим <sup>з</sup>'єднання USB**.

#### **Передача за допомогою Windows Media Player**

Функції синхронізації музичних файлів можуть відрізнятись залежно від версії програми Windows Media Player. Докладнішу інформацію можна отримати у посібниках та довідках для відповідної версії програми Windows Media Player. Наведені далі інструкції — для програми Windows Media Player 11.

#### **Ручний режим синхронізації**

Ручний режим синхронізації дозволяє вибрати пісні та списки відтворення, які потрібно перемістити, скопіювати або видалити.

1. Після <sup>з</sup>'єднання пристрою <sup>з</sup> Windows Media Player, виберіть пристрій <sup>в</sup> навігаційній панелі праворуч, якщо приєднано кілька пристроїв.

Якщо <sup>в</sup> пристрій вставлена сумісна картка пам'яті, програма Windows Media Player відображатиме запам'ятовувальний пристрій та картку пам'яті як окремі пристрої.

- 2. У навігаційній панелі ліворуч перегляньте музичні файли, наявні на ПК, які Ви бажаєте синхронізувати.
- 3. Перетягніть пісні до **Список синхрон.** праворуч.

Обсяг вільної пам'яті пристрою можна побачити над **Список синхрон.** .

- 4. Щоб видалити пісні або альбоми, виберіть об'єкт у **Список синхрон.** , клацніть правою клавішею миші й виберіть **Видалити зі списку** .
- 5. Щоб почати синхронізацію, клацніть **Запуск синхрон.** .

#### **Автоматичний режим синхронізації**

- 1. Щоб активувати функцію автоматичної синхронізації у Windows Media Player, клацніть закладку **Синхроніз.** , виберіть **Трубка Nokia** <sup>&</sup>gt;**Настроювання синхрон.** та встановіть позначку біля опції **Синхрон. цей пристрій автоматично** .
- 2. На панелі **Доступні списки відтв.** виберіть списки відтворення для автоматичної синхронізації та клацніть **Додати** .

Вибрані об'єкти буде перенесено на панель **Списки відтв. для синхрон.** .

<mark>3.</mark> Щоб завершити настройку автоматичної синхронізації, клацніть **Завершити** .

Якщо встановлено позначку **Синхрон. цей пристрій автоматично** , <sup>а</sup> пристрій приєднано до ПК, музична бібліотека пристрою автоматично оновлюється відповідно до списків відтворення, вибраних для синхронізації у Windows Media Player. Якщо не було вибрано

жодного списку відтворення, для синхронізації вибирається вся музична бібліотека ПК. Якщо на Вашому пристрої недостатньо вільної пам'яті, програма Windows Media Player вибере ручний режим синхронізації автоматично.

Щоб зупинити автоматичну синхронізацію, клацніть закладку **Синхрон.** та виберіть **Зупин. синхрон. <sup>в</sup> "Трубка Nokia"** .

# **Музичний магазин Nokia**

У Музичному магазині Nokia (послуга мережі) можна шукати, переглядати та купувати музику для завантаження у пристрій. Перед тим, як купувати музику, вам необхідно зареєструватися на послугу.

Щоб перевірити доступність Nokia Music Store у своїй країні, відвідайте сайт music.nokia.com.

Щоб отримати доступ до Музичного магазину Nokia, у Вашому пристрої має бути діюча точка доступу до Інтернет.

Щоб відкрити Музичний магазин Nokia, натисніть та виберіть **Музика** <sup>&</sup>gt;**Муз. магаз.**.

Щоб знайти більше музики у різних категоріях музичного меню, виберіть **Опції** <sup>&</sup>gt;**Знайти у "Муз. магаз."**.

#### **Установки Музичного магазину Nokia**

Доступність та вигляд установок музичного магазину можуть бути різними. Установки також можуть бути визначені заздалегідь та захищені від редагування. Якщо установки не були попередньо визначені, вам буде необхідно вибрати точку доступу, яка використовуватиметься для <sup>з</sup>'єднання <sup>з</sup> музичним магазином. Щоб вказати точку доступу, виберіть **Станд. точка доступу**.

У музичному магазині можна змінити установки, вибравши **Опції** <sup>&</sup>gt;**Установки**.

# **Інтернет-мовлення Nokia**

Програма Інтернет-мовлення Nokia (послуга мережі) дає змогу здійснювати пошук, відкривати, передплачувати та завантажувати канали Інтернет-мовлення "по повітрю", <sup>а</sup> також відтворювати, впорядковувати звукові та відеоканали Інтернет-мовлення і обмінюватися ними між пристроями.

## **Установки Інтернет-мовлення**

Перед використанням Інтернет-мовлення Nokia необхідно встановити <sup>з</sup>'єднання та завантажити установки.

Рекомендовано використовувати метод <sup>з</sup>'єднання WLAN. Перед використанням інших <sup>з</sup>'єднань дізнайтеся докладнішу інформацію про умови та вартість послуги передачі даних у свого постачальника послуг. Наприклад, фіксований тарифний план для послуги передачі даних дозволяє передавати великі об'єми інформації при одній помісячній оплаті.

#### **Установки <sup>з</sup>'єднання**

Щоб редагувати установки <sup>з</sup>'єднання, натисніть та виберіть **Музика** > **Подкастінг** > **Опції**<sup>&</sup>gt; **Установки** <sup>&</sup>gt;**З'єднання**.

#### Визначте наступне:

- **Станд. точка доступу** Виберіть точку доступу, яка буде використовуватись для <sup>з</sup>'єднання <sup>з</sup> Інтернетом.
- **URL служби пошуку** Визначте службу пошуку каналів Інтернет-мовлення, яка буде використовуватись під час пошуку.

#### **Установки завантаження**

Щоб редагувати установки завантаження, натисніть і виберіть **Музика** > **Подкастінг**<sup>&</sup>gt; **Опції** <sup>&</sup>gt;**Установки** <sup>&</sup>gt;**Завантажити**.

#### Визначте наступне:

- **Зберегти до** Визначте, куди буде зберігатись вміст каналів Інтернет-мовлення.
- **Частота оновлення** Визначте частоту оновлення каналів Інтернет-мовлення.
- **Дата наступн. оновл.** Визначте дату наступного автоматичного оновлення.
- **Час наступн. оновлен.** Визначте час наступного автоматичного оновлення.

Автоматичні оновлення виконуватимуться лише у випадку, якщо вибрано спеціальну стандартну точку доступу і запущено програму Інтернет-мовлення Nokia. Якщо програма Інтернет-мовлення Nokia не запущена, автоматичні оновлення не будуть виконуватись.

- **Межа завантаж. (%)** Визначте обсяг пам'яті, який буде використовуватись для завантаження вмісту каналів Інтернетмовлення.
- **Якщо межа перевищ.** Визначте, що робити у разі, коли обсяг вмісту, що завантажується, перевищуватиме встановлене обмеження для завантаження.

Настроювання програми на автоматичне приймання Інтернет-мовлення може спричинити передачу великих об'ємів даних через мережу постачальника послуг. Зверніться до свого постачальника послуг для отримання інформації щодо вартості передачі даних.

Щоб повернутися до стандартних установок, у вікні установок виберіть **Опції** <sup>&</sup>gt;**Відновити стандартні**

### **Пошук каналів Інтернетмовлення**

Пошук дозволяє знаходити канали Інтернетмовлення за ключовими словами або назвою.

Механізм пошуку використовує службу пошуку каналів Інтернет-мовлення, визначену для програми **Подкастінг** <sup>&</sup>gt;**Опції** <sup>&</sup>gt;**Установки** <sup>&</sup>gt; **З'єднання** <sup>&</sup>gt;**URL служби пошуку**.

Щоб виконати пошук каналів Інтернетмовлення, натисніть , виберіть Музика > **Подкастінг** <sup>&</sup>gt;**Шукати** та введіть потрібні ключові слова.

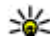

**Tip:** Пошук здійснюється у назвах каналів Інтернет-мовлення та ключових словах описів, <sup>а</sup> не <sup>в</sup> окремих епізодах. Пошук за загальними темами, наприклад, "футбол" або "хіп-хоп", зазвичай дає більше результатів, ніж пошук окремих команд або виконавців.

Щоб передплатити вибрані канали та додати їх до Ваших каналів Інтернет-мовлення, виберіть **Замовити**. Канал Інтернет-мовлення також можна додати, вибравши його.

Щоб почати новий пошук, виберіть **Опції** <sup>&</sup>gt; **Новий пошук**.

**66**

Щоб перейти до веб-сайта каналу Інтернетмовлення, виберіть **Опції** <sup>&</sup>gt;**Відкрити вебсторінку** (послуга мережі).

Щоб переглянути деталі каналу Інтернетмовлення, виберіть **Опції** <sup>&</sup>gt;**Опис**.

Щоб надіслати вибрані канали Інтернетмовлення на інший сумісний пристрій, виберіть **Опції** <sup>&</sup>gt;**Надіслати**.

### **Каталоги**

Каталоги допомагають знаходити нові епізоди Інтернет-мовлення, які можна передплатити.

Щоб відкрити каталог, натисніть та виберіть **Музика** <sup>&</sup>gt;**Подкастінг** <sup>&</sup>gt;**Директорії**.

Вміст каталогів змінюється. Виберіть потрібну папку у каталозі для її оновлення (послуга мережі). Коли оновлення завершено, колір папки змінюється.

Каталоги можуть містити найпопулярніші канали Інтернет-мовлення, наведені у списку у вигляді папок за ступенем популярності або за тематикою.

Щоб відкрити папку потрібної тематики, виберіть її та **Відкрити**. Відобразиться список каналів Інтернет-мовлення.

Щоб передплатити канал Інтернет-мовлення, виберіть його назву та **Оновити**.

Передплативши епізоди Інтернет-мовлення, ви можете їх завантажувати, впорядковувати та відтворювати <sup>в</sup> меню Інтернет-мовлення.

Щоб додати новий каталог або папку, виберіть **Опції** <sup>&</sup>gt;**Створити** <sup>&</sup>gt;**Веб-директорію** або **Папку**. Виберіть назву, URL-адресу файла .opml (система опрацювання текстів мовою розмітки) та **Готово**.

Щоб змінити вибрану папку, веб-посилання або веб-каталог, виберіть **Опції** <sup>&</sup>gt;**Редагувати**.

Щоб імпортувати файл .opml, що зберігається у пристрої, виберіть **Опції** <sup>&</sup>gt;**Імпорт файлу OPML**. Виберіть місце <sup>в</sup> пам'яті, де знаходиться файл, і імпортуйте його.

Щоб надіслати папку каталогу як мультимедійне повідомлення або за допомогою <sup>з</sup>'єднання Bluetooth, виберіть папку та **Опції** <sup>&</sup>gt; **Надіслати**.

Після отримання повідомлення <sup>з</sup> файлом .opml через <sup>з</sup>'єднання Bluetooth, відкрийте файл, щоб зберегти його <sup>в</sup> папку **Отримано** <sup>в</sup> каталогах. Відкрийте папку, щоб передплатити будь-які посилання для додавання до своїх каналів Інтернет-мовлення.

### **Завантаження**

Передплативши канал Інтернет-мовлення, знайдений у каталозі, результатах пошуку або серед URL-адрес, Ви можете впорядковувати, завантажувати та відтворювати епізоди <sup>в</sup> **Подкасти**.

Щоб переглянути передплачені канали Інтернет-мовлення, виберіть **Подкастінг** <sup>&</sup>gt; **Подкасти**.

Щоб побачити назви окремих епізодів (епізод це окремий мультимедійний файл Інтернетмовлення), виберіть назву каналу Інтернетмовлення.

Щоб почати завантаження, виберіть назву епізоду. Щоб завантажити чи продовжити завантаження вибраних або позначених епізодів, виберіть **Завантажити**. Можна завантажувати декілька епізодів одночасно.

Для відтворення фрагменту Інтернет-мовлення під час завантаження або після завершення часткового завантаження виберіть канал Інтернет-мовлення та **Опції** <sup>&</sup>gt;**Переглянути**.

Повністю завантажене Інтернет-мовлення знаходиться у папці **Подкасти**, однак не відображається, доки не буде оновлено бібліотеку.

## **Відтворення та впорядкування Інтернет-мовлення**

Щоб відобразити доступні епізоди <sup>з</sup> вибраного каналу Інтернет-мовлення, <sup>в</sup> **Подкасти** виберіть **Відкрити**. Під кожним епізодом відображається формат та розмір файла, <sup>а</sup> також час завантаження.

Після завершення завантаження вмісту каналу можна відтворити весь епізод, вибравши його та **Відтворити**.

Щоб перевірити вибраний канал або позначені канали Інтернет-мовлення на наявність нових епізодів, виберіть **Опції** <sup>&</sup>gt;**Оновити**.

Щоб припинити оновлення, виберіть **Опції** <sup>&</sup>gt; **Зупинити оновлення**.

Щоб додати новий канал Інтернет-мовлення шляхом введення URL-адреси каналу, виберіть **Опції** <sup>&</sup>gt;**Новий подкаст**. Якщо не вказано точку доступу або якщо під час <sup>з</sup>'єднання пакетної передачі даних <sup>з</sup>'явиться запит імені користувача та пароля, зверніться до свого постачальника послуг.

Щоб змінити URL-адресу вибраного каналу Інтернет-мовлення, виберіть **Опції** <sup>&</sup>gt; **Редагувати**.

Щоб видалити завантажений канал або позначені канали Інтернет-мовлення <sup>з</sup> пристрою, виберіть **Опції** <sup>&</sup>gt;**Видалити**.

Щоб надіслати вибраний канал або позначені канали Інтернет-мовлення на інший сумісний пристрій як файли .opml, у мультимедійному повідомленні або через <sup>з</sup>'єднання Bluetooth, виберіть **Опції** <sup>&</sup>gt;**Надіслати**.

Щоб оновити, видалити або одночаснонадіслати групу вибраних каналів Інтернет-мовлення, виберіть **Опції** <sup>&</sup>gt;**Познач./Скас. познач.**, позначтенеобхідні канали Інтернет-мовленнята виберіть **Опції**, щоб виконати потрібну дію.

Щоб відкрити веб-сайт каналу Інтернетмовлення (послуга мережі), виберіть **Опції** <sup>&</sup>gt; **Відкрити веб-сторінку**.

Деякі канали Інтернет-мовлення надають можливість спілкуватися <sup>з</sup> їх творцями за допомогою додавання коментарів та голосування. Щоб встановити <sup>з</sup>'єднання <sup>з</sup> Інтернетом, виберіть **Опції** <sup>&</sup>gt;**Показати коментарі**.

# **Програми радіо**

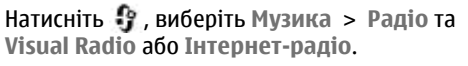

# **FM-радіоприймач**

Радіоприймач можна використовувати як традиційний FM-радіоприймач, <sup>а</sup> також виконувати автоматичну настройку та збереження станцій. Якщо налаштовано радіостанції, які пропонують послугу "Visual Radio", на дисплеї можна буде переглядати інформацію, пов'язану із радіопрограмою.

Радіоприймач підтримує функцію інформаційної системи радіо (RDS). Радіостанції, що підтримують RDS, можуть відображати інформацію, таку як назва станції. У разі слабкого радіосигналу за допомогою функції RDS також будуть виконуватися спроби знайти альтернативну частотудля наразі відтворюваної станції, якщо це активовано <sup>в</sup> установках.

Якщо Ви відкриваєте радіо вперше, майстер допоможе зберегти місцеві радіостанції (послуга мережі).

Якщо доступ до послуги "Visual Radio" відсутній, це може означати, що оператор мережі або радіостанції у цій місцевості не підтримує послугу "Visual Radio".

#### **Прослуховування радіо**

FM-радіоприймач залежить від антени, яка не <sup>є</sup> антеною бездротового пристрою. Щоб FMрадіоприймач працював належним чином, до

пристрою необхідно приєднати сумісні навушники або аксесуар.

Натисніть , <sup>а</sup> потім виберіть **Музика** <sup>&</sup>gt; **Радіо** <sup>&</sup>gt;**Visual Radio**.

Якість радіотрансляції залежить від покриття радіостанції <sup>в</sup> певній області.

Під час прослухування радіо можна здійснювати дзвінки і відповідати на вхідні дзвінки. Під час активного дзвінка звук радіоприймача вимикається.

Щоб почати пошук радіостанцій, виберіть  $\nearrow$ або  $\diagdown\mathcal{A}.$ 

Щоб змінити частоту вручну, виберіть **Опції** <sup>&</sup>gt; **Ручна настройка**.

Якщо радіостанції збережено у пристрої, виберіть  $\mathbb{M}$ або  $\mathbb{K}$ , щоб перейти до наступної або попередньої збереженої радіостанції.

Для регулювання гучності використовуйте клавішу гучності.

**Výstraha:** Слухайте музику на середньому рівнігучності. Якщо тривалий час слухати музику на високому рівні гучності, може погіршитися слух. Не тримайте пристрій біля вуха під час використання гучномовця, оскільки гучність може бути надто високою.

Щоб послухати радіо через гучномовець, виберіть **Опції** <sup>&</sup>gt;**Увімкн. гучномовець**.

Щоб переглянути радіостанції, наявні у місці перебування, виберіть **Опції** <sup>&</sup>gt;**Каталог станцій** (послуга мережі).

Щоб зберегти поточну налаштовану радіостанцію <sup>в</sup> списку радіостанцій, виберіть **Опції** <sup>&</sup>gt;**Зберегти станцію**.

Щоб відкрити список збережених радіостанцій, виберіть **Опції** <sup>&</sup>gt;**Станції**.

Щоб повернутися <sup>в</sup> режим очікування та прослуховувати FM-радіоприймач у фоновому режимі, виберіть **Опції** <sup>&</sup>gt;**Грати на фоні**.

#### **Перегляд візуального вмісту**

Щоб перевірити наявність та вартість, <sup>а</sup> також передплатити цю послугу, зверніться до свого постачальника послуг.

Щоб переглянути доступний візуальний вміст під час прослуховування збереженої радіостанції, яка має код послуги візуального вмісту, виберіть **Опції** <sup>&</sup>gt;**Активув. віз. послугу**.

## **Збережені радіостанції**

Щоб відкрити список збережених радіостанцій, виберіть **Опції** <sup>&</sup>gt;**Станції**.

Щоб прослухати збережені радіостанції, виберіть **Опції** <sup>&</sup>gt;**Станція** <sup>&</sup>gt;**Слухати**. Щоб переглянути доступний візуальний вміст для радіостанції за допомогою послуги Visual Radio, виберіть **Опції** <sup>&</sup>gt;**Станція** <sup>&</sup>gt;**Активув. віз. послугу**.

Щоб змінити деталі радіостанції, виберіть **Опції** <sup>&</sup>gt;**Станція** <sup>&</sup>gt;**Редагувати**.

#### **Установки FM-радіоприймача**

Натисніть і виберіть **Музика** <sup>&</sup>gt;**Радіо** <sup>&</sup>gt; **Visual Radio** <sup>&</sup>gt;**Опції** <sup>&</sup>gt;**Установки**.

- **Альтернативні частоти** Щоб автоматично знайти інші частоти, якщо радіосигнал слабкий, виберіть **Автоскан. увімкнено**.
- ● **Автозапуск послуги** — Щоб послуга Visual Radio запускалась автоматично під час вибору збереженої радіостанції, що надає цю послугу, виберіть **Так**.
- **Точка доступу** Виберіть точку доступу, яка використовуватиметься для <sup>з</sup>'єднання передачі даних під час використання послуги Visual radio. Якщо програма використовується як FM-радіоприймач, вибирати точку доступу немає потреби.
- $\bullet$  **Поточний регіон** — Виберіть регіон свого поточного місцезнаходження. Ця установка відображається тільки <sup>в</sup> тому випадку, якщо в момент запуску програми покриття мережі відсутнє.

На пристрої відобразиться індивідуальна назва налаштованої FM-станції, якщо вона передається цією станцією.

## **Nokia Інтернет-радіо**

За допомогою програми "Nokia Інтернетрадіо" (послуга мережі) можна прослуховувати доступні радіостанції <sup>в</sup> Інтернеті. Для прослуховування радіостанцій необхідно визначити у пристрої точку доступу бездротової локальної мережі або пакетної передачі даних. Прослуховування радіостанцій може спричинити передачу великих об'ємів даних через мережу постачальника послуг. Рекомендовано використовувати метод <sup>з</sup>'єднання через бездротову локальну мережу. Перш ніж використовувати інші методи <sup>з</sup>'єднання, запитайте у свого постачальника послуг про умови та вартість передачі даних. Наприклад, фіксований тарифний план для послуги передачі даних дозволяє передавати великі об'єми інформації за встановлену помісячну оплату.

#### **Прослуховування Інтернетрадіостанцій**

Натисніть , <sup>а</sup> потім виберіть **Музика** <sup>&</sup>gt; **Радіо** <sup>&</sup>gt;**Інтернет-радіо**.

**Výstraha:** Слухайте музику на середньому рівнігучності. Якщо тривалий час слухати музику на високому рівні гучності, може погіршитися слух. Не тримайте пристрій біля вуха під час використання гучномовця, оскільки гучність може бути надто високою.

Для прослуховування радіостанцій <sup>в</sup> Інтернеті виконайте таке:

1. Виберіть станцію зі списку вибраних станцій або <sup>з</sup> каталогу станцій, чи виконайте пошук станцій за назвою, використовуючи службу Nokia Internet Radio.

Щоб додати станцію вручну, виберіть **Опції**<sup>&</sup>gt; **Додати станц. вручну**. Також можна переглянути посилання до станцій за допомогою програми "Веб". Сумісні посилання відкриваються у програмі Internet Radio автоматично.

2. Виберіть **Слухати**.

Відкриється вікно "Поточні записи", яке відображає інформацію про станцію та пісню, які наразі відтворюються.

Щоб зупинити відтворення, натисніть клавішу прокручування; для відновлення відтворення знову натисніть цю клавішу.

Для регулювання гучності використовуйте клавішу гучності.

Для перегляду інформації про станцію виберіть **Опції** <sup>&</sup>gt;**Інф. про станцію** (недоступна, якщо станція збережена вручну).

Під час прослуховування станції, яка збережена у списку вибраних станцій, натисніть клавішу прокручування ліворуч або праворуч, щоб перейти до попередньої або наступної збереженої станції.

#### **Вибрані станції**

Для перегляду та прослуховування вибраних станцій натисніть та виберіть **Музика** <sup>&</sup>gt; **Радіо** <sup>&</sup>gt;**Інтернет-радіо** <sup>&</sup>gt;**Обране**.

Щоб додати станцію вручну до вибраних станцій, виберіть **Опції** <sup>&</sup>gt;**Додати станц. вручну**. Введіть веб-адресу станції та потрібну назву, яка відображатиметься у списку вибраних станцій.

Щоб додати наразі відтворювану станцію до вибраних станцій, виберіть **Опції** <sup>&</sup>gt;**Додати до "Обраного"**.

Щоб переглянути інформацію про станцію, перемістити станцію вище або нижче у списку чи видалити зі списку вибраних станцій, виберіть **Опції** <sup>&</sup>gt;**Станція** та потрібну опцію.

Щоб переглянути лише ті станції, які починаються <sup>з</sup> певних літер або цифр, введіть відповідні символи. Відобразяться станції, що відповідають заданим параметрам. **<sup>71</sup>**

#### **Пошук станцій**

Щоб виконати пошук станцій за іменем, використовуючи службу Nokia Internet Radio, виконайте таке:

- 1. У головному вікні програми виберіть **Пошук**.
- 2. Введіть назву станції або перші літери її назви у полі пошуку та виберіть **Пошук**.

Відобразяться станції, що відповідають заданим параметрам.

Щоб прослухати станцію, виберіть її, <sup>а</sup> потім виберіть **Прослух.**.

Щоб зберегти станцію у списку вибраних станцій, виберіть її, <sup>а</sup> потім виберіть **Опції** <sup>&</sup>gt;**Додати до "Обраного"**.

Щоб здійснити новий пошук, виберіть **Опції** <sup>&</sup>gt; **Шукати знову**.

## **Каталог станцій**

Натисніть та виберіть **Радіо** <sup>&</sup>gt;**Інтернетрадіо** <sup>&</sup>gt;**Каталог станцій**.

Каталог станцій підтримується компанією Nokia. Якщо потрібно прослухати інтернетрадіостанцію, що не входить до каталогу, додайте дані станції вручну або знайдіть посилання до неї <sup>в</sup> Інтернеті за допомогою вебпрограми.

Виберіть потрібне сортування доступних станцій:

- **Шукати за жанром** Перегляд жанрів доступних радіостанцій.
- **Шукати за мовою** Перегляд мов, на яких ведеться трансляція станцій.
- **Шукати за країною** Перегляд країн, <sup>в</sup> яких ведеться трансляція станцій.
- **Кращі станції** Перегляд найпопулярніших станцій каталогу.

# **Установки інтернет-радіо**

Натисніть та виберіть **Музика** <sup>&</sup>gt;**Радіо** <sup>&</sup>gt; **Інтернет-радіо** <sup>&</sup>gt;**Опції** <sup>&</sup>gt;**Установки**.

Щоб вибрати стандартну точку доступу для підключення до мережі, виберіть **Точка доступу за умовч.** і одну <sup>з</sup> доступних опцій. Виберіть **Завжди запитувати**, якщо потрібно, щоб пристрій запитував точку доступу щоразу під час запуску програми.

Щоб змінити швидкість <sup>з</sup>'єднання для різних типів <sup>з</sup>'єднання, виберіть одну <sup>з</sup> вказаних нижче установок:

- **Швидкість <sup>з</sup>'єдн. GPRS** для <sup>з</sup>'єднання пакетної передачі даних GPRS
- **Швидкість <sup>з</sup>'єднання 3G** для <sup>з</sup>'єднання пакетної передачі даних 3G
- **Швидкість <sup>з</sup>'єдн. Wi-Fi** для <sup>з</sup>'єднань через бездротову локальну мережу
Якість радіотрансляції залежить від вибраної швидкості <sup>з</sup>'єднання. Чим вища швидкість, тим вища якість. Щоб уникнути буферизації, використовуйте найвищу якість тільки у разі використання високошвидкісного <sup>з</sup>'єднання.

# **Камера**

### **Про камеру**

У телефоні Nokia N96 <sup>є</sup> дві камери. Головна камера <sup>з</sup> високою роздільною знатністю (до 5 мегапікселів) знаходиться на задній панелі телефону. Додаткова камера <sup>з</sup> нижчою роздільною здатністю розташована на передній панелі телефону. Обидві камери можна використовувати для фотографування та записування відео.

Цей пристрій підтримує роздільну здатність фотографування 2592x1944 пікселів. Роздільна здатність зображень у цьому посібнику може бути різною.

Зображення та відеокліпи автоматично зберігаються <sup>в</sup> програмі "Фотографії". [Pozrite si](#page-86-0) "[Фотографії](#page-86-0)" str. 87. Камери дозволяють робити фотознімки у форматі JPEG. Відеокліпи записуються у файловому форматі MPEG-4 <sup>з</sup> розширенням файлів .mp4 або у форматі 3GPP <sup>з</sup> розширенням файлів .3gp (<sup>з</sup> якістю, прийнятною для обміну). [Pozrite si "](#page-84-0)Установки відео[" str. 85.](#page-84-0)

Щоб звільнити пам'ять для нових зображень та відеокліпів, перенесіть файли на сумісний ПК за допомогою, наприклад, сумісного кабелю даних USB, та видаліть їх зі свого пристрою. Пристрій повідомить, коли пам'ять буде заповнено. Тоді місце <sup>в</sup> поточній пам'яті можна звільнити або змінити пам'ять.

Зображення та відеокліпи можна надсилати у мультимедійних повідомленнях, як вкладення до повідомлень електронної пошти, або за допомогою інших способів <sup>з</sup>'єднання на зразок <sup>з</sup>'єднання Bluetooth або <sup>з</sup>'єднання за допомогою бездротової локальної мережі. Їх також можна завантажувати до сумісного альбому <sup>в</sup> Інтернеті. Pozrite si " Обмін [зображеннями](#page-93-0) та відео в [Інтернеті](#page-93-0) " str. 94.

# **Активація камери**

Щоб увімкнути головну камеру, натисніть та потримайте клавішу зйомки. Щоб увімкнути головну камеру, коли вона вже відкрита у фоновому режимі, натисніть і потримайте клавішу зйомки.

Щоб закрити головну камеру, виберіть **Вихід**.

# <span id="page-74-0"></span>**Зйомка зображень Індикатори фотокамери**

Видошукач фотокамери відображає наступне:

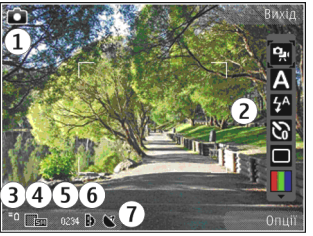

1 — Індикатор режиму фотозйомки

2 — Активна панель (під час фотозйомки не відображається). Pozrite si "Активна панель інструментів" str. 75.

- 3 Індикатор рівня заряду акумулятора
- 4 Індикатор роздільної здатності зображення

5 — Лічильник зображень (орієнтовна кількість фотографій, що можна зробити <sup>з</sup> поточною установкою якості зображення та <sup>з</sup> огляду на наявний обсяг пам'яті, що використовується)

 $6 -$  Індикатори пам'яті пристрою ( $\blacksquare$ ), запам'ятовувального пристрою  $\blacksquare$  та картки пам'яті ([]), які вказують на місце збереження зображень.

7 — Індикатор сигналу GPS. Pozrite si "[Інформація](#page-76-0) про [розташування](#page-76-0)" str. 77.

### **Активна панель інструментів**

На активній панелі інструментів знаходяться піктограми різних об'єктів та установок до та після фотографування чи запису відеокліпа. Перейдіть до об'єктів і виберіть їх, натиснувши клавішу прокручування. Також можна визначити, коли активна панель інструментів відображатиметься на дисплеї.

Коли камеру буде закрито, установки активної панелі інструментів повернуться до стандартних значень.

Щоб переглянути активну панель інструментів до або після фотографування чи запису відео, виберіть **Опції** <sup>&</sup>gt;**Показати позначки**. Щоб активна панель інструментів відображалась лише у разі потреби, виберіть **Опції** <sup>&</sup>gt;**Сховати позначки**. Щоб активувати активну панель інструментів, якщо вона прихована, натисніть клавішу прокручування. Панель інструментів буде відображатись впродовж <sup>п</sup>'яти секунд.

На активній панелі інструментів можна вибрати:

 , щоб переключатися між режимом відео і режимом фотозйомки.

для вибору знімального плану **<sup>75</sup>**

для увімкнення або вимкнення підсвічення відео (тільки режим відео)

для вибору режиму спалаху (лише для фотозйомки)

**ДЛ** для увімкнення автотаймера (лише для фотозйомки) Pozrite si "Ви на [зображенні](#page-79-0) [автотаймер](#page-79-0)" str. 80.

для активації режиму серійної зйомки (лише для фотозйомки) [Pozrite si "](#page-78-0)Серійна зйомка [зображень](#page-78-0)" str. 79.

для вибору кольорового ефекту

4 для відображення чи приховування сітки видошукача (лише для фотозйомки)

для регулювання балансу білого

 $\mathbb{Z}$  для настроювання корекції експозиції (лише для фотозйомки)

для регулювання різкості (тільки для фотозйомки)

для регулювання контрастності (тільки для фотозйомки)

для регулювання світлочутливості (лише для фотозйомки)

Піктограми змінюються відповідно до поточних установок.

Збереження знятого зображення може тривати довше, якщо змінено установки масштабування, освітлення та кольору.

Pozrite si "Після [фотографування](#page-77-0)" str. 78. [Pozrite si "](#page-81-0)Після запису відео" str. 82. Активна панель інструментів у папці "Фотографії" містить інші опції. <u>Pozrite si "Активна панель</u> [інструментів](#page-88-0)" str. 89.

### **Фотографування**

Під час фотографування майте на увазі таке:

- Тримайте пристрій обома руками, щоб забезпечити стабільність камери.
- Якість знімка <sup>з</sup> цифровим наближенням нижча за якість знімка, зробленого без наближення.
- Камера переходить <sup>в</sup> режим збереження заряду акумулятора, якщо протягом певного часу не було натиснуто жодної клавіші. Щоб продовжити фотографування, натисніть клавішу зйомки.

Щоб зробити знімок, виконайте таке:

- <mark>1. Якщо камера перебуває в режим</mark>і відеозйомки, виберіть режим фотозйомки на активній панелі інструментів.
- 2. Щоб зафіксувати фокус на об'єкті, натисніть клавішу зйомки наполовину (тільки для

<span id="page-76-0"></span>головної камери, недоступно <sup>в</sup> пейзажному та спортивному знімальних планах. <mark>Pozrite si</mark> "Активна панель [інструментів](#page-74-0)" str. 75.). На дисплеї <sup>з</sup>'явиться зелений індикатор зафіксованого фокусу. Якщо фокус не зафіксовано, відображатиметься червоний індикатор фокусу. Відпустіть клавішу зйомки і знову натисніть її наполовину. Також можна фотографувати, не фіксуючи фокус.

<mark>3. Щоб зробити знімок,</mark> натисніть клавішу зйомки. Не рухайте пристрій, доки знімок не буде збережено і на дисплеї не відобразиться кінцеве зображення.

Для наближення або

віддалення під час фотографування використовуйте клавішу фотографування у пристрої.

Щоб увімкнути передню камеру, виберіть **Опції** <sup>&</sup>gt;**Викор. другор. камеру**. Щоб зробити знімок, натисніть клавішу прокручування. Щоб збільшити або зменшити масштаб, натискайте клавішу прокручування вгору або вниз.

Щоб переключити камеру у фоновий режим роботи та використати інші програми, натисніть

. Щоб повернутися до камери, натисніть та утримуйте клавішу зйомки.

### **Інформація про розташування**

До деталей файла фотографії можна автоматично додавати інформацію про розташування, яке було сфотографовано. Наприклад, потім у програмі "Фотографії" можна переглянути інформацію про розташування, де було зроблено знімок.

Щоб додати інформацію про розташування до всіх знімків, <sup>в</sup> меню камери виберіть **Опції** <sup>&</sup>gt; **Установки** <sup>&</sup>gt;**Розміщення запису** <sup>&</sup>gt;**Увімк.**. Індикатори інформації про розташування знаходяться у нижній частині дисплея:

- ● $\mathbf{M}$  — Інформація про розташування недоступна. Функція GPS працюватиме у фоновомурежимі декілька хвилин. Якщо буде встановлено <sup>з</sup>'єднання <sup>з</sup> супутником, індикатор відразу зміниться на  $\triangleleft$ , а усі зроблені протягом цього часу зображення та відзняте відео будуть позначені на основі отриманої інформації GPS про розташування.
- ● $\mathbf{Y}$  — Інформація про розташування доступна. До деталей файла буде додано інформацію про розташування.

Pozrite si "Установки [фотокамери](#page-82-0)" str. 83.

<span id="page-77-0"></span>Файли <sup>з</sup> інформацією про розташування позначаються за допомогою у програмі "Фотографії".

### **Після фотографування**

Після фотографування на активній панелі інструментів виберіть одну <sup>з</sup> таких опцій (доступно лише у випадку, якщо <sup>в</sup> установках фотокамери увімкнено **Показувати фото**):

- Якщо не потрібно зберігати зображення, виберіть Видалити (**111)**.
- ● Щоб надіслати зображення за допомогою мультимедійного повідомлення, електронної пошти або інших способів <sup>з</sup>'єднання на зразок <sup>з</sup>'єднання Bluetooth, натисніть клавішу дзвінка або виберіть Надіслати (**• ). [Pozrite si](#page-147-0)**

"[Створення](#page-147-0) та надсилання [повідомлень](#page-147-0)" str. 148.

Під час розмови виберіть **Надіслати** абоненту **[** ).

- ● Щоб додати зображення до альбому, виберіть **Додати до альбому** .
- Щоб переглянути інформацію про зображення, виберіть **Деталі**
- Щоб надіслати зображення до сумісного онлайн-альбому, виберіть (доступно лише за наявності облікового запису для альбому).

Pozrite si " Обмін [зображеннями](#page-93-0) та відео в [Інтернеті](#page-93-0) " str. 94.

Для збільшення зображення після виконання зйомки виберіть **Опції** <sup>&</sup>gt;**Перейти до фотографій**, щоб відкрити зображення, <sup>а</sup> потім використайте клавішу масштабування на боковій панелі пристрою.

Щоб використати зображення як шпалери <sup>в</sup> активному режимі очікування, виберіть **Опції** <sup>&</sup>gt; **Вст. як фон. малюнок**.

Щоб встановити зображення для визначення абонента, що телефонує, виберіть **Опції** <sup>&</sup>gt; **Призначити контакту**

Щоб повернутись до видошукача із зробити новий знімок, натисніть клавішу зйомки.

### **Cпалах**

Функція спалаху доступна лише для головної камери.

Камера пристрою оснащена світлодіодним спалахом для роботи <sup>в</sup> умовах слабкого освітлення. На активній панелі інструментів виберіть потрібний режим спалаху: **Автомат.** ( ), **Зм. черв. оч.** ( ), **Увімк.** ( ) та **Вимк.** ( ).

### <span id="page-78-0"></span>**Знімальні плани**

Знімальні плани доступні лише під час використання головної камери.

Режими зйомки допомагають у виборі правильних установок кольорів та освітлення у поточному середовищі. Установки кожного знімального плану були запрограмовані відповідно до певного стилю чи умов оточення.

Стандартним знімальним планом для режиму фотозйомки <sup>є</sup> **Автоматичний**, <sup>а</sup> для режиму відеозйомки - **Автомат.** (обидва режими мають позначку  $\mathbf{A}$ ).

Щоб змінити знімальний план, на активній панелі інструментів виберіть **Режими зйомки** та необхідний знімальний план.

Щоб створити власний знімальний план, який би більше відповідав умовам певного оточення, перейдіть до **Визн. корист.** та виберіть **Опції** <sup>&</sup>gt; **Змінити**. У знімальному плані, визначеному користувачем, можна настроювати різні установки кольору й освітлення. Щоб скопіювати установки іншого плану зйомки, виберіть **Засн. на реж. зйомки**, <sup>а</sup> потім виберіть потрібний план зйомки. Щоб зберегти зміни та повернутися до списку знімальних планів, натисніть **Назад**. Щоб активувати власний знімальний план, перейдіть до **Визн. корист.**,

натисніть клавішу прокручування та виберіть **Вибрати**.

### **Серійна зйомка зображень**

Режим серійної фотозйомки доступний лише для головної камери.

Щоб камера робила знімки поспіль (якщо вистачає пам'яті), на активній панелі інструментів виберіть **Режим серії**.

Щоб почати серійну зйомку зображень, виберіть **Серія** та натисніть і утримуйте клавішу зйомки. Пристрій зніматиме зображення, доки не буде відпущена клавіша або не закінчиться пам'ять. Якщо швидко натиснути клавішу зйомки, пристрій зробить шість послідовних знімків.

Щоб робити два або більше знімків через визначені інтервали, виберіть необхідний інтервал часу. Для зйомки зображень натисніть клавішу зйомки. Щоб припинити зйомку, виберіть **Скасувати**. Максимальна кількість фотографій, яку можна зробити, залежить від обсягу вільної пам'яті.

Зроблені знімки відображаються <sup>в</sup> таблиці на дисплеї. Щоб переглянути зображення, натисніть клавішу прокручування. Якщо для зйомки використовувався інтервал часу, на дисплеї відобразиться лише останній зроблений **79**  <span id="page-79-0"></span>фотознімок. Інші фотознімки можна переглянути <sup>в</sup> програмі "Фотографії".

Режим серійної фотозйомки можна також використовувати <sup>з</sup> автотаймером.

Щоб повернутися до видошукача <sup>в</sup> режимі серії, натисніть клавішу зйомки.

Щоб вимкнути режим серійної зйомки, на активній панелі інструментів виберіть **Режим серії** <sup>&</sup>gt;**Один знімок**.

### **Ви на зображенні – автотаймер**

Функція автотаймера доступна лише для головної камери. Використовуйте автотаймер, щоб затримати зйомку на час, необхідний для Вашого потрапляння в кадр.

Щоб встановити час затримки автотаймера, на активній панелі інструментів виберіть **Таймер**<sup>&</sup>gt; **2 секунди**, **10 секунд** або **20 секунд**.

Щоб увімкнути автотаймер, виберіть **Увімкнути**. Під час роботи таймера пристрій подаватиме звукові сигнали, <sup>а</sup> перед самою зйомкою почне блимати прямокутник. Камера зробить фотознімок після того, як сплине час затримки.

Щоб вимкнути автотаймер, на активній панелі інструментів виберіть **Таймер** <sup>&</sup>gt;**Вимк.**.

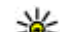

**Tip:** Виберіть **Таймер** <sup>&</sup>gt;**2 секунди** на активній панелі інструментів, щоб запобігти тремтінню камери <sup>в</sup> момент зйомки.

### **Поради, як зробити гарні фотознімки**

#### **Якість зображення**

Використовуйте відповідну якість зображення. Камера має кілька режимів якості зображення. Використовуйте найвищу установку, щоб упевнитись, що камера робить знімки <sup>з</sup> найкращою можливою якістю. Зауважте, що знімок вищої якості займає більше місця для зберігання. Щоб мати змогу надсилати зображення у мультимедійних повідомленнях (MMS) або як вкладення повідомлень електронної пошти, може виникнути необхідність використовувати найнижчу якість зображень, оптимізовану для надсилання <sup>в</sup> MMS. Якість можна визначити в установках камери. Pozrite si "Установки [фотокамери](#page-82-0)" str. 83.

#### **Фон**

Використовуйте простий фон. Під час зйомки портретних та інших знімків <sup>з</sup> людьми не ставте об'єкт перед фоном <sup>з</sup> перешкодами, що може відвернути увагу від об'єкта. Перемістіть камеру чи об'єкт зйомки, щоб уникнути таких умов. Щоб

зробити чіткіший портрет, перемістіть камеру ближче до об'єкта.

#### **Глибина**

Під час зйомки ландшафтів та пейзажів додавайте знімкам глибини, розташовуючи об'єкти на передньому плані. Якщо об'єкт на передньому плані знаходиться занадто близько до камери, на знімку він може виявитись розмитим.

#### **Умови освітлення**

Зміна джерела, кількості та напрямку світла може істотно вплинути на фотознімки. Нижче наведено кілька типових умов освітлення:

- Джерело світла позаду об'єкта. Не розміщуйте об'єкт попереду сильного джерела світла. Якщо джерело світла знаходиться позаду об'єкта чи видиме на дисплеї, фотознімок може бути <sup>з</sup> поганою контрастністю, дуже затемненим та може містити небажані світлові ефекти.
- Освітлення збоку. Сильне освітлення збоку створює сильний ефект, але може бути надто потужним, що призведе до надто великої контрастності.
- Джерело світла попереду об'єкта. Сильне сонячне світло може примусити об'єктів зйомки примружувати очі. Контрастність також може бути надто високою.

● Оптимальне освітлення - це оточення <sup>з</sup> великою кількістю розсіяного, м'якого світла, наявного, наприклад, у світлий, трохи хмарний день або у сонячний день <sup>в</sup> тіні дерев.

# **Відеозапис Індикатори відеозапису**

Видошукач відео відображає наступне:

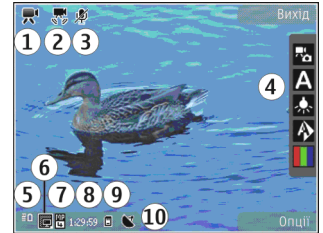

- 1 Індикатор режиму фотозйомки
- 2 Індикатор увімкнення стабілізації відео [Pozrite si "](#page-84-0)Установки відео" str. 85.
- <mark>3 Вимкнення звуку на індикаторі</mark>
- 4 Активна панель (під час записування не відображається). [Pozrite si "](#page-74-0)Активна панель [інструментів](#page-74-0)" str. 75.
- 5 Індикатор рівня заряду акумулятора

**82**

<span id="page-81-0"></span>6 — Індикатор якості відео. Щоб змінити цю установку, виберіть **Опції** <sup>&</sup>gt;**Установки** <sup>&</sup>gt; **Якість відео**.

7 — Тип файла відеокліпа

8 — Доступний час записування. Під час записування індикатор поточної тривалості відео також показуватиме час, що минув після початку запису, та час, що залишився.

9 — Місце збереження відеокліпа.

10 — Індикатор сигналу GPS. [Pozrite si](#page-76-0) "[Інформація](#page-76-0) про розташування" str. 77.

Щоб відображалися всі індикатори видошукача, виберіть **Опції** <sup>&</sup>gt;**Показати позначки**. Виберіть **Сховати позначки**, щоб відображалися лише індикатори стану відео, під час запису – доступний час запису, під час масштабування – панель масштабування, <sup>а</sup> також клавіші вибору.

### **Запис відео**

- 1. Якщо камера перебуває <sup>в</sup> режимі фотозйомки, виберіть режим відео на активній панелі інструментів.
- 2. Щоб почати запис відео, натисніть клавішу зйомки. Відображається червона піктограма запису (•) і звучить тональний сигнал.
- <mark>3. Щоб тимчасово припинити записування у</mark> будь-який час, натисніть **Пауза**. Виберіть

**Продовж.**, щоб продовжити. Якщо призупинити записування та не натискати жодної клавіші протягом однієї хвилини, записування припиниться.

Щоб збільшити або зменшити масштаб об'єкта, використовуйте клавішу масштабування.

4. Щоб зупинити записування, натисніть клавішу зйомки. Відеокліп буде автоматично збережений у програмі "Фотографії". Максимальна тривалість відеокліпа складає приблизно 30 секунд із якістю, прийнятною для обміну, та 90 хвилин <sup>з</sup> іншими установками якості.

Щоб увімкнути передню камеру, виберіть **Опції** <sup>&</sup>gt;**Викор. другор. камеру**. Щоб почати запис відео, натисніть клавішу прокручування. Щоб збільшити або зменшити масштаб, натискайте клавішу прокручування вгору або вниз.

### **Після запису відео**

Після запису відеокліпа на активній панелі інструментів виберіть одну <sup>з</sup> таких опцій (доступно лише у випадку, якщо для **Показувати відео** <sup>в</sup> установках відео встановлено значення **Увімк.**):

- <span id="page-82-0"></span>● Щоб негайно відтворити щойно записаний відеокліп, виберіть **Вiдтворити** ( ).
- Якщо не потрібно зберігати відеокліп, виберіть Видалити (**111)**.
- Щоб надіслати відеокліп за допомогою мультимедійного повідомлення, електронної пошти або інших способів <sup>з</sup>'єднання на зразок <sup>з</sup>'єднання Bluetooth, натисніть клавішу дзвінка або виберіть Надіслати (**⊠). [Pozrite si](#page-147-0)**

"[Створення](#page-147-0) та надсилання [повідомлень](#page-147-0)" str. 148. Pozrite si "[Надсилання](#page-136-0) даних за [допомогою](#page-136-0) <sup>з</sup>'єднання [Bluetooth" str. 137.](#page-136-0) Ця опція недоступна під час дзвінка. Відеокліпи, збережені у форматі MPEG-4, не можна надсилати <sup>в</sup> мультимедійних повідомленнях.

Відеокліп також можна надіслати співрозмовнику. Виберіть **Надіслати** абоненту (**⊠)** (доступно лише під час дзвінка).

- Щоб додати відеокліп до альбому, виберіть **Додати до альбому**
- Щоб переглянути інформацію про відеокліп, виберіть **Деталі**
- Щоб завантажити відеокліп до сумісного онлайн-альбому, виберіть (доступно лише за наявності облікового запису для сумісного

онлайн-альбому). Pozrite si "Обмін [зображеннями](#page-93-0) та відео <sup>в</sup> Інтернеті " str. 94.

● Щоб повернутися до видошукача та зробити новий відеокліп, натисніть клавішу зйомки.

### **Установки камери**

Існує два види установок камери: установки настройки та основні установки. Коли Ви закриєте камеру, установки настроювання повернуться до стандартних, але основні установки залишаться без змін, поки Ви не зміните їх знову. Для визначення установок настройки використовуйте опції, наявні на активній панелі інструментів. <u>[Pozrite si](#page-83-0)</u> "Установки кольорів та [освітлення](#page-83-0)" str. 84. Щоб змінити основні установки, у режимі фотоабо відеозйомки виберіть **Опції** <sup>&</sup>gt;**Установки**.

### **Установки фотокамери**

об змінити основні установки, <sup>в</sup> режимі фотозйомки виберіть **Опції** <sup>&</sup>gt;**Установки**, <sup>а</sup> потім виберіть <sup>з</sup> наведеного нижче:

- **Якість фото** Встановіть роздільну здатність (тільки для головної камери). Чим краща якість зображення, тим більше пам'яті витрачається на це зображення.
- ● **Додати до альбому** — Збережіть зображення <sup>в</sup> альбомі програми "Фотографії".

**83**

<span id="page-83-0"></span>● **Розміщення запису** — Щоб додати координати пункту GPS до кожного файла зображення, виберіть **Увімк.**. Отримання сигналу GPS може тривати певний час або бути недоступним. Pozrite si "[Інформація](#page-76-0) про [розташування](#page-76-0)" str. 77.

- **Показувати фото** Виберіть, чи потрібно переглядати зображення після зйомки або відразу продовжити зйомку нових зображень.
- **Стандартнa назва фото** Вкажіть стандартну назву для зроблених фотознімків.
- ● **Покр. цифр. збільш.** — Ця установка доступна лише для головної камери.**Увімк. (безперервн.)** дозволяє зробити кроки між цифровим та розширеним цифровим масштабуванням плавними та безперервними, **Увімкнено (пауза)** дозволяє зафіксувати кроки масштабування на межі між цифровим та покращеним цифровим збільшенням, <sup>а</sup> **Вимк.** дозволяє виконувати збільшення в обмеженому обсязі зі збереженням роздільної здатності зображення. Використовуйте покращене цифрове збільшення, тільки якщо наближення до об'єкта <sup>є</sup> важливішим за кінцеву якість зображення. Якість зображення, зробленого за допомогою цифрового наближення, нижча за якість зображення без наближення.
- ● **Звук зйомки** — Встановлення сигналу, який лунатиме під час зйомки зображення.
- **Зайнята пам'ять** Виберіть місце для збереження зображень.
- **Повернути зображення** Виберіть, якщо потрібно, щоб зображення, відзняті, коли пристрій був розміщений у вертикальному положенні, оберталися під час їх перегляду <sup>в</sup> папці "Галерея".
- **Відновити устан. камери** Повернення установок камери до стандартних значень.

### **Установки кольорів та освітлення**

На активній панелі інструментів можна вибрати:

- Режим спалаху (**34)** (лише для фотозйомки) — Виберіть необхідний режим спалаху.
- **Тон кольору** ( ) Виберіть ефект кольору.
- ● Підсвічування для зйомки відео — Увімкнення або вимкнення підсвічування для зйомки відео (тільки режим відео).
- **Баланс білого** ( ) Виберіть поточні умови освітлення. Це сприятиме більш точному відтворенню камерою кольорів.
- Компенсація експозиції (%) (лише для фотозйомки) — У разі фотографування

<span id="page-84-0"></span>темного об'єкта на дуже світлому фоні, наприклад на фоні снігу, встановіть для експозиції значення +1 або +2, щоб компенсувати яскравість фону. Для світлих предметів на темному фоні використовуйте -1 або -2.

- Різкість (**Г**) (лише для фотозйомки) — Настройте різкість зображення.
- Контрастність **(1)** (лише для фотозйомки) — Відрегулюйте різницю між найсвітлішими та найтемнішими елементами зображення або відеозапису.
- Світлочутливість (<mark>※</mark>) (лише для фотозйомки) — Збільшуйте світлочутливість <sup>в</sup> умовах слабкого освітлення, щоб уникнути отримання надто темних зображень.

Вигляд дисплея змінюється відповідно до вибраних установок.

Доступні установки залежать від вибраної камери.

Установки настроювання впливають на певний режим зйомки. Переключення режимів не повертає до стандартних значень визначені установки настроювання.

Установки настроювання повернуться до стандартних після зачинення камери.

Якщо вибрати новий знімальний план, установки кольору й освітлення зміняться

відповідно до вибраного знімального плану. Якщо потрібно, можна змінювати установки настроювання після вибору знімального плану.

### **Установки відео**

Щоб змінити основні установки, <sup>в</sup> режимі відеозйомки виберіть **Опції** <sup>&</sup>gt;**Установки**, <sup>а</sup> потім виберіть <sup>з</sup> наведеного нижче:

- **Якість відео** Встановіть якість відеокліпа. Виберіть **Для надсилання**, якщо потрібно надіслати відеокліп за допомогою мультимедійного повідомлення. Відеокліп записується <sup>з</sup> роздільною здатністю QCIF у форматі 3GPP, <sup>а</sup> його максимальний розмір — 300 Кб (приблизно 30 секунд). Відеокліпи, збережені у форматі MPEG-4, не можна надсилати <sup>в</sup> мультимедійних повідомленнях.
- ● **Розміщення запису** — Щоб додати координати розташування GPS до кожного файла, виберіть **Увімк.**. Отримання сигналу GPS може зайняти час або бути недоступним. Pozrite si "[Інформація](#page-76-0) про

[розташування](#page-76-0)" str. 77.

- ● **Стабілізація відео** — Зменшення тремтіння камери під час записування відео.
- **Запис звуку** Виберіть, чи потрібно записувати звук.
- ● **Додати до альбому** — Додавання записаного відеокліпа <sup>в</sup> альбом у програмі "Фотографії".
- ● **Показувати відео** — Виберіть, щоб відображати перший кадр записаного відеокліпа після зупинення записування. Щоб переглянути відеокліп повністю, виберіть **Вiдтворити** на активній панелі інструментів (головна камера) або **Опції** <sup>&</sup>gt;**Вiдтворити** (додаткова камера).
- **Стандартнa назва відео** Введіть стандартну назву для відзнятих відеокліпів.
- ● **Зайнята пам'ять** — Виберіть місце для збереження відеокліпів.
- ● **Відновити устан. камери** — Повернення установок камери до стандартних значень.

# <span id="page-86-0"></span>**Фотографії**

# **Про програму "Фотографії "**

Натисніть , виберіть **Фотографії** та <sup>з</sup> нижченаведеного:

- **Знімки** для відображення всіх відзнятих фотографій та відеокліпів
- **Місяці** для відображення фотографій та відеокліпів, відсортованих за місяцем створення
- **Альбоми** для відображення стандартних та створених власноруч альбомів
- **Теги** для відображення позначок, створених для кожного елемента
- **Завантаж.** для відображення об'єктів та відеокліпів, завантажених <sup>з</sup> Інтернету або отриманих у мультимедійних повідомленнях чи у повідомленнях електронної пошти
- **Всі** для перегляду усіх об'єктів

Щоб відкрити файл, натисніть клавішу прокручування. Відеокліпи відкриваються та відтворюються у програмі "Відеоцентр". [Pozrite](#page-46-0) si "Відеоцентр [Nokia" str. 47.](#page-46-0)

# **Перегляд зображень та відеокліпів**

Натисніть , <sup>а</sup> потім виберіть **Фотографії** та одну <sup>з</sup> нижченаведених опцій:

- **Всі** Перегляд усіх фотографій та відеокліпів.
- **Знімки** Перегляд усіх фотографій та відеокліпів, створених за допомогою камери пристрою.
- **Завантаж.** Перегляд завантажених відеокліпів та відеокліпів, збережених у Відеоцентрі.

Зображення та відеокліпи можна також надсилати у мультимедійному повідомленні, як додаток до електронної пошти або через <sup>з</sup>'єднання Bluetooth. Щоб мати змогу переглядати отримане зображення або відеокліп у програмі "Photos", його спершу необхідно зберегти.

Зображення та відеокліпи відображаються по колу й впорядковані за датою створення. На дисплеї з'явитьсякількість файлів.

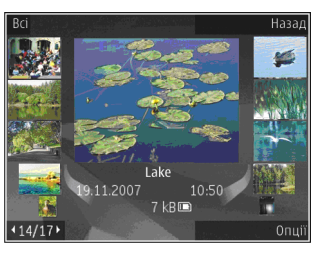

Для почергового перегляду файлів натискайте клавішу прокручування ліворуч або праворуч. Щоб переглядати файли групами, натискайте клавішу прокручування вгору або вниз.

Щоб відкрити файл, натисніть клавішу прокручування. Щоб збільшити зображення, коли воно відкрите, натискайте клавішу масштабування під слайдером. Коефіцієнт зміни масштабу зображення не зберігається постійно.

Щоб редагувати зображення, виберіть **Опції** <sup>&</sup>gt; Редагувати. Pozrite si "[Редагування](#page-90-0) [зображень](#page-90-0)" str. 91.

Щоб переглянути, де було зроблено знімок, позначений піктограмою , виберіть **Опції** <sup>&</sup>gt; **Показати на карті**.

### **Перегляд та редагування деталей файла**

Щоб переглянути та відредагувати властивості зображення або відеокліпа, виберіть **Опції** <sup>&</sup>gt; **Деталі** <sup>&</sup>gt;**Переглян. і змінити**, <sup>а</sup> потім виберіть з наведеного нижче:

- **Теги** Містить наразі використовувані позначки. Виберіть **Дод.**, щоб додати більшу кількість позначок до поточного файла. [Pozrite si "](#page-89-0)Позначки" str. 90.
- **Опис** Виберіть це поле, щоб додати довільний опис файла .
- **Розміщення** Це поле відображає інформацію про місцезнаходження згідно GPS, якщо така <sup>є</sup>.
- **Назва** У цьому полі міститься мініатюра зображення та поточна назва файла. Виберіть це поле для редагування назви.
- **Альбоми** Відображення альбомів, <sup>в</sup> яких розташуваний поточний файл.
- **Розд. здатн.** Відображення розміру зображення у пікселях.
- **Тривалість** Відображення тривалості відео.
- **Права вик.** Виберіть **Пер.**, щоб переглянути права КЦП цього файла. [Pozrite si](#page-121-0) "Ліцензії[" str. 122.](#page-121-0)

### <span id="page-88-0"></span>**Упорядкування зображень та відеозаписів**

У програмі "Photos" можна впорядкувати файли таким чином:

- Для перегляду об'єктів у вікні позначок та додавання до них позначок.[Pozrite si](#page-89-0) "[Позначки](#page-89-0)" str. 90.
- Для перегляду об'єктів за місяцями виберіть **Місяці**.
- Щоб створити альбом для зберігання об'єктів, виберіть **Альбоми** <sup>&</sup>gt;**Опції** <sup>&</sup>gt;**Новий альбом**.

Щоб додати зображення або відеокліп до альбому у програмі "Photos", виберіть об'єкт та **Додати до альбому** на активній панелі інструментів. [Pozrite si "](#page-89-0)Альбоми" str. 90.

Щоб видалити зображення або відеокліп, на активній панелі інструментів виберіть зображення та **Видалити**.

# **Активна панельінструментів**

Активна панель інструментів доступна тільки у випадку, якщо у вікні вибрано зображення чи відеокліп.

На активній панелі інструментів можна переходити вгору та вниз до різних елементів та вибирати їх, натискаючи клавішу прокручування. Наявність доступних опцій залежить від вікна, <sup>в</sup> якому Ви знаходитесь, <sup>а</sup> також від того, чи вибрали Ви зображення або відеокліп.

Щоб приховати панель інструментів, виберіть **Опції** <sup>&</sup>gt;**Сховати позначки**. Щоб активувати активну панель інструментів, якщо вона прихована, натисніть клавішу прокручування.

Виберіть <sup>з</sup> наступного:

для відтворення вибраного відеокліпа

 $\nabla$  для надсилання вибраного зображення або відеокліпа

- **Э. для завантаження вибраного зображення** або відеокліпа до сумісного онлайн-альбому (доступно лише за наявності облікового запису для сумісного онлайн-альбому). Pozrite si "Обмін [зображеннями](#page-93-0) та відео <sup>в</sup> Інтернеті " str. 94.
- для додавання вибраного об'єкта до альбому
- для керування позначками та іншими властивостями вибраного об'єкта

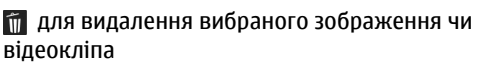

# <span id="page-89-0"></span>**Альбоми**

Використання альбомів – це зручний спосіб упорядкування зображень та відеокліпів. Щоб переглянути список альбомів у "Photos", <sup>в</sup> головному вікні виберіть **Альбоми**.

Щоб створити новий альбом, у вікні альбомів виберіть **Опції** <sup>&</sup>gt;**Новий альбом**.

Щоб додати фотознімок чи відеокліп до альбому у "Photos", перейдіть до потрібного зображення або відеокліпа та виберіть **Опції** <sup>&</sup>gt;**Додати до альбому**. Відкриється список альбомів. Виберіть альбом, до якого потрібно додати зображення або відеокліп. Об'єкт, доданий до альбому, залишається видимим у **Фотографії**.

Щоб видалити файл <sup>з</sup> альбому, відкрийте альбом, перейдіть до файла і виберіть **Опції** <sup>&</sup>gt; **Видалити <sup>з</sup> альбому**.

# **Позначки**

Використовуйте позначки для створення категорій мультимедійних об'єктів у "Photos". Позначки можна створювати та видаляти за допомогою програми "Tag manager". "Tag manager" відображає позначки, що використовуються наразі, та кількість об'єктів, пов'язаних с кожною позначкою. **слайдів** <sup>&</sup>gt;**Почати** <sup>&</sup>gt;**Відтв. стар. > нов.** або **<sup>90</sup>**

Щоб відкрити "Tag manager", виберіть зображення або відеокліп, <sup>а</sup> потім виберіть **Опції** <sup>&</sup>gt;**Деталі** <sup>&</sup>gt;**Менеджер тегів**.

Щоб створити позначку, виберіть **Опції** <sup>&</sup>gt; **Новий тег**.

Щоб переглянути список у порядку, що найчастіше використовується, виберіть **Опції** <sup>&</sup>gt; **Часто використовув.**.

Щоб переглянути список <sup>в</sup> алфавітному порядку, виберіть **Опції** <sup>&</sup>gt;**В алфав. порядку**.

Щоб переглянути створені позначки, у головному вікні "Photos" виберіть **Теги** . Цифра, з якої складається назва позначки, відповідає кількості об'єктів, яким призначена ця позначка. Виберіть позначку для перегляду всіх зображень, пов'язаних <sup>з</sup> цією позначкою.

Щоб призначити позначку зображенню, виберіть зображення та **Опції** <sup>&</sup>gt;**Додати теги**.

Щоб скасувати призначення позначки певному зображенню, відкрийте позначку та виберіть **Опції** <sup>&</sup>gt;**Видалити <sup>з</sup> тега**.

# **Слайд-шоу**

Щоб переглянути зображення як слайд-шоу, виберіть зображення та **Опції** <sup>&</sup>gt;**Показ**

<span id="page-90-0"></span>**Відтв. нов. > стар.**, щоб розпочати слайд-шоу. Слайд-шоу починається <sup>з</sup> вибраного файла.

Щоб переглянути тільки вибрані зображення <sup>в</sup> режимі слайд-шоу, виберіть **Опції** <sup>&</sup>gt; **Позначити/Скас. позн.** <sup>&</sup>gt;**Позначити**, щоб позначити зображення, та **Опції** <sup>&</sup>gt;**Показ слайдів** <sup>&</sup>gt;**Почати** <sup>&</sup>gt;**Відтв. стар. > нов.** чи **Відтв. нов. > стар.**, щоб почати показ слайдшоу.

Виберіть <sup>з</sup> наступного:

- **Пауза** для встановлення слайд-шоу на паузу.
- **Продовж.** для продовження перегляду призупиненого слайд-шоу
- **Заверш.** для закриття слайд-шоу

Щоб проглядати зображення, натискайте клавішу прокручування ліворуч або праворуч. Перед початком слайд-шоу відрегулюйте його установки. Виберіть **Опції** <sup>&</sup>gt;**Показ слайдів** <sup>&</sup>gt; **Установки** та з нижченаведеного:

- **Музика** для додавання звуку до слайд-шоу.
- **Пісня** для вибору музичного файла зі списку.
- **Затримка між слайдами** для регулювання темпу слайд-шоу
- **Перехід** для забезпечення плавного переходу слайд-шоу від одного слайда до

іншого та виконання довільного збільшення та зменшення зображень

Щоб відрегулювати гучність під час показу слайд-шоу, використовуйте клавішу гучності пристрою.

# **Редагування зображень Графічний редактор**

Щоб відредагувати щойно зроблені знімки або знімки, збережені у програмі "Photos", виберіть **Опції** <sup>&</sup>gt;**Редагувати**. Відкриється редактор зображень.

Виберіть **Опції** <sup>&</sup>gt;**Застосувати ефект**, щоб відкрити таблицю, <sup>в</sup> якій можна вибрати різні опції редагування, позначені маленькими піктограмами. Можна обрізати чи повернути зображення, відрегулювати яскравість, колір, контрастність і роздільну здатність, або додати до зображення ефекти, текст, кліп-арт або рамку.

### **Обрізування зображення**

Щоб обрізати зображення, виберіть **Опції** <sup>&</sup>gt; **Застосувати ефект** <sup>&</sup>gt;**Обрізка** і заздалегідь визначений коефіцієнт форматного співвідношення зі списку. Щоб зменшити розмір **91**

зображення вручну шляхом його обрізування, виберіть **Вказати вручну**.

Якщо Ви вибрали **Вказати вручну**, у лівому верхньому куті зображення <sup>з</sup>'явиться хрестик. Використовуйте клавішу прокручування, щоб вибрати область зображення, яку потрібно обрізати, і виберіть **Встановити**. У правому нижньому куті <sup>з</sup>'явиться ще один хрестик. Знову виберіть область зображення, яку потрібно обрізати. Щоб змінити першу вибрану область, виберіть **Назад**. Вибрані області сформують прямокутник, який і буде обрізаним зображенням.

Якщо Ви вибрали заздалегідь визначений коефіцієнт форматного співвідношення, виберіть верхній лівий кут області, яку потрібно обрізати. Використовуйте клавішу прокручування, щоб змінити розмір виділеної області. Щоб зафіксувати вибрану область, натисніть клавішу прокручування. Використовуйте клавішу прокручування, щоб перемістити вибрану область <sup>в</sup> межах зображення. Щоб вибрати область, яку потрібно обрізати, натисніть клавішу прокручування.

### **Зменш. черв. очей**

Щоб усунути ефект червоних очей на фотографії, виберіть **Опції** <sup>&</sup>gt;**Застосувати ефект** <sup>&</sup>gt;**Змен. червон. очей**.

Наведіть хрестик на око і натисніть клавішу прокручування. На дисплеї <sup>з</sup>'явиться кільце. Щоб змінити розмір кільця так, щоб воно захопило око, скористайтеся клавішею прокручування. Щоб зменшити ефект червоних очей, натисніть клавішу прокручування. Після того, як редагування зображення закінчено, натисніть **Готово**.

Щоб зберегти зміни і повернутися до попереднього вигляду, натисніть **Назад**.

### **Корисні клавіші швидкого доступу**

Під час редагування зображень можна користуватися такими клавішами швидкого доступу:

- Щоб переглянути зображення <sup>в</sup> режимі повного екрана, натисніть **\***. Щоб повернутися до звичайного вигляду, ще раз натисніть **\***.
- ● Щоб обернути зображення за годинниковою стрілкою або проти неї, натисніть **3** або **1**.
- Щоб збільшити або зменшити масштаб, натискайте **5** або **0**.
- ● Щоб пересуватися по збільшеному зображенню, натискайте клавішу прокручування вгору, вниз, вліво або вправо.

## <span id="page-92-0"></span>**Друк зображень Друк зображень**

Щоб роздрукувати зображення за допомогою програми "Друк зображень", виберіть зображення, яке потрібно надрукувати, та опцію друку програми "Photos", камери, редактора зображень або програми перегляду зображень.

Використовуйте програму "Друк зображень", щоб мати змогу друкувати зображення, використовуючи сумісний кабель даних USB або <sup>з</sup>'єднання Bluetooth. Ви можете також друкувати зображення, використовуючи бездротову локальну мережу.

Можна друкувати зображення тільки у форматі .jpeg. Зображення, виконані камерою, автоматично зберігаються у форматі .jpeg.

#### **Вибір принтера**

Щоб роздрукувати зображення за допомогою програми "Друк зображень", виберіть зображення та опцію друку програми "Photos", камери, редактора зображень або програми перегляду зображень.

Якщо програма "Друк зображень" використовується вперше, з'явиться список доступних сумісних принтерів. Виберіть принтер. Принтер встановлено як стандартний.

Щоб виконати друк на принтері, сумісному <sup>з</sup> PictBridge, перед вибором опції друку приєднайте сумісний кабель передачі даних та переконайтеся, що для режиму кабелю передачі даних встановлено опцію **Друк зображень** або **Запит. про <sup>з</sup>'єднання**. [Pozrite si "USB \(Universal](#page-139-0) Serial Bus – [Універсальна](#page-139-0) послідовна шина[\)" str. 140.](#page-139-0) Після вибору опції друку принтер відобразиться автоматично.

Якщо стандартний принтер недоступний, знову з'явиться список доступних принтерів.

Щоб змінити стандартний принтер, виберіть **Опції** <sup>&</sup>gt;**Установки** <sup>&</sup>gt;**Стандартний принтер**.

#### **Попередній перегляд друку**

Після вибору принтера вибрані зображення відобразяться <sup>з</sup> використанням завчасно запрограмованих шаблонів.

Щоб змінити шаблон, натискайте клавішу прокрутки ліворуч або праворуч для перегляду наявних шаблонів для вибраного принтера. Якщо зображення не вміщається на одній сторінці, натискайте клавішу прокручування вгору та вниз, щоб побачити додаткові сторінки.

#### **Установки друку**

Наявні опції можуть різнитися залежно від можливостей вибраного пристрою друкування. **<sup>93</sup>** <span id="page-93-0"></span>Щоб змінити стандартний принтер, виберіть **Опції** <sup>&</sup>gt;**Стандартний принтер**.

Щоб вибрати формат паперу, виберіть **Формат паперу**, розмір паперу у списку і **Добре**. Виберіть **Скасувати**, щоб повернутися до попереднього вигляду.

### **Інтернет-друк**

За допомогою програми Print online можна замовляти друк зображень <sup>в</sup> Інтернеті <sup>з</sup> доставкою додому або до магазину, де їх можна буде забрати. Ви також можете замовляти різні вироби <sup>з</sup> вибраними зображеннями, наприклад, кухлі та килимки для комп'ютерних мишок. Асортимент виробів залежить від постачальника послуг.

Докладнішу інформацію про програму див. посібник для Вашого пристрою, який можна знайти на сторінках служби підтримки виробу Nokia або на Вашому місцевому веб-сайті Nokia.

## **Обмін зображеннями та відео в Інтернеті**

Можна обмінюватись зображеннями та відеокліпами <sup>в</sup> сумісних онлайнових альбомах, Інтернет-щоденниках та інших сумісних онлайнових службах обміну <sup>в</sup> Інтернеті. Можна відеокліпами в сумісних оплайнових альоомах, слунісних послуг див. на сторінках служби витернет-шоленниках та інших сумісних

завантажувати вміст, зберігати незавершені повідомлення у якості чернеток і продовжувати пізніше, <sup>а</sup> також переглядати вміст альбомів. Типи підтримуваного вмісту можуть відрізнятися залежно від постачальника послуг.

Для обміну зображеннями та відеокліпами <sup>в</sup> Інтернеті потрібно мати обліковий запис у службі онлайнового обміну зображеннями. Таку послугу зазвичай можна передплатити на вебсторінці постачальника послуги. Щоб отримати додаткову інформацію, зверніться до свого постачальника послуг.

Використання цієї послуги може спричинити передачу великих об'ємів даних через мережу постачальника послуг. Зверніться до свого постачальника послуг, щоб отримати інформацію щодо вартості передачі даних.

Рекомендовано використовувати метод <sup>з</sup>'єднання WLAN.

Щоб завантажити файл <sup>з</sup> папки "Фотографії" до онлайн-служби, натисніть та виберіть **Фотографії**. Виберіть альбом, перейдіть до потрібного файла та виберіть **Опції** <sup>&</sup>gt; **Надіслати** > **Передати до мережі** або виберіть файл та на активній панелі інструментів.

Докладніше щодо програми та постачальників

підтримки виробу Nokia або на своєму місцевому веб-сайті Nokia.

# **Галерея**

Для доступу до зображень, відеокліпів та пісень або для збереження та впорядкування аудіокліпів та потокових посилань натисніть і виберіть **Додатки** <sup>&</sup>gt;**Медіа** <sup>&</sup>gt;**Галерея**.

# **Головне вікно**

Натисніть , виберіть **Програми** <sup>&</sup>gt;**Медіа** <sup>&</sup>gt; **Галерея**, <sup>а</sup> потім виберіть із нижченаведеного:

- Зображення <del>■ —</del> для перегляду зображень та відеокліпів у програмі "Photos". <u>Pozrite si</u> "Про програму "[Фотографії](#page-86-0)"" str. 87.
- **Відеокліпи** для перегляду відеокліпів у відеоцентрі
- **Пісні** , щоб відкрити **Муз. плеєр**. [Pozrite](#page-57-0) si "[Музичний](#page-57-0) плеєр" str. 58.
- **Аудіокліпи** , щоб прослухати звукові кліпи.
- ● **Посилання** — , щоб відкрити потокові посилання та переглянути їх
- **Презентації** , щоб переглянути презентації

Можна переглядати і відкривати папки, копіювати і переміщувати об'єкти до папок. Також можна створювати альбоми, копіювати та додавати до них об'єкти. [Pozrite si](#page-89-0) ..[Альбоми](#page-89-0)" str. 90.

Щоб відкрити файл, натисніть клавішу прокручування. Відеокліпи, RAM-файли та потокові посилання можна відкривати та відтворювати <sup>в</sup> програмі "Відеоцентр", <sup>а</sup> музику та аудіокліпи — у програмі "Музичний плеєр".

# **Звуки**

У цій папці містяться всі звуки, які були створені за допомогою програми "Диктофон" або були завантажені з Інтернету.

Щоб прослухати аудіофайли, натисніть  $\cdot$  , а потім виберіть **Додатки** <sup>&</sup>gt;**Медіа** <sup>&</sup>gt;**Галерея** <sup>&</sup>gt; **Аудіокліпи** та аудіофайл. Щоб призупинити відтворення, натисніть клавішу прокручування.

Для перемотування вперед або назад натискайте клавішу прокручування вліво або вправо.

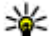

**Tip:** Також можна використовувати мультимедійні клавіші для зупинення, призупинення та перемотування вперед і назад.

**Галерея**

Для завантаження звуків виберіть посилання для завантаження.

# **Потокові посилання**

Щоб відкрити потокове посилання, натисніть та виберіть **Програми** <sup>&</sup>gt;**Медіа** <sup>&</sup>gt; **Галерея** <sup>&</sup>gt;**Посилання**. Виберіть посилання та натисніть клавішу прокручування.

Щоб додати нове потокове посилання, виберіть **Опції** <sup>&</sup>gt;**Нове посилання**.

# **Презентації**

За допомогою презентацій можна переглядати файли SVG (scalable vector graphics масштабована векторна графіка) на зразок мультфільмів і карт. SVG-зображення не змінюють свій вигляд під час друку або перегляду на екранах різного розміру і <sup>з</sup> різною роздільною здатністю.

Щоб переглянути файли SVG, натисніть та виберіть **Додатки** <sup>&</sup>gt;**Медіа** <sup>&</sup>gt;**Галерея** <sup>&</sup>gt; **Презентації**. Перейдіть до зображення і виберіть **Опції** > **Відтворити**. Щоб призупинити відтворення, виберіть **Опції** <sup>&</sup>gt;**Пауза**.

Щоб збільшити масштаб, натисніть **5**. Щоб зменшити масштаб, натисніть **0**.

Щоб обернути зображення на 90 градусів за годинниковою стрілкою або проти неї, натисніть відповідно **1** або **3**. Щоб обернути зображення на 45 градусів, натисніть **7** або **9**.

Щоб переключатися між повноекранним та звичайним режимом перегляду, натисніть **\***.

# **Домашня мережа**

### **Про домашню мережу**

Ваш пристрій сумісний із технологією Universal Plug and Play (UPnP) та сертифікований організацією Digital Living Network Alliance (DLNA) . Для створення домашньої мережі можна використати пристрій із точкою доступу до бездротової локальної мережі (WLAN) або маршрутизатор бездротової локальної мережі. Після цього можна підключати до мережі сумісні пристрої UPnP, які підтримують <sup>з</sup>'єднання <sup>з</sup> бездротовою локальною мережею. Сумісним пристроєм може бути мобільний пристрій, сумісний ПК, аудіосистема чи телевізор, або сумісний бездротовий мультимедійний приймач, підключений до аудіосистеми або телевізора.

Щоб використовувати функцію бездротової локальної мережі Вашого пристрою <sup>в</sup> домашній мережі, необхідно мати настроєне і функціональне домашнє <sup>з</sup>'єднання бездротової локальної мережі, <sup>а</sup> інші домашні пристрої <sup>з</sup> підтримкою UPnP повинні бути приєднані до тієї ж домашньої мережі. <u>Pozrite si "[Бездротова](#page-131-0)</u> <u>локальна мережа[" str. 132.](#page-131-0)</u>

Після настроювання домашньої мережі можна обмінюватися вдома фотографіями, музичними записами та відеокліпами <sup>з</sup> друзями та рідними. Також можна зберігати мультимедійні файли на мультимедійному сервері або завантажувати їх із сумісного домашнього сервера. Музику, що зберігається у пристрої Nokia N96, можна відтворювати за допомогою домашньої стереосистеми із сертифікатом DLNA, керуючи списками відтворення та рівнем гучності безпосередньо <sup>з</sup> пристрою Nokia N96. Також можна переглядати зображення, відзняті камерою пристрою Nokia N96, на екрані сумісного телевізора, керуючи процесом із пристрою Nokia N96 через бездротову локальну мережу.

У домашній мережі використовуються установки безпеки <sup>з</sup>'єднання бездротової локальної мережі. Використовуйте домашню мережу <sup>в</sup> інфраструктурі бездротової локальної мережі <sup>з</sup> пристроєм точки доступу до бездротової локальноїмережі та активованим шифруванням даних.

За допомогою домашньої мережі можна обмінюватися мультимедійними файлами свого **<sup>98</sup>**

мобільного пристрою та синхронізувати їх <sup>з</sup> іншими сумісними UPnP-пристроями. Щоб активувати функції домашньої мережі та керувати установками, натисніть та виберіть **Інструменти** <sup>&</sup>gt;**Зв'язок** <sup>&</sup>gt;**Дом. медіа**. Також домашню мережу можна використовувати для перегляду, відтворення та копіювання сумісних мультимедійних файлів до свого мобільного пристрою або з нього. [Pozrite si "](#page-100-0)Перегляд [мультимедійних](#page-100-0) файлів та обмін ними" str. 101.

Пристрій приєднується до домашньої мережі лише у випадку, якщо прийнято запит на <sup>з</sup>'єднання від іншого сумісного пристрою або вибрано опцію перегляду, відтворення чи копіювання мультимедійних файлів свого пристрою, або пошуку інших пристроїв.

# **Важлива інформація щодо захисту**

Під час налаштування домашньої бездротової локальної мережі, спочатку активуйте спосіб шифрування на пристрої точки доступу, <sup>а</sup> потім на інших пристроях, які Ви плануєте приєднувати до домашньої мережі. Зверніть до документації по відповідних пристроях. Зберігайте паролі та коди <sup>в</sup> безпечному місці, окремо від самих пристроїв.

У Вашому пристрої Ви можете переглядати або змінювати установки точки доступу до Інтернету з бездротової локальної мережі. <u>Pozrite si "Точки</u> доступу[" str. 201.](#page-200-0)

Якщо Ви використовуєте спеціальний робочий режим для створення домашньої мережі <sup>з</sup> сумісними пристроями, під час настроювання точки доступу до Інтернету активуйте один зі способів шифрування <sup>в</sup> **Режим захисту WLAN**. [Pozrite si "](#page-199-0)Установки з'єднання" str. 200. Це дозволить зменшити ризик підключення сторонньої особи до тимчасової мережі.

Ваш пристрій буде повідомляти про спроби іншого пристрою приєднатися до нього або до домашньої мережі. Не приймайте запити про <sup>з</sup>'єднання від невідомих пристроїв.

Якщо Ви використовуєте бездротове <sup>з</sup>'єднання <sup>в</sup> мережі, яка не використовує шифрування даних, вимкніть обмін файлами <sup>з</sup> іншими пристроями або не обмінюйтесь ніякими персональними мультимедійними файлами. Pozrite si "Установки домашньої мережі" str. 99.

## **Установки домашньої мережі**

Щоб обмінятись мультимедійними файлами, збереженими <sup>у</sup> "Photos", <sup>з</sup> іншими сумісними **<sup>99</sup>** UPnP-пристроями через бездротову локальну мережу, спочатку необхідно створити і настроїти домашню точку доступу до Інтернету через бездротову локальну мережу, <sup>а</sup> потім настроїти установки домашньої мережі <sup>в</sup> програмі "Home media". [Pozrite si "](#page-133-0)Точки доступу до Інтернету через [бездротову](#page-133-0) ЛОМ" str. 134.[Pozrite si](#page-199-0) "[Установки](#page-199-0) <sup>з</sup>'єднання" str. 200.

Опції, пов'язані <sup>з</sup> домашньою мережею, недоступні у програмах, доки не налаштувано установки у програмі "Home media".

Під час першого запуску програми "Home media" відкриється майстер настроювання, який допоможе визначити установки домашньої мережі для пристрою. Щоб скористатися майстром настроювання пізніше, у головному вікні "Home media" виберіть **Опції** <sup>&</sup>gt;**Запуск майстра** і виконайте вказівки на екрані.

Щоб приєднати до домашньої мережі сумісний ПК, на ньому необхідно встановити відповідне програмне забезпечення. Програмне забезпечення можна знайти на CD-ROM або DVD-ROM, що входить у комплект постачання пристрою, або завантажити зі сторінок служби підтримки виробу на веб-сайті Nokia.

#### **Настроювання установок**

Щоб налаштувати установки домашньої мережі, виберіть **Інструменти** <sup>&</sup>gt;**Зв'язок** <sup>&</sup>gt;**Дом. медіа** <sup>&</sup>gt;**Опції** <sup>&</sup>gt;**Установки**, <sup>а</sup> потім <sup>з</sup> такого:

- **Домашня точка доступу** Виберіть **Завжди запитувати**, якщо потрібно, щоб пристрій запитував домашню точку доступу щоразу під час підключення до домашньої мережі, **Створити**, щоб визначити нову точку доступу, яка використовуватиметься автоматично під час використання домашньої мережі або **Немає**. Якщо у Вашій домашній мережі не активовано установки захисту бездротової локальної мережі, пристрій видасть попередження захисту. Ви можете продовжити і увімкнути захист бездротової локальної мережі пізніше, або припинити визначення точки доступу і спершу увімкнути захист бездротової локальної мережі. <u>Pozrite</u> si "Точки доступу[" str. 201.](#page-200-0)
- **Назва пристрою** Введіть назву Вашого пристрою, яку будуть бачити інші сумісні пристрої <sup>в</sup> домашній мережі.
- **Копіювати до** Виберіть пам'ять, <sup>в</sup> яку Ви бажаєте зберігати скопійовані мультимедійні файли.

## <span id="page-100-0"></span>**Увімкніть обмін вмістом та визначте види вмісту для обміну**

Виберіть **Інструменти** <sup>&</sup>gt;**Зв'язок** <sup>&</sup>gt;**Дом. медіа** <sup>&</sup>gt;**Обмін змістом**, <sup>а</sup> потім виберіть із наведеного нижче:

- **Обмін змістом** Дозволити або заборонити обмін мультимедійними файлами <sup>з</sup> сумісними пристроями. Не вмикайте обмін вмістом, поки не настроєно решту установок. Якщо увімкнути обмін вмістом, решта UPnP-сумісних пристроїв <sup>в</sup> домашній мережі зможуть переглядати та копіювати файли, які були вибрані для обміну у **Фото та відео**, та використовувати списки відтворення, вибрані у **Музика**. Якщо не потрібно, щоб інші пристрої мали доступ до файлів, вимкніть обмін вмістом.
- **Фото та відео** Вибрати мультимедійні файли для обміну <sup>з</sup> іншими пристроями або переглянути стан обміну зображеннями та відео. Щоб оновити вміст папки, виберіть **Опції** <sup>&</sup>gt;**Оновити зміст**.
- **Музика** Вибрати списки відтворення для обміну <sup>з</sup> іншими пристроями або переглянути стан та вміст списків відтворення,

призначених для обміну. Щоб оновити вміст папки, виберіть **Опції** <sup>&</sup>gt;**Оновити зміст**.

# **Перегляд мультимедійних файлів та обмін ними**

Для обміну мультимедійними файлами <sup>з</sup> іншими UPnP-сумісними пристроями <sup>в</sup> домашній мережі увімкніть обмін вмістом. Pozrite si "Увімкніть обмін вмістом та визначте види вмісту для обміну" str. 101. Навіть у випадку, якщо у Вашому пристрої вимкнено обмін змістом, Ви все ще можете переглядати і копіювати мультимедійні файли, збережені на іншому пристрої у домашній мережі, якщо це дозволено цим пристроєм.

#### **Показ мультимедійних файлів, збережених у Вашому пристрої**

Для відтворення зображень, відеокліпів та аудіокліпів на іншому пристрої у домашній мережі, наприклад, на сумісному телевізорі, зробіть наступне:

- 1. В папці "Фотографії" виберіть зображення або відеокліп; чи у Галереї виберіть аудіокліп та натисніть **Опції** <sup>&</sup>gt;**Показ. через дом. мер.**
- <mark>2. Виберіть сумісний пристрій, на якому</mark> потрібно показати мультимедійний файл. Зображення показуються як на іншому

пристрої у домашній мережі, так і на Вашому пристрої, <sup>а</sup> відеокліпи та аудіокліпи відтворюються лише на іншому пристрої.

3. Щоб зупинити обмін, виберіть **Опції** <sup>&</sup>gt; **Припинити показ**.

#### **Показ мультимедійних файлів, збережених у іншому пристрої**

Щоб відобразити мультимедійні файли, збережені на іншому пристрої <sup>в</sup> домашній мережі, на Вашому пристрої (або, наприклад, на сумісному телевізорі) зробіть наступне:

- 1. Натисніть та виберіть **Інструменти** <sup>&</sup>gt; **Зв'язок** > **Дом. медіа** > **Перегл. вдом.**. Ваш пристрій почне пошук інших сумісних пристроїв. На дисплеї почнуть <sup>з</sup>'являтись назви пристроїв.
- 2. Виберіть пристрій зі списку.
- <mark>3. Виберіть тип мультимедійних файлів, які Ви</mark> бажаєте переглянути <sup>з</sup> іншого пристрою. Доступні типи файлів залежать від функцій іншого пристрою.

Щоб виконати пошук файлів за різними критеріями, виберіть **Опції** <sup>&</sup>gt;**Знайти**. Для сортування знайдених файлів виберіть **Опції** <sup>&</sup>gt;**Сортувати за**.

4. Виберіть мультимедійний файл або папку для перегляду.

- 5. Натисніть клавішу прокручування та виберіть **Вiдтворити** або **Показати** та **У пристрої** або **Через дом. мережу**.
- 6. Виберіть пристрій, на якому потрібно відобразити файл.

Для регулювання гучності під час відтворення відео- чи аудіокліпа натискайте клавішу прокручування ліворуч або праворуч.

Щоб скасувати обмін мультимедійними файлами, виберіть **Назад** або **Стоп** (доступно під час відтворення відео та музики).

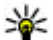

**Tip:** Збережені <sup>в</sup> папці "Фотографії" зображення можна надрукувати через домашню мережу на UPnP-сумісному принтері. [Pozrite si "](#page-92-0)Друк [зображень](#page-92-0)" str. 93. Для цього не обов'язково вмикати Обмін вмістом.

# **Копіюваннямультимедійних файлів**

Для копіювання або передавання мультимедійних файлів зі свого пристрою на інший сумісний пристрій (наприклад на ПК, який підтримує UPnP), виберіть у папці "Фотографії" файл та **Опції** <sup>&</sup>gt;**Переміст. i копіювати** <sup>&</sup>gt; **Копіюв. до дом. мер.** або **Перем. до дом.**

**мер.**. Для цього не обов'язково вмикати Обмін вмістом.

Для копіювання або передачі файлів <sup>з</sup> іншого пристрою на Ваш пристрій, виберіть файл на іншому пристрої та необхідну опцію копіювання зі списку опцій. Для цього не обов'язково вмикати Обмін вмістом.

# **Синхронізація з домашніми пристроями**

### **Синхронізація мультимедійних файлів**

Можна виконати синхронізацію мультимедійних файлів свого мобільного пристрою <sup>з</sup> файлами домашніх пристроїв. Переконайтеся, що мобільний пристрій перебуває <sup>в</sup> зоні досяжності бездротової локальної мережі, <sup>а</sup> домашню мережу настроєно.

Щоб налаштувати синхронізацію <sup>з</sup> домашніми пристроями, виберіть <sup>&</sup>gt;**Інструменти** <sup>&</sup>gt; **Зв'язок** <sup>&</sup>gt;**Дом. медіа** <sup>&</sup>gt;**Дом. синхрон.** та завершіть роботу майстра.

Щоб запустити майстер пізніше, у головному вікні програми "Home synchronisation" виберіть **Опції** <sup>&</sup>gt;**Запуск майстра**.

Для синхронізації вмісту мобільного пристрою вручну <sup>з</sup> вмістом домашніх пристроїв виберіть **Синхрон. зараз**.

### **Установки синхронізації**

Щоб змінити установки синхронізації, виберіть **Опції** > **Установки синхроніз.**, <sup>а</sup> потім виберіть з наведеного нижче:

- **Синхронізація** Вибрати автоматичну синхронізацію або синхронізацію вручну.
- **Пристрої-джерела** Вибрати вихідні пристрої для синхронізації.
- ● **Використов. пам'ять** — Перегляд та вибір пам'яті для синхронізації.
- ● **Менеджер пам'яті** — Щоб дізнатися, коли у пристрої залишатиметься недостатньо вільної пам'яті, виберіть **Пит., коли нем. пам.**.

### **Визначення вхідних файлів**

Для визначення та керування списками вхідних мультимедійних файлів натисніть та виберіть **Інструменти** <sup>&</sup>gt;**Зв'язок** <sup>&</sup>gt;**Дом. медіа** <sup>&</sup>gt;**Дом. синхрон.** <sup>&</sup>gt;**З дому** <sup>&</sup>gt;**Опції** <sup>&</sup>gt;**Відкрити**.

Щоб визначити типи файлів, які потрібно предати на пристрій, виберіть їх зі списку.

Щоб змінити установки передавання, виберіть **Опції** <sup>&</sup>gt;**Змінити** та виберіть <sup>з</sup> такого:

**104**

- **Ім'<sup>я</sup> списку** Введення нової назви списку.
- ● **Зменш. розмір зобр.** — Зменшення розміру зображень для збереження вільного місця у пам'яті.
- **Кількість** Визначення максимальної кількості або загального розміру файлів.
- ● **Починаючи <sup>з</sup>** — Визначення порядку завантаження.
- **З** Визначення потрібної дати для завантаження файлів, створених не раніше цієї дати. Доступно тільки для зображень та кліпів.
- ● **До** — Визначення потрібної дати для завантаження файлів, створених не пізніше цієї дати. Доступно тільки для зображень та кліпів.

Для музичних файлів також можна вказати жанр, виконавця, альбом та запис, що потрібно завантажити, <sup>а</sup> також пристрій, <sup>з</sup> якого виконуватиметься завантаження.

Щоб переглянути файли певної категорії, виберіть тип файлів та **Опції** <sup>&</sup>gt;**Показати файли**.

Щоб створити заздалегідь запрограмовані або індивідуальні списки вхідних файлів, виберіть **Опції** <sup>&</sup>gt;**Новий список**.

Щоб змінити порядок пріоритетності списків, виберіть **Опції** <sup>&</sup>gt;**Змінити пріоритет**. Виберіть список, який потрібно перемістити, та **Взяти**, перемістіть список у нове місце та виберіть **Залишити**, щоб помістити його туди.

### **Визначення вихідних файлів**

Щоб вказати, які типи файлів у пристрої синхронізуватимуться <sup>з</sup> вашими домашніми мультимедійними пристроями, та визначити спосіб синхронізації <sup>з</sup> ними, натисніть , <sup>а</sup> потім виберіть **Інструменти** <sup>&</sup>gt;**Зв'язок** <sup>&</sup>gt;**Дом. медіа** <sup>&</sup>gt;**Дом. синхрон.** <sup>&</sup>gt;**Додому** <sup>&</sup>gt;**Опції** <sup>&</sup>gt; **Відкрити**. Виберіть тип мультимедійних файлів, **Опції**, відповідні установки та одну <sup>з</sup> таких опцій:

- **Кінцеві пристрої** Виберіть потрібні пристрої для синхронізації або вимкніть синхронізацію.
- ● **Залишити <sup>в</sup> телефоні** — Виберіть **Так**, щоб залишити мультимедійний вміст у своєму пристрої після успішної синхронізації. Щодо зображень можна також вибрати, яке зображення залишати <sup>в</sup> пристрої: <sup>з</sup> початковим чи зі зміненим розміром. Якщо вибрати початковий розмір зображення, буде витрачено більший обсяг пам'яті.

# **Позиціонування (GPS)**

Щоб дізнатися про своє місцезнаходження, виміряти відстань або встановити координати, можна використовувати програми карт та даних GPS. Для цих програм потрібне <sup>з</sup>'єднання GPS.

# **Про GPS**

Глобальна система позиціонування (GPS) – це всесвітня радіонавігаційна система, яка включає 24 супутники та їх наземні станції, що контролюють роботу супутників. Ваш пристрій оснащено внутрішнім приймачем GPS.

Термінал GPS отримує радіосигнали малої потужності від супутників та вимірює час передачі сигналів. Виходячи <sup>з</sup> часу передачі сигналу, GPS-приймач може вирахувати своє місцезнаходження <sup>з</sup> точністю до кількох метрів.

Координати GPS виражаються у форматіградусів з десятковою частиною згідно <sup>з</sup> міжнародною системою координат WGS-84.

Системою GPS (Global Positioning System – Глобальна система позиціонування) керує уряд США, який одноосібно відповідає за точність і технічне забезпечення роботи системи. Точність даних із розташування може залежати від настройок супутників GPS, ухвалених урядом США, та змінюватися відповідно до правил громадського користування системою GPS Міністерства оборони та Федерального плану <sup>з</sup> питань радіонавігації США. На точність цих даних також може впливати невдале розташування супутника. Крім того, наявність та якість сигналів системи GPS може залежати від Вашого місця перебування, будівель та природних перешкод, а також від погодних умов. GPS-приймач слід використовувати лише за межами приміщень для безперешкодного прийому сигналів GPS.

Жодну глобальну систему позиціонування (GPS) не слід використовувати для точного визначення місця розташування, <sup>а</sup> також ніколи не слід покладатися виключно на дані про місце розташування, отримані за допомогою модуля GPS або через стільникові радіомережі, для позиціонування або навігації.

Щоб увімкнути або вимкнути різноманітні способи позиціонування (на зразок Bluetooth GPS), натисніть та виберіть **Інструменти** <sup>&</sup>gt; **Установки** <sup>&</sup>gt;**Загальні** <sup>&</sup>gt;**Позиціонування** <sup>&</sup>gt; **Методи позиціонув.**. **<sup>105</sup>**

# <span id="page-105-0"></span>**Допоміжна GPS (A-GPS).**

Пристрій такожпідтримує допоміжну GPS (A-GPS). A-GPRS є послугою мережі.

Допоміжна GPS (A-GPS) дозволяє отримувати через <sup>з</sup>'єднання пакетної передачі даних допоміжні відомості, які допомагають обчислити координати Вашого поточного місцезнаходження, коли Ваш пристрій отримує сигнали від супутників.

Коли A-GPS активовано, пристрій отримує корисну інформацію супутників <sup>з</sup> сервера додаткових даних у стільниковій мережі. За допомогою додаткових даних пристрій може отримати інформацію про розташування GPS швидше.

Пристрій налаштований на користування послугою Nokia A-GPS, якщо не доступно жодних певних установок A-GPS постачальника послуг. Додаткові дані завантажуються зі службового сервера A-GPS Nokia тільки у разі потреби.

Щоб отримувати допоміжні дані від послуги Nokia A-GPS, у пристрої необхідно визначити точку доступу до Інтернету для пакетної передачі даних. Щоб визначити точку доступу для A-GPS, натисніть та виберіть **Інструменти** <sup>&</sup>gt;**Установки** <sup>&</sup>gt;**Загальні** <sup>&</sup>gt; **Позиціонування** > **Сервер позиціонування**<sup>&</sup>gt; акумулятора. **<sup>106</sup>**

**Точка доступу**. Для цієї послуги не можна використовувати точку доступу бездротової локальної мережі. Можна використовувати лише точку доступу для пакетної передачі даних через Інтернет. Пристрій запропонує ввести точку доступу для пакетної передачі даних через Інтернет під час першого використання GPS.

# **Правильно тримайте пристрій**

GPS-приймач розміщений на задній панелі пристрою. Під час використання приймача не закривайте антену рукою.

Встановлення<sup>з</sup>'єднання GPS може тривати від кількох секунд до кількох хвилин. Встановлення<sup>з</sup>'єднання GPS <sup>з</sup> транспортного засобу може тривати довше.

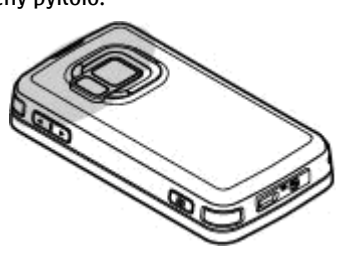

GPS-приймач живиться від акумулятора пристрою. Використання приймача GPS може спричинити більш швидке виснаження

### **Поради щодо створення <sup>з</sup>'єднання GPS**

Якщо Ваш пристрій не може прийняти сигнал супутника, спробуйте наступне:

- Якщо Ви знаходитесь у приміщенні, вийдіть на вулицю, щоб покращити якість сигналу.
- Якщо Ви знаходитесь на вулиці, перейдіть на більш відкрите місце.
- Переконайтеся, що Ви не закриваєте рукою GPS-антену пристрою. Pozrite si "[Правильно](#page-105-0) [тримайте](#page-105-0) пристрій" str. 106.
- На силу сигналу також можуть впливати несприятливі погодні умови.
- У деяких транспортних засобів вікна пофарбовані (атермічні) — це може блокувати супутникові сигнали.

#### **Перевірте стан супутникового сигналу**

Щоб перевірити, скільки супутників знайшов пристрій та чи отримуються <sup>з</sup> цих супутників сигнали, натисніть та виберіть **Інструменти** <sup>&</sup>gt;**Зв'язок** <sup>&</sup>gt;**GPS-дані** <sup>&</sup>gt; **Положення** <sup>&</sup>gt;**Опції** <sup>&</sup>gt;**Стан супутника**.

Для кожного із знайдених пристроєм супутників у вікні інформації супутників відображатиметься окрема смужка. Чим довша смужка, тим

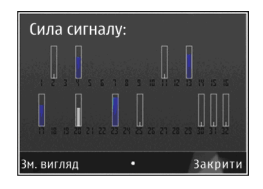

сильніший сигнал супутника. Коли пристрій отримає достатньо даних від супутника для обчислення координат Вашого місця перебування, смужка стане чорною.

Щоб мати змогу обчислити координати Вашого місця перебування, пристрій повинен отримати сигнали мінімум від чотирьох супутників. Після виконання початкового обчислення можна продовжувати обчислювати координати Вашого місцезнаходження за допомогою трьох супутників. Проте, точність зазвичай вища, якщо знайдено більше супутників.

# **Запити про місцезнаходження**

Можна отримувати запити про місцезнаходження від служби мережі. На основі місцезнаходження пристрою постачальники послуг можуть надавати корисну інформацію щодомісцевості, наприклад дані про погодні або транспортні умови.

**107**

У разі отримання запита про місцезнаходження на дисплеї <sup>з</sup>'явиться повідомлення <sup>з</sup> назвою служби, яка надіслала запит. Виберіть **Прийняти**, щоб дозволити надсилання інформації про своє місцезнаходження, або **Відхилити**, щоб відхилити запит.

# **Орієнтири**

Натисніть та виберіть **Інструменти** <sup>&</sup>gt; **Зв'язок** <sup>&</sup>gt;**Орієнтири**.

Орієнтири дозволяють зберігати у Вашому пристрої інформацію про географічне розташування певних місць. Збережені місцезнаходження можна впорядковувати за різними категоріями (наприклад, бізнес) та додавати до них іншу інформацію (наприклад, адреси). Збережені орієнтири можна використовувати у сумісних програмах, наприклад, у **GPS-дані** та **Карти**.

Координати GPS виражаються <sup>в</sup> градусах <sup>з</sup> десятковою частиною відповідно до міжнародної системи координат WGS-84.

Для створення нового орієнтира виберіть **Опції** <sup>&</sup>gt;**Новий орієнтир**. Щоб створити запит позиціонування Вашого поточного місцезнаходження, виберіть **Поточне положення**. Щоб ввести інформацію про

місцезнаходження вручну, виберіть **Ввести вручну**.

Щоб відредагувати або додати інформацію до збереженого орієнтира (наприклад, адресу), перейдіть до орієнтира і виберіть **Опції** <sup>&</sup>gt; **Редагувати**. Перейдіть до потрібного поля та введіть інформацію.

Орієнтири можна сортувати за попередньо визначеними категоріями або створювати нові категорії. Для редагування та створення нових категорій орієнтирів натисніть клавішу прокручування вправо і виберіть **Опції** <sup>&</sup>gt; **Редагув. категорії**.

Щоб додати орієнтир до категорії, перейдіть до орієнтира <sup>в</sup> "Орієнтирах" та виберіть **Опції** <sup>&</sup>gt; **Дод. до категорії**. Перейдіть до кожної категорії, до якої потрібно додати орієнтир, та виберіть її.

Щоб надіслати один або кілька орієнтирів на сумісний пристрій, виберіть **Опції** <sup>&</sup>gt;**Надіслати** та спосіб надсилання. Отримані орієнтири зберігаються <sup>в</sup> папці **Вхідні** у повідомленнях.

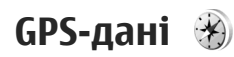

GPS-дані призначені для надання інформації про маршрут до вибраного пункту, даних про поточне розташування, <sup>а</sup> також корисної **<sup>108</sup>**
інформації про подорож (наприклад, визначення приблизної відстані до пункту призначення та приблизної тривалості подорожі).

Натисніть та виберіть **Інструменти** <sup>&</sup>gt; **Зв'язок** <sup>&</sup>gt;**GPS-дані**.

Координати GPS виражаються у форматіградусів з десятковою частиною згідно <sup>з</sup> міжнародною системою координат WGS-84.

Щоб Ваш пристрій міг використовувати GPS-дані, приймач GPS пристрою має спочатку отримати інформацію про місцезнаходження принаймні від трьох супутників для визначення координат Вашого місцезнаходження. Після виконання початкового обчислення можна продовжувати обчислювати координати Вашого місцезнаходження за допомогою трьох супутників. Проте, точність звичайно вища, якщо знайдено більше супутників.

#### **Дороговказ**

Натисніть та виберіть **Інструменти** <sup>&</sup>gt; **Зв'язок** <sup>&</sup>gt;**GPS-дані** <sup>&</sup>gt;**Навігація**.

Починайте використання дороговказу на вулиці. Якщо почати його використання у приміщенні, приймач GPS може не отримати необхідної інформації від супутників.

Дороговказ використовує компас, який знаходиться на дисплеї пристрою та обертається. Червона кулька показує напрямок до пункту призначення, <sup>а</sup> приблизна відстань по пункту вказана всередині кільця компаса.

Призначення функції дороговказу – показати прямий шлях і найкоротшу відстань до пункту призначення, що вимірюється прямою лінією. Будь-які перешкоди на шляху, наприклад, будівлі або та природні перешкоди, не беруться до уваги. Різниця у висоті над рівнем моря також не береться до уваги під час розрахунку відстані. Функція дороговказу активна лише тоді, коли Ви рухаєтесь.

Щоб встановити кінцевий пункт подорожі, виберіть **Опції** <sup>&</sup>gt;**Встан. пункт признач.** та орієнтир у якості кінцевого пункту або введіть координати широти та довготи. Виберіть **Припинити навігацію**, щоб видалити кінцевий пункт подорожі.

#### **Завантаження інформації про місцезнаходження**

Натисніть та виберіть **Інструменти** <sup>&</sup>gt; **Зв'язок** <sup>&</sup>gt;**GPS-дані** <sup>&</sup>gt;**Положення**.

У вікні місцезнаходження можна переглянути інформацію про своє поточне місце **<sup>109</sup>** перебування. Оцінка точностімісцезнаходження відобразиться на дисплеї.

Щоб зберегти Ваше поточне місцезнаходження у якості орієнтира, виберіть **Опції** <sup>&</sup>gt;**Зберегти положення**. Орієнтири – це збережені дані про розташування різних місць, які містять більше інформації і можуть використовуватись <sup>в</sup> інших сумісних програмах та пересилатись між сумісними пристроями.

#### **Лічильник дистанції**

Точність лічильника шляху обмежена, тому можуть виникати неточності через округлення. Точність також залежить від наявності та якості сигналів GPS.

Натисніть та виберіть **Інструменти** <sup>&</sup>gt; **Зв'язок** <sup>&</sup>gt;**GPS-дані** <sup>&</sup>gt;**Відстань**.

Виберіть **Опції** <sup>&</sup>gt;**Пуск**, щоб увімкнути лічильник дистанції, та **Стоп**, щоб його вимкнути. Попередньо обчислені значення залишаться на дисплеї. Використовуйте цю функцію за межами приміщення, щоб отримувати кращий сигнал GPS.

Виберіть **Обнулити**, щоб обнулити показники дистанції подорожі, часу, <sup>а</sup> також середньої та максимальної швидкостей та почати новий облік. Виберіть **Запустити знову**, щоб обнулити показники лічильника шляху та загального часу. **<sup>110</sup>**

**111**

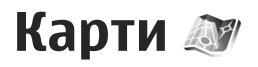

# **Інформація про карти**

Натисніть та виберіть **Карти**.

За допомогою послуги "Maps"можна визначати своє поточне місцезнаходження на карті, переглядати карти різних міст та країн, знаходити потрібні адреси та різні визначні місця, планувати маршрут <sup>з</sup> одного місця до іншого, переглядати інформацію про ситуацію на дорогах, зберігати пункти як орієнтири та надсилати їх на сумісні пристрої.

Також можна придбати додаткові послуги, наприклад путівники, покрокову навігаційну послугу "Автомобілем і пішки" із голосовим супроводом, <sup>а</sup> також послугу інформування про ситуацію на дорогах.

Послуга "Maps" використовує GPS. [Pozrite si](#page-104-0) "[Позиціонування](#page-104-0) (GPS)" str. 105. В установках пристрою можна визначити методи позиціонування, які використовуються у пристрої. [Pozrite si "](#page-196-0)Установки [позиціонування](#page-196-0)" str. 197. Для отримання найбільш докладної інформації щодо певного місцезнаходження слід використовувати внутрішній або зовнішній сумісний GPS-приймач.

Коли послуга "Maps" використовується вперше, може знадобитися визначити точку доступу до Інтернету, щоб завантажити карту для поточного місцезнаходження. Щоб змінити стандартну точку доступу пізніше, у програмі "Maps" виберіть **Опції** <sup>&</sup>gt;**Інструменти** <sup>&</sup>gt; **Установки** <sup>&</sup>gt;**Інтернет** <sup>&</sup>gt;**Пункт признач. мережі** (відображається тільки <sup>в</sup> режимі "онлайн").

Під час перегляду карти у програмі "Maps", дані карти області автоматично завантажуються у пристрій через Інтернет. Нова карта завантажується тільки у разі переходу до області, яка відсутня на вже завантаженій карті. У пам'яті телефону можуть бути вже завантажені деякі карти.

Можна завантажити більше карт за допомогою програмного забезпечення для ПК Nokia Map Loader. Pozrite si "[Завантаження](#page-113-0) карт" str. 114.

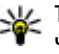

**Tip:** Карти також можна завантажувати через <sup>з</sup>'єднання бездротової локальної мережі.

Завантаження карти може спричинити передачу великих об'ємів даних через мережу постачальника послуг. Зверніться до свого

постачальника послуг для отримання інформації щодо вартості передачі даних.

Якщо потрібно, щоб програма "Maps" після запуску автоматично підключалась до Інтернету, <sup>в</sup> "Maps" виберіть **Опції** <sup>&</sup>gt;**Інструменти** <sup>&</sup>gt; **Установки** <sup>&</sup>gt;**Інтернет** <sup>&</sup>gt;**Підкл. до мер. при зап.** > **Так**.

Щоб отримати повідомлення у разі реєстрації пристрою у мережі за межами домашньої стільникової мережі, виберіть **Опції** <sup>&</sup>gt; **Інструменти** <sup>&</sup>gt;**Установки** <sup>&</sup>gt;**Інтернет** <sup>&</sup>gt; **Поперед. про роум.** <sup>&</sup>gt;**Увімкнути** (відображається тільки <sup>в</sup> режимі "онлайн"). За докладнішою інформацією та відомостями про вартість роумінгу зверніться до оператора мережі.

Переважна частина цифрових картографічних даних <sup>є</sup> до певної міри неточною та неповною. Ніколи не покладайтеся повністю на картографічну інформацію, завантажену для використання <sup>в</sup> цьому пристрої.

### **Перегляд карт**

Наявність карт залежить від країни.

При відкриванні програми Карти відображається пункт, що був збережений під час останнього сеансу. Якщо під час останнього сеансу не було збережено жодних місць, програма Карти відобразить столицю країни, <sup>в</sup> якій Ви знаходитесь, ґрунтуючись на інформації, отриманій пристроєм від супутника. Одночасно буде завантажена карта місцевості, якщо її не було завантажено під час попередніх сеансів.

#### **Поточне місцезнаходження**

Щоб встановити <sup>з</sup>'єднання GPS та перейти до свого поточного місцезнаходження, виберіть **Опції** <sup>&</sup>gt;**Моє положення** або натисніть **0**. Якщо під час спроби встановлення <sup>з</sup>'єднання GPS увімкнеться енергозберігаюча заставка, спробу буде перервано.

На дисплеї відображається індикатор GPS **У. ШТЕК. Одна смужка відповідає одному** супутнику. Коли пристрій намагається знайти супутник, смужка стає жовтою. Коли пристрій отримує достатньо даних із супутника для встановлення <sup>з</sup>'єднання GPS, смужка стає зеленою. Чим більша кількість зелених смужок, тим надійніше <sup>з</sup>'єднання GPS.

Коли <sup>з</sup>'єднання GPS активне, поточне положення на карті позначається піктограмою О.

**112**

#### **Переміщення та масштабування**

Для переміщення по картінатискайте клавішу прокручування вгору, вниз, вліво чи вправо. Карта стандартно орієнтована на північ. Компас відображає орієнтацію карти та обертається під час навігації, коли змінюється орієнтація.

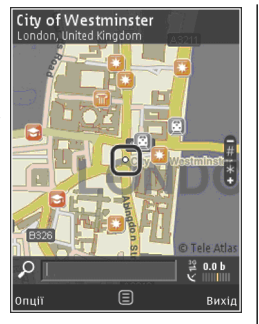

Під час перегляду карти на дисплеї, нова карта автоматично завантажується у разі переходу до області, якої немає на вже завантаженій карті. Ці карти <sup>є</sup> безкоштовними, проте завантаження може спричинити передачу великих обсягів даних через мережу постачальника послуг. Детальнішу інформацію про вартість передачі даних можна отримати у свого постачальника послуг.

Карти автоматично зберігаються у пам'яті великого об'єму пристрою або на сумісній картці пам'яті (якщо її встановлено та визначено як стандартну пам'ять для збереження карт).

Щоб збільшити або зменшити масштаб, натискайте **\*** або**#**. Для підрахунку відстані між двома пунктами на карті використовуйте відлікову лінійку.

#### **Настроювання вікна карти**

Щоб визначити метричну систему, яку потрібно використовувати у програмі, виберіть **Опції** <sup>&</sup>gt; **Інструменти** > **Установки** > **Карта** > **Система вимірювання** <sup>&</sup>gt;**Метрична** або **Британська**.

Щоб визначити, які типи визначних місць потрібно відображати на карті, виберіть **Опції**<sup>&</sup>gt; **Інструменти** <sup>&</sup>gt;**Установки** <sup>&</sup>gt;**Карта** <sup>&</sup>gt; **Категорії** та потрібні категорії.

Щоб визначити, як потрібно відображати карти — у двовимірному чи тривимірному режимі, як знімок із супутника чи комбіноване зображення, виберіть **Опції** <sup>&</sup>gt;**Режим карти** <sup>&</sup>gt;**Карта**, **Карта 3D**, **Супутникові** або **Об'єднаний варіант**. У деяких географічних точках знімки <sup>з</sup> супутника можуть бути недоступними.

Щоб визначити денний або нічний режим відображення карти, виберіть **Опції** <sup>&</sup>gt; **Інструменти** <sup>&</sup>gt;**Установки** <sup>&</sup>gt;**Карта** <sup>&</sup>gt; **Кольори** <sup>&</sup>gt;**Денний режим** або **Нічний режим**.

Щоб настроїти інші установки Інтернету, навігації, маршрутизації та загальні установки карти, виберіть **Опції** <sup>&</sup>gt;**Інструменти** <sup>&</sup>gt; **Установки**.**113**

## <span id="page-113-0"></span>**Завантаження карт**

Під час перегляду карти на дисплеї у програмі "Maps", нова карта автоматично завантажується у разі переходу до області, якої немає на вже завантаженій карті. Обсяг переданих даних можна перевірити на лічильнику даних (<sup>в</sup> Кб), що відображається на дисплеї. Лічильник відображає обсяг завантаження мережі під час перегляду карт, створення маршрутів або пошуку пунктів <sup>в</sup> Інтернеті. Завантаження даних карт може спричинити передавання великих об'ємів даних через мережу постачальника послуг. Зверніться до свого постачальника послуг, щоб отримати інформацію щодо вартості передачі даних.

Щоб заблокувати у пристрої автоматичне завантаження карт через Інтернет, наприклад під час перебування за межами покриття домашньої стільникової мережі, або інших даних, пов'язаних <sup>з</sup> картами, які потрібні для додаткових послуг, виберіть **Опції** <sup>&</sup>gt; **Інструменти** <sup>&</sup>gt;**Установки** <sup>&</sup>gt;**Інтернет** <sup>&</sup>gt; **Підкл. до мер. при зап.** <sup>&</sup>gt;**Ні**.

Щоб визначити обсяг пам'яті великого об'єму або пам'яті сумісної картки, який потрібно використати для збереження даних карт або файлів голосового супроводу, виберіть **Опції** <sup>&</sup>gt; **Інструменти** <sup>&</sup>gt;**Установки** <sup>&</sup>gt;**Карта** <sup>&</sup>gt;**Макс.** завантаження карт:

**використ. пам'яті**. Ця опція картки пам'яті доступна, лише якщо сумісну картку пам'яті встановлено. У разі переповнення пам'яті видаляються найдавніші дані карт. Дані збережених карт можна видалити за допомогою програми Nokia Map Loader для ПК.

#### **Nokia Map Loader**

Nokia Map Loader – це програмне забезпечення для ПК, яке використовується для завантаження карт <sup>з</sup> Інтернету та встановлення їх у пристрій або на сумісну картку пам'яті. За допомогою цієї програми можна також завантажувати файли голосового супроводу для покрокової навігації.

Щоб мати змогу використовувати програму Nokia Map Loader, її спершу необхідно встановити на сумісний ПК. Програму для ПК можна завантажити <sup>з</sup> Інтернету, відвідавши вебсторінку [www.nokia.com/maps](http://www.nokia.com/maps). Виконуйте інструкції, що <sup>з</sup>'являються на екрані.

Перед першим використанням програми "Nokia Map Loader" потрібно використати програму "Maps" принаймні один раз. Програма Nokia Map Loader використовує історію послуги Maps для перевірки версії даних карти, яку потрібно завантажити.

Після встановлення програми для ПК на комп'ютер, виконайте наступні дії для

- 1. З'єднайте Ваш пристрій <sup>з</sup> ПК за допомогою сумісного кабелю передачі даних USB. Виберіть **Накопичувач** як режим <sup>з</sup>'єднання USB.
- 2. Запустіть програму Nokia Map Loader на ПК. Програма Nokia Map Loader перевірить версію даних карти для завантаження.
- <mark>3. Виберіть потрібні карти або файли</mark> голосового супроводу, потім завантажте та встановіть їх у пристрої.
- 
- **Tip:** Використовуйте Nokia Map Loader, щоб заощаджувати кошти на оплату передавання даних у мережі мобільного зв'язку.

# **Пошук місця**

Щоб здійснити пошук пункту або визначного місця за ключовим словом, у головному вікні у поле пошуку введіть назву місця або потрібне ключове слово, <sup>а</sup> потім виберіть **Пошук**.

Щоб імпортувати адресу пункту <sup>з</sup> інформації про контакт, виберіть **Опції** <sup>&</sup>gt;**Вибрати <sup>з</sup> "Контактів"**.

Щоб вибрати певний пункт на карті як початкову точку для виконання пошуку близьких пунктів, планування маршруту, перегляду докладнішої інформації або початку навігації (додаткова

послуга) натисніть клавішу прокручування та виберіть необхідну опцію.

Щоб переглянути у своїй місцевості пункти та місця відпочинку за категоріями, виберіть **Опції** <sup>&</sup>gt;**Пошук** та категорію. Якщо пошук здійснюється за адресою, потрібно ввести місто та країну. Можна також використати адресу, збережену до контактної картки у Контактах.

Щоб зберегти пункт як улюблене місце, у потрібному пункті натисніть клавішу прокручування та виберіть **Додати до Моїх місць**, введіть його назву, <sup>а</sup> потім виберіть **Добре**. Пункт можна також зберегти у маршруті або колекції. Щоб переглянути збережені пункти, виберіть **Опції** <sup>&</sup>gt;**Обране** <sup>&</sup>gt;**Мої місця**.

Щоб надіслати збережений пункт на сумісний пристрій, у вікні пунктів натисніть клавішу прокручування та виберіть **Надіслати**. Якщо пункт надсилається як текстове повідомлення, інформація буде перетворена у звичайний текст.

Щоб зробити знімок екрана свого місця перебування, виберіть **Опції** <sup>&</sup>gt;**Інструменти** <sup>&</sup>gt; **Зберегти знімок карти**. Знімок екрана буде збережено у "Фотографії". Щоб надіслати знімок екрана, відкрийте "Фотографії", <sup>а</sup> потім на активній панелі інструментів або <sup>в</sup> меню опцій виберіть опцію надсилання та спосіб.

Щоб переглянути архів відвіданих веб-сторінок, пункти, переглянуті на карті, <sup>а</sup> також створені маршрути та колекції, виберіть **Опції** <sup>&</sup>gt; **Обране**, <sup>а</sup> потім виберіть потрібну опцію.

#### **Планування маршруту**

Щоб спланувати маршрут до пункту призначення, перейдіть до потрібного пункту, натисніть клавішу прокручування та виберіть **Додати до маршруту**. Пункт буде додано до маршруту.

Щоб додати більше пунктів до маршруту, виберіть **Опції** <sup>&</sup>gt;**Додати точку маршруту**. Перша вибрана зупинка <sup>є</sup> пунктом початку подорожі. Щоб змінити послідовність зупинок, натисніть клавішу прокручування та виберіть **Перемістити**.

# **Додаткові послуги для Карт**

Можна придбати ліцензію та завантажити у пристрій різні типи путівників, наприклад путівники по місту та довідники мандрівника. Можна також придбати ліцензію на покрокову навігаційну послугу "Автомобілем і пішки" із голосовим супроводом та на послугу інформування про ситуацію на дорогах, щоб використовувати її у програмі "Карти". Ліцензія

на навігацію стосується тільки певного регіону (регіон вибирається під час придбання ліцензії). Тому їїможна використовувати тільки у вибраній місцевості. Завантажені путівники автоматично зберігаються у пристрої.

Ліцензію, придбану для супроводу або навігації, можна передати на інший пристрій, але одночасно ця ліцензія може бути активною тільки <sup>в</sup> одному пристрої.

Щоб переглянути та оновити ліцензії, виберіть **Опції** <sup>&</sup>gt;**Додатково** <sup>&</sup>gt;**Мої ліцензії**.

Інформація про ситуацію на дорогах та довідкова інформація, <sup>а</sup> також пов'язані <sup>з</sup> нею послуги надаються сторонніми виробниками, незалежними від компанії Nokia. Інформація може бути певною мірою неточною та неповною, <sup>а</sup> також може бути недоступною. У жодному разі не покладайтеся винятково на вищезазначену інформацію та пов'язані <sup>з</sup> нею послуги.

Завантаження карт та використання додаткових послуг може передбачати передавання великих обсягів даних через мережу постачальника послуг. Зверніться до свого постачальника послуг, щоб отримати інформацію щодо вартості передачі даних.

### **Навігація**

Щоб придбати навігаційну послугу "На авт. та пішки" з голосовим супроводом або лише навігацію "Іти пішки", виберіть **Опції** <sup>&</sup>gt; **Додатково** <sup>&</sup>gt;**На авт. та пішки** або **Іти пішки**. За послугу можна заплатити кредитною карткою або включити ці кошти у рахунок за користування телефоном (якщо ця послуга підтримується оператором стільникової мережі).

#### **Навігація Drive**

Щоб придбати навігаційну послугу "На авт. та пішки", виберіть **Опції** <sup>&</sup>gt;**Додатково** <sup>&</sup>gt;**На авт. та пішки**.

Якщо навігація для поїздки автомобілем використовується вперше, пристрій попросить вибрати мову для голосового супроводу та завантажити <sup>з</sup> Інтернету файли голосового супроводу для вибраної мови. Завантажити файли голосового супроводу можна за допомогою програми Nokia Map Loader. [Pozrite si](#page-113-0) "[Завантаження](#page-113-0) карт" str. 114.

Щоб змінити мову пізніше, у головному вікні програми "Maps" виберіть **Опції** <sup>&</sup>gt; **Інструменти** <sup>&</sup>gt;**Установки** <sup>&</sup>gt;**Навігація** <sup>&</sup>gt; **Голосові інструкції** та потрібну мову, <sup>а</sup> потім завантажте файли голосового супроводу для вибраної мови.

#### **Навігація "Іти пішки"**

Щоб придбати навігаційну послугу "Іти пішки", виберіть **Опції** <sup>&</sup>gt;**Додатково** <sup>&</sup>gt;**Іти пішки**.

Навігація для пересування пішки багато чим відрізняється від навігації для пересування автомобілем: У разі пересування пішки для маршруту не застосовуються можливі обмеження, властиві пересуванню автомобілем, наприклад вулиці <sup>з</sup> одностороннім рухом або заборони поворотів. Також у маршрут включаються такі області, як пішохідні зони та парки. Пріоритет надається пішохідним доріжкам та маленьким дорогам, <sup>в</sup> обхід шосе та автомагістралей. Максимальна довжина пішохідного маршруту обмежується відстанню щонайбільше 50 кілометрів (31 миля), <sup>а</sup> швидкість пересування — щонайбільше 30 км/ год (18 миль/год). Якщо перевищено обмеження швидкості, навігація припиняється. Вона відновлюється тільки після зменшення швидкості до дозволеної межі.

Покрокова навігація або голосовий супровід недоступні для навігації "Іти пішки". Натомість на напрямок маршруту вказує велика стрілка, <sup>а</sup> маленька стрілка внизу екрана вказує безпосередньо на пункт призначення. Огляд із супутника доступний лише для навігації "Іти пішки".**117**

#### **Навігація до потрібного пункту призначення**

Щоб почати навігацію до потрібного пункту за допомогою GPS, виберіть будь-який пункт на карті або у списку результатів, <sup>а</sup> потім виберіть **Опції** <sup>&</sup>gt;**Їхати до** або **Іти до**.

Щоб переходити до різних вікон під час навігації, натискайте клавішу прокручування ліворуч або праворуч.

Щоб припинити навігацію, натисніть **Стоп**.

Щоб вибрати опції навігації, натисніть **Опції** під час навігації. Якщо навігація для пересування автомобілем активна, відображається вікно меню <sup>з</sup> різними опціями.

Кожна клавіша клавіатури відповідає одній опції у вікні. Наприклад, натисніть **2**, щоб повторити голосову команду, **3**, щоб переключитися <sup>з</sup> денного режиму на нічний або навпаки, та **4**, щоб зберегти поточне місце перебування тощо.

#### **Інформація про ситуацію на дорогах**

Щоб придбати ліцензію для використання служби інформації про ситуацію на дорогах у реальному часі, виберіть **Опції** <sup>&</sup>gt;**Додатково** <sup>&</sup>gt; **Дороги**. Служба надає інформацію про події на

дорогах, які можуть вплинути на поїздку. Завантаження додаткових послуг може передбачати передачу великих обсягів даних через мережу постачальника послуг. Зверніться до свого постачальника послуг, щоб отримати інформацію щодо вартості передачі даних.

Щоб переглянути інформацію про події на дорогах, які можуть призвести до затримки або перешкодити доїхати до пункту призначення, виберіть**Опції** > **Дороги**. Події відображаються на карті як трикутники та лінії. Можна використовувати автоматичне змінення маршруту, щоб уникати їх.

Щоб переглянути докладнішу інформацію про подію та можливі варіанти змінення маршруту, натисніть клавішу прокручування.

Щоб оновити інформацію про ситуацію на дорогах, виберіть **Онов. інф. про дороги**. Щоб вибрати період часу, через який інформація про ситуацію на дорогах оновлюватиметься автоматично, виберіть **Опції** <sup>&</sup>gt;**Інструменти** <sup>&</sup>gt; **Установки** <sup>&</sup>gt;**Навігація** <sup>&</sup>gt;**Оновлення інформації про дорожній рух**.

Щоб альтернативний маршрут створювався автоматично у випадку дорожньо-транспортної події, яка б призвела до затримки або перешкодила доїхати до пункту призначення, виберіть **Опції** <sup>&</sup>gt;**Інструменти** <sup>&</sup>gt;**Установки** <sup>&</sup>gt;

**Карти**

**Навігація** <sup>&</sup>gt;**Змін. мрш. <sup>ч</sup>/<sup>з</sup> дор. рух** <sup>&</sup>gt; **Автоматично**.

### **Путівники**

Щоб придбати та завантажити у пристрій різні типи путівників, (наприклад, путівники по місту та довідники мандрівника), виберіть **Опції** <sup>&</sup>gt; **Додатково** <sup>&</sup>gt;**Путівники**.

Путівники надають інформацію про місця відпочинку, ресторани, готелі та інші визначні місця. Перед використанням путівник потрібно придбати та завантажити у пристрій.

Щоб переглянути завантажений путівник, на вкладці **Мої путівники** вікна путівників виберіть путівник та вкладену категорію (якщо така <sup>є</sup>).

Щоб завантажити у пристрій новий путівник, у Путівниках виберіть потрібний путівник та **Завантаж.** <sup>&</sup>gt;**Так**. Процес придбання почнеться автоматично. За путівники можна заплатити за допомогою кредитної картки або включити ці кошти у рахунок за користування телефоном (якщо ця послуга підтримується Вашим оператором стільникової мережі).

Щоб підтвердити придбання, двічі виберіть **Добре**. Щоб отримати підтвердження покупки електронною поштою, введіть своє ім'<sup>я</sup> та

адресу електронної пошти, <sup>а</sup> потім виберіть **Добре**.

# **Папка медіа**

# **RealPlayer**

За допомогою програми RealPlayer можна відтворювати відеокліпи або потокові мультимедійні файли <sup>в</sup> реальному часі без попереднього збереження у пристрій.

RealPlayer підтримує файли <sup>з</sup> розширеннями . 3gp, .mp4 або .rm. Проте програма RealPlayer не обов'язково підтримує усі формати чи версії форматів файлів.

Під час відтворення <sup>в</sup> альбомній орієнтації використовуйте мультимедійні клавіші для керування програвачем.

### **Відтворення відеокліпів**

Натисніть , <sup>а</sup> потім виберіть **Додатки** <sup>&</sup>gt; **Медіа** <sup>&</sup>gt;**RealPlayer**.

Щоб відтворити збережений мультимедійний файл, виберіть **Відеокліпи**, кліп та **Відтвор.**:

Щоб внести до списку файли, що вже були відтворені, у головному вікні програми виберіть **Недавно відтв.**.

Для регулювання гучності використовуйте клавішу гучності.

Перейдіть до мультимедійного файла, виберіть **Опції** та один <sup>з</sup> пунктів:

- **Надіслати** Надіслати файл, використовуючи мультимедійне повідомлення, повідомлення електронної пошти або інші методи <sup>з</sup>'єднання, наприклад <sup>з</sup>'єднання Bluetooth.
- **Використати відео** Призначення відео контакту або встановлення його як дзвінок.
- **Позначити/Скас. позн.** Позначення об'єктів у списку для одночасного надсилання або видалення великої кількості об'єктів.
- **Дивитися деталі** Перегляд деталей вибраного об'єкта, наприклад формату, роздільної здатності та тривалості.
- **Установки** Редагування установок відтворення відеокліпів та потокового відтворення.

### **Передача потокового вмісту вреальному часі**

Багато постачальників послуг вимагають використання точки доступу до Інтернету (Internet Access Point – IAP) <sup>в</sup> якості стандартної точки доступу. Інші постачальники послуг дозволяють використовувати точку доступу WAP.

В програмі "RealPlayer" можна відкрити лише URL-адресу rtsp://. Проте "RealPlayer" відтворює файл .ram, якщо у браузері відкрити HTTPпосилання на нього.

Щоб відтворювати вміст через бездротове <sup>з</sup>'єднання (послуга мережі), у програмі "RealPlayer" або "Photos" виберіть потокове посилання, збережене у папці **Посилання**. Також можна отримати потокове посилання у текстовому або мультимедійному повідомленні, чи відкрити посилання на веб-сторінці. Перш ніж почнеться відтворення потокового вмісту, пристрій <sup>з</sup>'єднається із сайтом та почне завантажувати вміст. Вміст не буде збережено у пристрої.

### **Установки RealPlayer**

Натисніть та виберіть **Додатки** <sup>&</sup>gt;**Медіа** <sup>&</sup>gt; **RealPlayer**.

Установки програми RealPlayer можна отримати у спеціальному повідомленні від постачальника послуг. Для отримання докладнішої інформації звертайтеся до свого постачальника послуг.

Виберіть **Опції** <sup>&</sup>gt;**Установки**, <sup>а</sup> потім виберіть <sup>з</sup> наступного:

- **Відео** Виберіть, як відтворювати відеокліпи: на повний екран або у звичайному вікні, <sup>а</sup> також, чи потрібно автоматично відтворювати їх знову після завершення відтворення.
- ● **Потік** — Виберіть, чи потрібно використовувати проксі-сервер, змініть стандартну точку доступу і встановіть діапазон портів, що будуть використовуватись для <sup>з</sup>'єднання. Правильні установки можна отримати у постачальника послуг.

#### **Додаткові установки**

Щоб відредагувати додаткові установки, у головному вікні виберіть **Потік** <sup>&</sup>gt;**Мережа** <sup>&</sup>gt; **Опції** <sup>&</sup>gt;**Додатк. установки**.

Щоб вибрати пропускну здатність, що використовується для певної мережі, виберіть установку мережі і потрібне значення.

Щоб змінити пропускну здатність самостійно, виберіть **Визнач. користув.**. **<sup>121</sup>**

# **Ліцензії**

Щоб переглянути ліцензії цифрових прав, натисніть та виберіть **Додатки** <sup>&</sup>gt;**Медіа** <sup>&</sup>gt; **Ліцензії**.

#### **Управління цифровими правами**

Власники вмісту можуть використовувати різні типи технологій управління цифровими правами (DRM) для захисту свого права інтелектуальної власності, включаючи авторські права. Цей пристрій використовує різні типи програмного забезпечення DRM для доступу до вмісту, захищеного DRM. За допомогою цього пристрою можна отримувати доступ до вмісту, захищеного технологіями WMDRM 10, OMA DRM 1.0 та OMA DRM 2.0. Якщо певному програмному забезпеченню DRM не вдасться захистити вміст, власники вмісту можуть попросити скасувати спроможність такого програмного забезпечення DRM отримувати доступ до нового вмісту, захищеного DRM. Скасування також може не допускати оновлення такого вмісту, захищеного DRM, що вже використовується у Вашому пристрої. Скасування такого програмного забезпечення DRM не впливає на використання вмісту, захищеного іншими типами DRM, або використанню вмісту, не захищеного DRM.

Вміст, захищений керуванням цифровими правами (DRM), постачається <sup>з</sup> відповідним ключем активації, який визначає Ваші права на використання вмісту.

Якщо у пристрої <sup>є</sup> вміст, захищений технологією OMA DRM, то для створення резервних копій ключів активації та вмісту потрібно скористатися функцією створення резервних копій пакета програм Nokia Nseries PC Suite.Інші методи передачі можуть не передавати ключі активації, які потрібно буде відновити разом із вмістом, щоб мати змогу продовжувати використовувати вміст, захищений OMA DRM, після форматування пам'яті пристрою. Ключі активації також необхідно відновлювати у разі пошкодження файлів у Вашому пристрої.

Якщо у пристрої міститься вміст, захищений WMDRM, у разі форматування пам'яті буде втрачено як ключі активації, так і вміст. Ви також можете втратити ключі активації та вміст у разі пошкодження файлів у вашому пристрої. Втрата ключів активації або вмісту може призвести до обмеження Ваших можливостей стосовно повторного використання того самого вмісту у пристрої. Щоб отримати детальну інформацію, зверніться до свого постачальника послуг.

Деякі ключі активації можуть працювати тільки з певною SIM-карткою, <sup>і</sup> отримати доступ до **<sup>122</sup>**

захищеного вмісту можна буде тільки у випадку, коли <sup>в</sup> пристрій буде вставлена ця SIM-картка.

У головному вікні виберіть <sup>з</sup> нижченаведеного:

- **Дійсні ліцензії** Перегляд ліцензій, приєднаних до мультимедійних файлів, або ліцензій, термін дії яких ще не розпочався.
- **Недійсні ліценз.** Перегляд недійсних ліцензій; період використання мультимедійного файла вичерпано або ключ активації не приєднано до захищеного файла у пристрої.
- **Невикористов.** Перегляд ліцензій, які не прикріплені до жодного мультимедійного файла у пристрої.

Щоб придбати додатковий час користування мультимедійним файлом, виберіть недійсну ліцензію та **Опції** <sup>&</sup>gt;**Отрим. нову ліцензію** (потрібно активувати сервісні вебповідомлення). Pozrite si "установки [сервісного](#page-159-0) веб-[повідомлення](#page-159-0)" str. 160.

Щоб переглянути деталі ключа активації, перейдіть до нього і натисніть клавішу прокручування.

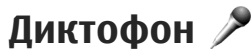

Натисніть та виберіть **Додатки** <sup>&</sup>gt;**Медіа** <sup>&</sup>gt; **Диктофон**.

За допомогою диктофона можна записувати голосові нотатки і телефонні розмови.

Диктофон неможливо використовувати під час дзвінка даних або активного <sup>з</sup>'єднання GPRS.

Щоб записати телефонну розмову, відкрийте "Диктофон" під час телефонної розмови. Обидва учасники розмови будуть чути сигнал кожні 5 секунд під час запису.

# **Веб -браузер**

Веб-браузер дає змогупереглядати веб-сторінки, створені мовою HTML (мова гіпертекстової розмітки), <sup>в</sup> Інтернеті <sup>в</sup> їх оригінальному вигляді. Також можна переглядати веб-сторінки, розроблені спеціально для мобільних пристроїв з використанням XHTML (мова розширеної гіпертекстової розмітки) або WML (мова розмітки сторінок для бездротових додатків).

Щоб переглядати сторінки Інтернету, необхідно мати настроєну точку доступу до Інтернету на Вашому пристрої.

# **Перегляд веб-сторінок**

Натисніть та виберіть **Веб**.

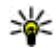

**Skratka: Щоб запустити браузер, натисніть** та утримуйте **0** <sup>в</sup> режимі очікування.

**Dôležité:** Використовуйте лише послуги, яким Ви довіряєте і які забезпечують належний захист від шкідливих програм.

**Dôležité:** Встановлюйте і використовуйте програми та інше програмне забезпечення лише натисніть **1** <sup>і</sup> виберіть закладку. **<sup>124</sup>**

з надійних джерел, наприклад, програми Symbian Signed або програми, що пройшли перевірку Java Verified.

Щоб переглянути веб-сторінку, виберіть закладку у вікні закладок або введіть її адресу <sup>в</sup> поле ( ) і натисніть клавішу прокручування.

Деякі веб-сайти можуть містити матеріали на зразок графічних елементів і звуків, для перегляду або прослуховування яких потрібен великий об'єм пам'яті. Якщо під час завантаження такої веб-сторінки у пристрої вичерпається пам'ять, графічні елементи на цій сторінці не будуть відображені.

Щоб зекономити пам'ять і переглядати вебсторінки без графічних елементів, виберіть **Опції** <sup>&</sup>gt;**Установки** <sup>&</sup>gt;**Сторінка** <sup>&</sup>gt; **Завантаження вмісту** <sup>&</sup>gt;**Лише текст**.

Щоб ввести нову веб-адресу, яку потрібно відвідати, виберіть **Опції** <sup>&</sup>gt;**Іти до веб-адреси**.

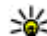

**Tip:** Щоб відвідати веб-сторінку, збережену як закладка у вікні закладок, під час перегляду інших веб-сторінок,

#### Щоб оновити вміст веб-сторінки, виберіть

**Опції** <sup>&</sup>gt;**Опції навігації** <sup>&</sup>gt;**Перезавантажити**.

Щоб зберегти активну веб-сторінку як закладку, виберіть **Опції** <sup>&</sup>gt;**Зберегти як закладку**.

Щоб переглянути знімки веб-сторінок, відвіданих впродовж поточного сеансу перегляду, виберіть **Назад** (доступно, якщо <sup>в</sup> установках браузера увімкнено **Архів сторінок**, а поточна сторінка не <sup>є</sup> першою відвіданою сторінкою). Виберіть потрібну веб-сторінку.

Щоб зберегти веб-сторінку під час перегляду сторінок Інтернету, виберіть **Опції** <sup>&</sup>gt; **Інструменти** <sup>&</sup>gt;**Зберегти сторінку**.

Веб-сторінки можна зберігати та переглядати пізніше в автономному режимі. Можна також розподіляти веб-сторінки по папках. Щоб перейти до збереженої веб-сторінки, виберіть **Збережені сторінки** <sup>в</sup> головному вікні веббраузера.

Щоб відкрити вкладений список команд або дій для активної веб-сторінки, виберіть **Опції** <sup>&</sup>gt; **Опції послуг** (якщо підтримується вебсторінкою).

Щоб заборонити або дозволити автоматичне відкривання кількох вікон, виберіть **Опції** <sup>&</sup>gt; **Вікно** <sup>&</sup>gt;**Заборон. сплив. вікна** або **Дозвол. сплив. вікна**.

#### **Клавіші прискореного доступу під час перегляду веб-сторінок**

- Натисніть **1** , щоб відкрити свої закладки.
- Натисніть **2**, щоб виконати пошук ключових слів на поточній сторінці.
- Натисніть **3** , щоб повернутися до попередньої сторінки.
- Натисніть **5** , щоб отримати перелік усіх відкритих вікон.
- ● Натисніть **8**, щоб відобразити огляд поточної сторінки. Натисніть **8** знову, щоб зменшити масштаб і переглянути потрібну частину сторінки.
- Натисніть **9** , щоб ввести нову веб-адресу.
- Натисніть **0**, щоб перейти до домашньої сторінки (якщо її вказано <sup>в</sup> установках).
- Натисніть **\*** та **#**, щоб збільшити чи зменшити масштаб сторінки.
- ₩

**Tip:** Щоб повернутися <sup>в</sup> режимочікування, залишивши браузер працювати у фоновому режимі, двічі натисніть двічі або клавішу закінчення. Щоб повернутися до браузера, натисніть та потримайте  $\cdot$ а потім виберіть браузер.

# <span id="page-125-0"></span>**Панель інструментів браузера**

Панель інструментів браузера слугує для вибору часто застосованих функцій браузера.

Щоб відкрити панель інструментів, натисніть та потримайте клавішу прокручування у порожній частині веб-сторінки. Щоб рухатися панелі інструментів, прокрутіть вліво або вправо. Щоб вибрати функцію, натисніть клавішу прокручування.

На панелі інструментів можна вибрати:

- **Часто використ. посил.** Перегляд списку часто відвідуваних веб-адрес.
- **Огляд сторінки** Перегляд ескізу поточної веб-сторінки.
- **Знайти** Пошук ключових слів на відкритій сторінці.
- **Перезавантажити** Оновлення сторінки.

● **Підпис. на веб-канали** (якщо доступно). — Перегляд списку наявних вебканалів на відкритій веб-сторінці та підписка на веб-канал.

# **Навігація по сторінках**

Міні-карта й ескіз сторінки слугують для навігації по веб-сторінках, на яких міститься великий об'єм інформації.

Якщо міні-карту увімкнути <sup>в</sup> установках браузера та прокрутити велику веб-сторінку, міні-карта відкриється із відображенням ескізу відкритої веб-сторінки.

Щоб увімкнути міні-карту, виберіть **Опції** <sup>&</sup>gt; **Установки** <sup>&</sup>gt;**Загальні** <sup>&</sup>gt;**Міні-карта** <sup>&</sup>gt; **Увімкнено**.

Для переміщення по міні-карті натискайте клавішу прокручування вліво, вправо, вгору або вниз. Припиніть прокручування, коли знайдете потрібнемісце на сторінці. Міні-карта щезне, <sup>а</sup> Ви залишитесь на вибраному місці.

Під час перегляду веб-сторінки із великим об'ємом інформації можна також використати функцію **Огляд сторінки**, щоб переглянути, який тип інформації вона містить.

Щоб відобразити огляд поточної сторінки, натисніть **8**. Щоб знайти потрібне місце на сторінці, натискайте клавішу прокручування вгору, вниз, ліворуч або праворуч. Натисніть **8** знову, щоб зменшити масштаб і переглянути потрібну частину сторінки. **<sup>126</sup>**

## **Веб-канали та Інтернетжурнали**

Веб-канали – це xml-файли на веб-сторінках, які використовуються користувачами Інтернетжурналів та компаніями-постачальниками новин для обміну найновішими заголовками або повними текстами, наприклад, останніми новинами. "Щоденники" або "веб-щоденники" – це щоденники <sup>в</sup> Інтернеті. Більшість веб-каналів використовують технології RSS та Atom. Зазвичай веб-канали можна знайти на вебсторінках, на сторінках Інтернет-журналів або сторінках wiki.

Програма "Веб" автоматично виявляє вебканали на сторінках, якщо вони там <sup>є</sup>.

Щоб підписатись на веб-канал, виберіть **Опції** <sup>&</sup>gt; **Підпис. на веб-канали**.

Щоб переглянути веб-канали, на які Ви підписалися, у вікні закладок виберіть **Вебканали**.

Щоб оновити веб-канал, виберіть його, <sup>а</sup> потім виберіть **Опції** <sup>&</sup>gt;**Оновити**.

Щоб визначити, як оновлюватимуться вебканали, виберіть **Опції** <sup>&</sup>gt;**Установки** <sup>&</sup>gt;**Вебканали**.

# **Міні-програми**

Пристрій підтримує міні-програми. Мініпрограми — це невеликі веб-програми для завантаження, які передають на пристрій мультимедійні дані, новини та іншу інформацію, наприклад прогнози погоди. Встановлені мініпрограми відображаються як окремі програми у папці **Програми**.

Міні-програми можна завантажити за допомогою програми Download! або через Інтернет.

Стандартна точка доступу для завантаження міні-програм така сама, як і для веб-браузера. Працюючи у фоновому режимі, деякі мініпрограми можуть автоматично оновлювати інформацію у пристрої.

Використання міні-програм може спричинити передачу великих об'ємів даних через мережу постачальника послуг. Зверніться до свого постачальника послуг для отримання інформації щодо вартості передачі даних.

# **Пошук вмісту**

Щоб здійснити пошук на поточній веб-сторінці за ключовими словами, телефонними номерами чи адресами електронної пошти, виберіть **Опції** <sup>&</sup>gt; **Знайти** і потрібну опцію. Щоб перейти до

попереднього збігу, натисніть клавішу прокручування вгору. Щоб перейти до наступного збігу, натисніть клавішу прокручування вниз.

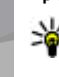

**Tip:** Щоб шукати ключові слова на активній сторінці, натискайте**2**.

### **Завантаження та придбання об'єктів**

Ви можете завантажити такі елементи, як тони дзвінків, зображення, логотипи оператора, теми та відеокліпи. Ці елементи можуть постачатися безкоштовно, або Ви можете їх придбати. Завантажені об'єкти обробляються відповідними програмами у пристрої, наприклад, завантажена фотографія буде збережена у папці програми "Фотографії".

**Dôležité:** Встановлюйте і використовуйте програми та інше програмне забезпечення лише з надійних джерел, наприклад, програми Symbian Signed або програми, що пройшли перевірку Java Verified.

Щоб завантажити об'єкт:

- 1. Виберіть посилання.
- 2. Виберіть відповідну опцію, щоб придбати збережені закладки. **<sup>128</sup>** об'єкт (наприклад **Придбати**).
- <mark>3</mark>. Уважно прочитайте всю надану інформацію.
- 4. Щоб продовжити чи скасувати завантаження, виберіть відповідну опцію (наприклад **Прийняти** чи **Скасувати**).

У разі початку завантаження відобразиться список поточних та завершених завантажень активного сеансу браузера.

Щоб змінити список, виберіть **Опції** <sup>&</sup>gt; **Завантаження**. У списку перейдіть до об'єкта та виберіть **Опції**, щоб скасувати поточні завантаження або щоб відкрити, зберегти чи видалити завершені завантаження.

## **Закладки**

Вікно "Закладки" відкривається при виборі програми "Веб". Ви можете вибрати веб-адресу зі списку або <sup>з</sup> колекції закладок <sup>в</sup> папці **Недавно відвід. стор.**. Також можна вводити URL-адреси веб-сторінок, які потрібно відвідати, безпосередньо у поле ( ).

позначає початкову сторінку, визначену для стандартної точки доступу.

Під час перегляду веб-сторінок Ви можете зберігати URL-адреси сторінок як закладки. Також можна зберігати адреси, отримані у повідомленнях, до закладок та надсилати

Щоб відкрити вікно закладок під час перегляду веб-сторінок, натисніть **1** або виберіть **Опції** <sup>&</sup>gt; **Закладки**.

Щоб відредагувати деталі закладки, наприклад її заголовок, виберіть **Опції** <sup>&</sup>gt;**Менедж. закладок** <sup>&</sup>gt;**Редагувати**.

У вікні закладок також можна відкривати інші папки браузера. Програма "Веб" дозволяє зберігати веб-сторінки під час перегляду. Вміст збережених сторінок можна переглядати у папці **Збережені сторінки** <sup>в</sup> автономному режимі.

"Веб" також стежить за відвідуваними під час сеансу перегляду веб-сторінками. Список відвіданих веб-сторінок можна переглянути у папці **Недавно відвід. стор.**.

Збережені посилання на веб-канали та Інтернетжурнали можна переглянути у папці **Вебканали**. Веб-канали зазвичай можна знайти на веб-сторінках великих компаній-

постачальників новин, на сторінках особистих Інтернет-журналів, онлайнових товариств, де вони пропонують заголовки останніх новин та підсумки статей. Веб-канали використовують технології RSS та Atom.

# **Очищення кеш-пам'яті**

Інформація або послуги, до яких Ви отримували доступ, зберігаються <sup>в</sup> кеш-пам'яті пристрою.

Кеш-пам'ять – це область пам'яті, що використовується для тимчасового збереження даних. Якщо Ви намагалися отримати або отримали доступ до конфіденційної інформації, що потребує введення пароля, звільняйте кешпам'ять після кожного використання. Інформація або послуги, до яких Ви отримували доступ, зберігаються у кеш-пам'яті.

Щоб очистити кеш-пам'ять, виберіть **Опції** <sup>&</sup>gt; **Видал. приватні дані** <sup>&</sup>gt;**Кеш**.

# **Припинення <sup>з</sup>'єднання**

Щоб завершити <sup>з</sup>'єднання та переглядати сторінку браузера <sup>в</sup> автономному режимі, виберіть **Опції** <sup>&</sup>gt;**Інструменти** <sup>&</sup>gt;**Роз'єднати**; або щоб завершити <sup>з</sup>'єднання та закрити браузер, виберіть **Опції** <sup>&</sup>gt;**Вихід**.

Щоб перевести браузер у фоновий режим, натисніть клавішу закінчення один раз. Щоб розірвати <sup>з</sup>'єднання, натисніть і тримайте клавішу завершення.

Щоб видалити інформацію, яку збирає сервер мережі про відвідані Вами веб-сторінки, **<sup>129</sup>** виберіть **Опції** <sup>&</sup>gt;**Видал. приватні дані** <sup>&</sup>gt; **Cookies**.

# **Захист <sup>з</sup>'єднання**

Якщо під час <sup>з</sup>'єднання відображається індикатор захисту  $\left( \bigcap \right)$ , то передавання даних між пристроєм та шлюзом Інтернету або сервером здійснюється у зашифрованому вигляді.

Відображення піктограми захисту не означає, що дані, які передаються між шлюзом та сервером вмісту (або місцем розміщення запитаного ресурсу), <sup>є</sup> захищеними. Захист передачі даних між шлюзом та сервером вмісту забезпечується постачальником послуг.

Для деяких послуг, наприклад банківських, можуть знадобитися сертифікати безпеки. Буде повідомлено, якщо сервер не <sup>є</sup> автентичним або якщо у пристрої немає правильного сертифіката захисту. Щоб отримати детальну інформацію, зверніться до свого постачальника послуг.

## **Веб-установ.**

Натисніть та виберіть **Веб**.

Виберіть **Опції** <sup>&</sup>gt;**Установки**, <sup>а</sup> потім виберіть <sup>з</sup> наступного:

#### **Загальні установки**

- **Станд. точка доступу** Зміна стандартної точки доступу. Всі або окремі точки доступу можуть бути запрограмовані у Вашому пристрої постачальником послуг; можливо, Ви не зможете змінити, створити, відредагувати або видалити їх.
- **Домашня сторінка** Визначення домашньої сторінки.
- **Міні-карта** Увімкнення чи вимкнення міні-карти. [Pozrite si "](#page-125-0)Навігація по [сторінках](#page-125-0)" str. 126.
- **Архів сторінок** Для того, щоб під час перегляду побачити список сторінок, які Ви відвідали під час поточного сеансу перегляду шляхом натискання **Назад**, увімкніть**Архів сторінок**.
- **Попередження захисту** Приховання чи відображення попередження захисту.
- **Сценарій Java/ECMA** Увімкнення чи вимкнення використання сценаріїв.

#### **Установки сторінки**

● **Завантаження вмісту** — Вибір того, чи потрібно завантажувати зображення та інші об'єкти під час перегляду веб-сторінок. Якщо Ви вибрали **Лише текст**, то зображення або об'єкти можна буде завантажити пізніше під час роботи браузера, вибравши **Опції** <sup>&</sup>gt; **Інструменти** <sup>&</sup>gt;**Завант. зображення**. **<sup>130</sup>**

- **Розмір екрана** Вибирайте між повним екраном та звичайним виглядом за допомогою списку опцій.
- **Стандартне кодування** Якщо текстові символи не відображаються належним чином, можна вибрати інше кодування відповідно до мови відкритої сторінки.
- **Заборон. сплив. вікна** Дозволити або заборонити автоматичне відкривання різних розкривних вікон під час перегляду вебсторінок.
- **Автомат. перезавантаж.** Щоб вебсторінки автоматично оновлювалися під час перегляду, виберіть **Увімкнено**.
- **Розмір шрифта** Виберіть розмір шрифту для тексту на веб-сторінках.

#### **Установки конфіденційності**

- **Недавно відвід. стор.** Увімкніть або вимкніть автоматичний збір закладок. Якщо потрібно продовжити збереження веб-адрес відвідуваних веб-сторінок у папку **Недавно відвід. стор.**, але сховати папку у вікні закладок, виберіть **Сховати папку**.
- **Збереж. даних форми** Якщо не потрібно, щоб дані, які Ви вводите <sup>в</sup> різноманітні формуляри на веб-сторінках, зберігались і використовувались наступного разу, коли Ви відвідаєте ті ж самі сторінки, виберіть **Вимкн.**.

● **Cookies** — Вмикання і вимикання отримання і надсилання cookies.

#### **Установки веб-каналів**

- ● **Автомат. оновлення** — Визначте, чи потрібно автоматично оновлювати вебканали і з якою періодичністю це робити. Настроювання програми на автоматичне приймання Інтернет-мовлення (podcasts) може спричинити передачу великих об'ємів даних через мережу постачальника послуг. Зверніться до свого постачальника послуг для отримання інформації щодо вартості передачі даних.
- **Тчк. дост. до авт. оновл.** Виберіть потрібну точку доступу для оновлення. Ця опція доступна лише у випадку, якщо увімкнуто **Автомат. оновлення**.

# **З'єднання**

У Вашому пристрої <sup>є</sup> кілька шляхів під'єднання до Інтернету, іншого сумісного пристрою чи комп'ютера.

## **Бездротова локальна мережа**

Ваш пристрій підтримує роботу <sup>в</sup> бездротовій локальній мережі (бездротова ЛОМ). За допомогою бездротової ЛОМ Ви можете приєднувати пристрій до Інтернету та сумісних пристроїв, які підтримують бездротову ЛОМ.

### **Про бездротову ЛОМ**

Щоб скористатися бездротовою локальною мережею, вона має бути наявна у місці вашого перебування, <sup>а</sup> пристрій має бути підключений до неї. Деякі бездротові локальні мережі захищені, і потрібно отримати у постачальника послуг ключ доступу, щоб встановлювати <sup>з</sup>'єднання <sup>з</sup> ними.

У деяких країнах, зокрема у Франції, діють обмеження щодо використання бездротових локальних мереж. Докладнішу інформацію можна отримати у місцевих органів влади.

Функції, що використовують технологію бездротової локальної мережі або дозволяють таким функціям працювати у фоновому режимі під час користування іншими функціями, збільшують споживання енергії акумулятора і скорочують термін його служби.

Ваш пристрій підтримує такі функції бездротової локальної мережі:

- Стандарт IEEE 802.11b/g
- Робота на частоті 2,4 Гц
- ● Еквівалентна дротовій (WEP) конфіденційність шифрування <sup>з</sup> ключами до 128 біт, захищений доступ Wi-Fi (WPA) та методи шифрування 802.1x. Ці функції можна використовувати тільки у випадку, якщо вони підтримуються мережею.

### **З'єднання WLAN**

Щоб користуватися бездротовою мережею (WLAN), потрібно створити точку доступу до Інтернету для бездротової мережі. Використовуйте цю точку доступу для програм,

які потребують з'єднання з Інтернетом. <u>Pozrite si</u> "Точки доступу до Інтернету через [бездротову](#page-133-0) ЛОМ[" str. 134.](#page-133-0)

**Dôležité:** Завжди використовуйте один із доступних методів шифрування, щоб підвищити захист <sup>з</sup>'єднання із бездротовою локальною мережею. Використання шифрування зменшує ризик несанкціонованого доступу до Ваших даних.

З'єднання із бездротовою локальною мережею встановлюється, коли Ви створюєте <sup>з</sup>'єднання даних, використовуючи точку доступу до Інтернету бездротової локальної мережі. Активне <sup>з</sup>'єднання із бездротовою локальною мережею буде розірвано, коли буде припинено <sup>з</sup>'єднання передачі даних.

Можна використовувати бездротову локальну мережу під час голосового дзвінка або під час передачі пакетних даних. Через точку доступу бездротової мережі можна встановлювати <sup>з</sup>'єднання одночасно лише для одного пристрою, але цю точку доступу до Інтернету можуть використовувати кілька різних програм.

Коли пристрій перебуває у режимі офлайн, все одно можна використовувати бездротову локальну мережу (якщо вона доступна). Не забувайте виконувати відповідні вимоги техніки

безпеки під час встановлення і використання <sup>з</sup>'єднання <sup>з</sup> бездротовою локальною мережею.

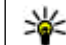

**Tip:** Щоб перевірити унікальну адресу MAC (Media Access Control – керування доступом до середовища передачі даних), за якою ідентифікується Ваш пристрій, у режимі очікування введіть **\*#62209526#** .

# **Майстер WLAN**

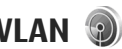

Майстер WLAN допомагає <sup>з</sup>'єднуватися <sup>з</sup> бездротовою локальною мережею та керувати <sup>з</sup>'єднаннями <sup>з</sup> цією мережею.

В режимі активного очікування майстер WLAN відображає стан Ваших бездротових <sup>з</sup>'єднань. Щоб переглянути доступні опції, перейдіть до рядка <sup>з</sup> відображенням стану та виберіть його.

Якщо <sup>в</sup> результаті пошуку знайдені бездротові ЛОМ, наприклад, відображається **Знайдено мережу WLAN**, то для створення точки доступу до Інтернету (IAP) і запуску веб-браузера через цю точку виберіть стан і **Почати веб-браузинг**.

Якщо вибрана бездротова локальна мережа <sup>є</sup> захищеною, Вам буде запропоновано ввести відповідні паролі. Щоб <sup>з</sup>'єднатись із прихованою мережею, потрібно ввести правильне мережеве ім'я (ідентифікатор набору послуг – SSID). Щоб створити нову точку доступу для прихованої ЛОМ, виберіть **Нова WLAN**. **<sup>133</sup>** <span id="page-133-0"></span>Якщо Ви <sup>з</sup>'єдналися <sup>з</sup> бездротовою локальною мережею, відобразиться ім'<sup>я</sup> точки доступу до Інтернету. Щоб запустити веб-браузер за допомогою цієї IAP, виберіть стан і **Продов. веббрауз.**. Щоб розірвати <sup>з</sup>'єднання у бездротовій ЛОМ, виберіть стан і **Від'єднати від WLAN**.

Якщо сканування бездротової ЛОМ вимкнуто і Ви не підключені до жодної бездротової ЛОМ, відображатиметься **Сканув. WLAN вимк.**. Щоб увімкнути сканування і шукати наявні бездротові локальні мережі, виберіть стан і натисніть клавішу прокрутки.

Щоб почати пошук наявних бездротових локальних мереж, виберіть стан та опцію **Шукати WLAN**. Щоб вискнути сканування бездротової ЛОМ, виберіть стан і **Сканув. WLAN вимк.**.

Щоб відкрити програму майстра WLAN у меню, натисніть та виберіть **Інструменти** <sup>&</sup>gt;**Мст. WLAN**.

#### **Точки доступу до Інтернету через бездротову ЛОМ**

Натисніть і виберіть **Інструменти** <sup>&</sup>gt;**Мст. WLAN**

Виберіть **Опції**, <sup>а</sup> потім виберіть <sup>з</sup> наступного:

- ● **Фільтр мереж WLAN** — Вибрати бездротові локальні мережі зі списку знайдених мереж. Відмічені мережі будуть відфільтровуватися наступного разу, коли програма шукатиме бездротові ЛОМ.
- **Деталі** Переглянути деталі мережі, яка відображається у списку. Якщо вибрати активне <sup>з</sup>'єднання, відобразяться деталі цього <sup>з</sup>'єднання.
- **Визнач точ. доступу** Створити нову точку доступу до Інтернету (IAP) у бездротовій ЛОМ.
- **Редаг. точки доступу** Редагувати деталі точки доступу, яка вже існує.

Для створення точки доступу до Інтернету можна також користуватися менеджером <sup>з</sup>'єднання. [Pozrite si "](#page-134-0)Активні з'єднання даних" str. 135.

### **Робочі режими**

В бездротовій локальній мережі LAN <sup>є</sup> два робочих режими: infrastructure (постійний) і ad hoc (тимчасовий).

У постійному робочому режимі можливі два види зв'язку: бездротові пристрої <sup>з</sup>'єднуються один <sup>з</sup> одним через точку доступу бездротової локальної мережі або бездротові пристрої <sup>з</sup>'єднуються <sup>з</sup> наземною дротовою локальною мережею через точку доступу бездротової локальної мережі. **134**

<span id="page-134-0"></span>Якщо Ви вибрали тимчасовий режим, пристрої можуть безпосередньо надсилати та отримувати дані один від одного.

# **Менеджер <sup>з</sup>'єднань**

### **Активні<sup>з</sup>'єднання даних**

Натисніть , <sup>а</sup> потім виберіть **Інструменти** <sup>&</sup>gt; **Зв'язок** <sup>&</sup>gt;**Мнд. з'єдн.** <sup>&</sup>gt;**Акт. з'єднання даних**.

У вікні активних <sup>з</sup>'єднань даних можна побачити відкриті <sup>з</sup>'єднання даних:

- дзвінки даних (D)
- <sup>з</sup>'єдн. пакет. даних
- З'єднання WLAN

**Upozornenie:** Фактична вартість дзвінків та послуг, що розраховується Вашим постачальником послуг, може змінюватись залежно від функцій мережі, способу округлення під час виставлення рахунку, податкових ставок тощо.

Щоб розірвати <sup>з</sup>'єднання, виберіть **Опції** <sup>&</sup>gt; **Роз'єднати**. Щоб завершити всі активні <sup>з</sup>'єднання, виберіть **Опції** <sup>&</sup>gt;**Роз'єднати все**.

Щоб переглянути деталі <sup>з</sup>'єднання, виберіть **Опції** <sup>&</sup>gt;**Деталі**.

### **Доступні мережі WLAN**

Натисніть та виберіть **Інструменти** <sup>&</sup>gt; **Зв'язок** <sup>&</sup>gt;**Мнд. з'єдн.** <sup>&</sup>gt;**Доступні мережі WLAN**.

У вікні доступних бездротових локальних мереж показаний список бездротових локальних мереж <sup>в</sup> межах досяжності, їхній режим мережі ("Інфраструктура" або "Ad-hoc") та індикатор потужності сигналу. відображається у випадку мереж, які використовують шифрування, <sup>а</sup> відображається, якщо Ваш пристрій має активне <sup>з</sup>'єднання <sup>в</sup> мережі.

Щоб переглянути деталі мережі, виберіть **Опції** <sup>&</sup>gt;**Деталі**.

Щоб створити <sup>в</sup> мережі точку доступу до Інтернету, виберіть **Опції** <sup>&</sup>gt;**Визнач. точку доступу**.

# **З'єднання Bluetooth**

# **Про <sup>з</sup>'єднання Bluetooth**

За допомогою <sup>з</sup>'єднання Bluetooth можна встановлювати бездротове <sup>з</sup>'єднання <sup>з</sup> іншими сумісними пристроями, наприклад мобільними телефонами, комп'ютерами, гарнітурами та автомобільними комплектами. **<sup>135</sup>** Це <sup>з</sup>'єднання можна використовувати для надсилання зображень, відеокліпів, музичних та звукових файлів із сумісного ПК та друку зображень на сумісному принтері.

Оскільки пристрої, які підтримують бездротову технологію Bluetooth, з'єднуються між собою за допомогою радіохвиль, їм необов'язково бути <sup>в</sup> зоні прямої видимості. Проте вони повинні знаходитися щонайбільше на відстані 10 метрів (33 фути) один від одного, хоча на <sup>з</sup>'єднання можуть впливати перешкоди на зразок стін або інших електронних пристроїв.

Цей пристрій відповідає специфікації Bluetooth 2.0, яка підтримує такі режими: Generic Audio Distribution Profile (Звичайний режим розсилки аудіо), Advanced Audio Distribution Profile (Режим удосконаленої розсилки аудіо), Audio/Video Remote Control Profile (Режим віддаленого керування аудіо/відео), Basic Imaging Profile (Базовий режимзображень), Basic Printing Profile (Базовий режим друку), Dial-up Networking Profile (Режим віддаленого <sup>з</sup>'єднання <sup>з</sup> мережею), File Transfer Profile (Режим передачі файлів), Handsfree Profile (Режим "вільні руки"), Headset Profile (Режим гарнітури), Human Interface Device Profile (Режим пристрою <sup>з</sup> інтерфейсом користувача), Object Push Profile (Режим проштовхування об'єктів), SIM Access profile (Режим доступу до SIM-картки) і

Synchronization Profile (Режим синхронізації), Serial Port Profile (Режим послідовного порту) та Phonebook Access Profile (Режим доступу до телефонної книги) Щоб забезпечити можливість взаємодії між різними пристроями, які підтримують технологію Bluetooth, використовуйте <sup>з</sup> цією моделлю ухвалені аксесуари Nokia. Перевіряйте у виробників інших пристроїв інформацію про сумісність <sup>з</sup> цим пристроєм.

Функції, які використовують технологію Bluetooth, збільшують споживання енергії акумулятора і скорочують тривалість його роботи.

Коли пристрій заблоковано, з'єднання Bluetooth використовувати неможливо.

#### **Установки**

Натисніть та виберіть **Інструменти** <sup>&</sup>gt; **Bluetooth**.

Перед першим запуском програми пристрій запропонує визначити назву пристрою. Ви можете змінити назву пізніше.

Виберіть <sup>з</sup> наступного:

● **Bluetooth** — Щоб встановити бездротовий зв'язок з іншим сумісним пристроєм, спочатку виберіть для <sup>з</sup>'єднання Bluetooth значення **Увімкнено**, <sup>а</sup> потім встановіть <sup>з</sup>'єднання. Щоб **<sup>136</sup>** вимкнути <sup>з</sup>'єднання Bluetooth, виберіть **Вимкнено**.

- **Видимість телефону** Щоб інші пристрої <sup>з</sup> бездротовою технологією Bluetooth могли знаходити Ваш пристрій під час пошуку пристроїв, виберіть **Показана всім**. Щоб визначити період часу, після якого стан видимості пристрою змінюватиметься <sup>з</sup> видимого на прихований, виберіть **Визначитиперіод**. Щоб сховати Ваш пристрій від інших пристроїв, виберіть **Схована**.
- **Назва телефону** Змініть назву пристрою, яка відображається на інших пристроях, що використовують технологію бездротового <sup>з</sup>'єднання Bluetooth.
- **Віддалений режим SIM** Щоб дозволити іншому пристрою, наприклад Вашому сумісному автомобільному додатку, використовувати SIM-картку у Вашому пристрої для встановлення <sup>з</sup>'єднання <sup>з</sup> мережею, виберіть **Увімкнено**. [Pozrite si](#page-138-0) "[Віддалений](#page-138-0) режим SIM" str. 139.

### **Поради щодо безпеки**

Натисніть та виберіть **Інструменти** <sup>&</sup>gt; **Bluetooth**.

Якщо <sup>з</sup>'єднання Bluetooth не використовується, то щоб вказати тих, хто зможе знаходити Ваш пристрій і приєднуватися до нього, виберіть

**Bluetooth** <sup>&</sup>gt;**Вимкнено** або **Видимість телефону** <sup>&</sup>gt;**Схована**.

Не об'єднуйте свій пристрій у пару <sup>з</sup> невідомими пристроями та не приймайте від них запити на <sup>з</sup>'єднання. Це захистить Ваш пристрій від шкідливого вмісту.

### **Надсилання даних за допомогою <sup>з</sup>'єднання Bluetooth**

Одночасно може бути кілька активних <sup>з</sup>'єднань Bluetooth. Наприклад, якщо приєднано сумісну гарнітуру, можна одночасно передавати файли на інший сумісний пристрій.

- 1. Відкрийте програму, де зберігається об'єкт, який Ви бажаєте надіслати. Наприклад, щоб надіслати зображення на інший сумісний пристрій, відкрийте папку "Фотографії".
- 2. Виберіть об'єкт і **Опції** <sup>&</sup>gt;**Надіслати** <sup>&</sup>gt; **Через Bluetooth**.

Відобразяться пристрої, <sup>в</sup> яких використовується бездротова технологія Bluetooth і які перебувають <sup>в</sup> межах досягнення. Піктограми пристроїв такі:

- комп'ютер
- телефон
- аудіо чи відео пристрій **<sup>137</sup>**

**138**

інший пристрій

Щоб перервати пошук, виберіть **Стоп**.

- <mark>3. Виберіть пристрій, з яким потрібно</mark> <sup>з</sup>'єднатись.
- 4. Якщо інший пристрій вимагає об'єднання у пару для передачі даних, подається тональний сигнал і пропонується ввести пароль. Pozrite si "Парні пристрої" str. 138. Коли зв'язок встановлений, відобразиться **Триває надсилання даних**.
	- **Tip:** Під час пошуку пристроїв деякі пристрої можуть показувати тільки унікальну адресу (адресу пристрою). Щоб знайти унікальну адресу свого пристрою, введіть код **\*#2820#** <sup>в</sup> режимі очікування.

### **Парні пристрої**

Щоб утворити пару <sup>з</sup> сумісними пристроями і переглянути пристрої, <sup>з</sup> якими утворено пару, у головному вікні програми "З'єднання Bluetooth" натисніть кнопку прокручування вправо.

Перед утворенням пари створіть свій власний пароль (1-16 цифр) і узгодьте використання цього пароля <sup>з</sup> власником іншого пристрою. Пристрої, що не мають інтерфейсу користувача, мають пароль, встановлений на заводі. Пароль використовується лише один раз.

- 1. Щоб утворити пару <sup>з</sup> пристроєм, виберіть **Опції** <sup>&</sup>gt;**Новий парн. пристрій**. Відобразяться пристрої, що перебувають <sup>в</sup> межах досяжності.
- 2. Виберіть пристрій та введіть пароль. Такий самий пароль необхідно ввести на іншому пристрої.
- <mark>3. Деякі аудіододатки можуть автоматично</mark> <sup>з</sup>'єднуватися <sup>з</sup> Вашим пристроєм. В іншому випадку перейдіть до додатка і виберіть **Опції** <sup>&</sup>gt;**З'єднати <sup>з</sup> аудіопристр.**.

Парні пристрої позначаються  $*_*$ в списку результатів пошуку пристроїв.

Щоб встановити пристрій як авторизований або неавторизований, перейдіть до пристрою і виберіть <sup>з</sup> таких опцій:

● **Вст. як авторизований** — З'єднання між Вашим та авторизованим пристроєм може встановлюватись без Вашого відома. Окреме підтвердження або авторизація не потрібні. Використовуйте цей статус для власних пристроїв, таких як Ваша Bluetooth-сумісна гарнітура або ПК, або для пристроїв, що належать особі, якій Ви довіряєте. न्नि у вікні парних пристроїв позначає авторизовані пристрої.

<span id="page-138-0"></span>● **Вст. як неавторизов.** — Запити на <sup>з</sup>'єднання із цього пристрою потрібно отримувати кожного разу окремо.

Щоб скасувати об'єднання <sup>в</sup> пару, перейдіть до пристрою і виберіть **Опції** <sup>&</sup>gt;**Видалити**.

Якщо потрібно скасувати усі об'єднання <sup>в</sup> пару, виберіть **Опції** <sup>&</sup>gt;**Видалити всі**.

#### **Отримання даних за допомогою <sup>з</sup>'єднання Bluetooth**

Коли Ви отримуєте дані через зв'язок Bluetooth, подається тональний сигнал і пристрій запитує, чи бажаєте Ви прийняти повідомлення. Якщо Ви приймаєте, відображається  $\blacksquare$ і об'єкт зберігається у папці "Вхідні" пункту меню "Повідомлення". Повідомлення, отримані через зв'язок Bluetooth, позначені індикатором \*®.

#### **Блокування пристроїв**

Натисніть та виберіть **Інструменти** <sup>&</sup>gt; **Bluetooth**.

Щоб інший пристрій не міг встановити <sup>з</sup>'єднання Bluetooth <sup>з</sup> вашимпристроєм, потрібно заблокувати його, натиснувши клавішу прокручування вправо, щоб відкрити **Парні пристрої**. Виберіть пристрій, який потрібно заблокувати, та **Опції** <sup>&</sup>gt;**Заблокувати**.

Щоб розблокувати пристрій, перейдіть до **Заблоковані пристрої**, виберіть пристрій та **Опції** <sup>&</sup>gt;**Видалити**. Щоб розблокувати всі заблоковані пристрої, виберіть **Опції** <sup>&</sup>gt; **Видалити всі**.

Якщо відмовити на запит створення пари, буде запропоновано заблокувати всі майбутні запити <sup>з</sup>'єднання <sup>з</sup> цього пристрою. Якщо прийняти цей запит, віддалений пристрій буде додано до списку заблокованих пристроїв.

## **Віддалений режим SIM**

Перед тим як можна буде активізувати віддалений режим SIM, обидва пристрої повинні бути об'єднані <sup>в</sup> пару, <sup>а</sup> ініціатором утворення пари повинен бути інший пристрій. Під час об'єднання пристроїв у пару, використовуйте 16 значний пароль та встановіть другий пристрій як авторизований.

Щоб використовувати віддалений режим SIM із сумісним автомобільним комплектом, увімкніть <sup>з</sup>'єднання Bluetooth та активізуйте віддалений режим SIM для Вашого пристрою. Активуйте віддалений режим SIM <sup>з</sup> іншого пристрою.

Коли у Вашому пристрої увімкнуто віддалений режим SIM, <sup>в</sup> режимі очікування на дисплеї відображатиметься **Віддалений режим SIM**. <sup>З</sup>'єднання <sup>з</sup> бездротовою мережею вимкнено, **<sup>139</sup>** про що свідчить  $\blacktriangleright$ на місці індикатора потужності сигналу, і Ви не можете користуватись послугами SIM-картки або функціями, які потребують покриття стільникової мережі.

Якщо бездротовий пристрій перебуває <sup>в</sup> режимі віддаленої SIM-картки, для здійснення та отримування дзвінків можна використовувати лише приєднаний сумісний аксесуар, такий як автомобільний комплект. Перебуваючи <sup>в</sup> цьому режимі, Ваш бездротовий пристрій не зможе здійснити будь-які дзвінки за винятком номерів екстрених служб, запрограмованих у Вашому пристрої. Щоб мати можливість здійснювати дзвінки <sup>з</sup> пристрою, необхідно вийти <sup>з</sup> режиму віддаленої SIM-картки. Якщо пристрій заблоковано, введіть код блокування, щоб розблокувати його.

Щоб вийти <sup>з</sup> віддаленого режиму SIM, натисніть клавішу живлення і виберіть **Вийти <sup>з</sup> віддал. SIM**.

# **USB (Universal Serial Bus – Універсальна послідовна шина)**

Натисніть , <sup>а</sup> потім виберіть **Інструменти** <sup>&</sup>gt; **Зв'язок** <sup>&</sup>gt;**USB**.**140**

Щоб пристрій запитував про мету <sup>з</sup>'єднання щоразу, коли приєднується сумісний кабель даних, виберіть **Запит. про <sup>з</sup>'єднання** <sup>&</sup>gt;**Так**.

Якщо **Запит. про <sup>з</sup>'єднання** вимкнено або якщо необхідно змінити режим під час активного <sup>з</sup>'єднання, виберіть **Режим <sup>з</sup>'єднання USB** та виберіть <sup>з</sup>-поміж наступних опцій:

- **PC Suite** Використання програм Nokia PC на зразок Nokia Nseries PC suite та Nokia Software Updater.
- ● **Накопичувач** — Перенесення даних між пристроємта сумісним ПК. Використовуйте цей режим також для завантаження карт за допомогою програми Nokia Map Loader PC.
- **Передача зображ.** Друк зображень на сумісному принтері.
- **Передача медіа** Синхронізація музики <sup>з</sup> Windows Media Player.

# **З'єднання з ПК**

Пристрій можна використовувати разом із різними програмами <sup>з</sup>'єднання <sup>з</sup> сумісним ПК та програмами передачі даних. За допомогою пакету програм Nokia Nseries PC Suite можна, наприклад, обмінюватись зображеннями між Вашим пристроєм та сумісним ПК.

Для отримання інформації щодо підтримки Apple Macintosh та підключення свого пристрою до

пристрою Apple Macintosh відвідайте вебсторінку [www.nseries.com/mac](http://www.nseries.com/mac).

# **Керування часом**

# **Годинник**

#### **Будильник**

Натисніть та виберіть **Додатки** <sup>&</sup>gt; **Годинник**.

Щоб запрограмувати новий короткостроковий сигнал будильника, виберіть **Опції** <sup>&</sup>gt;**Новий сигн. без повтору**. Короткострокові сигнали будильника встановлюються на наступні 24 години і не повторюються.

Щоб переглянути активні і неактивні будильники, натисніть клавішу прокручування вправо і перейдіть до закладки будильника. Щоб запрограмувати новий сигнал будильника, виберіть **Опції** <sup>&</sup>gt;**Встановити сигнал**. Вкажіть повтор, якщо необхідно. Коли сигнал активний, на дисплеї відображається  $\boldsymbol{\mathsf{\Omega}}$ .

Щоб вимкнути будильник, що лунає, виберіть **Стоп**. Щоб припинити сигнал на певний проміжок часу, виберіть **Затримка**. Якщо у той час, коли пристрій вимкнений, повинен прозвучати сигнал, пристрій самостійно вмикається і з нього починає лунати сигнал.

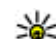

**Tip:** Для визначення проміжку часу, після якого будильник подає сигнал, якщо його було відкладено, виберіть **Опції** <sup>&</sup>gt; **Установки** <sup>&</sup>gt;**Тривал. затр. сигналу**.

Щоб скасувати сигнал будильника, виберіть **Опції** <sup>&</sup>gt;**Видалити сигнал**.

Щоб змінити установки часу, дати й типу годинника, виберіть **Опції** <sup>&</sup>gt;**Установки**.

Щоб дозволити стільниковій мережі оновлювати інформацію про час, дату та часовий пояс у Вашому пристрої (послуга мережі), виберіть <sup>в</sup> установках **Автом. оновлення часу** <sup>&</sup>gt;**Увімкн.**.

### **Світовий годинник**

Натисніть та виберіть **Додатки** <sup>&</sup>gt; **Годинник**.

Шоб відкрити вікно "Світовий годинник", перейдіть праворуч до закладки "Світовий годинник". У вікні світового годинника можна переглядати час у різних містах. Щоб додати міста у список, виберіть **Опції** <sup>&</sup>gt;**Додати місто**. До списку можна додати до 15 міст.

Щоб встановити Ваше поточне місто, перейдіть до міста, <sup>а</sup> потім виберіть **Опції** <sup>&</sup>gt;**Моє поточне місто**. Місто відобразиться у головному вікні "Годинник", <sup>а</sup> час на Вашому пристрої зміниться відповідно до визначеного міста. Впевніться, що час правильний та відповідає Вашому часовому поясу.

# **Календар**

#### **Створення запису календаря**

Натисніть та виберіть **Додатки** <sup>&</sup>gt; **Календар**.

1. Щоб додати новий запис календаря, перейдіть до потрібної дати, <sup>а</sup> потім виберіть **Опції** <sup>&</sup>gt;**Новий запис** і одне <sup>з</sup> наступного:

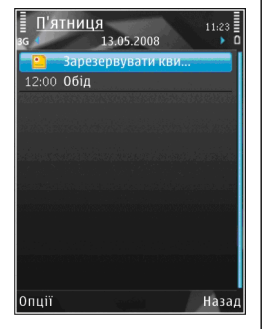

- **Зустріч** щоб нагадати Вам про зустріч, що відбудеться у певний день та час
- **Запит про зустріч** щоб створити і надіслати новий запит про зустріч. Для

надсилання запитів про зустріч необхідно мати настроєну поштову скриньку. <u>Pozrite</u>

si "[Управління](#page-156-0) поштовими [скриньками](#page-156-0)" str. 157.

- **Пам'ятка** щоб написати загальний запис для всього дня
- **Річниця** щоб отримати нагадування про день народження або важливу дату (записи повторюються щорічно)
- **Справа** щоб отримати нагадування про справу, яку необхідно зробити до певної дати
- 2. Заповніть наступні поля. Щоб встановити будильник, виберіть **Сигнал** <sup>&</sup>gt;**Увімкнено**, <sup>а</sup> потім введіть час і дату сигналу.

Щоб додати опис справи, виберіть **Опції** <sup>&</sup>gt; **Додати опис**.

- 3. Щоб зберегти запис, виберіть **Готово**.
- **Tip:** У вікні "День", "Тиждень" або "Місяць" календаря натисніть будь-яку клавішу (**1**-**0**). Відкриється запис зустрічі, і можна буде вводити символи <sup>в</sup> поле теми. У вікні справ відкриється запис нотаток про справи.

Коли звучить сигнал календаря, виберіть **Тиша**, щоб вимкнути сигнал. Текст нагадування залишиться на екрані. Щоб припинити

подавання сигналу календаря, виберіть **Стоп**. Щоб відкласти сигнал, виберіть **Затримка**.

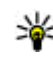

**Tip:** Для визначення проміжку часу, після якого календар подає сигнал, якщо його було відкладено, натисніть та виберіть **Додатки** <sup>&</sup>gt;**Календар** <sup>&</sup>gt;**Опції** <sup>&</sup>gt; **Установки** > **Час затримки сигналу**.

#### **Вікна календаря**

Виберіть **Опції** <sup>&</sup>gt;**Установки**, щоб змінити перший день тижня або вигляд дисплея під час відкривання календаря. В установках також можна змінити сигнал календаря, час затримки сигналу та заголовок вікна тижня.

Щоб перейти до певної дати, виберіть **Опції** <sup>&</sup>gt; **Перейти до дати**. Щоб перейти до поточної дати, натисніть **#**.

Щоб переключатись між вікнами місяця, тижня, дня та вікном справ, натисніть **\***.

Щоб надіслати нотатку календаря на сумісний пристрій, виберіть **Опції** <sup>&</sup>gt;**Надіслати**.

Якщо інший пристрій не підтримує Універсальний скоординований час (UTC), часова інформація отриманих календарних записів може відображатись неправильно.

### **Управління календарними записами**

Щоб видалити відразу кілька нотаток, перейдіть до вікна "Місяць" і виберіть **Опції** <sup>&</sup>gt;**Видалити запис** <sup>&</sup>gt;**Перед датою** або **Всі записи**.

Щоб позначити завдання як виконане, перейдіть до нього у вікні справ, <sup>а</sup> потім виберіть **Опції** <sup>&</sup>gt; **Познач. "Виконано"**.

Ви можете синхронізувати календар із сумісним ПК за допомогою Nokia Nseries PC Suite. При створенні запису <sup>в</sup> календарі виберіть опцію синхронізації.
# **Повідомлення**

Отримувати і відображати мультимедійні повідомлення можуть лише ті пристрої, які підтримують сумісні функції. Вигляд повідомлення може бути різним залежно від пристрою одержувача.

# **Головне вікноповідомлень**

Натисніть та виберіть **Повідомл.** (послуга мережі).

Щоб створити нове повідомлення, виберіть **Нове повідомл.**

Повідомл. містить такі папки:

- **Вхідні** Тут зберігаються отримані повідомлення, окрім повідомлень електронної пошти та повідомлень стільникової трансляції.
- **Мої папки** Організовуйте повідомлення у папки.

**Tip:** Шоб кожного разу не вводити повідомлення, які Ви надсилаєте часто, можна користуватися текстами з папки

**Шаблони** <sup>в</sup> **Мої папки**. Також Ви можете створювати та зберігати власні шаблони.

- ● **Нова пошт. скр.** — З'єднуйтесь зі своєю віддаленою поштовою скринькою, щоб завантажити нові електронні листи або переглянути вже отримані листи <sup>в</sup> автономному режимі.
- ● **Чернетки** — Тут зберігаються чернетки невідправлених повідомлень.
- ● **Надіслані** — Тут зберігаються останні надіслані повідомлення за виключенням повідомлень, надісланих через <sup>з</sup>'єднання Bluetooth. Кількість повідомлень, що зберігаються у цій папці, можна змінити.
- ● **Вихідні** — Повідомлення, що очікують надсилання, тимчасово зберігаються у "Вихідних", наприклад, коли Ваш пристрій знаходиться за межами зони покриття мережі.
- ● **Звіти** — Ви можете попросити мережу надсилати Вам звіти про доставку надісланих Вами текстових і мультимедійних повідомлень (послуга мережі).

Щоб ввести і надіслати Вашому постачальнику послуг прохання про надання послуг (також відомі як команди USSD), наприклад, команди

активації послуг мережі, виберіть **Опції** <sup>&</sup>gt; **Сервісні команди** <sup>в</sup> головному вікні повідомлень.

**Стільник. трансл.** (послуга мережі) дозволяє Вам отримувати від свого постачальника послуг повідомлення <sup>з</sup> різних тем, таких як прогноз погоди або стан на дорогах. Щоб отримати інформацію про наявні теми та їх відповідні номери, зверніться до свого постачальника послуг. В головному вікні повідомлень виберіть **Опції** <sup>&</sup>gt;**Стільник. трансл.**.

Повідомлення стільникової трансляції не можна отримати у мережах UMTS. З'єднання пакетних даних може завадити отриманню повідомлень стільникової трансляції.

## **Введення тексту**

Ваш пристрій підтримує традиційний та інтелектуальний спосіб введення тексту. Інтелектуальне введення тексту дозволяє ввести будь-яку літеру одним натисканням клавіші. Метод інтелектуального введення тексту базується на вбудованому словнику, до якого також можна додавати нові слова.

Під час введення тексту відображається  $\setminus \lambda$ якщо текст вводиться стандартним методом, і - коли вибрано інтелектуальне введення тексту. виберіть **Інструменти** <sup>&</sup>gt;**Установки** <sup>&</sup>gt; **<sup>146</sup>**

## **Традиційне введення тексту**

Натисніть цифрову клавішу (**1** - **9**) кілька разів поспіль, поки не <sup>з</sup>'явиться потрібний символ. Під цифровою клавішею існує більше знаків, аніж на ній позначено.

Якщо наступна літера розташована на тій самій клавіші, що й поточна, дочекайтеся появи курсору (або натисніть клавішу прокручування праворуч, щоб завершити період тайм-ауту), <sup>а</sup> потім введіть літеру.

Щоб вставити пропуск, натисніть **0**. Щоб пересунути курсор на наступний рядок, тричі натисніть **0**.

### **Інтелектуальне введення тексту**

Інтелектуальне введення тексту дозволяє ввести будь-яку літеру одним натисканням клавіші. Метод інтелектуального введення тексту базується на вбудованому словнику, до якого також можна додавати нові слова.

1. Щоб увімкнути інтелектуальне введення тексту для всіх редакторів пристрою, двічі швидко натисніть **#**. Щоб увімкнути або вимкнути інтелектуальне введення тексту <sup>в</sup> загальних установках, натисніть

**Загальні** <sup>&</sup>gt;**Персоналізація** <sup>&</sup>gt;**Мова** <sup>&</sup>gt; **Інтелект. введ. тексту**.

2. Щоб ввести потрібне слово, натискайте клавіші **2**—**9**. Натискайте кожну клавішу лише один раз для введення однієї літери. Наприклад, щоб написати слово "Nokia", якщо вибрано словник англійської мови, натисніть **6** для N, **6** для o, **5** для k, **4** для i та **2** для а.

Варіант слова змінюється після кожного натискання клавіші.

<mark>3</mark>. Правильно набравши слово, підтвердьте його, натиснувши клавішу прокручування праворуч, або натисніть **0**, щоб додати пробіл.

Якщо слово неправильне, натисніть **\*** кілька разів, щоб продивитись одне за одним всі знайдені словником подібні слова.

Якщо на дисплеї після слова відображається знак ?, це означає, що цього слова немає у словнику. Щоб додати слово у словник, виберіть **Ввести**, введіть слово (використовуючи традиційний метод введення тексту) і виберіть **Добре**. Слово додається до словника. Коли словник заповнений, нове слово заміщує слово, додане найраніше.

### **Поради стосовно введення тексту**

Щоб вставити цифру <sup>в</sup> режимі введення літер, натисніть і потримайте відповідну цифрову клавішу.

Щоб переключатися між великими та малими літерами, натискайте **#**.

Щоб видалити символ, натисніть клавішу **C**. Щоб видалити більше одного символу, натисніть і потримайте **C**.

Найуживаніші пунктуаційні знаки можна ввести за допомогою клавіші **1**. Щоб прокручувати їх один за одним, якщо використовується традиційне введення тексту, натисніть клавішу **1** кілька разів. Щоб використовувати інтелектуальне введення тексту, натисніть клавішу **1**, <sup>а</sup> потім натисніть клавішу **\*** кілька разів.

Щоб відкрити список спеціальних символів, натисніть і потримайте **\***.

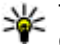

**Tip:** Щоб вибрати декілька спеціальних символів зі списку, натискайте клавішу **5** після кожного виділеного символа.

4. Почніть вводити наступне слово.

### <span id="page-147-0"></span>**Змінювання мови введення тексту**

Під час вводу тексту можна змінити мову введення. Наприклад, якщо Ви набираєте текст, використовуючи не латинський алфавіт, і хочете набрати латинські символи, наприклад, адреси електронної пошти чи веб-адреси, може знадобитись змінити мову введення тексту.

Щоб змінити мову введення тексту, виберіть **Опції** <sup>&</sup>gt;**Мова набору тексту** та мову введення, що містить латинські символи.

Після зміни мови, наприклад, якщо натиснути клавішу **6** кілька разів для введення певного символу, Ви отримаєте доступ до різних символів в іншому порядку.

### **Редагування тексту та списків**

Щоб скопіювати та вставити текст, перейдіть ліворуч або праворуч, щоб виділити текст, тримаючи натиснутою клавішу **#**. Щоб скопіювати текст у буфер обміну, все ще тримаючи натиснутою клавішу **#**, виберіть **Скопіюв.**. Щоб вставити текст у документ, натисніть і потримайте **#**, <sup>а</sup> потім виберіть **Вставити**.

Щоб позначити об'єкт у списку, перейдіть до нього і натисніть клавішу **#**.електронних листоров и телесов и телесов при помеження розміру<br>Електронних листів можна у свого

Щоб позначити декілька об'єктів у списку, прокручуйте вгору і вниз, утримуючи натиснутою клавішу **#**. Щоб завершити позначення об'єктів, припиніть прокручування і відпустіть клавішу **#**.

# **Створення та надсилання повідомлень**

Натисніть та виберіть **Повідомл.**.

Перш ніж створювати мультимедійне повідомлення або електронний лист, потрібно визначити правильні установки <sup>з</sup>'єднання. Pozrite si "Визначення установок [електронної](#page-151-0) пошти[" str. 152.](#page-151-0)

Бездротова мережа може обмежувати розмір MMSповідомлень. Якщо вставлене зображення перевищує ліміт, пристрій може зменшити його, щоб зображення можна було надіслати через MMS.

Дізнатися про обмеження розміру

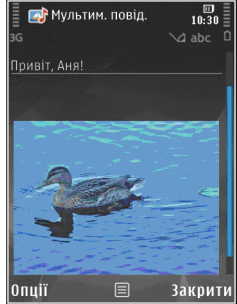

постачальника послуг. Якщо Ви спробуєте надіслати повідомлення електронної пошти розміром, що перевищує граничне значення сервера електронної пошти, повідомлення залишиться в папці "Вихідні", і пристрій буде робити періодичні спроби надіслати його. Для надсилання повідомлень електронної пошти потрібне <sup>з</sup>'єднання передачі даних, <sup>а</sup> періодичні спроби надіслати повідомлення електронної пошти можуть збільшити рахунок за телефонні послуги. В папці "Вихідні" можна видалити таке повідомлення або перемістити його у папку "Чернетки".

- 1. Виберіть **Нове повідомл.** <sup>&</sup>gt; **Повідомлення**, щоб надіслати текстове або мультимедійне повідомлення (MMS), **Звукове повідомлення**, щоб надіслати мультимедійне повідомлення <sup>з</sup> одним аудіокліпом, або **Електронний лист**, щоб надіслати повідомлення електронної пошти.
- 2. У полі "Кому" натисніть клавішу прокручування, щоб вибрати одержувачів або групи зі списку "Контакти", або введіть номер телефону одержувача чи адресу електронної пошти. Щоб додати крапку <sup>з</sup> комою (**;**) для відокремлення кожного одержувача, натисніть **\***. Також можна скопіювати та вставити номер чи адресу із буфера обміну.
- 3. У полі "Тема" введіть тему повідомлення електронної пошти. Щоб змінити видимі поля, виберіть **Опції** <sup>&</sup>gt;**Поля заголовка повід.**.
- 4. Напишіть повідомлення <sup>в</sup> полі повідомлення. Щоб вставити шаблон або нотатку, виберіть **Опції** <sup>&</sup>gt;**Вставити** <sup>&</sup>gt;**Вставити текст** <sup>&</sup>gt; **Шаблон** або **Нотатку**.
- 5. Щоб додати мультимедійний об'єкт до мультимедійного повідомлення, виберіть **Опції** <sup>&</sup>gt;**Вставити**, тип об'єкта або джерело та потрібний об'єкт. Щоб вставити у повідомлення візитну картку, слайд, нотатку або інший файл, виберіть **Опції** <sup>&</sup>gt; **Вставити** > **Вставити інше**.
- 6. Щоб зробити фотознімок або записати відео чи звук для мультимедійного повідомлення, виберіть **Опції** <sup>&</sup>gt;**Вставити** <sup>&</sup>gt;**Вставити зображення** > **Нове**, **Вставитивідеокліп**<sup>&</sup>gt; **Новий** або **Вставити аудіокліп** <sup>&</sup>gt;**Новий**.
- 7. Щоб додати вкладення до повідомлення електронної пошти, виберіть **Опції** та тип вкладення. Вкладення електронних листів позначені за допомогою @.
- <mark>8.</mark> Щоб надіслати повідомлення, виберіть **Опції** <sup>&</sup>gt;**Надіслати** або натисніть клавішу дзвінка.

**Upozornenie:** Піктограма надісланого повідомлення або текст на дисплеї вашого пристрою не вказують, що адресат отримав повідомлення.

Ваш пристрій підтримує текстові повідомлення розміром, який перевищує ліміт для одного текстового повідомлення. Довші повідомлення надсилаються як два або більше повідомлень. Ваш постачальник послуг може відповідно стягувати плату. Символи <sup>з</sup> наголосами або іншими позначками та символи з деяких мов займають більше місця та обмежують кількість символів, які можна надіслати <sup>в</sup> одному повідомленні.

Можливо, Ви не зможете надсилати у мультимедійних повідомленнях відеокліпи, збережені у форматі MP4, або такі, що перевищують ліміт безпроводової мережі.

**<u>У</u> Тip:** Можна поєднати зображення відеокліпи, аудіокліпи і текст у презентації та надіслати її у мультимедійному повідомленні. Почніть створювати мультимедійне повідомлення та виберіть **Опції** <sup>&</sup>gt;**Вставити** <sup>&</sup>gt;**Вставити презентацію**. Ця опція відображається лише у випадку, якщо для установки **Режим створ. MMS** встановлено значення **З підказками** або **Вільний**. [Pozrite si](#page-155-0)

"Установки [мультимедійного](#page-155-0) [повідомлення](#page-155-0)" str. 156.

# **Папка вхідних повідомлень**

### **Отримання повідомлень**

Натисніть та виберіть **Повідомл.** <sup>&</sup>gt;**Вхідні**. У папці **Вхідні** позначає непрочитане текстове повідомлення,  $\leftarrow$  - непрочитане мультимедійне повідомлення,  $\stackrel{*}{\Longleftrightarrow}$  - непрослухане звукове повідомлення, \* э- дані, отримані через <sup>з</sup>'єднання Bluetooth.

Під час отримання повідомлення <sup>в</sup> режимі очікування відображається та **1 нове повідомлення**. Щоб відкрити повідомлення, виберіть **Показати** Щоб відкрити повідомлення в папці "Вхідні", перейдіть до нього та натисніть клавішу прокручування. Щоб відповісти на отримане повідомлення, виберіть **Опції** <sup>&</sup>gt; **Відповісти**.

### **Мультим. повідомл.**

**Dôležité:** Відкриваючи повідомлення, будьте обережні. Повідомлення можуть містити шкідливе програмне забезпечення або

завдавати іншої шкоди Вашому пристрою або комп'ютеру.

Можна отримувати оповіщення про те, що мультимедійне повідомлення чекає на завантаження в центрі мультимедійних повідомлень. Щоб розпочати <sup>з</sup>'єднання передачі пакетних даних для завантаження повідомлення у пристрій, виберіть **Опції** <sup>&</sup>gt; **Завантажити**.

Коли Ви відкриєте мультимедійне повідомлення ( $^{\circ}$ ), то зможете побачити зображення і повідомлення. відображається, якщо повідомлення містить звук, <sup>а</sup> – якщо відеокліп. Щоб відтворити звук чи відео, виберіть індикатор.

Щоб переглянути мультимедійні об'єкти, включені у мультимедійне повідомлення, виберіть **Опції** <sup>&</sup>gt;**Об'єкти**.

Якщо повідомлення містить мультимедійну презентацію, відображається . Щоб переглянути презентацію, виберіть індикатор.

### **Дата, установки та сервісні вебповідомлення**

Ваш пристрій може отримувати багато видів повідомлень <sup>з</sup> даними, наприклад, візитні картки, тони дзвінків, логотипи операторів,

записи календаря та оповіщення електронної пошти. Ви можете отримувати установки у конфігураційному повідомленні від свого постачальника послуг або відділу управління інформацією компанії.

Щоб зберегти дані <sup>з</sup> повідомлення, виберіть **Опції** та відповідну опцію.

Сервісні веб-повідомлення – це оповіщення (наприклад, заголовки новин), які можуть містити текстове повідомлення або посилання. Детальнішу інформацію щодо наявності та передплати можна отримати у свого постачальника послуг.

## **Message reader**

За допомогою програми "Message reader" можна прослуховувати текстові, мультимедійні та звукові повідомлення, <sup>а</sup> також повідомлення електронної пошти.

Щоб змінити установки читання повідомлень у програмі "Мовлення", виберіть **Опції** <sup>&</sup>gt; Мовлення. [Pozrite si "](#page-188-0)Мовлення" str. 189.

Щоб прослухати нові повідомлення або електронні листи <sup>в</sup> режимі очікування, натисніть та потримайте ліву клавішу вибору, доки не запуститься програма "Message reader".

<span id="page-151-0"></span>Щоб прослухати повідомлення <sup>в</sup> папці "Вхідні" або електронні листи <sup>в</sup> папці "Поштова скринька", виберіть повідомлення та **Опції** <sup>&</sup>gt; **Слухати**. Щоб зупинити читання, натисніть клавішу закінчення дзвінка.

Щоб призупинити, <sup>а</sup> потім продовжити читання, натискайте клавішу прокручування. Щоб перейти до наступного повідомлення, натисніть клавішу прокручування вправо. Щоб повторно відтворити поточне повідомлення або електронний лист, натисніть клавішу прокручування ліворуч. Щоб перейти до попереднього повідомлення, натисніть клавішу прокручування вліво на початку повідомлення. Щоб змінити гучність, натискайте клавішу прокручування вниз або вгору.

Щоб переглянути поточне повідомлення або електронний лист у текстовому форматі без звука, виберіть **Опції** <sup>&</sup>gt;**Дивитися**.

### **Поштова скринька**

### **Визначення установок електронної пошти**

**Tip:** Щоб визначити установки поштової скриньки, натисніть і виберіть **Повідомл.** <sup>&</sup>gt;**Поштові скриньки**.

Щоб мати змогу використовувати електронну пошту, у пристрої має бути встановлена дійсна точка доступу до Інтернету (IAP) та мають бути правильно визначені установки електронної пошти. [Pozrite si "](#page-200-0)Точки доступу" str. 201. [Pozrite](#page-156-0) si "Установки [електронної](#page-156-0) пошти" str. 157.

Потрібно мати окремий обліковий запис електронної пошти. Виконайте інструкції, надані віддаленою поштовою скринькою та постачальником послуг Інтернету (ISP).

Якщо у головному вікні повідомлень вибрано **Нова пошт. скр.** і не настроєно обліковий запис електронної пошти, буде запропоновано зробити це. Щоб почати визначення установок електронної пошти за допомогою майстра поштової скриньки, виберіть **Почати**.

Під час створення нової поштової скриньки призначена назва поштової скриньки замінює назву **Нова пошт. скр.** у головному вікні програми "Повідомлення". Можна мати до шести поштових скриньок.

### **Відкривання поштової скриньки.**

Натисніть і виберіть **Повідомл.** і поштову скриньку.

Під час відкривання поштової скриньки пристрій запитає, чи потрібно <sup>з</sup>'єднатися <sup>з</sup> поштовою **<sup>152</sup>**

#### скринькою (**З'єднатися <sup>з</sup> поштовою скринькою?**).

Щоб <sup>з</sup>'єднатися зі своєю поштовою скринькою і завантажити нові заголовки повідомлень електронної пошти чи самі повідомлення, виберіть **Так**. Під час перегляду повідомлень <sup>в</sup> режимі онлайн Ви постійно <sup>з</sup>'єднані <sup>з</sup> віддаленою поштовою скринькою за допомогою <sup>з</sup>'єднання даних.

Щоб переглянути попередньо завантажені повідомлення електронної пошти <sup>в</sup> режимі офлайн, виберіть **Ні**.

Щоб створити нове повідомлення електронної пошти, виберіть **Нове повідомл.** <sup>&</sup>gt; **Електронний лист** <sup>в</sup> головному вікні повідомлень або **Опції** <sup>&</sup>gt;**Створити повідомл.** <sup>&</sup>gt;**Електронний лист** у своїй поштовій скриньці. <u>Pozrite si "Створення та</u> надсилання [повідомлень](#page-147-0)" str. 148.

### **Завантаження повідомлень електронної пошти**

Натисніть і виберіть **Повідомл.** і поштову скриньку.

Якщо пристрій перебуває <sup>в</sup> режимі офлайн, виберіть **Опції** <sup>&</sup>gt;**З'єднати**, щоб розпочати <sup>з</sup>'єднання <sup>з</sup> віддаленою поштовою скринькою.

**Dôležité:** Відкриваючи повідомлення, будьте обережні. Повідомлення можуть містити шкідливе програмне забезпечення або завдавати іншої шкоди Вашому пристрою або комп'ютеру.

1. Під час активного <sup>з</sup>'єднання <sup>з</sup> віддаленою поштовою скринькою виберіть **Опції** <sup>&</sup>gt; **Завант. ел. пошту** <sup>&</sup>gt;**Нове**, щоб завантажити всі нові повідомлення, **Вибране**, щоб завантажити тільки вибрані повідомлення, або **Все**, щоб завантажити всі повідомлення <sup>з</sup> поштової скриньки.

Щоб припинити завантаження повідомлень, виберіть **Скасувати**.

- 2. Виберіть **Опції** <sup>&</sup>gt;**Роз'єднати**, щоб розірвати <sup>з</sup>'єднання і переглянути повідомлення електронної пошти <sup>в</sup> автономному режимі.
- 3. Щоб відкрити повідомлення електронної пошти, натисніть клавішу прокручування. Якщо повідомлення електронної пошти не було завантажене і Ваш пристрій перебуває <sup>в</sup> режимі офлайн, Вас запитають, чи потрібно завантажити це повідомлення <sup>з</sup> поштової скриньки.

Щоб переглянути вкладення у повідомлення електронної пошти, відкрийте повідомлення та виберіть поле вкладень, позначене **Д**. Якщо 153

**154**

індикатор не відображається, це означає, що повідомлення не було завантажене на пристрій. Виберіть **Опції** <sup>&</sup>gt;**Завантажити**.

Щоб автоматично завантажити повідомлення електронної пошти, виберіть **Опції** <sup>&</sup>gt; **Установки е-пошти** <sup>&</sup>gt;**Автомат. завантаж.**. [Pozrite si "](#page-158-0)Установки автоматичного [завантаження](#page-158-0)" str. 159.

Настроювання пристрою на автоматичне завантаження повідомлень електронної пошти може спричинити передачу великих об'ємів даних через мережу постачальника послуг. Зверніться до свого постачальника послуг для отримання інформації щодо вартості передачі даних.

### **Видалення повідомлень електронної пошти**

Натисніть і виберіть **Повідомл.** і поштову скриньку.

Щоб видалити вміст повідомлення електронної пошти <sup>з</sup> пристрою, але зберегти його у віддаленій поштовій скриньці, виберіть **Опції** <sup>&</sup>gt; **Видалити**. Для установки **Видалити ел. лист із:** виберіть **Лише телефон**.

Телефон віддзеркалює заголовки повідомлень електронної пошти у віддаленій поштовій скриньці. Навіть у випадку, якщо вміст

повідомлення електронної пошти було видалено, його заголовок залишається у Вашому пристрої. Якщо також потрібно видалити заголовок, спочатку видаліть повідомлення електронної пошти <sup>з</sup> віддаленої поштової скриньки, <sup>а</sup> потім знову <sup>з</sup>'єднайте пристрій <sup>з</sup> віддаленою поштовою скринькою, щоб оновити стан.

Щоб видалити повідомлення електронної пошти з пристрою та віддаленої поштової скриньки, виберіть **Опції** <sup>&</sup>gt;**Видалити** <sup>&</sup>gt;**Телефон і сервер**.

Щоб скасувати видалення повідомлення електронної пошти як <sup>з</sup> пристрою, так і <sup>з</sup> сервера, перейдіть до позначеного для видалення повідомлення електронної пошти під час наступного <sup>з</sup>'єднання та виберіть **Опції** <sup>&</sup>gt; **Скасув. видалення**.

### **Від'єднання від поштової скриньки**

Перебуваючи <sup>в</sup> режимі онлайн, виберіть **Опції**<sup>&</sup>gt; **Роз'єднати**, щоб завершити <sup>з</sup>'єднання даних <sup>з</sup> віддаленою поштовою скринькою.

# **Перегляд повідомлень на SIM-картці**

Натисніть та виберіть **Повідомл.**.

Щоб отримати можливість переглядати SIMповідомлення, їх потрібно скопіювати <sup>в</sup> папку на пристрої.

- 1. В головному вікні повідомлень виберіть **Опції** <sup>&</sup>gt;**SIM-повідомлення**.
- 2. Виберіть **Опції** <sup>&</sup>gt;**Позначити/Скас. позн.** <sup>&</sup>gt; **Позначити** або **Позначити всі**, щоб позначити повідомлення.
- 3. Виберіть **Опції** <sup>&</sup>gt;**Копіювати**. Відкриється список папок.
- 4. Щоб почати копіювання, виберіть папку та **Добре**. Щоб переглянути повідомлення, відкрийте папку.

# **Установ. повідомл.**

Установки у Вашому пристрої можуть бути задані заздалегідь або Ви можете отримати їх у повідомленні. Щоб ввести установки вручну, заповніть усі поля, позначені **Обов'язково** чи зірочкою.

Деякі або всі центри повідомлень чи точки доступу можуть бути заздалегідь встановлені

Вашим постачальником послуг і їх не можна змінити, створити, відредагувати чи видалити.

### **Устан. текст. повідом.**

Натисніть та виберіть **Повідомл.** <sup>&</sup>gt;**Опції** <sup>&</sup>gt; **Установки** > **Текстове повід.**.

Виберіть <sup>з</sup> наступного:

- **Центри повідомлень** Перегляньте список усіх визначених центрів текстових повідомлень.
- ● **Поточний центр повід.** — Виберіть, який центр обробки повідомлень буде використовуватися для доставки текстових повідомлень.
- ● **Кодування символів** — Щоб використовувати переведення символів у іншу систему кодування (при наявній функції), виберіть **Зменш. підтримка**.
- ● **Отримати звіт** — Визначте, чи має мережа надсилати звіти доставки Ваших повідомлень (послуга мережі).
- ● **Дійсність повідомл.** — Виберіть, скільки часу центр повідомлень буде намагатися надіслати Ваше повідомлення, якщо перша спроба буде невдалою (послуга мережі). Повідомлення, яке не вдалося надіслати протягом терміну дійсності, буде видалено <sup>з</sup> центру повідомлень. **155**
- <span id="page-155-0"></span>● **Повідомл. надісл. як** — Зверніться до постачальника послуг, щоб дізнатись, чи може центр обробки повідомлень конвертувати текстові повідомлення <sup>в</sup> інші формати.
- ● **Пріорит. з'єднання** — Виберіть <sup>з</sup>'єднання, яке буде використовуватися.
- ● **Відп. чер. цей центр** — Вибрати, чи надсилати відповідь на повідомлення за допомогою того самого номера центру обробки текстових повідомлень (послуга мережі).

### **Установки мультимедійного повідомлення**

Натисніть , <sup>а</sup> потім виберіть **Повідомл.** <sup>&</sup>gt; **Опції** <sup>&</sup>gt;**Установки** <sup>&</sup>gt;**Мультим. повідомл.**.

Виберіть <sup>з</sup> наступного:

- **Розмір зображення** Визначте розмір зображення <sup>в</sup> мультимедійному повідомленні.
- **Режим створ. MMS** Якщо вибрано **З підказками**, пристрій повідомлятиме про спробу надіслати повідомлення, яке може не підтримуватися пристроєм одержувача. Якщо вибрати **Обмежений**, пристрій не дозволятиме надсилати повідомлення, які можуть не підтримуватися. Щоб включати

вміст у повідомлення без попереджень, виберіть **Вільний**.

- **Поточна точка доступу** Виберіть точку доступу, яка використовуватиметься у якості пріоритетного <sup>з</sup>'єднання.
- ● **Завант. мультимед.** — Виберіть спосіб отримання повідомлень. Щоб автоматично отримувати повідомлення у домашній стільниковій мережі, виберіть **Авт. у дом. мер.** За межами зони покриття домашньої стільникової мережі будуть надходити оповіщення про наявність повідомлень, готових до завантаження <sup>з</sup> центру обробки мультимедійних повідомлень.

Під час перебування за межами зони покриття домашньої стільникової мережі надсилання й отримання мультимедійних повідомлень може коштувати більше.

Якщо вибрано **Завант. мультимед.** <sup>&</sup>gt;**Завжди автоматично**, пристрій автоматично встановлюватиме активне <sup>з</sup>'єднання пакетної передачі даних для завантаження повідомлення як у межах, так і поза межами Вашої домашньої стільникової мережі.

● **Дозвол. анонімні повід.** — Виберіть, чи потрібно відхиляти повідомлення від анонімних відправників.

- <span id="page-156-0"></span>● **Отримувати рекламу** — Визначте, чи потрібно отримувати мультимедійні рекламні повідомлення.
- **Отримувати звіти** Визначте, чи потрібно, щоб стан надісланого повідомлення відображався у журналі (послуга мережі).
- **Забор. надсил. звітів** Виберіть, чи потрібно заборонити надсилання <sup>з</sup> пристрою підтверджень про доставку отриманих повідомлень.
- **Дійсність повідомл.** Виберіть, скільки часу центр повідомлень буде намагатися надіслати повідомлення, якщо перша спроба була невдалою (послуга мережі). Повідомлення, яке не вдалося надіслати протягом цього проміжку часу, буде видалено <sup>з</sup> центру повідомлень.

### **Установки електронної пошти**

#### **Управління поштовими скриньками**

Натисніть та виберіть **Повідомл.** <sup>&</sup>gt;**Опції** <sup>&</sup>gt; **Установки** > **Ел. пошта**.

Щоб визначити, яку поштову скриньку потрібно використовувати для надсилання електронної пошти, виберіть **Поточна поштова скр.** та поштову скриньку.

Щоб видалити <sup>з</sup> пристрою поштову скриньку та повідомлення, які вона містить, виберіть

**Поштові скриньки**, перейдіть до цієї скриньки та натисніть **C**.

Щоб створити нову поштову скриньку, <sup>в</sup> **Поштові скриньки** виберіть **Опції** <sup>&</sup>gt;**Нова пошт. скринька**. Назва, яку Ви дасте новій поштовій скриньці, відображатиметься замість **Нова пошт. скр.** <sup>в</sup> головному вікні повідомлень. Можна створити до шести поштових скриньок

Виберіть **Поштові скриньки** і поштову скриньку, щоб змінювати установки <sup>з</sup>'єднання, установки користувача, установки завантаження та установки автоматичного завантаження.

#### **Установки <sup>з</sup>'єднання**

Натисніть і виберіть **Повідомл.** <sup>&</sup>gt;**Опції** <sup>&</sup>gt; **Установки** <sup>&</sup>gt;**Ел. пошта** <sup>&</sup>gt;**Поштовіскриньки**, поштову скриньку і **Установки <sup>з</sup>'єднання**.

Щоб відредагувати установки отримуваної електронної пошти, виберіть**Вхідні електронні листи**, <sup>а</sup> потім <sup>з</sup> наступного:

- **Ім'<sup>я</sup> користувача** Введіть своє ім'<sup>я</sup> користувача, надане Вашим постачальником послуг.
- ● **Пароль** — Введіть свій пароль. Якщо Ви залишите це поле пустим, пристрій запитає пароль у разі спроби <sup>з</sup>'єднатися <sup>з</sup> віддаленою поштовою скринькою. **157**
- ● **Сервер вхідн. пошти** — Введіть IP-адресу чи ім'я поштового сервера, який отримує Вашу електронну пошту.
- ● **Поточна точка доступу** — Виберіть точку доступу до Інтернету (IAP). [Pozrite si "](#page-200-0)Точки доступу[" str. 201.](#page-200-0)
- ● **Назва скриньки** — Введіть назву поштової скриньки.
- ● **Тип пошт. скриньки** — Визначає протокол електронної пошти, рекомендований постачальником послуг Вашої віддаленої поштової скриньки. Доступні опції: **POP3** та **IMAP4**. Цю установку не можна змінити.
- ● **Захист** — Виберіть опцію безпеки, що використовується для безпеки <sup>з</sup>'єднання <sup>з</sup> віддаленою поштовою скринькою.
- **Порт** Визначте порт <sup>з</sup>'єднання.
- **Захищ. з'єдн. APOP** (лише для POP3) — Використовуйте разом <sup>з</sup> протоколом POP3, щоб зашифрувати надсилання паролів до віддаленого сервера електронної пошти під час <sup>з</sup>'єднання <sup>з</sup> поштовою скринькою.

Щоб відредагувати установки електронної пошти, що надсилається, виберіть **Вихіднi ел. листи**, <sup>а</sup> потім виберіть <sup>з</sup> наступного:

● **Власна адр. ел. пошти** — Введіть адресу електронної пошти, яка надається Вашим постачальником послуг.

● **Сервер вихідної пошти** — Введіть IP-адресу чи ім'<sup>я</sup> сервера пошти, який надсилає Вашу електронну пошту. Можливо, буде дозволено використовувати лише сервер вихідної пошти Вашого постачальника послуг. Щоб отримати додаткову інформацію, зверніться до свого постачальника послуг.

Установки **Ім'<sup>я</sup> користувача**, **Пароль**, **Поточна точка доступу**, **Захист** та **Порт** такі самі, як і <sup>в</sup> **Вхідні електронні листи**.

#### **Установки користувача**

Натисніть і виберіть **Повідомл.** <sup>&</sup>gt;**Опції** <sup>&</sup>gt; **Установки** <sup>&</sup>gt;**Ел. пошта** <sup>&</sup>gt;**Поштовіскриньки**, поштову скриньку і **Устан. користувача**.

Виберіть <sup>з</sup> наступного:

- **Моє ім'<sup>я</sup>** Введіть своє ім'я. Ваше ім'<sup>я</sup> замінить Вашу електронну поштову адресу <sup>в</sup> пристрої одержувача, якщо пристрій одержувача підтримує цю функцію.
- ● **Надіслати повідомл.** — Визначте спосіб надсилання електронної пошти <sup>з</sup> Вашого пристрою. Виберіть **Негайно**, щоб пристрій <sup>з</sup>'єднувався <sup>з</sup> поштовою скринькою, коли Ви вибираєте **Надіслати повідомл.** Якщо вибрано **У наступн. з'єдн.**, електронна пошта надсилатиметься за наявності <sup>з</sup>'єднання <sup>з</sup> віддаленою поштовою скринькою. **<sup>158</sup>**
- <span id="page-158-0"></span>● **Надісл. собі копію** — Виберіть, чи надсилати копію повідомлення електронної пошти до Вашої власної поштової скриньки.
- **Додати підпис** Виберіть, чи Ви хочете додавати підпис до електронних поштових повідомлень.
- **Сигнали про пошту** Вкажіть, чи отримувати оповіщення (тональний сигнал, нотатку та індикатор нової пошти), коли надходять нові повідомлення.

#### **Установки завантаження**

Натисніть і виберіть **Повідомл.** <sup>&</sup>gt;**Опції** <sup>&</sup>gt; **Установки** <sup>&</sup>gt;**Ел. пошта** <sup>&</sup>gt;**Поштовіскриньки**, поштову скриньку і **Установки завантаж.**.

#### Виберіть <sup>з</sup> наступного:

- **Завантаж. ел. пошти** Визначте, які частини повідомлень електронної пошти будуть завантажуватись: **Лише заголовки**, **Обмеження розміру** (POP3) або **Повід. і вкладення** (POP3).
- **Кількість завантаж.** Вкажіть, скільки повідомлень електронної пошти завантажувати у поштову скриньку.
- **Шлях до папки IMAP4** (лише для протоколу IMAP4) — Визначте шлях до папок, які хочете передплатити.

● **Передплата папок** (лише для протоколу IMAP4) — Передплатіть інші папки у віддаленій поштовій скриньці й отримайте вміст даних папок.

#### **Установки автоматичного завантаження**

Натисніть і виберіть **Повідомл.** <sup>&</sup>gt;**Опції** <sup>&</sup>gt; **Установки** <sup>&</sup>gt;**Ел. пошта** <sup>&</sup>gt;**Поштовіскриньки**, поштову скриньку і **Автомат. завантаж.**.

#### Виберіть <sup>з</sup> наступного:

- **Сповіщення ел. пошти** Щоб у разі надходження нових повідомлень електронної пошти у віддалену поштову скриньку, <sup>в</sup> пристрій автоматично завантажувались заголовки, виберіть **Автом. оновлення** або **У своїй мережі**.
- ● **Завантаж. ел. пошти** — Щоб заголовки нових повідомлень електронної пошти у визначений час автоматично завантажувались <sup>з</sup> віддаленої поштової скриньки, виберіть **Увімкнено** або **У своїй мережі**. Визначте час завантаження та кількість повідомлень для завантаження.

**Сповіщення ел. пошти** та **Завантаж. ел. пошти** не можуть використовуватися одночасно. **159**

**160**

Настроювання пристрою на автоматичне завантаження повідомлень електронної пошти може спричинити передачу великих об'ємів даних через мережу постачальника послуг. Зверніться до свого постачальника послуг для отримання інформації щодо вартості передачі даних.

### **установки сервісного вебповідомлення**

Натисніть та виберіть **Повідомлення** <sup>&</sup>gt; **Опції** <sup>&</sup>gt;**Установки** <sup>&</sup>gt;**Сервісне повідомл.**.

Виберіть, чи отримувати сервісні повідомлення. Якщо потрібно встановити, щоб пристрій автоматично запускав браузер і встановлював <sup>з</sup>'єднання <sup>з</sup> мережею для завантаження вмісту, коли надійшло сервісне повідомлення, виберіть **Завантаж. повідомл.** <sup>&</sup>gt;**Автоматично**.

### **Установки стільн.транс.**

Дізнайтесь про доступні теми та їх відповідні номери у свого постачальника послуг.

Натисніть та виберіть **Повідомл.** <sup>&</sup>gt;**Опції** <sup>&</sup>gt; **Установки** <sup>&</sup>gt;**Стільник. трансляція**.

Виберіть <sup>з</sup> наступного:

● **Прийом** — Виберіть, чи отримувати повідомлення стільникової трансляції.

- **Мова** Виберіть мови, якими потрібно отримувати повідомлення: **Всі**, **Вибрані** або **Інші**.
- ● **Виявлення тем** — Виберіть, чи пристрою потрібно автоматично шукати номери нових тем і зберігати нові номери без імені у списку тем.

### **Інші установки**

Натисніть та виберіть **Повідомл.** <sup>&</sup>gt;**Опції** <sup>&</sup>gt; **Установки** > **Інше**.

Виберіть <sup>з</sup> наступного:

- **Збер. надісл. повід.** Виберіть, чи зберігати копії текстових, мультимедійних повідомлень або повідомлень електронної пошти, що були переміщені до папки **Надіслані**.
- **Кільк. збер. повід.** Визначте, скільки надісланих повідомлень буде одночасно збережено <sup>в</sup> папці "Надіслані". Після досягнення ліміту найстаріші повідомлення будуть видалені.
- ● **Поточна пам'ять** — Виберіть пам'ять, <sup>в</sup> яку Ви бажаєте зберегти свої повідомлення.

# **Здійснення дзвінків**

# **Голосові дзвінки**

1. В режимі очікування введіть номер телефону, включаючи код міста. Щоб видалити номер, натисніть **C** .

Для міжнародних дзвінків двічі натисніть **\*** для символу + (який замінює міжнародний код доступу), <sup>а</sup> потім введіть код країни, код міста (пропустіть нуль спереду, якщо необхідно) і номер телефону.

- 2. Щоб здійснити дзвінок, натисніть клавішу дзвінка.
- <mark>3. Щоб завершити дзвінок (або скасувати</mark> спробу дзвінка), натисніть клавішу завершення дзвінка.

Натискання клавіші закінчення завжди закінчує дзвінок, навіть якщо активна інша програма.

Щоб здійснити дзвінок, використовуючи номер <sup>з</sup> папки "Контакти", натисніть я та виберіть **Контакти**. Перейдіть до потрібного імені або введіть перші літери імені у поле пошуку. Щоб зателефонувати контактові, натисніть клавішу дзвінка. Якщо для певного контакту збережено

кілька номерів, виберіть потрібний номер зі списку та натисніть клавішу дзвінка.

# **Опції, наявні під час дзвінка**

Для регулювання гучності під час дзвінка використовуйте клавішу гучності збоку пристрою. Також для цього можна використати клавішу прокручування. Якщо звук було встановлено на **Без звуку**, спочатку потрібно вибрати **Увімкн. зв.**.

Щоб надіслати зображення або відеокліп у мультимедійному повідомленні іншому учасникові дзвінка, виберіть **Опції** <sup>&</sup>gt; **Надіслати MMS** (лише <sup>в</sup> мережах UMTS). Перед надсиланням можна відредагувати повідомлення або змінити одержувача. Натисніть клавішу дзвінка, щоб надіслати файл на сумісний пристрій (послуга мережі).

Щоб поставити активний голосовий дзвінок на утримування і відповісти на інший вхідний дзвінок, виберіть **Опції** <sup>&</sup>gt;**Утримувати**. Щоб переключатись між активним дзвінком та **<sup>161</sup>** дзвінком на утримуванні, виберіть **Опції** <sup>&</sup>gt; **Переключитися**.

Щоб надіслати послідовності тонів DTMF (наприклад, пароль), виберіть **Опції** <sup>&</sup>gt; **Надіслати DTMF**. Введіть послідовність DTMF або знайдіть її у списку "Контакти". Щоб ввести символ очікування (w) або символ паузи (p), натисніть **\*** кілька разів. Щоб надіслати послідовність тонів, виберіть **Добре**. Ви можете додати тони DTMF <sup>в</sup> поле телефонного номера або поля DTMF у контактній картці.

- ⋇
	- **Tip:** Коли наявний лише один активний дзвінок, його можна поставити на утримування, натиснувши клавішу дзвінка. Щоб активувати дзвінок, знову натисніть клавішу дзвінка.

Щоб під час активного дзвінка переключити звук з трубки на гучномовець, виберіть **Опції** <sup>&</sup>gt; **Увімкн. гучномов.** Якщо приєднано сумісну гарнітуру, що підтримує зв'язок Bluetooth, переключити звук на неї можна, вибравши **Опції** <sup>&</sup>gt;**Увімкнути "вільні руки"**. Щоб знову переключитись на трубку, виберіть **Опції** <sup>&</sup>gt; **Увімкнути трубку**.

Щоб завершити активний дзвінок та відповісти на дзвінок, що очікує, виберіть **Опції** <sup>&</sup>gt; **Замінити**.

Для завершення усіх активних дзвінків виберіть **Опції** <sup>&</sup>gt;**Заверш. всі дзвінки**.

Багато опцій, які можна використовувати під час голосового дзвінка, <sup>є</sup> послугами мережі.

# **Скринька голосової пошти та поштова скринька відео**

Щоб зателефонувати до своєї голосової скриньки або скриньки відео (обидві скриньки <sup>є</sup> послугами мережі, скринька відео доступна лише в мережі UMTS), <sup>в</sup> режимі очікування натисніть і потримайте **1** , потім виберіть **Голосова скринька** або **Скринька відео**.

Щоб змінити номер телефону своєї голосової скриньки або скриньки відео, натисніть  $\cdot$ та виберіть **Інструменти** <sup>&</sup>gt;**Програми** <sup>&</sup>gt;**Скр. дзвінк.**, поштову скриньку та **Опції** <sup>&</sup>gt;**Змінити номер**. Введіть номер (номер надається постачальником послуг мережі) та виберіть **Добре**.

# **Відповідь на дзвінок або його відхилення**

Щоб відповісти на дзвінок, натисніть клавішу дзвінка, або відкрийте рухливу панель.

Щоб вимкнути тон вхідного дзвінка, виберіть **Тиша**.

Якщо Ви не бажаєте відповідати на дзвінок, натисніть клавішу завершення. Якщо Ви активізували функцію **Переадр. дзвінк.** <sup>&</sup>gt; **Голосові дзвінки** <sup>&</sup>gt;**Якщо зайнято** <sup>в</sup> установках телефону для переадресації дзвінків, відхилення вхідного дзвінка також призведе до його переадресації.

Якщо **Тиша** було вибрано для вимкнення подавання тону дзвінка під час надходження дзвінків, абонентам можна надсилати текстове повідомлення, щоб сповістити їх про неспроможність відповіді на їх дзвінки, без необхідності відхиляти дзвінки. Виберіть **Опції** <sup>&</sup>gt;**Надіслати повідомл.**. Щоб встановити цю опцію та створити стандартне текстове повідомлення, виберіть **Інструменти** <sup>&</sup>gt; **Установки** <sup>&</sup>gt;**Телефон** <sup>&</sup>gt;**Дзвінок** <sup>&</sup>gt;**Відхил. дзв. <sup>з</sup> повідомл.**.

## **Здійснення конференцдзвінків**

- 1. Зателефонуйте першому учаснику.
- 2. Щоб зателефонувати іншому учасникові, виберіть **Опції** <sup>&</sup>gt;**Новий дзвінок**. Перший дзвінок буде поставлено на утримання.
- 3. Коли прийнято новий дзвінок, щоб приєднати першого учасника до конференц-дзвінка, виберіть **Опції** <sup>&</sup>gt;**Конференція**.

Щоб додати до дзвінка нового учасника, повторіть крок 2 та виберіть **Опції** <sup>&</sup>gt; **Конференція** <sup>&</sup>gt;**Дод. до конференції** Ваш пристрій підтримує конференц-дзвінки, у яких можуть брати участь до 6 осіб (включаючи Вас).

Щоб провести приватну розмову <sup>з</sup> одним із учасників розмови, виберіть **Опції** <sup>&</sup>gt; **Конференція** <sup>&</sup>gt;**Приватна**. Виберіть учасника, потім виберіть **Приватний** Конференц-дзвінок на Вашому пристрої буде поставлений на утримування. Проте інші учасники можуть продовжувати спілкуватися між собою. Закінчивши приватну розмову, виберіть **Опції** <sup>&</sup>gt;**Конференція**, щоб повернутися до конференц-дзвінка.

Щоб відключити одного учасника від конференц-дзвінка, виберіть **Опції** <sup>&</sup>gt; **Конференція** <sup>&</sup>gt;**Відключити учасн.**, перейдіть до учасника, <sup>а</sup> потім виберіть **Відключ.**.

<mark>4. Щоб завершити поточний конференц-</mark> дзвінок, натисніть клавішу завершення.

# **Швидкий набір телефонного номера**

Щоб активувати цю функцію, натисніть та виберіть **Інструменти** <sup>&</sup>gt;**Установки** <sup>&</sup>gt; **Телефон** <sup>&</sup>gt;**Дзвінок** <sup>&</sup>gt;**Швидкий набір**.

Щоб призначити номер телефону одній із цифрових клавіш (2-9), натисніть та виберіть **Інструменти** <sup>&</sup>gt;**Програми** <sup>&</sup>gt;**Шв. набір**. Перейдіть до клавіші, якій потрібно призначити телефонний номер, і виберіть **Опції** <sup>&</sup>gt; **Признач.**. 1 зарезервовано для голосової скриньки або скриньки відео, <sup>а</sup> також для запуску веб-браузера.

Щоб зробити дзвінок <sup>з</sup> режиму очікування, натисніть призначену клавішу та клавішу дзвінка.

# **Дзвінок на очікуванні**

Ви можете відповісти на дзвінок, коли вже розмовляєте <sup>з</sup> іншим абонентом, якщо активовано функцію очікування дзвінка у **Установки** <sup>&</sup>gt;**Телефон** <sup>&</sup>gt;**Дзвінок** <sup>&</sup>gt;**Дзвінок на очікуванні** (послуга мережі).

Щоб відповісти на дзвінок на очікуванні, натисніть клавішу дзвінка. Перший дзвінок буде поставлено на утримання.

Щоб переключатися між двома дзвінками, виберіть **Переключ.** Щоб <sup>з</sup>'єднати вхідний дзвінок або дзвінок на утримуванні <sup>з</sup> активним дзвінком та від'єднатися від обох дзвінків, виберіть **Опції** <sup>&</sup>gt;**Перевести**. Щоб завершити активний дзвінок, натисніть клавішу завершення. Щоб завершити обидва дзвінки, виберіть **Опції** <sup>&</sup>gt;**Заверш. всі дзвінки**.

# **Голосовий набір**

Ваш пристрій підтримує розширені голосові команди. Розширені голосові команди не залежать від голосу абонента, тому непотрібно заздалегідь записувати голосові позначки. Пристрій створює голосову позначку для записів контактів і порівнює їх із промовленою голосовою позначкою. Система голосового розпізнавання телефону адаптується до голосу **<sup>164</sup>**

основного користувача для кращого розпізнавання голосових команд.

Голосова позначка для контакту – це ім'<sup>я</sup> чи псевдонім, збережені у контактній картці. Щоб прослухати синтезовану голосову позначку, відкрийте контактну картку та виберіть **Опції** <sup>&</sup>gt; **Відтв. позначку**.

#### **Здійснення дзвінків за допомогою голосових позначок**

**Upozornenie:** Застосуванню голосових команд можуть перешкоджати шумне оточення або непередбачені випадки, тому не слід повністю покладатися на функцію голосового набору за будь-яких умов.

Під час голосового набору використовується гучномовець. Вимовляючи голосову позначку, тримайте пристрій на короткій відстані.

- 1. Щоб розпочати голосовий набір у режимі очікування, натисніть і потримайте праву клавішу вибору. Якщо приєднано сумісну гарнітуру <sup>з</sup> клавішею, натисніть і потримайте клавішу гарнітури, щоб розпочати голосовий набір.
- 2. Пролунає короткий сигнал і на дисплеї з'явиться **Скажіть ім'<sup>я</sup> зараз**. Чітко промовте ім'я чи псевдонім, збережені у контактній картці.

3. Пристрій відтворить синтезовану голосову позначку для розпізнаного контакту вибраною мовою, <sup>а</sup> на дисплеї <sup>з</sup>'явиться ім'<sup>я</sup> та номер. Якщо не потрібно телефонувати цьому контакту, натисніть **Наступн.** протягом 2,5 секунд, щоб переглянути список інших збігів, або **Вихід**, щоб скасувати голосовий набір.

Якщо для імені було збережено кілька номерів телефонів, пристрій вибере стандартний номер, якщо такий було встановлено. В іншому випадку пристрій вибере перший доступний номер <sup>з</sup> контактної картки.

# **Здійснення відеодзвінка**

Коли Ви здійснюєте відеодзвінок (послуга мережі), Ви можете переглядати двостороннє відео між Вами та Вашим абонентом у реальному часі. Реальне відео чи відео, відзняте на камеру Вашого пристрою, буде показане абоненту відеодзвінка.

Щоб здійснити відеодзвінок, необхідно мати USIM-картку та знаходитися <sup>в</sup> межах покриття мережі UMTS. Щоб отримати інформацію стосовно наявності та передплати послуг відеодзвінка, зверніться до свого постачальника послуг. **<sup>165</sup>** Відеодзвінок можна здійснювати лише між двома абонентами. Відеодзвінок можна здійснювати із сумісним мобільним пристроєм або із ISDN-клієнтом. Відеодзвінки не можна здійснити при інших активних голосових та відеодзвінках або дзвінках даних.

#### **Піктограми**

Ви не отримуєте відео (абонент не надсилає відео або мережа його не передає).

Ви заборонили надсилання відео <sup>з</sup> Вашого пристрою. Щоб замість відео надіслати фотографію, виберіть **Інструменти** <sup>&</sup>gt; **Установки** <sup>&</sup>gt;**Телефон** <sup>&</sup>gt;**Дзвінок** <sup>&</sup>gt;**Зображ. у відеодзв.**.

Навіть якщо Ви вимкнули передачу відео під час відеодзвінка, оплата за дзвінок все одно нараховуватиметься за тарифом відеодзвінка. Дізнайтесь вартість відеодзвінка у постачальника послуг.

- 1. Щоб почати відеодзвінок, введіть номер телефону <sup>в</sup> режимі очікування або виберіть **Контакти** та контакт.
- 2. Виберіть **Опції** <sup>&</sup>gt;**Дзвонити** <sup>&</sup>gt; **Відеодзвінок**.

Другорядна камера на лицьовому боці пристрою стандартно використовується для відеодзвінків. Для початку відеодзвінка потрібен деякий час. Протягом цього часу **дод. камеру**. **<sup>166</sup>**

відображатиметься текст **Очікується зображення відео**. Якщо дзвінок невдалий (наприклад, відеодзвінки не підтримуються мережею або пристрій, який отримує відеодзвінок, несумісний), телефон запитає, чи потрібно натомість здійснити звичайний дзвінок або надіслати текстове або мультимедійне повідомлення.

Відеодзвінок активний, коли Ви бачите два відеозображення та чуєте звук через гучномовець. Абонент може заборонити надсилання відео ( ). В цьому разі буде чутно лише звук і видно лише нерухоме зображення або сіру фонову графіку.

3. Щоб завершити відеодзвінок, натисніть клавішу завершити.

# **Опції, наявні під час відеодзвінка**

Щоб переключатись між відображенням відео та відтворенням тільки звуку, виберіть **Опції** <sup>&</sup>gt; **Увімкнути** або **Вимкнути** та потрібну опцію.

Щоб для надсилання відео використовувати головну камеру, виберіть **Опції** <sup>&</sup>gt;**Використ. гол. камеру** Щоб знову переключитись на додаткову камеру, виберіть **Опції** <sup>&</sup>gt;**Використ.** Щоб зробити знімок кадру відеокліпа, який надсилається, виберіть**Опції** > **Надіслати стопкадр**. Надсилання відео призупиниться, <sup>а</sup> одержувач зможе побачити знімок екрана. Знімок екрана не зберігається. Натисніть **Скасувати**, щоб відновити надсилання відео.

Щоб збільшити або зменшити масштаб зображення, виберіть **Опції** <sup>&</sup>gt; **Масштабування**.

Щоб переключити звук на сумісну гарнітуру, яка приєднана до пристрою і підтримує зв'язок Bluetooth, виберіть **Опції** <sup>&</sup>gt;**Увімкнути "вільні руки"**. Щоб знову переключити звук на гучномовець пристрою, виберіть **Опції** <sup>&</sup>gt; **Увімкнути трубку**.

Для змінення якості відео виберіть **Опції** <sup>&</sup>gt; **Параметри відео**. **Звичайна якість** передбачає 10 кадрів <sup>в</sup> секунду. Використання параметра **Чіткіші деталі** забезпечує повільніше змінення кадрів для малих та статичних деталей. Використовуйте **Більш плавне відео** для переміщення зображення, яке потребує більшої швидкості кадрів <sup>в</sup> секунду.

Для регулювання гучності під час відеодзвінка використовуйте клавішу гучності збоку пристрою.

# **Відповідь на відеодзвінок або його відхилення**

Під час отримання відеодзвінка відображається піктограма .

Щоб відповісти на відеодзвінок, натисніть клавішу дзвінка. Відобразиться **Дозволити надсилання відеозображення тому, хто телефонує?**. Щоб почати надсилати відеозображення <sup>в</sup> реальному часі, виберіть **Так**.

Якщо відеодзвінок не активовано, надсилання відео не увімкнеться, <sup>а</sup> Ви чутимете лише голос абонента. Відеозображення буде замінено на сірий екран. Щоб замінити сірий екран на фотознімок, зроблений камерою Вашого пристрою, виберіть **Інструменти** <sup>&</sup>gt; **Установки** <sup>&</sup>gt;**Телефон** <sup>&</sup>gt;**Дзвінок** <sup>&</sup>gt;**Зображ. у відеодзв.**.

Щоб завершити відеодзвінок, натисніть клавішу завершити.

# **Обмін відео**

Використовуйте спільний перегляд відео (послуга мережі), щоб надсилати відео <sup>в</sup> реальному часі чи відеокліп <sup>з</sup> Вашого **167** мобільного пристрою на інший сумісний мобільний пристрій під час голосового дзвінка.

При увімкненні режиму спільного перегляду вмикається гучномовець. Якщо під час обміну відео Ви не бажаєте використовувати гучномовець для голосового дзвінка, Ви можете використати сумісну гарнітуру.

#### **Вимоги**

Для спільного перегляду відео необхідне <sup>з</sup>'єднання UMTS. Ваша можливість спільно переглядати відео залежить від доступності мережі UMTS. Зверніться до Вашого постачальника послуг за детальнішою інформацією про доступність послуги та мережі, а також вартість послуги.

Щоб спільно переглядати відео, необхідно зробити наступне:

- Упевніться, що Ваш пристрій настроєно на <sup>з</sup>'єднання <sup>з</sup> абонентом.
- Упевніться у наявності активного <sup>з</sup>'єднання UMTS, <sup>а</sup> також у тому, що Ви знаходитесь у зоні покриття мережі UMTS. Якщо Ви розпочнете сеанс спільного перегляду <sup>в</sup> зоні покриття UMTS і станеться зміна стільників на GSM, сеанс обміну даними припиниться, але голосовий дзвінок залишиться активним. Сеанс спільного перегляду не можна починати,

знаходячись поза межами зони покриття мережі UMTS.

● Впевніться, що відправника й одержувача зареєстровано <sup>в</sup> мережі UMTS. Якщо пристрій абонента, якому Ви надсилаєте запрошення на сеанс спільного перегляду, вимкнений, знаходиться за межами покриття мережі UMTS або в нього не встановлено програму спільного перегляду чи установку <sup>з</sup>'єднання <sup>з</sup> абонентом, то абонент не знатиме про надіслане Вами запрошення. Ви отримаєте повідомлення про помилку, яке вказує на те, що абонент не прийняв запрошення.

### **Установки**

Щоб налаштувати спільний перегляд відео, потрібні установки <sup>з</sup>'єднання <sup>з</sup> абонентом та <sup>з</sup>'єднання UMTS.

#### **Установки <sup>з</sup>'єднання <sup>з</sup> абонентом**

З'єднання <sup>з</sup> абонентом також називається <sup>з</sup>'єднанням протоколу ініціалізації сеансу (Session Initiation Protocol – SIP). Необхідно настроїти установки профілю SIP свого пристрою перед використанням спільного перегляду відео. Установки SIP-режимуможна отримати від постачальника послуг, і потім зберегти їх у пристрої. Ваш постачальник послуг може надіслати Вам установки у реальному часі чи надати список необхідних параметрів.

Щоб додати SIP-адресу до контактної картки, зробіть наступне:

- 1. Натисніть та виберіть **Контакти**.
- 2. Відкрийте контактну картку (або запустіть нову картку для цієї особи).
- 3. Виберіть **Опції** <sup>&</sup>gt;**Додати деталі** <sup>&</sup>gt;**Обмін відео**.
- 4. Введіть SIP-адресу у форматі username@domainname (замість доменного імені можна використати IP-адресу).

Якщо SIP-адресу контакту невідомо, для спільного перегляду відео також можна використати телефонний номер одержувача, включно <sup>з</sup> кодом країни (якщо постачальник послуг зв'язку це підтримує).

#### **Установки <sup>з</sup>'єднання UMTS**

Щоб настроїти <sup>з</sup>'єднання UMTS, виконайте наступні дії:

- Зверніться до постачальника послуг для отримання дозволу на використання мережі UMTS.
- Переконайтеся, що установки точки доступу для <sup>з</sup>'єднання UMTS у пристрої настроєні правильно.

### **Спільний перегляд відео вреальному часі або відеокліпів**

Під час активного голосового дзвінка виберіть **Опції** <sup>&</sup>gt;**Спільн. перегляд відео**:

1. Для обміну відео у реальному часі під час дзвінка виберіть **Прямий ефір**.

Для спільного перегляду відеокліпа виберіть **Записаний кліп**. Відкриється список відеокліпів, збережених <sup>в</sup> пам'яті пристрою, на запам'ятовувальному пристрої або картці пам'яті (якщо вона вставлена). Виберіть відеокліп, який потрібно спільно переглянути.

Для спільного перегляду відео може знадобитися конвертувати його у відповідний формат. Якщо відображається повідомлення **Для спільного доступу кліп потрібно конвертувати. Продовжити?**, виберіть **Добре**.

2. Пристрій надішле запрошення на SIP-адресу. Якщо <sup>в</sup> одержувача <sup>є</sup> кілька SIP-адрес або номерів телефону, включно <sup>з</sup> кодом країни, які збережені <sup>в</sup> довіднику "Контакти", виберіть потрібну адресу або номер. Якщо SIP-адреса або телефонний номер одержувача не збережені, то для того, щоб надіслати запрошення, введіть адресу або **169** номер одержувача разом із кодом країни та виберіть **Добре**.

Обмін відео почнеться автоматично після того, як абонент прийме запрошення.

#### **Опції під час обміну відео**

для змінення масштабу відео (доступно лише для відправника)

для регулювання яскравості відео (доступно лише для відправника)

або  $\mathbb Q$  для вимкнення та увімкнення мікрофона

або № для увімкнення або вимкнення гучномовця

для переключенняу повноекранний режим (доступно лише для одержувача)

<mark>3. Щоб завершити сеанс спільного перегляду</mark> відео, виберіть **Стоп**. Щоб завершити голосовий дзвінок, натисніть клавішу закінчення. Після завершення дзвінка сеанс обміну відео буде теж завершено.

Для збереження відео, обмін яким виконувався у реальному часі, виберіть **Зберегти**, коли це буде запропоновано. Це відео буде збережене у папці "Фотографії".

Якщо під час спільного перегляду відеокліпа спробувати відкрити іншу програму, спільний отримання, виберіть **Вимкнути звук**. **<sup>170</sup>**перегляд буде призупинено. Щоб повернутися

до вікна спільного перегляду відео та продовжити спільний перегляд, у режимі активного очікування виберіть **Опції** <sup>&</sup>gt;**Далі**.

### **Приймання запрошення**

Коли Вам вислали запрошення до спільного перегляду відео, відобразиться повідомлення запрошення <sup>з</sup> іменем чи SIP-адресою відправника. Якщо Ваш пристрій не настроєно на беззвучний режим, про отримання запрошення буде повідомлено за допомогою звукового сигналу.

Якщо хтось надсилає вам запрошення для спільного перегляду і Ви знаходитесь поза зоною покриття мережі UMTS, Ви не дізнаєтеся, що отримували запрошення.

Отримавши запрошення, Ви можете вибрати наступне:

- **Прийняти** Увімкнення сеансу обміну відео.
- **Відхилити** Відхилення запрошення. Відправник отримає повідомлення про те, що Ви відхилили запрошення. Також можна натиснути клавішу завершення для відхилення сеансу спільного перегляду і завершення голосового дзвінка.

Щоб вимкнути звук відеокліпу під час його

Щоб завершити сеанс спільного перегляду відео, виберіть **Стоп**. Спільний перегляд відео також припиняється у разі завершення активного голосового дзвінка.

# **Протокол**

Протокол зберігає інформацію про комунікаційну історію пристрою. Телефон реєструє пропущені та отримані дзвінки лише у випадку, якщо мережа підтримує ці функції і якщо пристрій увімкнений і знаходиться <sup>в</sup> межах зони покриття мережі.

### **Останні дзвінки**

Натисніть та виберіть **Інструменти** <sup>&</sup>gt; **Журнал**.

Щоб переглянути телефонні номери пропущених, отриманих та набраних дзвінків, виберіть **Недавні дзв.**. Телефон реєструє пропущені та отримані дзвінки лише у випадку, якщо мережа підтримує ці функції і якщо пристрій увімкнений і знаходиться <sup>в</sup> межах зони покриття мережі.

Щоб видалити списки всіх останніх дзвінків, виберіть **Опції** <sup>&</sup>gt;**Очистити регістри** <sup>в</sup> головному вікні "Останні дзвінки". Щоб очистити один <sup>з</sup> реєстрів дзвінків, відкрийте реєстр, вміст

якого потрібно видалити, і виберіть **Опції** <sup>&</sup>gt; **Очистити список**. Щоб видалити окрему подію, відкрийте реєстр, перейдіть до події та натисніть **C**.

### **Тривалість дзвінків**

Натисніть та виберіть **Інструменти** <sup>&</sup>gt; **Журнал**.

Щоб переглянути приблизну тривалість отриманих та здійснених дзвінків, виберіть **Тривал. дзв.**.

**Upozornenie:** Фактична вартість дзвінків та послуг, що розраховується Вашим постачальником послуг, може змінюватись залежно від функцій мережі, способу округлення під час виставлення рахунку, податкових ставок тощо.

Щоб обнулити показники лічильників тривалості дзвінків, виберіть **Опції** <sup>&</sup>gt;**Очистити таймери**. Для цього Вам знадобиться код блокування.

# **Пакетні дані**

Натисніть та виберіть **Інструменти** <sup>&</sup>gt; **Журнал**.

Щоб перевірити обсяг даних, отриманих та надісланих під час <sup>з</sup>'єднань пакетної передачі даних, виберіть **Пакетні дані**. Наприклад, плата за <sup>з</sup>'єднання пакетної передачі даних може залежати від об'єму надісланих та отриманих даних.

### **Стеження за усіма подіями зв'язку**

Натисніть та виберіть **Інструменти** <sup>&</sup>gt; **Журнал** <sup>&</sup>gt;**Недавні дзв.**.

У протоколі можна зустріти такі піктограми:

- Вхідні
	- Вихідні

#### Пропущені події зв'язку

Натисніть кнопку прокручуванн вправо, щоб відкрити загальний протокол, де можна стежити за всіма голосовими дзвінками, текстовими повідомленнями або <sup>з</sup>'єднання даних чи бездротової локальної мережі, зареєстровані пристроєм. Події нижчого рівня на зразок текстового повідомлення, надісланого кількома частинами, та <sup>з</sup>'єднання пакетної передачі даних, заносяться <sup>в</sup> журнал як одна подія зв'язку. З'єднання <sup>з</sup> поштовою скринькою, центром обробки мультимедійних повідомлень

або веб-сторінками відображаються як <sup>з</sup>'єднання пакетної передачі даних.

Щоб додати невідомий номер телефону, занесений у протокол, до Ваших контактів, виберіть **Опції** <sup>&</sup>gt;**Зберегти у Контакти**.

Щоб профільтрувати протокол, виберіть**Опції**<sup>&</sup>gt; **Фільтрувати** та фільтр.

Щоб назавжди видалити вміст протоколу, реєстру нещодавніх дзвінків та звітів доставки повідомлень, виберіть **Опції** <sup>&</sup>gt;**Очистити журнал**. Виберіть **Так**, щоб підтвердити. Щоб видалити окрему подію <sup>з</sup> якогось протоколу недавніх дзвінків, натисніть **C**.

Щоб встановити тривалість журналу, виберіть **Опції** <sup>&</sup>gt;**Установки** <sup>&</sup>gt;**Тривалість журналу**. Якщо вибрати **Немає журналу**, увесь вміст журналу, реєстр нещодавніх дзвінків та звіти про доставку будуть назавжди видалені.

**Tip:** У вікні перегляду деталей можна скопіювати телефонний номер у буфер обміну і вставити його, наприклад, у текстове повідомлення. Виберіть **Опції** <sup>&</sup>gt; **Скопіювати номер**.

Щоб визначити за показниками лічильника пакетної передачі даних, скільки даних передається і скільки часу триває певне <sup>з</sup>'єднання пакетної передачі даних, перейдіть до вхідної або вихідної події, позначеної **Пак.** і виберіть **Опції** <sup>&</sup>gt;**Переглян. деталі**.

**174**

# **Контакти (телефонна книга )**

В "Контактах" можна зберігати і оновлювати контактну інформацію на зразок телефонних номерів, домашніх адрес чи адрес електронної пошти Ваших контактів. До контактної картки можна додавати особисті тони дзвінків або зменшене зображення. Ви також можете створити контактні групи, що дозволить Вам надсилати текстові повідомлення або повідомлення електронної пошти до багатьох одержувачів одночасно.

# **Збереження і редагування імен та номерів**

- 1. Натисніть , <sup>а</sup> потім виберіть **Контакти** <sup>&</sup>gt; **Опції** <sup>&</sup>gt;**Новий контакт**.
- 2. Заповніть всі потрібні поля і виберіть **Готово**.

Щоб відредагувати контактну картку, виберіть її та **Опції** <sup>&</sup>gt;**Редагувати**. Потрібний контакт також можна знайти, ввівши перші літери його імені в полі пошуку.

Щоб додати зображення до контактної картки, відкрийте її та виберіть **Опції** <sup>&</sup>gt;**Додати**

**зображення**. Зображення відображається тоді, коли контакт телефонує.

# **Управління іменами та номерами**

Щоб додати контакт до групи, виберіть **Опції** <sup>&</sup>gt; **Додати до групи** (відображається лише <sup>в</sup> разі, якщо Ви створили групу).

Щоб перевірити, до яких груп належить учасник, виберіть учасника і **Опції** <sup>&</sup>gt;**Належить групам**.

Щоб видалити контактну картку, виберіть її та натисніть **C**.

Щоб видалити декілька контактних карток водночас, виберіть **Опції** <sup>&</sup>gt;**Позначити/Скас. позн.**, щоб позначити потрібні контактні картки, а потім натисніть **C**, щоб їх видалити.

Щоб надіслати контактну інформацію, виберіть картку, яку Ви бажаєте надіслати, **Опції** <sup>&</sup>gt; **Надіслати** і потрібну опцію.

Щоб прослухати голосову позначку, призначену контактові, перейдіть до контактної картки та виберіть **Опції** <sup>&</sup>gt;**Відтв. позначку**.

## **Стандартні номери та адреси**

Натисніть та виберіть **Контакти**.

Ви можете призначити стандартні номери та адреси до контактної картки. Таким чином, можна легко телефонувати або надсилати повідомлення на певний номер або адресу контакту, якщо контакт має кілька номерів та адрес. Стандартний номер також використовується для здійснення голосових дзвінків.

- 1. Виберіть контакт у списку контактів.
- 2. Виберіть **Опції** <sup>&</sup>gt;**За умовчанням**.
- 3. Виберіть стандарт, до якого потрібно додати номер або адресу, потім виберіть **Признач.**
- 4. Виберіть номер або адресу, яку Ви бажаєте встановити як стандартну.

Номер або адреса за умовчанням підкреслені у контактній картці.

# **Додавання тонів дзвінка для контактів**

Натисніть та виберіть **Контакти**.

Щоб призначити тон дзвінка контакту чи групі контактів, виконайте наступне:

- 1. Натисніть клавішу прокручування, щоб відкрити контактну картку або перейдіть до списку груп та виберіть контактну групу.
- 2. Виберіть **Опції** <sup>&</sup>gt;**Тон дзвінка**. Відкриється список тонів дзвінка.
- <mark>3</mark>. Виберіть тон дзвінка, який Ви бажаєте використовувати для окремого контакту або членів вибраної групи.

Коли до Вас телефонує певний контакт або учасник певної групи, пристрій відтворює вибраний тон дзвінка (за умови, що телефонний номер буде надіслано разом із дзвінком і Ваш пристрій розпізнає цей номер).

Щоб видалити тон дзвінка, виберіть **Стандартний тон** зі списку тонів дзвінка.

# **Копіювання списку контактів**

Якщо вперше відкрити довідник **Контакти**, буде запропоновано скопіювати імена та номери <sup>з</sup> SIM-картки на пристрій.

Для початку копіювання виберіть **Добре**.

Якщо не потрібно копіювати SIM-контакти <sup>в</sup> пам'ять пристрою, виберіть **Скасувати**. Буде

запропоновано переглянути SIM-контакти <sup>в</sup> каталозі контактів. Щоб переглянути контакти, виберіть **Добре**. Відкриється довідник "Контакти", де можна буде переглянути збережені на SIM-картці імена, які позначені символом **|** Ш\_ Ј.

# **Послуги SIM**

Щоб отримати інформацію стосовно наявності та використання послуг SIM-картки, зверніться до постачальника SIM-картки. Це може бути постачальник послуг або інший постачальник.

### **Контакти SIM**

Щоб додати імена та номери, що зберігаються на SIM-карті, у список контактів довідника "Контакти", виберіть **Опції** <sup>&</sup>gt;**Установки** <sup>&</sup>gt; **Показувати контакти** <sup>&</sup>gt;**Пам'ять SIM**. Можна додавати та редагувати SIM-контакти або викликати їх.

Номери, що зберігаються у довіднику "Контакти", не зберігаються автоматично на SIMкартці. Щоб зберегти номери на SIM-картці, у довіднику "Контакти" виберіть контакт та **Опції** <sup>&</sup>gt;**Копіювати** <sup>&</sup>gt;**Пам'ять SIM**.

## **Фіксований набір номера**

Щоб обмежити вихідні дзвінки зі свого пристрою на певні телефонні номери, <sup>в</sup> довіднику "Контакти" виберіть **Опції** <sup>&</sup>gt;**Конт. фіксов. набору**. Щоб увімкнути чи вимкнути фіксований набір або відредагувати список контактів фіксованого набору, потрібно ввести PIN2-код.

Коли активовано фіксований набір, все одно можна зателефонувати за офіційним номером екстреної служби, запрограмованим у Вашому пристрої.

Щоб переглянути список номерів фіксованого набору, виберіть **Опції** <sup>&</sup>gt;**Номери SIM**. Це меню відображається тільки тоді, коли це підтримується SIM-карткою.

Щоб додати нові номери до списку фіксованого набору, виберіть **Опції** <sup>&</sup>gt;**Новий SIM-контакт**.

Якщо використовується фіксований набір номера, то встановлення <sup>з</sup>'єднань пакетної передачі даних буде неможливим, за винятком надсилання текстових повідомлень через <sup>з</sup>'єднання пакетної передачі даних. У цьому разі номер центру повідомлень та номер телефону одержувача мають міститися <sup>в</sup> списку номерів фіксованого набору.

### **Керування групами контактів**

#### **Створення груп контактів**

- 1. В "Контактах" натисніть кнопку прокручування, щоб відкрити список "Групи".
- 2. Виберіть **Опції** <sup>&</sup>gt;**Нова група**.
- <mark>3. Введіть назву групи або використайте</mark> стандартну назву та виберіть **Добре**.
- 4. Виберіть групу, після чого виберіть **Опції** <sup>&</sup>gt; **Додати членів**.
- 5. Перейдіть до контакту та натисніть клавішу прокручування, щоб його позначити. Щоб додати відразу кілька учасників, повторіть цю дію для усіх контактів, які Ви бажаєте додати.
- 6. Виберіть **Добре**, щоб додати контакти до групи.

Щоб перейменувати групу, виберіть **Опції** <sup>&</sup>gt; **Перейменувати**, введіть нову назву та виберіть **Добре**.

#### **Видалення учасників <sup>з</sup> групи**

1. Перебуваючи у списку "Групи", виберіть групу, яку Ви бажаєте змінити.

- 2. Перейдіть до необхідного контакту та виберіть **Опції** <sup>&</sup>gt;**Видалити <sup>з</sup> групи**.
- <mark>3. Щоб видалити цей контакт з групи, виберіть</mark> **Так**.

# **Папка "Офіс "**

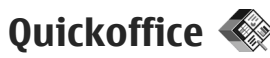

За допомогою програм "Quickoffice" можна переглядати файли форматів .doc, .xls, .ppt, .pps та .txt, <sup>а</sup> також завантажувати програмне забезпечення. Підтримуються не всі формати файлів або функції. Файли Apple Macintosh не підтримуються.

Щоб переглянути файл, натисніть і виберіть **Додатки** <sup>&</sup>gt;**Офіс** <sup>&</sup>gt;**Quickoffice**. Виберіть місце, в якому потрібно переглянути файли, перейдіть до потрібної папки та виберіть файл.

Файли відкриваються у відповідних програмах – це залежить від формату файла.

Щоб завантажити програмне забезпечення за допомогою програми "Quickmanager", у головному вікні виберіть **Quickmanager**; або під час перегляду файлів перейдіть до закладки "Quickmanager tab".

Якщо <sup>з</sup> використанням програм "Quickoffice" виникають проблеми, відвідайте веб-сторінку [www.quickoffice.com](http://www.quickoffice.com) або надішліть повідомлення електронної пошти на адресу supportS60@quickoffice.com.

# **Quickword**

Quickword дозволяє переглядати на пристрої документи Microsoft Word.

Quickword дозволяє переглядати документи, збережені у форматі .doc та .txt у Microsoft Word 97, 2000, XP та 2003. Проте підтримуються не всі функції зазначених вище форматів файлів.

Щоб оновити версію Quickword, <sup>в</sup> якій підтримується редагування, відкрийте файл і виберіть **Опції** <sup>&</sup>gt;**Оновлення**. За оновлення стягується окрема плата.

# **Quicksheet**

Quicksheet дозволяє переглядати на пристрої документи Microsoft Excel.

Quicksheet дозволяє переглядати усі файли таблиць, збережені у форматі .xls у Microsoft Excel 97, 2000, XP та 2003. Проте підтримуються не всі функції зазначених форматів файлів.

Щоб оновити версію Quicksheet, <sup>в</sup> якій підтримується редагування, відкрийте файл і виберіть **Опції** <sup>&</sup>gt;**Оновлення**. За оновлення стягується окрема плата.

### **Quickpoint**

Quickpoint дозволяє переглядати на пристрої документи Microsoft PowerPoint.

Програма "Quickpoint" дозволяє переглядати презентації, створені у форматі .ppt у Microsoft PowerPoint 2000, XP та 2003. Проте підтримуються не всі функції зазначених форматів файлів.

Щоб оновити версію Quickpoint, <sup>в</sup> якій підтримується редагування, відкрийте файл і виберіть **Опції** <sup>&</sup>gt;**Оновлення**. За оновлення стягується окрема плата.

### **Quickmanager**

За допомогою програми Quickmanager можна завантажувати програмне забезпечення, включно із оновленнями програм та іншими корисними програмами. Завантаження можна оплачувати кредитною карткою або шляхом зарахування вартості на Ваш рахунок за користування послугами оператора мережі.

# **Нотатки**

Натисніть та виберіть **Додатки** <sup>&</sup>gt;**Офіс** <sup>&</sup>gt; **Нотатки**.

Щоб написати нотатку, почніть вводити текст. Редактор нотаток відкриється автоматично.

Щоб відкрити нотатку, перейдіть до неї та виберіть **Відкрити**.

Щоб надіслати нотатку на інші сумісні пристрої, виберіть **Опції** <sup>&</sup>gt;**Надіслати**.

Щоб видалити нотатку, натисніть клавішу **C**.

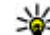

- —<br>**Tip:** Щоб видалити кілька нотаток,
	- виберіть **Опції** <sup>&</sup>gt;**Позначити/Скас. позн.**, щоб позначити нотатки, <sup>а</sup> потім натисніть **C**.

Щоб синхронізувати або визначити установки синхронізації нотаток, виберіть **Опції** <sup>&</sup>gt; **Синхронізація**. Виберіть **Початок**, щоб розпочати синхронізацію, або **Установки** щоб визначити установки синхронізації для нотатки.

# **Adobe PDF Reader**

Натисніть та виберіть **Додатки** <sup>&</sup>gt;**Офіс** <sup>&</sup>gt; **Adobe PDF**.

За допомогою програми перегляду файлів PDF Ви можете читати документи <sup>в</sup> форматі PDF на дисплеї свого пристрою; знаходити текст <sup>в</sup> документах; змінювати такі установки, як рівень масштабування та вигляд сторінки; та надсилати PDF файли, використовуючи електронну пошту.

# **Конвертер**

Натисніть та виберіть **Додатки** <sup>&</sup>gt;**Офіс** <sup>&</sup>gt; **Конверт.**.

За допомогою "Конвертера" можна переводити міри <sup>з</sup> однієї одиниці вимірювання <sup>в</sup> іншу.

Конвертер має обмежену точність, тому можуть виникати помилки округлення.

- 1. В полі "Тип" виберіть міру, яку Ви бажаєте використовувати.
- 2. В першому полі "Одиниця" виберіть одиницю, яку потрібно конвертувати.
- <mark>3</mark>. У наступному полі "Одиниця" виберіть одиницю, <sup>в</sup> яку потрібно конвертувати першу одиницю.
- 4. В першому полі "Скільки" введіть значення, яке Ви бажаєте перевести. Вміст другого поля "Скільки" зміниться автоматично, відображаючи конвертоване значення.

#### **Конвертування валюти**

Виберіть **Тип** <sup>&</sup>gt;**Валюта**. Перш ніж Ви зможете конвертувативалюти, потрібновибрати основну валюту та додати курси обміну. Стандартною основною валютою <sup>є</sup> **Місцева**. Курс основної валюти завжди дорівнює одиниці.

1. Виберіть **Опції** <sup>&</sup>gt;**Курси обміну**.

- 2. Стандартною назвою одиниць валюти <sup>є</sup> **Іноземна**. Щоб перейменувати валюту, виберіть **Опції** <sup>&</sup>gt;**Перейменув. валюту**.
- <mark>3. Додайте курси обміну для валют та натисніть</mark> **Готово**.
- 4. У другому полі "Одиниця" виберіть валюту, <sup>в</sup> яку потрібно конвертувати.
- 5. В першому полі "Скільки" введіть значення, яке Ви бажаєте перевести. Вміст другого поля "Скільки" зміниться автоматично, відображаючи конвертоване значення.

Щоб змінити основну валюту, виберіть **Опції** <sup>&</sup>gt; **Курси обміну**, валюту та **Опції** <sup>&</sup>gt;**Встан. як осн. валюту**.

Змінюючи основну валюту, потрібно ввести нові курси обміну, оскільки всі попередньо введені курси обміну буде видалено.

# **Менеджер файлів у форматі Zip**

Натисніть та виберіть **Додатки** <sup>&</sup>gt;**Офіс** <sup>&</sup>gt; **Zip**.

За допомогою менеджера файлів можна створювати нові архівні файли для їх збереження у стиснутому форматі .zip; додавати один чи декілька стиснутих файлів чи каталогів **180**<br>Флин чи декілька стиснутих файлів чи каталогів
до архіву; встановлювати, очищати або змінювати пароль на архіви для їх захисту; <sup>а</sup> також змінювати такі установки, як ступінь стискання, місце збереження тимчасових файлів та кодування назв файлів.

# **Папка програм**

## **Калькулятор**

Натисніть та виберіть **Додатки** <sup>&</sup>gt; **Калькул.**.

Цей калькулятор має обмежену точність і розроблений для виконання простих розрахунків.

Щоб здійснити обчислення, введіть перше число обчислення. Виберіть функцію, наприклад додавання чи віднімання, <sup>з</sup> таблиці функцій. Введіть друге число обчислення та виберіть **<sup>=</sup>**.

Калькулятор виконує операції <sup>в</sup> такому порядку, в якому вони введені. Результат обчислення залишається в полі редактора та може бути використаний як перше число нового обчислення.

Щоб зберегти результати обчислення, виберіть **Опції** <sup>&</sup>gt;**Пам'ять** <sup>&</sup>gt;**Зберегти**. Збережений результат замінює раніше збережене число <sup>в</sup> пам'яті.

Щоб завантажити результати обчислення <sup>з</sup> пам'яті та використати їх <sup>в</sup> обчисленні, виберіть **Опції** <sup>&</sup>gt;**Пам'ять** <sup>&</sup>gt;**Відновити**. олції > Пам'ять > Відновити.<br>poзширенням .sis або .sisx

Щоб переглянути останній збережений результат, виберіть **Опції** <sup>&</sup>gt;**Останній результат**. Вихід із програми калькулятора або вимкнення пристрою не очищує пам'ять. Можна викликати останній збережений результат під час наступного відкривання програми калькулятора.

## **Менеджер програм**

Через "Менеджер програм" можна дізнатися, які пакеті програмного забезпечення встановлені на Вашому пристрої. Можна переглядати деталі встановлених програм, видаляти програми та вказувати інсталяційні установки.

Натисніть та виберіть **Додатки** <sup>&</sup>gt;**Менед. прог.**.

У Ваш пристрій можна встановити два типи програм та програмного забезпечення:

- Програми J2ME на основі технології Java <sup>з</sup> розширенням .jad або .jar
- ● Інші програми та програмне забезпечення, придатне для операційної системи Symbian, <sup>з</sup>

Встановлюйте лише програмне забезпечення, розроблене спеціально для Вашого пристрою: Nokia N96. Постачальники програмного забезпечення найчастіше вказують офіційний номер моделі цього пристрою: N96-1.

### **Встановлення програм та програмного забезпечення**

Інсталяційні файли можна перенести на свій пристрій із сумісного комп'ютера, завантажити їх під час перегляду веб-сторінок, отримати у мультимедійному повідомленні або як вкладення електронної пошти чи за допомогою інших методів зв'язку, наприклад <sup>з</sup>'єднання Bluetooth. Встановити програму на свій пристрій можна за допомогою Nokia Application Installer <sup>з</sup> комплекту програм Nokia PC Suite.

Піктограми у менеджері програм позначають таке:

- програма <sup>з</sup> розширенням .sis або .sisx
- програма Java
- програма встановлена неповністю

програма встановлена на запам'ятовувальному пристрої

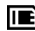

програма встановлена на картці пам'яті

**Dôležité:** Встановлюйте і використовуйте програми та інше програмне забезпечення лише з надійних джерел, наприклад, програми Symbian Signed або програми, що пройшли перевірку Java Verified.

Перед встановленням зверніть увагу на таке:

● Щоб переглянути тип програми, номер версії та інформацію про постачальника або розробника програми, виберіть **Опції** <sup>&</sup>gt; **Дивитися деталі**.

Щоб відобразити деталі сертифіката захисту програми, у **Деталі:** перейдіть до **Сертифікати:** та виберіть **Переглянути** деталі. Pozrite si "[Керування](#page-193-0) [сертифікатами](#page-193-0)" str. 194.

● Якщо Ви встановлюєте файл, що містить оновлення або відновлення наявної програми, оригінальну програму можна відновити лише у випадку, якщо у Вас <sup>є</sup> оригінальний інсталяційний файл або повна резервна копія видаленого пакету програмного забезпечення. Щоб відновити оригінальну програму, спершу видаліть цю програму, <sup>а</sup> потім встановіть її знову <sup>з</sup> оригінального інсталяційного файла або <sup>з</sup> резервної копії.

Для встановлення програм Java потрібен файл з розширенням .jar. Якщо його немає, пристрій **183**

може попросити Вас завантажити його. Якщо для програми не визначено точку доступу, пристрій попросить її вибрати. Коли Ви завантажуєте файл <sup>з</sup> розширенням .jar, можливо, знадобиться ввести ім'<sup>я</sup> користувача та пароль, щоб отримати доступ до сервера. Їх Ви маєте отримати від постачальника або виробника програми.

Щоб встановити програму або пакет програмного забезпечення:

- 1. Щоб знайти інсталяційний файл, натисніть та виберіть **Додатки** <sup>&</sup>gt;**Менед. прог.** Або здійсніть пошук інсталяційних файлів за допомогою менеджера файлів чи у **Повідомл.** <sup>&</sup>gt;**Вхідні** відкрийте повідомлення, яке містить інсталяційний файл.
- 2. У менеджері програм виберіть **Опції** <sup>&</sup>gt; **Встановити**. В інших програмах перейдіть до інсталяційного файла та виберіть його, щоб розпочати встановлення.

Під час встановлення пристрій відображатиме інформацію про перебіг встановлення. Якщо Ви встановлюєте програму без цифрового підпису або сертифікації, пристрій відобразить попередження. Продовжуйте встановлення лише у випадку, якщо Ви впевнені у повідомлення зі скриньки повідомлень. **<sup>184</sup>**походженні та вмісті програми.

Щоб запустити встановлену програму, знайдіть її в меню і виберіть її. Якщо для програми не вказана папка за умовчанням, вона буде встановлена у папку **Додатки** <sup>в</sup> головному меню.

Щоб переглянути, які пакети програмного забезпечення були встановлені або видалені, <sup>а</sup> такождату операції, виберіть**Опції** > **Дивитися журнал**.

**Dôležité:** Цей пристрій підтримує лише одну антивірусну програму. Використання кількох антивірусних програм може вплинути на ефективність роботи пристрою або призвести до виникнення несправностей.

Після встановлення програм на сумісну картку пам'яті файли встановлення (.sis, .sisx) залишаються в пам'яті пристрою. Для зберігання цих файлів може бути використано великий об'єм пам'яті, внаслідок чого неможливо буде зберегти інші файли. Щоб підтримувати достатній об'єм вільної пам'яті, за допомогою Nokia Nseries PC Suite створюйте резервні копії інсталяційних файлів на сумісному ПК, <sup>а</sup> потім за допомогою менеджера файлів видаляйте інсталяційні файли <sup>з</sup> пам'яті пристрою. Якщо файл .sis <sup>є</sup> вкладенням у повідомлення, видаліть

### **Видалення програм та програмного забезпечення**

Натисніть та виберіть **Додатки** <sup>&</sup>gt;**Менед. прог.**.

Перейдіть до пакета програмного забезпечення та виберіть **Опції** <sup>&</sup>gt;**Видалити**. Виберіть **Так**, щоб підтвердити.

Якщо видаляється програмне забезпечення, його можна буде встановити знову лише у випадку, якщо у Вас <sup>є</sup> оригінальний пакет програмного забезпечення або повна резервна копія видаленого пакета програмного забезпечення. Якщо видалено пакет програмного забезпечення, це може призвести до того, що буде неможливо відкривати документи, створені <sup>в</sup> цій програмі.

Якщо інший пакет програм залежить від програмного забезпечення, яке було видалене, програма може перестати працювати. Детальну інформацію див. у документації до встановленого пакета програмного забезпечення.

### **Установки**

Натисніть та виберіть **Додатки** <sup>&</sup>gt;**Менед. прог.**.

Виберіть **Опції** <sup>&</sup>gt;**Установки**, <sup>а</sup> потім виберіть <sup>з</sup> наступного:

- **Встановлення програм** Виберіть, чи можна встановлювати програмне забезпечення Symbian, <sup>в</sup> якого немає перевіреного цифрового підпису.
- ● **Онл.-перев. сертифік.** — Виберіть, щоб перевіряти онлайн-сертифікати перед встановленням програми.
- ● **Стандартна веб-адреса** — Встановіть стандартну адресу, яка буде використовуватися під час перевірки сертифікатів <sup>в</sup> режимі онлайн.

Для деяких програм Java може знадобитись надсилання повідомлення або <sup>з</sup>'єднання <sup>з</sup> певною точкою доступу <sup>в</sup> мережі для завантаження додаткових даних та компонентів. У головному вікні "Менеджера програм" перейдіть до програми та виберіть **Опції** <sup>&</sup>gt;**Відкрити**, щоб змінити установки певної програми.

# **Папка Інструменти**

## **Менеджер файлів**

Натисніть , <sup>а</sup> потім виберіть **Інструменти** <sup>&</sup>gt; **Мнд. файл.**.

## **Про програму "Менеджер файлів "**

За допомогою менеджера файлів можна переглядати, керувати та відкривати файли <sup>з</sup> пам'яті телефону, запам'ятовувального пристрою або сумісного зовнішнього диска.

Для підключення або відключення дисків чи визначення установок для сумісного віддаленого диска, підключеного до пристрою, виберіть **Опції** <sup>&</sup>gt;**Віддалені носії**.

Доступні опції залежать від вибраної пам'яті.

### **Пошук та впорядкування файлів**

Щоб зберегти файл, виберіть **Опції** <sup>&</sup>gt;**Знайти**. Для пошуку введіть текст, який міститься <sup>в</sup> імені файла.

Щоб перемістити та скопіювати файли і папки або створити нові папки у пам'яті, виберіть **Опції** <sup>&</sup>gt;**Організувати**, <sup>а</sup> потім виберіть потрібну опцію.

Щоб відсортувати файли, виберіть **Опції** <sup>&</sup>gt; **Сортувати за** та потрібну категорію.

## **Редагування картки пам'яті**

Ці опції доступні лише за умови, що у пристрої встановлено сумісну картку пам'яті.

Щоб перейменувати або відформатувати картку пам'яті, виберіть **Опції** <sup>&</sup>gt;**Опції картки пам'яті**.

Щоб захистити картку пам'яті паролем, виберіть **Опції** <sup>&</sup>gt;**Пароль картки пам'яті**.

Щоб безпечно вийняти картку пам'яті без втрати жодних даних, виберіть **Опції** <sup>&</sup>gt;**Вийняти картку пам'яті**.

## **Створення резервної копії файлів на картці пам'яті**

Щоб створити резервну копію, виберіть типи файлів, резервну копію яких потрібно створити

<span id="page-186-0"></span>на картці пам'яті, та виберіть **Опції** <sup>&</sup>gt;**Викон. рез. коп. зараз**. Переконайтеся, що на картці пам'яті достатньо вільного місця для файлів, резервну копію яких потрібно створити.

### **Форматування пам'яті великого об'єму**

У разі повторного форматування пам'яті великого об'єму всі дані, збережені <sup>в</sup> ній, втрачаються назавжди. Перш ніж відформатувати пам'ять великого об'єму, створіть резервну копію даних. Можна зробити резервні копії даних на сумісному ПК за допомогою комплекту програм Nokia Nseries PC Suite. Технології цифрового керування правами (DRM — Digital rights management) можуть запобігти відтворенню деяких резервних копій даних. Щоб отримати докладнішу інформацію стосовно використання технологій DRM у вмісті свого телефону, зверніться до свого постачальника послуг.

Для форматування запам'ятовувального пристрою виберіть **Опції** <sup>&</sup>gt;**Формат. накопичувач**. Не форматуйте запам'ятовувальний пристрій за допомогою програмного забезпечення ПК, оскільки це може призвести до погіршення продуктивності.

Форматування не гарантує, що всі конфіденційні дані, збережені у пам'яті великого об'єму пристрою, будуть повністю знищені. Стандартне форматування лише позначає відформатовану область як вільне місце та видаляє адреси, за якими можна знову знайти файли. Відновлення відформатованих чи навіть перезаписаних даних все ще можливе за умови використання спеціальних інструментів та програмного забезпечення.

## **Голосові команди**

Натисніть , <sup>а</sup> потім виберіть **Інструменти** <sup>&</sup>gt; **Програми** <sup>&</sup>gt;**Голос. ком.**.

Пристроєм можна керувати за допомогою розширених голосових команд. [Pozrite si](#page-163-0) "[Голосовий](#page-163-0) набір" str. 164.

Щоб активувати розширені голосові команди для запуску програм і профілів, натисніть і потримайте праву клавішу вибору <sup>в</sup> режимі очікування.

Для використання розширених голосових команд натисніть та потримайте у режимі очікування праву клавішу вибору та промовте голосову команду. Голосова команда – це назва програми чи режиму, що відображається у списку. **187** Для редагування голосових команд у програмі "Голосові команди" виберіть об'єкт, наприклад програму або профіль, та **Редаг.**.

Щоб прослухати синтезовану голосову позначку, виберіть **Опції** <sup>&</sup>gt;**Відтворити**.

Щоб видалити голосову позначку, додану вручну, виберіть **Опції** <sup>&</sup>gt;**Видал. голос. команду**.

Виберіть **Опції** <sup>&</sup>gt;**Установки**, <sup>а</sup> потім виберіть із наведеного нижче:

- **Синтезатор** для увімкнення або вимкнення синтезатора, що відтворює розпізнані голосові позначки та команди вибраною мовою .
- **Гучність відтворення** , щоб відрегулювати гучність відтворення голосових команд
- **Чутливість розпізнав.** , щоб відрегулювати розпізнавання синтезатором голосових команд. Якщо чутливість зависока, можливо, не будуть прийматися команди через фоновий шум.
- **Перевірка команди** , щоб вибрати ручний (за допомогою голосу) або автоматичний прийом голосової команди
- ● **Видалити зміни голосу** — , щоб скинути систему адаптації розпізнавання голосу, наприклад, якщо змінився основний користувач пристрою .

## **Синхронізація**

Натисніть , <sup>а</sup> потім виберіть **Інструменти** <sup>&</sup>gt; **Синхроніз.**.

Синхронізація дозволяє синхронізувати нотатки, календарні записи, текстові та мультимедійні повідомлення, закладки браузера або контакти з різними сумісними програмами на сумісному комп'ютері або <sup>в</sup> Інтернеті.

Установки синхронізації можна отримати як спеціальне повідомлення від постачальника послуг.

Профіль синхронізації містить необхідні установки для синхронізації.

Коли відкривається програма, відображається стандартний профіль або профіль, що використовувався раніше. Щоб змінити профіль, перейдіть до об'єкта синхронізації та виберіть **Позначити**, щоб включити його у профіль або **Скас. позн.**, щоб виключити його <sup>з</sup> профілю.

Для керування профілями синхронізації виберіть **Опції** та потрібну опцію.

Щоб синхронізувати дані, виберіть **Опції** <sup>&</sup>gt; **Синхронізувати**. Щоб скасувати синхронізацію, перш ніж вона закінчиться, виберіть **Скасувати**.

## **Менеджер пристроїв**

Натисніть та виберіть **Інструменти** <sup>&</sup>gt; **Програми** <sup>&</sup>gt;**Мндж. пр.**.

Використовуйте "Менеджер пристроїв", щоб встановлювати <sup>з</sup>'єднання із сервером та отримувати конфігураційні установки для свого пристрою, створювати нові профілі сервера, <sup>а</sup> також переглядати існуючі профілі сервера та управляти ними.

Профілі сервера та різноманітні конфігураційні установки можна отримати від оператора мережі та відділу управління інформацією компанії. Ці конфігураційні установки можуть містити установки <sup>з</sup>'єднань та інші установки, що використовуються різними програмами у Вашому пристрої.

Перейдіть до профілю сервера і виберіть **Опції**, а потім виберіть <sup>з</sup> наступного:

- **Початиконфігур.** З'єднатися <sup>з</sup> сервером та отримати конфігураційні установки для свого пристрою.
- **Новий профіль серв.** Створити режим.

Щоб видалити профіль сервера, перейдіть до нього і натисніть клавішу **C**.

## **Мовлення**

За допомогою програми "Мовлення" можна вказати мову, голос і властивості голосу для читача повідомлень.

Натисніть та виберіть **Інструменти** <sup>&</sup>gt; **Програми** <sup>&</sup>gt;**Мовлення**.

Щоб визначити мову для читача повідомлень, виберіть **Мова**. Щоб завантажити додаткові мови у пристрій, виберіть **Опції** > **Завантажити мови**.

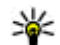

**Tip:** У разі завантаження нової мови необхідно завантажити принаймні один голос для цієї мови.

Щоб встановити голос, виберіть **Голос**. Голос залежить від вибраної мови.

Щоб встановити темп мовлення, виберіть **Швидкість**.

Щоб встановити гучність голосу, виберіть **Гучність**.

Щоб переглянути деталі голосу, натисніть клавішу прокручування вправо, перейдіть до голосу і виберіть **Опції** <sup>&</sup>gt;**Деталі голосу**. Щоб прослухати звучання голосу, перейдіть до нього та виберіть **Опції** <sup>&</sup>gt;**Відтворити голос**.

Щоб видалити мову або голос, перейдіть до потрібного об'єкта та виберіть **Опції** <sup>&</sup>gt; **Видалити**.

#### **Установки читача повідомлень**

Щоб змінити установки читача повідомлень, перейдіть до вкладки **Установки** та визначте таке:

- ● **Визначення мови** — увімкнення або вимкнення автоматичного визначення мови.
- **Постійне читання** увімкнення або вимкнення безперервного читання всіх вибраних повідомлень.
- ● **Голосові підказки** — виберіть, чи потрібно, щоб читач повідомлень вставляв підказки у повідомлення.
- **Джерело аудіо** виберіть, чи потрібно прослуховувати повідомлення через гучномовець пристрою.

# **Установки**

Деякі установки можуть бути заздалегідь визначені у пристрої постачальником послуг, і їх буде не можна змінити.

## **Загальні установки**

В "Загальних установках" можна реагувати загальні установки пристрою чи відновити оригінальні стандартні установки пристрою.

Установки часу і дати можна також настроїти <sup>в</sup> годиннику. [Pozrite si "](#page-141-0)Годинник" str. 142.

## **Установки персоналіз.**

Натисніть і виберіть **Інструменти** <sup>&</sup>gt; **Установки** <sup>&</sup>gt;**Загальні** <sup>&</sup>gt;**Персоналізація**.

Ви можете редагувати установки, пов'язані <sup>з</sup> дисплеєм, режимом очікування та загальним функціонуванням свого пристрою.

**Теми** За допомогою можна змінити вигляд дисплея. [Pozrite si "](#page-42-0)Змінення вигляду [пристрою](#page-42-0)" str. 43.

**Голосові команди** відкриває установки для програми голосових команд. [Pozrite si "](#page-186-0)Голосові команди[" str. 187.](#page-186-0)

За допомогою **Тони** можна змінити сигнали календаря, годинника та поточного активного режиму.

#### **Дисплей**

- **Яскравість** Натисніть клавішу прокручування вліво або вправо, щоб настроїти яскравість дисплея.
- ● **Автоповертання** — Змініть установки для автоматичного обертання зображення на дисплеї. У більшості програм зображення на дисплеї змінюється автоматично <sup>з</sup> книжкової орієнтації на альбомну і навпаки, залежно від положення пристрою. Щоб переконатися, що автоматичне обертання зображення на дисплеї працює, тримайте пристрій у вертикальному положенні. Автоматичне обертання не працюватиме, якщо установку обертання зображення на дисплеї змінити <sup>в</sup> програмі вручну. Після виходу <sup>з</sup> програми або переведення програми у фоновий режим автоматичне обертання активується знову.
- ● **Розмір шрифту** — Настройте розмір тексту та піктограм на дисплеї.
- ● **Тайм-аут заставки** — Визначте проміжок часу, після якого буде активуватися енергозберігаюча заставка.
- ● **Привітання/логотип** — Привітання або логотип відображається на короткий час щоразу після увімкнення пристрою. Виберіть **Стандартні**, щоб використовувати стандартне зображення, **Текст**, щоб ввести текст привітання, або **Зображення**, щоб вибрати зображення <sup>з</sup> папки "Фотографії".
- **Тайм-аут підсвітки** Виберіть таймаут, після якого буде вимикатися підсвічування головного дисплея.

#### **Режим очікування**

● **Клав. шв. дос.** — Призначте ярлики клавішам вибору для використання їх у режимі очікування та виберіть програми, ярлики яких відображатимуться на активній панелі інструментів.

Якщо активний режим очікування вимкнено, можна призначати ярлики різним натисканням клавіші прокручування.

● **Тема <sup>в</sup> режимі очік.** — Виберіть **Гориз. пан. піктограм**, щоб переглянути горизонтальну панель інструментів та вміст різних програм на екрані **Верт. пан. піктограм** або щоб переглянути вертикальну панель інструментів. Вміст різних програм приховано. редакторів <sup>у</sup> пристрої. Словник **<sup>192</sup>**Для відображення вмісту виберіть ярлик та

натисніть клавішу прокручування вліво. Виберіть **Звичайна**, щоб вимкнути активну панель інструментів.

● **Логотип оператора** — Дана установка доступна лише у випадку, якщо Ви отримали та зберегли логотип оператора. Виберіть **Вимкн.**, якщо не потрібно, щоб відображався логотип.

#### **Мова**

Змінення установок мови телефону або мови введення впливає на кожну <sup>з</sup> програму пристрої, доки ці установки не будуть змінені.

- **Мова телефону** Зміна мови дисплейних повідомлень у пристрої. Це також впливає на формат дати і часу, <sup>а</sup> також роздільників, що використовуються у підрахунках. **Автоматично** дозволяє вибрати мову
	- відповідно до інформації на SIM-картці. Після того, якмову дисплейних текстів буде змінено, пристрій перезавантажиться.
- **Мова набору тексту** Зміна мови введення тексту. Це впливає на доступність символів при написанні тексту, <sup>а</sup> також на те, який словник для інтелектуального введення тексту буде використовуватися.
- **Інтелект. введ. тексту** Увімкніть чи вимкніть інтелектуальне введення тексту для всіх редакторів у пристрої. Словник

інтелектуального введення тексту наявний не для всіх мов.

## **Установки додатків**

Натисніть та виберіть **Інструменти** <sup>&</sup>gt; **Установки** <sup>&</sup>gt;**Загальні** <sup>&</sup>gt;**Аксесуар**.

На деяких <sup>з</sup>'єднувачах додатків вказаний тип додатка, що приєднаний до пристрою. [Pozrite si](#page-29-0) "[Індикатори](#page-29-0) дисплея" str. 30.

Доступні установки залежать від типу аксесуара. Виберіть аксесуар, потім виберіть <sup>з</sup> наступного:

- **Стандартний режим** Встановіть режим, який має активізуватися щоразу під час приєднання до пристрою певного сумісного аксесуара.
- **Автовідповідь** Встановіть, якщо потрібно, щоб пристрій автоматично відповідав на вхідний дзвінок через 5 секунд. Якщо встановлено тип дзвінка **1 тон. сигнал** або **Без звуку**, то автоматичну відповідь буде вимкнено.
- **Підсвітка** Визначте, чи підсвічування залишатиметься увімкнутим, чи вимикатиметься після тайм-ауту. Ця установка доступна не для всіх додатків.

#### **Установки ТВ-виходу**

Щоб змінити установки <sup>з</sup>'єднання <sup>з</sup> ТВ-виходом, виберіть **ТВ вихід**, потім виберіть <sup>з</sup> наступного:

- **Стандартний режим** Встановіть режим, який має активуватись щоразу під час приєднання до пристрою відеокабелю Nokia.
- **Розмір екрана ТВ** Виберіть коефіцієнт форматного співвідношення для телевізора: **Звичайний** або **Широкоекранний** для широкоекранних телевізорів.
- **Система ТВ** Виберіть систему аналогового відеосигналу, яка сумісна <sup>з</sup> Вашим телевізором.
- **Фільтр мерехтіння** Щоб покращити якість зображення на екрані телевізора, виберіть **Увімкнути**. Фільтру мерехтіння може не вдатися зменшити мерехтіння зображення на екранах деяких телевізорів.

### **Установки захисту**

### **Телефон і SIM-картка**

Натисніть та виберіть **Інструменти** <sup>&</sup>gt; **Установки** <sup>&</sup>gt;**Загальні** <sup>&</sup>gt;**Захист** <sup>&</sup>gt;**Телефон і SIM-картка**, <sup>а</sup> потім виберіть <sup>з</sup> нижченаведеного:

- **Запит на PIN-код** Коли активований, код запитується при кожному вмиканні мультимедійного пристрою. Вимикання запиту PIN-коду може не дозволятися деякими SIM-картками.
- **PIN-код**, **Код PIN2** та **Код блокування** — Можна змінити PIN-код, код

**193**

<span id="page-193-0"></span>PIN2 та код блокування. Ці коди можуть містити лише цифри від **0** дo **9**.

Якщо Ви забули PIN-код або PIN2-код, зверніться до постачальника послуг. Якщо Ви забули код блокування, зверніться у центр обслуговування Nokia Care або до свого постачальника послуг. <u>[Pozrite si "](#page-22-0)Коди</u> доступу[" str. 23.](#page-22-0)

Уникайте використання кодів доступу, схожих на номери служб екстреної допомоги, щоб запобігти випадковому набиранню екстреного номера.

- ● **Період автоблок. клав.** — Виберіть, чи потрібно блокувати клавіатуру, якщо пристрій не використовується протягом певного часу.
- **Період автоблок. тел.** Щоб запобігти несанкціонованому використанню пристрою, можна встановити таймаут, після якого пристрій автоматично блокуватиметься. Заблокований пристрій не можна використати, поки не буде введений правильний код розблокування. Щоб вимкнути автоблокування після визначеного періоду часу, виберіть **Немає**.

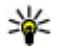

**Tip:** Щоб заблокувати пристрій вручну, натисніть клавішу живлення. Відкриється список команд. Виберіть **сертиф.**. **<sup>194</sup>Заблок. телефон**.

У режимі офлайн або <sup>в</sup> режимі польоту може знадобитися розблокувати пристрій та змінити режим здійснення дзвінків, перш ніж здійснити дзвінок.

- **Блокув. при зміні SIM** Ви можете запрограмувати пристрій запитувати код блокування у випадках, коли <sup>в</sup> нього вставлятимуть невідому SIM-картку. Пристрій підтримує список SIM-карток, які визнаються як картки власника.
- **Обмеж. група користув.** Ви можете вказати групу осіб, яким Ви можете телефонувати, і які можуть телефонувати Вам (послуга мережі).

Коли дзвінки обмежені закритою групою абонентів, все одно можна зателефонувати за офіційним номером екстреної служби, запрограмованим у Вашому пристрої.

● **Підтвердж. послуги SIM** — Пристрій можна запрограмувати на відображення повідомлення про підтвердження, коли використовується послуга SIM-картки (послуга мережі).

#### **Керування сертифікатами**

Натисніть , <sup>а</sup> потім виберіть **Інструменти** <sup>&</sup>gt; **Установки** > **Загальні** > **Захист** > **Керування** Цифрові сертифікати не гарантують безпеку, <sup>а</sup> лише використовуються для перевірки походження програмного забезпечення.

В головному вікні керування сертифікатами можна переглянути список сертифікатів авторизації, збережених у Вашому пристрої. Натисніть клавішу прокручування праворуч, щоб переглянути список персональних сертифікатів, якщо він наявний.

Цифрові сертифікати слід використовувати, якщо необхідно <sup>з</sup>'єднатися <sup>з</sup> електронним банком, іншим сайтом або віддаленим сервером для дій, що потребують передачі конфіденційної інформації. Використовуйте їх також під час завантаження та встановлення програмного забезпечення для отримання гарантій його автентичності та для зниження ризику завантаження вірусів або іншого шкідливого програмного забезпечення.

**Dôležité:** Однак навіть за умови використання сертифікатів, які значно зменшують ризик під час віддалених <sup>з</sup>'єднань та інсталяції програмного забезпечення, ними необхідно правильно користуватись, щоб використати весь потенціал підвищеного захисту. Саме існування сертифіката не забезпечує жодного захисту; менеджер сертифікатів повинен містити відповідні,

справжні та перевірені сертифікати, щоб забезпечити можливий підвищений захист. Сертифікати мають обмежений строк дії. Якщо на дисплеї відображається повідомлення про те, що термін чинності сертифіката скінчився або ще не розпочався, <sup>а</sup> сертифікат має бути дійсним, перевірте правильність поточної дати та часу, встановлених на пристрої.

#### **Перегляд деталей сертифіката – перевірка автентичності**

В автентичності сервера можна бути впевненим тільки після перевірки підпису і терміну дійсності сертифіката сервера.

Вам буде повідомлено, якщо сервер не <sup>є</sup> автентичним або якщо у Вашому пристрої немає правильного сертифіката захисту.

Щоб перевірити деталі сертифіката, перейдіть до нього, <sup>а</sup> потім виберіть **Опції** <sup>&</sup>gt;**Деталі сертифіката**. Відбувається перевірка дійсності сертифіката, і може <sup>з</sup>'явитись одне <sup>з</sup> таких повідомлень:

- **Немає довіри до сертифіката** Не встановлено програму, що використовує сертифікат.
- **Строк дії сертифіката закінчився** Термін дії сертифіката закінчився.
- **Сертифікат ще не дійсний** Термін дії сертифіката ще не почався. **195**

● **Сертифікат пошкоджено** — Сертифікат не можна використовувати. Зверніться до власника сертифіката.

#### **Зміна установок довіри**

Перш ніж змінювати установки сертифікатів, Ви повинні впевнитися, що власнику сертифіката справді можна довіряти і що сертифікат дійсно належить вказаному власнику.

Перейдіть до сертифіката авторизації, <sup>а</sup> потім виберіть **Опції** <sup>&</sup>gt;**Установки довіри**. Залежно від сертифіката відображається перелік програм, які можуть використовувати вибраний сертифікат. Наприклад:

- **Встановл. Symbian**: **Так** Цей сертифікат може підтвердити походження нової програми операційної системи Symbian.
- **Інтернет**: **Так** Цей сертифікат може сертифікувати сервери.
- **Встановл. програми**: **Так** Цей сертифікат може підтвердити походження нової програми Java.

Виберіть **Опції** <sup>&</sup>gt;**Редагув. устан. довіри**, щоб змінити значення.

#### **Модуль захисту**

Натисніть , <sup>а</sup> потім виберіть **Інструменти** <sup>&</sup>gt; **Установки** <sup>&</sup>gt;**Загальні** <sup>&</sup>gt;**Захист** <sup>&</sup>gt;**Модуль** вимкнути підсвічування, виберіть **<sup>196</sup>захисту**.

Щоб переглянути або змінити модуль захисту (якщо такий <sup>є</sup>), перейдіть до нього і натисніть клавішу прокручування.

Для перегляду докладної інформації про модуль захисту перейдіть до нього і виберіть **Опції** <sup>&</sup>gt; **Деталі захисту**.

## **Відновлення початкових установок**

Натисніть , <sup>а</sup> потім виберіть **Інструменти** <sup>&</sup>gt; **Установки** <sup>&</sup>gt;**Загальні** <sup>&</sup>gt;**Завод. устан-ки**.

Деякі установки можна повернути <sup>в</sup> їх первинні значення. Для цього потрібен код блокування.

Після повернення установок до їх оригінальних значень, для увімкнення пристрою може знадобитися більше часу. Документи та файли залишаються без змін.

## **Установки "дихання "**

Натисніть і виберіть **Інструменти** <sup>&</sup>gt; **Установки** <sup>&</sup>gt;**Загальні** <sup>&</sup>gt;**Коліща Navi**.

Світло навколо країв клавіші прокручування блимає повільно, коли пристрій перебуває у режимі сну, та швидко, якщо <sup>є</sup> пропущені дзвінки або отримано нові повідомлення. Щоб **Інструменти** <sup>&</sup>gt;**Установки** <sup>&</sup>gt;**Загальні** <sup>&</sup>gt; **Коліща Navi**.

### **Установки позиціонування**

Натисніть , <sup>а</sup> потім виберіть **Інструменти** <sup>&</sup>gt; **Установки** <sup>&</sup>gt;**Загальні** <sup>&</sup>gt;**Позиціонування**.

#### **Методи позиціонув.**

- **Інтегрована GPS** Використовуйте внутрішній приймач GPS Вашого пристрою.
- **GPS ч/<sup>з</sup> допом.сервер** Використання допоміжної GPS (A-GPS) для отримання допоміжних даних <sup>з</sup> сервера цих даних. [Pozrite](#page-105-0) si "Допоміжна [GPS \(A-GPS\)." str. 106.](#page-105-0)
- **Bluetooth GPS** Використовуйте сумісний зовнішній приймач GPS, який підтримує зв'язок Bluetooth.
- **На базі мережі** Використання інформації зі стільникової мережі (послуга мережі).

#### **Сервер позиціонування**

Щоб визначити точку доступу та сервер позиціонування для A-GPS, виберіть **Сервер позиціонування**. Сервер позиціонування може бути визначений заздалегідь постачальником послуг, внаслідок чого неможливо буде змінювати установки.

#### **Установки системи позначення**

Щоб визначити потрібну систему вимірювання швидкості та відстані, виберіть **Система вимірювання** <sup>&</sup>gt;**Метрична** або **Британська**.

Щоб визначити формат відображення координат на пристрої, виберіть **Формат координат** та потрібний формат.

## **Установки телефону**

В установках телефону можна редагувати установки, пов'язані <sup>з</sup> телефонними дзвінками та мережею.

## **Установки дзвінків**

Натисніть і виберіть **Інструменти** <sup>&</sup>gt; **Установки** <sup>&</sup>gt;**Телефон** <sup>&</sup>gt;**Дзвінок**.

- **Надсил. власн. номера** Можна встановити, щоб номер телефону відображався (**Так**) або був прихований (**Ні**) на пристрої абонента, якому телефонують. Це може бути встановлено постачальником послуг, якщо таку послугу передплачено (**Встан. мережею**) (послуга мережі).
- ● **Дзвінок на очікуванні** — Щоб отримувати сигнал про вхідні дзвінки (послуга мережі) під час розмови <sup>з</sup> іншим абонентом, виберіть **<sup>197</sup>**

**Активувати**. Щоб перевірити, чи активовано функцію, виберіть **Перевірити стан**.

- ● **Відхил. дзв. <sup>з</sup> повідомл.** — Щоб надіслати абонентові текстове повідомлення <sup>з</sup> поясненням, чому не вдалося відповісти на дзвінок, виберіть **Так**.
- ● **Текст повідомлення** — Введіть текст для надсилання у текстовому повідомленні, якщо буде відхилено дзвінок.
- ● **Зображ. у відеодзв.** — Якщо під час відео дзвінка не надсилається відео, замість нього можна вибрати відображення нерухомого зображення.
- ● **Автоматичний повтор** — Виберіть **Увімкнено**, щоб пристрій здійснював щонайбільше 10 спроб <sup>з</sup>'єднання після невдалої спроби дзвінка. Щоб вимкнути автоматичний повторний набір, натисніть клавішу завершення дзвінка.
- ● **Показ. тривал. дзвінків** — Активуйте цю установку, якщо потрібно, щоб тривалість дзвінка відображалась під час розмови.
- **Резюме після дзв.** Активуйте цю установку, якщо потрібно, щоб тривалість дзвінка відображалась після розмови.
- **Шв. набір** Виберіть **Увімкнено**, щоб номери телефонів, призначених клавішам швидкого набору (від 2 до 9), можна було набрати, натиснувши і потримавши

відповідну клавішу. [Pozrite si "](#page-163-0)Швидкий набір [телефонного](#page-163-0) номера" str. 164.

- **Будь-якою клавішею** Виберіть **Увімкнено**, щоб відповідати на вхідні дзвінки коротким натисканням будь-якої клавіші на клавіатурі, окрім клавіші живлення, клавіш вибору, клавіші /гучності або клавіші зйомки.
- **Поточна лінія** Ця установка (послуга мережі) буде відображатися лише у випадку, якщо SIM-картка підтримує два передплачені абонентські номери, тобто дві телефонні лінії. Виберіть телефонну лінію, яка буде використовуватися для здійснення телефонних дзвінків і надсилання текстових повідомлень. Незалежно від вибраної лінії Ви можете відповідати на дзвінки, що надходять по обох лініях. Якщо вибрано **Лінія 2** і не передплачено цю послугу мережі, здійснювати дзвінки буде неможливо. Коли вибрано лінію 2, відображатиметься у режимі очікування.
- ● **Зміна лінії** — Щоб вимкнути можливість вибору лінії (послуга мережі), виберіть **Вимкнено**, якщо це підтримується SIMкарткою. Щоб змінити цю установку, знадобиться код PIN2.

### **Переведення дзвінків**

Натисніть , <sup>а</sup> потім виберіть **Інструменти** <sup>&</sup>gt; **Установки** <sup>&</sup>gt;**Телефон** <sup>&</sup>gt;**Переадр. дзвінк.**.

Переадресація дзвінків дозволяє переадресувати вхідні дзвінки на свою скриньку голосової пошти або інший телефонний номер. За детальнішою інформацією зверніться до свого оператора.

Щоб активувати переадресацію дзвінків, виберіть **Активувати**. Щоб перевірити, чи активовано цю опцію, виберіть **Перевірити стан**.

Можна активувати кілька опцій переадресації одночасно. Коли переадресовуються всі вхідні дзвінки, на дисплеї <sup>в</sup> режимі очікування відображається символ **1.** 

Неможливо одночасно увімкнути заборону та переадресацію дзвінків.

## **Заборона дзвінків**

Натисніть і виберіть **Інструменти** <sup>&</sup>gt; **Установки** <sup>&</sup>gt;**Телефон** <sup>&</sup>gt;**Забор. дзвінків**. Заборона дзвінків (послуга мережі) дозволяє обмежити здійснення або отримання дзвінків. Наприклад, можна обмежити всі міжнародні вхідні чи вихідні дзвінки під час перебування закордоном. Щоб змінити ці установки,

необхідно отримати пароль заборони у постачальника послуг.

Неможливо одночасно увімкнути заборону та переадресацію дзвінків.

Коли на дзвінки встановлено заборону, все одно можна зателефонувати за певними офіційними екстреними номерами.

#### **Заборона голосових дзвінків**

Виберіть потрібну опцію заборони і увімкніть її (**Активувати**) або вимкніть (**Вимкнути**). Також Ви можете перевірити, чи цю опцію активовано (**Перевірити стан**). Заборона дзвінків впливає на всі дзвінки, включаючи дзвінки даних.

## **Установки мережі**

Натисніть , <sup>а</sup> потім виберіть **Інструменти** <sup>&</sup>gt; **Установки** <sup>&</sup>gt;**Телефон** <sup>&</sup>gt;**Мережа**.

Ваш пристрій може автоматично переключатися між мережами GSM та UMTS. Мережа GSM позначається  $\boldsymbol{\varphi}$  у режимі очікування. Мережа UMTS позначається **3G.** 

● **Режим мережі** — Виберіть, яку мережу використовувати. Якщо вибрати **Подвійний режим**, пристрій автоматично використовуватиме мережу GSM або UMTS згідно <sup>з</sup> параметрами мережі та угодами про роумінг між постачальниками послуг **<sup>199</sup>** ●

<span id="page-199-0"></span>бездротового зв'язку. За докладнішою інформацією та відомостями про вартість роумінгу зверніться до оператора мережі. Це меню показується тільки тоді, коли це підтримує Ваш постачальник послуг бездротового зв'язку.

 **Вибір оператора** — Виберіть **Автоматичний**, щоб запрограмувати пристрій на самостійний пошук та вибір однієї з наявних мереж, або **Вручну**, щоб вибрати мережу вручну <sup>в</sup> списку мереж. Якщо втрачено зв'язок <sup>з</sup> вибраною вручну стільниковою мережею, пристрій подаватиме сигнали про помилку і попросить вибрати мережу знову. Оператор вибраної мережі повинен мати угоду про роумінг <sup>з</sup> оператором Вашої домашньої стільникової мережі.

роумінгова угода - це угода між двома або більшою кількістю постачальників послуг стільникових мереж, яка дозволяє користувачам одного постачальника послуг користуватися послугами інших постачальників.

● **Показув. інф. по стільн.** — Виберіть **Увімкнено**, щоб запрограмувати пристрій повідомляти про роботу <sup>в</sup> мережі <sup>з</sup> мікростільниковою технологією мережі (MCN) і вмикати прийом інформації по стільнику.

## **Установки <sup>з</sup>'єднання**

В установках <sup>з</sup>'єднання можна редагувати точки доступу та інші установки <sup>з</sup>'єднання.

Установки для <sup>з</sup>'єднання Bluetooth можна також редагувати у програмі <sup>з</sup>'єднання Bluetooth. [Pozrite si "](#page-135-0)Установки" str. 136.

Установки для кабельних <sup>з</sup>'єднань даних можна редагувати також у програмі USB. [Pozrite si "USB](#page-139-0) [\(Universal Serial Bus –](#page-139-0) Універсальна послідовна шина[\)" str. 140.](#page-139-0)

## **З'єднання передачі даних та точки доступу**

Ваш пристрій підтримує <sup>з</sup>'єднання пакетної передачі даних (послуга мережі), такі як GPRS <sup>в</sup> мережі GSM. Під час використання пристрою <sup>в</sup> мережах GSM та UMTS одночасно можна встановлювати декілька <sup>з</sup>'єднань передачі даних, <sup>а</sup> точки доступу можуть спільно використовувати <sup>з</sup>'єднання даних. В мережі UMTS з'єднання даних залишається активним під час голосових дзвінків.

Також можна використовувати зв'язок бездротової локальної мережі. Одночасно може бути активним лише одне <sup>з</sup>'єднання <sup>в</sup> одній бездротовій локальній мережі, проте ту саму **<sup>200</sup>**

точку доступу до Інтернету можуть використовувати кілька програм.

Для встановлення <sup>з</sup>'єднання потрібна точка доступу. Ви можете визначити різні точки доступу, а саме:

- точка доступу MMS для надсилання та отримання мультимедійних повідомлень
- точка доступу до Інтернету (IAP) для надсилання та отримання електронної пошти та підключення до мережі Інтернет

Інформацію щодо типу точки доступу, необхідної для доступу до потрібної послуги, можна отримати у свого постачальника послуг. Щоб отримати інформацію стосовно наявності та передплати послуг пакетної передачі даних, зверніться до свого постачальника послуг.

### **Точки доступу**

#### **Створення нової точки доступу.**

Натисніть і виберіть **Інструменти** <sup>&</sup>gt; **Установки** <sup>&</sup>gt;**З'єднання** <sup>&</sup>gt;**Пункти призн.**.

Установки точки доступу можна отримати у повідомленні від постачальника послуг. Деякі або всі точки доступу можуть бути запрограмовані у Вашому пристрої постачальником послуг, <sup>а</sup> тому Ви не зможете змінити, створити, відредагувати або видалити їх.

Якщо відкрити одну з груп точок доступу (, , ), , ), можна переглянути типи точок доступу:

A позначає захищену точку доступу

- позначає точку доступу пакетних даних
- $\circledR$ позначає точку доступу WLAN

**Tip: Точки доступу до Інтернету у** бездротовій локальній мережі можна створювати за допомогою майстра WLAN.

Щоб створити нову точку доступу, виберіть **Нова точка доступу**. Пристрій запропонує перевірити наявні <sup>з</sup>'єднання. Після виконання пошуку відобразяться доступні <sup>з</sup>'єднання, доступ до яких можна буде отримати за допомогою нової точки доступу. Якщо пропустити цей крок, буде запропоновано вибрати спосіб <sup>з</sup>'єднання та визначити необхідні установки.

Для редагування точки доступу відкрийте одну <sup>з</sup> груп точок доступу, виберіть точку та **Редагувати**. Виконайте інструкції, надані постачальником послуг.

- **Назва <sup>з</sup>'єднання** Введіть назву <sup>з</sup>'єднання.
- **Носій даних** Виберіть тип <sup>з</sup>'єднання даних.

Доступні лише певні поля установок — це залежить від вибраного <sup>з</sup>'єднання даних. Заповніть всі поля, позначені як **Обов'язково** або червоною зірочкою \*. Інші поля можна **<sup>201</sup>**

залишити порожніми, якщо постачальник послуг не надав інших інструкцій.

Для використання <sup>з</sup>'єднання передачі даних оператор мережі повинен підтримувати цю функцію та активувати її для вашої SIM-картки у разі потреби.

#### **Точки доступу для пакетної передачі даних**

Натисніть та виберіть **Інструменти** <sup>&</sup>gt; **Установки** <sup>&</sup>gt;**З'єднання** <sup>&</sup>gt;**Пункти призн.** <sup>&</sup>gt; **Нова точка доступу**, <sup>а</sup> потім виконайте інструкції на екрані. Або відкрийте одну <sup>з</sup> груп точок доступу, виберіть точку доступу, позначену піктограмою , а потім виберіть **Редаг.**.

Виконайте інструкції, надані постачальником послуг.

#### Виберіть <sup>з</sup> наступного:

- **Назва точки доступу** Назву точки доступу надає постачальник послуг.
- **Ім'<sup>я</sup> користувача** Для встановлення <sup>з</sup>'єднання даних може знадобитися ім'<sup>я</sup> користувача, яке зазвичай надається постачальником послуг.
- ● **Запитувати пароль** — Якщо потрібно вводити новий пароль щоразу під час Інтернет-послуг. **202**реєстрації на сервері або якщо Ви не бажаєте

зберігати свій пароль у пристрої, виберіть **Так**.

- **Пароль** Пароль може бути потрібний для встановлення <sup>з</sup>'єднання даних і зазвичай надається постачальником послуг.
- **Аутентифікація** Виберіть **Захищена**, щоб завжди надсилати Ваш пароль зашифрованим, або **Звичайна**, щоб надсилати Ваш пароль зашифрованим, якщо це можливо.
- **Домашня сторінка** Залежно від точки доступу, яка настроюється, введіть або вебадресу або адресу центру обробки мультимедійних повідомлень.

Виберіть **Опції** > **Додаткові установки**, <sup>а</sup> потім виберіть із наведеного нижче:

- **Тип мережі** Виберіть тип протоколу Інтернету, який використовується для передачі даних на пристрій та <sup>з</sup> пристрою. Інші установки залежать від вибраного типу мережі.
- **IP-адреса телефону** (тільки для IPv4) — Введіть IP-адресу Вашого пристрою.
- **Адреси DNS** Введіть ІР-адреси основного та додаткового серверів (DNS), якщо цього вимагає постачальник послуг. Щоб отримати ці адреси, зверніться до свого постачальника
- **Адреса проксі-сервера** Введіть адресу проксі-сервера.
- **Номер порту проксі** Введіть номер порту проксі-сервера.

#### **Точки доступу до Інтернету через бездротову ЛОМ**

Натисніть та виберіть **Інструменти** <sup>&</sup>gt; **Установки** <sup>&</sup>gt;**З'єднання** <sup>&</sup>gt;**Пункти призн.** <sup>&</sup>gt; **Нова точка доступу**, <sup>а</sup> потім виконайте інструкції на екрані. Або відкрийте одну <sup>з</sup> груп точок доступу, виберіть точку доступу, позначену піктограмою (\*), а потім виберіть **Редаг.**.

Виконайте інструкції, надані постачальником послуг бездротової локальної мережі.

- **Назва мережі WLAN** Виберіть **Ввести вручну** або **Шукати назви мереж**. Якщо вибрати існуючу мережу, **Режим мережі WLAN** та **Режим захисту WLAN** будуть визначені установками її пристрою точки доступу.
- **Стан мережі** Вкажіть, чи потрібно відображати назву мережі.
- **Режим мережі WLAN** Виберіть **Ad-hoc**, щоб створити мережу без точок доступу та дозволити пристроям безпосередньо надсилати та отримувати дані; пристрій точки доступу до бездротової локальної мережі не

потрібен. У тимчасовій мережі всі пристрої мають використовувати ту саму **Назва мережі WLAN**.

● **Режим захисту WLAN** — Вкажіть, яке шифрування використовувати: **WEP**, **802.1x** (не використовується для тимчасових мереж) або **WPA/WPA2**. Якщо вибрати **Відкрита мережа**, шифрування використовуватись не буде. Функції WEP, 802.1x та WPA можуть використовуватися лише у разі, якщо вони підтримуються мережею.

Щоб ввести установки для вибраного режиму захисту, виберіть **Устан. захисту WLAN**.

#### **Установки захисту для WEP**

- **Поточний WEP-ключ** Виберіть номер ключа протоколу захисту даних WEP (wired equivalent privacy). Можна створити до чотирьох WEP-ключів. Ті ж самі установки необхідно ввести у пристрій точки доступу до бездротової локальної мережі.
- ● **Тип аутентифікації** — Виберіть **Відкритий** або **Спільний** для вибору типу автентифікації між своїм пристроєм та пристроєм точки доступу до бездротової локальної мережі.
- **Устан. WEP-ключа** Введіть **Шифрування WEP** (довжина ключа), **Формат WEP-ключа** (**ASCII** або **Шістнадцятков.**) та **WEP-ключ** (дані WEP-ключа <sup>у</sup> вибраному форматі). **203**

#### **Установки захисту для 802.1x та WPA/WPA2**

- **WPA/WPA2** Виберіть способи автентифікації: **EAP**, щоб використовувати додаток EAP (extensible authentication protocol – протокол розширеної перевірки автентичності), або **Спільний ключ**, щоб використовувати пароль. Завершіть відповідні установки:
	- **Устан. додатків EAP** Введіть установки згідно <sup>з</sup> інструкціями, отриманими від свого постачальника послуг.
	- **Спільний ключ** Введіть пароль. Той самий пароль необхідно ввести у пристрій точки доступу до бездротової локальної мережі.
- **Лише режим WPA2** Зв'язок у цьому режимі дозволено встановлювати лише пристроям, які обладнані ключами WPA2.

#### **Додаткові установки бездротової локальної мережі**

Виберіть **Опції** > **Додаткові установки**, <sup>а</sup> потім виберіть із наведеного нижче:

● **Установки IPв4** — Введіть ІР-адресу свого пристрою, ІР-адресу підмережі, стандартний шлюз та ІР-адреси головного та додаткового серверів DNS. Зверніться до свого постачальника послуг Інтернету, щоб отримати ці адреси.

- **Установки IPв6** Визначте тип DNS-адреси.
- **Канал Ad-hoc** (лише для **Ad-hoc**) Щоб вибрати номер каналу вручну (1-11), виберіть **Визнач. користув.**.
- **Адреса проксі-сервера** Введіть адресу для проксі-сервера.
- **Номер порту проксі** Введіть номер порту проксі.

### **Установки пак. даних**

Натисніть та виберіть **Інструменти** <sup>&</sup>gt; **Установки** <sup>&</sup>gt;**З'єднання** <sup>&</sup>gt;**Пакетні дані**.

Установки пакетної передачі даних впливають на всі точки доступу, що використовують <sup>з</sup>'єднання пакетної передачі даних.

● **З'єдн. пакетних даних** — Якщо вибрано **Колидоступно**, і Ви знаходитесь умережі, яка підтримує <sup>з</sup>'єднання пакетної передачі даних, то пристрій зареєструється <sup>в</sup> мережі пакетної передачі даних. Активне <sup>з</sup>'єднання пакетної передачі даних (наприклад, для надсилання і отримання повідомлень електронної пошти) працює швидше. Якщо покриття мережі пакетної передачі даних відсутнє, то пристрій час від часу робитиме спроби встановити <sup>з</sup>'єднання пакетної передачі даних. Якщо вибрати **Коли потрібно**, пристрій буде використовувати <sup>з</sup>'єднання пакетної передачі даних лише у випадку, якщо буде запущено

програму або дію, яка потребує такого типу <sup>з</sup>'єднання.

- **Точка доступу** Назва точки доступу необхідна для використання Вашого пристрою як модему пакетної передачі даних для сумісного комп'ютера.
- **Високошв. пакетн. дост.** Для увімкнення або вимкнення використання HSDPA (послуга мережі) <sup>в</sup> мережах UMTS.

## **Установки бездротової ЛОМ**

Натисніть та виберіть **Інструменти** <sup>&</sup>gt; **Установки** <sup>&</sup>gt;**З'єднання** <sup>&</sup>gt;**WLAN**.

- **Показати доступн. WLAN** Вкажіть, чи потрібно <sup>в</sup> режимі очікування відображати на дисплеї Е.Е., коли доступна бездротова ЛОМ.
- **Сканувати мережі** Якщо для **Показати доступн. WLAN** встановити значення **Так**, виберіть, як часто пристрій шукатиме доступні бездротові локальні мережі та оновлюватиме індикатор.

Щоб переглянути додаткові установки, виберіть **Опції** <sup>&</sup>gt;**Додаткові установки**. Не рекомендується змінювати додаткові установки бездротової локальної мережі.

## **Установки SIP**

Натисніть , <sup>а</sup> потім виберіть **Інструменти** <sup>&</sup>gt; **Установки** <sup>&</sup>gt;**З'єднання** <sup>&</sup>gt;**Установки SIP**.

Установки протоколу ініціалізації сеансу (Session Initiation Protocol – SIP) потрібні для деяких послуг мережі, що використовують SIP. Установки можна отримати у спеціальному текстовому повідомленні від постачальника послуг. Ви можете переглядати, видаляти або створювати дані профілі установок <sup>в</sup> "Установках SIP".

## **Конфігурації**

Натисніть та виберіть **Інструменти** <sup>&</sup>gt; **Установки** <sup>&</sup>gt;**З'єднання** <sup>&</sup>gt;**Конфігурації**.

Ви можете отримати установки надійного сервера у вигляді повідомлення настроювання від постачальника послуг. Ці установки можна переглянути або видалити <sup>в</sup> конфігураціях.

## **Керування назвою точки доступу**

Натисніть та виберіть **Інструменти** <sup>&</sup>gt; **Установки** <sup>&</sup>gt;**З'єднання** <sup>&</sup>gt;**Кер. назвою ТД**.

За допомогою послуги управління назвами точок доступу можна забороняти <sup>з</sup>'єднання пакетної доступу можна забороняти з єднання пакетної — 205<br>передачі даних та дозволяти пристрою використовувати лише певні точки доступу для пакетної передачі даних.

Ця установка доступна лише у випадку, якщо Ваша SIM-картка підтримує послугу керування точками доступу.

Щоб увімкнути чи вимкнути послугу керування або редагування дозволених точок доступу, виберіть **Опції**, <sup>а</sup> потім виберіть відповідну опцію. Для зміни цих опцій потрібний PIN2-код. Щоб отримати код, зверніться до свого постачальника послуг.

## **Установки програми**

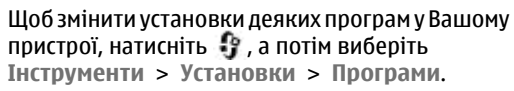

Щоб редагувати установки, можна також <sup>в</sup> кожній програмі вибрати **Опції** <sup>&</sup>gt;**Установки**.

# **Пошук та усунення несправностей**

Щоб переглянути питання та відповіді щодо Вашого пристрою, відвідайте сторінки служби підтримки пристрою за адресою [www.nseries.com/support](http://www.nseries.com/support) .

#### **Питання: Які в мене паролі для коду блокування, PIN-коду та коду PUK?**

Відповідь: Стандартний код блокування: **12345**. Якщо не вдається пригадати код блокування, зверніться до постачальника свого пристрою. Якщо не вдається пригадати PIN-код або код PUK чи якщо такий код не був отриманий, зверніться до оператора стільникової мережі. Інформацію про паролі можна отримати у постачальника точки доступу, наприклад, у комерційного постачальника Інтернет-послуг (ISP) чи оператора стільникової мережі.

#### **Питання: Як мені закрити програму, що не відповідає?**

Відповідь: Натисніть та потримайте  $\cdot$ . Щоб закрити програму, перейдіть до неї і натисніть клавішу **C** . Музичний плеєр шляхом натискання **C** не закривається. Щоб закрити музичний плеєр, виберіть його зі списку та виберіть **Опції** <sup>&</sup>gt; **Вихід**.

#### **Питання: Чому зображення мають брудний вигляд?**

Відповідь: Переконайтеся, що поверхня об'єктива камери чиста.

#### **Питання: Чому при кожному вмиканні пристрою на екрані пропадають, знебарвлюються або <sup>з</sup>'являються яскраві крапки?**

Відповідь: Це особливість цього типу дисплея. Деякі дисплеї можуть містити пікселі або точки, що постійно залишаються увімкненими або вимкненими. Це нормальне явище, яке не <sup>є</sup> дефектом.

#### **Питання: Чому мій пристрій не може встановити <sup>з</sup>'єднання GPS?**

Відповідь: Ознайомтеся <sup>з</sup> докладнішою інформацією про GPS, GPS-приймач, сигнали супутника та дані про місцезнаходження, наведені <sup>в</sup> цьому посібнику користувача. [Pozrite](#page-104-0) si "[Позиціонування](#page-104-0) (GPS)" str. 105.

#### **Питання: Чому я не можу знайти пристрій свого друга, використовуючи <sup>з</sup>'єднання Bluetooth?**

Відповідь: Переконайтеся, що пристрої сумісні, обидва мають <sup>з</sup>'єднання Bluetooth та не знаходяться у прихованому режимі. Також упевніться, що відстань між пристроями не перевищує 10 метрів (33 фути) та що між ними немає стін та інших перешкод.

#### **Питання: Чому я не можу завершити <sup>з</sup>'єднання Bluetooth?**

Відповідь: Якщо до пристрою приєднано інший пристрій, можна завершити <sup>з</sup>'єднання <sup>з</sup> іншого пристрою або шляхом вимкнення <sup>з</sup>'єднання Bluetooth на своєму пристрої. Натисніть і виберіть **Інструменти** <sup>&</sup>gt;**Bluetooth** <sup>&</sup>gt; **Bluetooth** <sup>&</sup>gt;**Вимкнено**.

#### **Питання: Чому інші пристрої <sup>в</sup> домашній мережі не бачать файли, що зберігаються в моєму пристрої?**

Відповідь: Переконайтеся, що Ви настроїли установки домашньої мережі, що у Вашому пристрої увімкнено обмін вмістом, <sup>а</sup> також що інший пристрій сумісний <sup>з</sup> UPnP.

#### **Питання: Що робити, якщо припиняє функціонувати <sup>з</sup>'єднання <sup>з</sup> домашньою мережею?**

Відповідь: Вимкніть <sup>з</sup>'єднання <sup>з</sup> бездротовою локальною мережею <sup>в</sup> пристрої та на сумісному ПК, <sup>а</sup> потім увімкніть його знову. Якщо це не допоможе, перезапустіть сумісний ПК та Ваш пристрій. Якщо <sup>з</sup>'єднання все ще не працює, змініть конфігурацію установок бездротової локальної мережі як на сумісному ПК, так і <sup>в</sup> пристрої. Pozrite si "[Бездротова](#page-131-0) локальна мережа[" str. 132.](#page-131-0) [Pozrite si "](#page-199-0)Установки <sup>з</sup>'єднання[" str. 200.](#page-199-0)

#### **Питання: Чому <sup>в</sup> домашній мережі я не бачу сумісний ПК у своєму пристрої?**

Відповідь: Якщо на сумісному ПК використовується програма захисту мережевого доступу (брандмауер), переконайтеся, що вона дозволяє домашньому мультимедійному серверу використовувати зовнішні <sup>з</sup>'єднання (домашній мультимедійний сервер можна додати до списку дозволених програм у програмі захисту мережевого доступу). В установках програми захисту мережевого доступу перевірте, чи ця програма дозволяє потік даних на наступні порти: 1900, 49152, 49153 та 49154. Деякі пристрої точки доступу бездротової локальної мережі мають вбудовану програму захисту мережевого доступу. У такому випадку

перевірте, чи не блокує програма захисту мережевого доступу у пристрої точки доступу потік даних на такі порти: 1900, 49152, 49153 та 49154. Пересвідчіться, що установки бездротової локальної мережі ідентичні у пристрої та на сумісному ПК.

#### **Питання: Чому я не можу використовувати точку доступу до бездротової локальної мережі (WLAN), хоч я знаю, що знаходжуся в межах її покриття?**

Відповідь: Можливо, точка доступу до бездротової локальної мережі використовує прихований ідентифікатор набору послуг (SSID). Можна отримати доступ до мереж, які використовують прихований ідентифікатор SSID, лише якщо відомо правильний ідентифікатор SSID та створено точку доступу до Інтернету для бездротової локальної мережі (WLAN) на вашому пристрої Nokia.

#### **Питання: Як вимкнути бездротову локальну мережу на моєму пристрої Nokia?**

Відповідь: Бездротова локальна мережа на пристрої Nokia вимикається, якщо не встановлено або не встановлюється <sup>з</sup>'єднання <sup>з</sup> іншою точкою доступу та не виконується пошук доступних мереж. Щоб ще зменшити споживання енергії акумулятора, Ви можете

вказати, щоб Ваш пристрій Nokia сканував рідше або не сканував наявність мереж у фоновому режимі. Мережа WLAN вимикається <sup>в</sup> проміжках між скануваннями у фоновому режимі.

Щоб змінити установки сканування у фоновому режимі:

- 1. Натисніть і виберіть **Інструменти** <sup>&</sup>gt; **Установки** <sup>&</sup>gt;**З'єднання** <sup>&</sup>gt;**WLAN**.
- <mark>2. Щоб збільшити інтервал часу для сканування</mark> у фоновому режимі, встановіть час у **Сканувати мережі**. Щоб припинити сканування у фоновому режимі, виберіть **Показати доступн. WLAN** <sup>&</sup>gt;**Ніколи**.
- 3. Щоб зберегти ці зміни, натисніть **Назад**. Коли опцію **Показати доступн. WLAN** встановлено як **Ніколи**, піктограма доступності WLAN не відображається <sup>в</sup> режимі очікування. Проте Ви можете сканувати наявність мережі WLAN вручну та <sup>з</sup>'єднуватися <sup>з</sup> мережами WLAN, як звичайно.

#### **Питання: Якя можу зберегти свої дані перед їх видаленням?**

Відповідь: Щоб зберегти дані, використовуйте програмне забезпечення Nokia Nseries PC Suite для синхронізації або створення резервної копії всіх даних на сумісному комп'ютері. Можна також надіслати дані на сумісний пристрій через **209** <sup>з</sup>'єднання Bluetooth. Дані також можна зберегти на сумісній картці пам'яті.

#### **Питання: Що робити, якщо пам'ять заповнена?**

Відповідь: Видаліть об'єкти <sup>з</sup> пам'яті пристрою та запам'ятовувального пристрою. Якщо на пристрої відображається повідомлення **Недостатньопам'ятідлявиконанняоперації. Видаліть якісь дані.** або **Пам'ять майже повна. Видаліть якісь дані <sup>з</sup> пам'яті телефону.** під час одночасного видалення об'єктів, видаляйте їх по черзі, починаючи <sup>з</sup> об'єктів найменшого розміру. <u>Pozrite si</u>

"[Звільнення](#page-24-0) пам'яті" str. 25.

#### **Питання: Чому я не можу вибрати контакт для повідомлення?**

Відповідь: У контактній картці немає телефонного номера, адреси або адреси електронної пошти. Натисніть  $\cdot$  , виберіть **Контакти**, відповідний контакт та відредагуйте контактну картку.

#### **Питання: Як можна завершити <sup>з</sup>'єднання даних, якщо пристрій починає <sup>з</sup>'єднуватися знову і знову?**

Відповідь: Пристрій може намагатися завантажити мультимедійне повідомлення <sup>з</sup> центру обробки мультимедійних повідомлень. Щоб зупинити встановлення пристроєм

з'єднання передачі даних, натисніть Та та виберіть **Повідомл.** <sup>&</sup>gt;**Опції** <sup>&</sup>gt;**Установки** <sup>&</sup>gt; **Мультим. повідомл.** <sup>&</sup>gt;**Завант. мультимед.** і **Вручну**, щоб центр обробки мультимедійних повідомлень зберігав повідомлення для їх завантаження у майбутньому, або **Вимкнено**, щоб ігнорувати всі вхідні мультимедійні повідомлення. Якщо вибрано **Вручну**, то отримуватимуться оповіщення <sup>в</sup> разі надходження нового повідомлення до центру мультимедійних повідомлень. Якщо вибрати **Вимкнено**, пристрій не встановлюватиме жодних мережевих <sup>з</sup>'єднань, пов'язаних із мультимедійними повідомленнями. Щоб настроїти пристрій для використання <sup>з</sup>'єднання пакетної передачі даних лише для запуску програми або виконання дії, яка його потребує, натисніть і виберіть **Інструменти** <sup>&</sup>gt; **Установки** <sup>&</sup>gt;**З'єднання** <sup>&</sup>gt;**Пакетні дані** <sup>&</sup>gt; **З'єдн. пакетних даних** > **Коли потрібно**. Якщо це не допомогло, вимкніть пристрій та увімкніть його знову.

#### **Питання: Чому мені не вдається <sup>з</sup>'єднати пристрій зі своїм ПК?**

Відповідь: Переконайтеся, що ви користуєтеся найновішою версією Nokia Nseries PC Suite, <sup>а</sup> також що він встановлений та функціонує на сумісному ПК. Щоб отримати детальну інформацію щодо використання Nokia Nseries PC **<sup>210</sup>** Suite, див. довідку до програмного забезпечення Nokia Nseries PC Suite абовідвідайте сторінку служби підтримки Nokia.

#### **Питання: Чи можна використовувати пристрій як факс-модем із сумісним ПК?**

Відповідь: Пристрій не можна використовувати як факс-модем. Однак за допомогою переадресації дзвінка (послуга мережі) можна переадресовувати вхідні факсові дзвінки на інший номер факсу.

#### **Питання: Чому пристрою не вдається знайти жодних гідів програм?**

Відповідь: Виберіть **Опції** <sup>&</sup>gt;**Повторне сканування**. Якщо це не допомогло, виберіть **Опції** <sup>&</sup>gt;**Установки**, щоб переглянути **Стан системи**. Якщо сигнал слабкий або відсутній, змініть місцезнаходження. Закрийте та відкрийте діалогове вікно **Установки**, щоб побачити, чи не покращився сигнал.

#### **Питання: Що робити, якщо підпора від'єднається?**

Відповідь: Наприклад, у разі падіння пристрою підпора може від'єднатися, але її можна приєднати знову.

# **Додатки**

**Výstraha:** Використовуйте лише ті акумулятори, зарядні пристрої та аксесуари, які ухвалено компанією Nokia для використання саме <sup>з</sup> цією моделлю. Внаслідок використання інших типів пристроїв можуть стати недійсними будь-які гарантії та дозволи, <sup>а</sup> також це може бути небезпечним.

Із питань придбання ухвалених аксесуарів зверніться <sup>в</sup> найближчу авторизовану точку продажу. Щоб від'єднати шнур живлення будьякого аксесуара, необхідно потягнути за штепсель, а не за шнур.

# **Акумулятор**

## **Інформація про акумулятор і зарядний пристрій**

Ваш пристрій живиться від акумулятора, що перезаряджається. Цей пристрій має використовуватися із акумулятором BL-5F. Цей пристрій призначений для використання із такими зарядними пристроями: AC-5. Акумулятор можна заряджати та розряджати сотні разів, але при цьому він поступово зношується. Якщо тривалість роботи акумулятора <sup>в</sup> режимах розмови та очікування стала помітно меншою, ніж звичайно, замініть акумулятор. Використовуйте лише ухвалені акумулятори Nokia і заряджайте свій акумулятор лише за допомогою ухвалених зарядних пристроїв Nokia, призначених для цього виробу. Використання несхваленого акумулятора або зарядного пристрою може спричинити ризик займання, вибуху, витікання рідини або інші небезпеки.

Точний номер моделі зарядного пристрою може змінюватися залежно від типу штекера. Варіант

штекера визначається одним із таких кодів: E, EB, X, AR, U, A, C або UB.

Якщо акумулятор використовується вперше або не використовувався довгий час, можливо, буде необхідно для початку заряджання приєднати зарядний пристрій, від'єднати, <sup>а</sup> потім приєднати знову. Якщо акумулятор повністю розряджено, то пройде деякий час, перш ніж на дисплеї з'явиться індикатор зарядження або можна буде робити дзвінки.

Завжди вимикайте пристрій і від'єднуйте від нього зарядний пристрій, перш ніж виймати акумулятор.

Коли зарядний пристрій не використовується, вимкніть його <sup>з</sup> електричної розетки та від'єднайте від виробу. Не залишайте повністю заряджений акумулятор <sup>з</sup>'єднаним із зарядним пристроєм, оскільки надмірне зарядження скорочує строк служби акумулятора. Якщо повністю заряджений акумулятор не використовувати, він <sup>з</sup> часом розрядиться.

Завжди намагайтеся зберігати акумулятор при температурі від 15°C до 25°C (від 59°F до 77°F). Екстремальні температури знижують ємність та тривалість роботи акумулятора. Пристрій <sup>з</sup> дуже нагрітим чи дуже охолодженим акумулятором може тимчасово не працювати. Робота акумулятора особливо обмежується при температурах значно нижче 0°С.

Оберігайте акумулятори від короткого замикання. Випадкове коротке замикання можливе у випадках, коли якийсь металевий предмет, наприклад, монета, скріпка або ручка <sup>з</sup>'єднує безпосередньо позитивний (+) та негативний (-) полюси акумулятора. (На акумуляторі вони мають вигляд металевих смужок.) Це може статися у випадках, коли запасний акумулятор перебуває <sup>в</sup> кишені або сумочці. Коротке замикання полюсів може викликати пошкодження акумулятора або об'єкта, що <sup>з</sup>'єднав контакти.

Не кидайте акумулятори у вогонь, оскільки вони можуть вибухнути. При пошкодженні акумулятори також можуть вибухнути. Утилізуйте акумулятори згідно <sup>з</sup> місцевими нормативними положеннями. Якшо це можливо, здайте, будь ласка, акумулятори на повторну переробку. Не викидайте акумулятори як побутове сміття.

Не розбирайте, не розрізайте, не відкривайте, не роздавлюйте, не згинайте, не деформуйте, не проколюйте і не ріжте елементи телефону чи акумулятори. У випадку протікання акумулятора будьте обережні, щоб рідина не потрапила на

шкіру або <sup>в</sup> очі. Якщо рідина таки потрапила на шкіру чи <sup>в</sup> очі, негайно промийте їх водою і зверніться до лікаря.

Не змінюйте, не переробляйте акумулятор, не намагайтеся вставити <sup>в</sup> нього сторонні об'єкти, не занурюйте <sup>в</sup> воду та не піддавайте його впливу води або інших рідин.

Невідповідне використання акумулятора може призвести до займання, вибуху або інших небезпек. Якщо пристрій або акумулятор впав, особливо на жорстку поверхню, і ви вважаєте, що акумулятор пошкоджений, віднесіть його <sup>в</sup> сервісний центр, перш ніж продовжити користуватися ним.

Користуйтесь акумулятором лише за прямим призначенням. Ніколи не користуйтесь пошкодженими акумуляторами або зарядними пристроями. Зберігайте акумулятор у недоступних для дітей місцях.

## **Вказівки щодо справжності акумуляторів Nokia**

Завжди використовуйте справжні акумулятори Nokia задля Вашої безпеки. Щоб впевнитись, що Ви встановлюєте оригінальний акумулятор Nokia, придбайте його <sup>в</sup> авторизованого дилера

**Акумулятор**Акумулятор

Nokia та перевірте голограмну наліпку, виконавши наведені нижче дії:

Успішне виконання цих дій не дає повноїгарантії справжності акумулятора. Якщо у Вас виникли сумніви щодо того, чи Ваш акумулятор <sup>є</sup> справжнім оригінальним акумулятором Nokia, не використовуйте його, <sup>а</sup> віднесіть до найближчого авторизованого сервісного центру або дилера Nokia, щоб отримати допомогу. Ваш авторизований сервісний центр або дилер Nokia перевірить акумулятор на справжність. Якщо справжність не можна підтвердити, поверніть акумулятор продавцю.

## **Перевірка захисної голограми**

1. Дивлячись на голограму на наліпці, Ви повинні побачити символ Nokia – руки, що <sup>з</sup>'єднуються, під одним кутом, та логотип Nokia Original Enhancements – під іншим кутом.

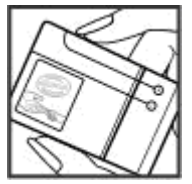

<mark>2. Повертаючи голограму під</mark> кутом ліворуч, праворуч, донизу та вгору, Ви маєте побачити 1, 2, 3 та 4 крапки на кожній стороні відповідно.

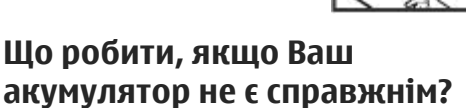

Якщо Ви не можете підтвердити, що Ваш акумулятор Nokia <sup>з</sup> голограмою <sup>є</sup> справжнім акумулятором Nokia, будь ласка, не використовуйте даний акумулятор. Віднесіть його до найближчого авторизованого сервісного центру або дилера Nokia, щоб отримати допомогу. Використання акумулятора, не ухваленого виробником, <sup>є</sup> небезпечним та може призвести до неналежної роботи або пошкодження Вашого пристрою та його аксесуарів. Внаслідок цього також можуть стати недійсними будь-які гарантії та дозволи щодо пристрою.

Щоб дізнатися більше про оригінальні акумулятори Nokia, відвідайте веб-сайт [www.nokia.com/battery](http://www.nokia.com/battery).

# **Догляд та технічне обслуговування**

Ваш пристрій <sup>є</sup> результатом спільної діяльності розробників та виконавців вищої кваліфікації і потребує обережного поводження. Наведені нижче рекомендації допоможуть Вам дотримуватись всіх вимог гарантійного обслуговування.

- Оберігайте пристрій від вологи. Атмосферні опади, волога та будь-які рідини можуть містити мінерали, які призводять до корозії електронних схем. Якщо Ваш пристрій намокне, вийміть акумулятор і дайте пристрою повністю висохнути, перш ніж встановлювати акумулятор на місце.
- ● Не використовуйте та не зберігайте пристрій у запилених чи брудних місцях. Його рухомі частини та електронні компоненти можуть пошкодитися.
- ● Не зберігайте пристрій у місцях із високою температурою. Високі температури можуть скоротити термін служби електронних пристроїв, викликати пошкодження акумулятора та деформацію або розплавлення пластмаси.
- $\bullet$  Не зберігайте пристрій у місцях із низькою функціонування. **216**температурою. Коли пристрій після

охолодження нагрівається до своєї нормальної температури, всередині пристрою може з'явитися волога, яка може пошкодити електронні плати.

- Не намагайтеся відкрити пристрій способами, не описаними у цьому посібнику.
- ● Не кидайте, не бийте та не трусіть пристрій. Грубе поводження <sup>з</sup> пристроєм може призвести до виходу <sup>з</sup> ладу внутрішніх електронних плат і точної механіки.

Жорсткі диски <sup>є</sup> чутливими компонентами, які вимагають обережного поводження. Вплив, спричинений ударами, вібрацією, киданням, інше неналежне поводження з пристроєм, дуже низька або дуже висока температура, <sup>а</sup> також вологість та рідини можуть вивести жорсткі диски <sup>з</sup> ладу та призвести до втрати або пошкодження даних.

- ● Не використовуйте для чищення пристрою їдкі хімікати, сильні миючі засоби та розчини.
- ● Не фарбуйте пристрій. Фарба може заблокувати рухомі частини та порушити їх належне функціонування.
- Для чищення будь-яких лінз, наприклад об'єктива камери або лінз сенсора відстані, користуйтеся <sup>м</sup>'якою чистою сухою тканиною.
- Користуйтесь лише запасною антеною, що входить до комплекту постачання або <sup>є</sup> ухваленою. Неухвалені антени, модифікації або додатки можуть пошкодити пристрій і можуть порушити нормативні положення щодо використання радіопристроїв.
- Використовуйте зарядні пристрої у приміщенні.
- Завжди створюйте резервні копії даних, які необхідно зберігати, наприклад, контактів та нотаток календаря.
- ● Для перезавантаження пристрою час від часу з метою підтримання оптимальної ефективності роботи вимикайте пристрій та виймайте акумулятор.

Ці рекомендації однаково стосуються Вашого пристрою, акумулятора, зарядного пристрою та будь-якого аксесуара. Якщо будь-який пристрій не працює належним чином, віднесіть його до найближчого сервісного центру для технічного обслуговування.

# **Утилізація**

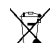

Перекреслена корзина <sup>з</sup> колесами, зображена на Вашому виробі, документації або упаковці, означає, що після завершення терміну експлуатації усі електричні та електронні вироби й акумулятори підлягають утилізації окремо від звичайного сміття. Ця вимога застосовується <sup>в</sup> Європейському Союзі та <sup>в</sup> інших країнах, де доступні системи окремої утилізації. Не викидайте ці вироби <sup>з</sup> несортованими міськими відходами.

Здаючи вироби до спеціального пункту на повторну переробку, Ви допомагаєте перешкодити неконтрольованій утилізації цих виробів і сприяєте повторному використанню матеріальних ресурсів. Детальніші відомості можна отримати у пункті продажу, де було придбано виріб, у місцевої інстанції, що займається переробкою сміття та відходів, <sup>в</sup> організацій Вашої країни, які стежать за належною утилізацією виробів, або у місцевого представника Nokia. Екологічну декларацію до виробу або інструкції щодо утилізації застарілого виробу можна знайти на веб-сайті [www.nokia.com](http://www.nokia.com) у розділі Вашої країни.

# **Додаткова інформація щодо безпеки**

# **Малі діти**

До складу Вашого пристрою та його аксесуарів можуть входити компоненти малого розміру. Тримайте їх у місцях, недоступних для маленьких дітей.

# **Робоче середовище**

Цей пристрій відповідає вимогам щодо радіочастот за умови використання у нормальному робочому положенні біля вуха або за умови розміщення на відстані щонайменше 1,5 сантиметр (5/8 дюйма) від тіла. Коли для роботи пристрою під час носіння на тілі використовується чохол, затискач або утримувач, він не повинен містити металевих частин, <sup>а</sup> пристрій повинен розміщуватися на вищезгаданій відстані від Вашого тіла.

Для передачі файлів даних або повідомлень пристрою потрібне якісне <sup>з</sup>'єднання <sup>з</sup> мережею. У деяких випадках передача файлів даних може бути відкладена до моменту, поки таке <sup>з</sup>'єднання не стане доступним. Поки триватиме передача, лікарнях та медичних закладах може **<sup>218</sup>**

забезпечте виконання наведених вище інструкцій щодо відстані віддалення.

Складові пристрою намагнічені, тому пристрій може притягувати металеві предмети. Не розташовуйте кредитні картки або інші магнітні носії поруч із пристроєм, оскільки це може призвести до видалення інформації, що зберігається на них.

# **Медичне обладнання**

Робота будь-якого обладнання, що передає радіосигнали, зокрема бездротових телефонів, може перешкоджати нормальному функціонуванню медичного обладнання, що не має належного захисту. З питань належного захисту медичного обладнання від зовнішнього радіочастотного випромінювання та <sup>з</sup> інших питань, пов'язаних <sup>з</sup> цим, необхідно проконсультуватися <sup>з</sup> медичними працівниками або виробниками відповідного обладнання. Вимикайте свій пристрій вмедичних закладах, де цього вимагають відповідні оголошення. У

використовуватися обладнання, чутливе до зовнішнього радіочастотного випромінювання.

### **Імплантовані медичні пристрої**

Виробники медичних пристроїв рекомендують тримати бездротовий пристрій на мінімальній відстані 15,3 сантиметра (6 дюймів) від імплантованого медичного пристрою (наприклад, від кардіостимулятора або імплантованого дефібрилятора серця), щоб уникнути виникнення перешкод у роботі медичного пристрою. Особи, які мають подібні пристрої, повинні:

- Завжди тримати увімкнений бездротовий пристрій на відстані не менше 15,3 сантиметра (6 дюймів) від медичного пристрою.
- Не носіть пристрій у нагрудній кишені.
- Тримати бездротовий пристрій біля вуха, протилежного до боку розміщення кардіостимулятора, щоб максимально зменшити можливість виникнення перешкод.
- Негайно вимикати бездротовий пристрій за найменшої підозри виникнення перешкод.
- Уважно читати та виконувати інструкції виробника імплантованого медичного пристрою.

Якщо у Вас виникли питання щодо використання бездротового пристрою <sup>з</sup> імплантованим

медичним пристроєм, порадьтесь зі своїм лікарем.

# **Слухові апарати**

Деякі цифрові бездротові пристрої можуть створювати перешкоди окремим слуховим апаратам. Якщо такі перешкоди виникають, зверніться до свого постачальника послуг.

# **Автомобілі**

Радіочастотні сигнали можуть шкідливо діяти на неправильно встановлені електронні системи або на електронні системи, що не мають належного захисту, <sup>в</sup> автомобілях (наприклад, електронні системи вприскування палива, електронні протиковзні (протиблокувальні) гальмівні системи, електронні системи регулювання швидкості, системи роботи повітряної подушки). Для отримання детальнішої інформації зверніться до виробника Вашого автомобіля чи будь-якого встановленого <sup>в</sup> ньому обладнання або до представника виробника.

Встановлення пристрою <sup>в</sup> автомобілі та його технічне обслуговування повинні проводити тільки кваліфіковані спеціалісти. Порушення правил встановлення або технічного обслуговування може призвести до виникнення **<sup>219</sup>**

небезпеки або скасування будь-якої гарантії на пристрій. Регулярно перевіряйте правильність встановлення та функціонування усього обладнання бездротового пристрою у Вашому автомобілі. Не зберігайте та не переносьте вогненебезпечні рідини, гази або вибухові речовини у тих самих відділеннях, що і пристрій, його частини та аксесуари. Власникам автомобілів, обладнаних повітряною подушкою, необхідно пам'ятати про те, що повітряні подушки роздуваються <sup>з</sup> дуже великою силою. Не розміщуйте будь-які об'єкти, в тому числі встановлюване та переносне бездротове обладнання, над повітряною подушкою або <sup>в</sup> зоні її розгортання. В разі неправильного встановлення бездротового обладнання <sup>в</sup> автомобілі розгортання повітряної подушки може призвести до серйозних травм.

Користування пристроєм під час польоту повітряним транспортом заборонене. Вимкніть свій пристрій перед посадкою на літак. Користування бездротовими пристроями зв'язку на борту літака може бути небезпечним для роботи літака, може порушувати функціонування радіотелефонної мережі та суперечити закону.

# **Потенційно вибухонебезпечні середовища**

Вимкніть свій пристрій, якщо Ви перебуваєте <sup>в</sup> будь-якому потенційно вибухонебезпечному середовищі, та виконуйте всі пов'язані <sup>з</sup> цим інструкції та вказівки. До потенційно вибухонебезпечних середовищ відносяться місця, <sup>в</sup> яких зазвичай рекомендується вимикати двигун автомобіля. Іскри <sup>в</sup> таких місцях можуть призвести до вибуху або пожежі, <sup>а</sup> <sup>в</sup> результаті – до ушкоджень і навіть смерті. Вимикайте пристрій, коли перебуваєте біля пунктів заправки паливом, наприклад поблизу газових насосів на станціях технічного обслуговування. Дотримуйтесь обмежень щодо використання радіообладнання на складах палива, об'єктах зберігання та розповсюдження палива, на хімічних підприємствах або <sup>в</sup> місцях виконання вибухових робіт. Потенційно вибухонебезпечні середовища досить часто, але не завжди чітко позначені. Прикладами таких середовищ <sup>є</sup> приміщення під палубою човнів, місця збереження та транспортування хімікатів, місця із повітрям, що містить хімікати або дрібні частинки, наприклад, пісок, пил або металевий порошок. Потрібно звернутися до виробника транспортного засобу, <sup>в</sup> якому використовується стиснутий нафтовий газ (наприклад, пропан або бутан), щоб <sup>з</sup>'ясувати, чи безпечно використовувати цей пристрій поблизу такого транспортного засобу.

# **Виклик служби екстреної допомоги**

**Dôležité:** Цей пристрій працює завдяки використанню радіосигналів, бездротових мереж, наземних ліній зв'язку і запрограмованих користувачем функцій. Якщо пристрій підтримує голосові дзвінки через Інтернет (Інтернетдзвінки), активуйте Інтернет-дзвінки та стільниковий телефон. Пристрій буде намагатись здійснити екстрений дзвінок за допомогою стільникових мереж і через Вашого постачальника послуги Інтернет-дзвінків, якщо обидва активовані. Неможливо гарантувати зв'язок у будь-якому середовищі. Ніколи повністю не покладайтеся на будь-який засіб бездротового зв'язку у випадку особливо важливих дзвінків (наприклад, виклику швидкої допомоги).

Для виклику екстреної служби:

1. Якщо пристрій не увімкнено, увімкніть його. Перевірте наявність сигналу належної потужності. Залежно від Вашого пристрою,

можливо, буде необхідно зробити наведене нижче:

- Вставте SIM-картку, якщо вона використовується у Вашому пристрої.
- ● Скасуйте певні обмеження на дзвінки, які активовані у Вашому пристрої.
- Змініть режим <sup>з</sup> режиму офлайн або режиму польоту на активний режим.
- 2. Натисніть клавішу завершення стільки разів, скільки потрібно, щоб очистити дисплей і підготувати пристрій до дзвінків.
- 3. Введіть офіційний номер виклику екстреної служби, дійсний у місцевості, де Ви зараз перебуваєте. У різних місцевостях екстрені номери різняться.
- 4. Натисніть клавішу дзвінка.

Під час екстреного дзвінка вкажіть всю необхідну інформацію якомога точніше. Ваш бездротовий пристрій може виявитися єдиним засобомзв'язку умісці виникнення надзвичайної ситуації. Не завершуйте дзвінок, поки Вам не дозволять це зробити.

# **ІНФОРМАЦІЯ ЩОДО СЕРТИФІКАЦІЇ КОЕФІЦІЄНТА ПИТОМОГО ПОГЛИНАННЯ (SAR)**

#### **Цей мобільний пристрій відповідає рекомендаціям щодо випромінювання радіохвиль.**

Ваш мобільний пристрій випромінює та приймає радіохвилі. Він розроблений таким чином, щоб не перевищувати рекомендовані міжнародними вимогами обмеження на вплив, що спричиняється радіохвилями. Ці вимоги були розроблені незалежною науковою організацією ICNIRP (Міжнародна комісія із захисту від неіонізуючої радіації) і мають запас надійності для гарантування безпеки всім особам незалежно від віку або стану здоров'я.

У вимогах щодо випромінювання для мобільних пристроїв використовується одиниця вимірювання, яка називається коефіцієнтом питомого поглинання (SAR). Ліміт коефіцієнта питомого поглинання у вимогах ICNIRP становить 2,0 Вт/кг на 10 грам живої тканини. Вимірювання питомого коефіцієнта поглинання проводяться <sup>в</sup> стандартних робочих положеннях, коли пристрій випромінює найвищий сертифікований рівень енергії <sup>в</sup> усіх діапазонах частот, що

перевіряються. Фактичний коефіцієнт питомого поглинання пристрою під час роботи може бути нижчим за максимальне значення, оскільки пристрій розроблений таким чином, що він використовує лише потужність, достатню для підтримання зв'язку <sup>з</sup> мережею. Потужність змінюється в залежності від багатьох факторів, наприклад, від відстані до базової станції. Відповідно до директив ICNIRP найвище значення коефіцієнта питомого поглинання для цього пристрою під час використання біля вуха становить 0,91 Вт/кг .

Під час використання аксесуарів і додаткових пристроїв значення коефіцієнта питомого поглинання може змінюватися. Значення коефіцієнта питомого поглинання можуть відрізнятися <sup>в</sup> залежності від національних вимог щодо вимірювання і тестування та від діапазону частот мережі. Додаткова інформація щодо SAR (Коефіцієнта питомого поглинання) може бути наведена <sup>в</sup> розділі <sup>з</sup> інформацією про виріб на веб-сторінці [www.nokia.com](http://www.nokia.com).

# **Symboly/ Čísla**

**Register**

### **"Photos"**

активна панельінструментів [82](#page-81-0) впорядкування файлів [89](#page-88-0)

### **D**

**DLNA [98](#page-97-0)DRM (digital rights management - керування цифровими правами) [122](#page-121-0)**

#### **E**

**Excel, Microsoft [178](#page-177-0)**

#### **F**

**FM-радіо [68](#page-67-0)**

### **G**

**GPS**

запити про місцезнаходження [107](#page-106-0) **GPS (Глобальна система позиціонування) [105](#page-104-0)**

**IIAP (точки доступу до Інтернету) [134](#page-133-0)**

### **M**

**MMS (послуга мультимедійних повідомлень) [148](#page-147-0), [150](#page-149-0)**

#### **N**

**N-Gage [34](#page-33-0)** установки [39](#page-38-0)

#### **P**

**PictBridge [93](#page-92-0) PIN-2-код [23](#page-22-0) PIN-код [23](#page-22-0) PowerPoint, Microsoft [179](#page-178-0)**

#### **Q**

**Quickmanager [179](#page-178-0) Quickpoint [179](#page-178-0) Quicksheet [178](#page-177-0) Quickword [178](#page-177-0)**

#### **R**

**RDS (Інформаційна система радіо) [68](#page-67-0) RealPlayer [120](#page-119-0)**

### **S**

**SIM-картка** повідомлення [155](#page-154-0) **SIP [205](#page-204-0)SMS (послуга коротких повідомлень) [148](#page-147-0)**

#### **U**

**UPIN-код [23](#page-22-0) UPnP (Універсальна архітектура підключення) [98](#page-97-0) UPUK-код [23](#page-22-0)**

#### **V**

**Visual Radio [68](#page-67-0)**

#### **W**

**WEP [203](#page-202-0)Word, Microsoft [178](#page-177-0) WPA [204](#page-203-0)**

**223**

**А**

**автоматичне оновленнядати/часу [142](#page-141-0) автотаймер, камера [80](#page-79-0) адресна книга** Pozrite si контакти

**аксесуари** Pozrite si додатки **активна панельінструментів [78](#page-77-0)** у "Photos" [89](#page-88-0) у камері [75](#page-74-0) **альбоми, мультимедіа [90](#page-89-0)**

### **Б**

**бездротова ЛОМ (WLAN) [132](#page-131-0) безпека SIM-картки [193](#page-192-0) блокування** клавіатура [194](#page-193-0) **блокування клавіатури [32](#page-31-0), [194](#page-193-0)браузер** завантаження [128](#page-127-0)закладки [128](#page-127-0) захист [130](#page-129-0)кеш-пам'ять [129](#page-128-0)міні-програми [127](#page-126-0) перегляд сторінок [124](#page-123-0), [126](#page-125-0)**голосові програми [187](#page-186-0) <sup>224</sup>**

установки [130](#page-129-0) **будильник [142](#page-141-0) буфер обміну, копіювання в [148](#page-147-0)**

#### **В**

**валюта**конвертер [180](#page-179-0) **введення тексту [146](#page-145-0) веб-з'єднання [124](#page-123-0) веб-канали, новини [127](#page-126-0) веб-канали новин [127](#page-126-0) веб-ТБ**гіди програм [50](#page-49-0) записування програм [50](#page-49-0) перегляд програм [50](#page-49-0) установки [50](#page-49-0) **веб-щоденники [127](#page-126-0) вимкнення звука [163](#page-162-0) Високошвидкіснийпакетний канал доступу (HSDPA). [41](#page-40-0) вихідні, повідомлення [145](#page-144-0) віддалена поштова скринька [152](#page-151-0) віддалений режим SIM [139](#page-138-0) відеодзвінки [165,](#page-164-0) [167](#page-166-0)** опції під час [166](#page-165-0) **відеокліпи** спільна [167](#page-166-0)

**Відеоцентр [47](#page-46-0)** завантаження [47](#page-46-0)перегляд [47](#page-46-0) **відмова у дзвінках [163](#page-162-0) відтворення** повідомлення [151](#page-150-0) **відхилення дзвінка [163](#page-162-0) Вікна N-Gage [34](#page-33-0) вікно списку меню [46](#page-45-0) вікно таблиці меню [46](#page-45-0) внутрішній акумулятор** збереження енергії [24](#page-23-0) установка енергозберігаючої заставки [192](#page-191-0) **встановлення програм [183](#page-182-0) вхідні, повідомлення [150](#page-149-0) Ггалерея** потокові посилання [97](#page-96-0)**Галерея** звуки [96](#page-95-0) **гарнітура [39](#page-38-0) годинник [45](#page-44-0), [142](#page-141-0) головне меню [46](#page-45-0) голосові дзвінки** Pozrite si дзвінки **голосові команди [164](#page-163-0), [187](#page-186-0)**

**Register**

**гучномовець [40](#page-39-0)**

### **Д**

**дата та час [142](#page-141-0) дзвінки [161](#page-160-0)** відповідь [163](#page-162-0) відхилення [163](#page-162-0) запис [123](#page-122-0)конференція [163](#page-162-0) опції під час [161](#page-160-0) протокол [172](#page-171-0) тривалість [171](#page-170-0) установки [197](#page-196-0) **дзвінки, на які відповідаєте [163](#page-162-0) дзвінок на очікуванні [164](#page-163-0) диктофон [123](#page-122-0) динамік [40](#page-39-0) діаграми, таблиці [178](#page-177-0) додатки [151](#page-150-0), [154](#page-153-0) домашня мережа [61,](#page-60-0) [98](#page-97-0)** копіювання файлів [102](#page-101-0) обмін вмістом [101](#page-100-0) **допоміжна GPS (A-GPS). [105](#page-104-0) друк** зображення [93](#page-92-0)

#### **Е**

**енергозберігаюча заставка [192](#page-191-0)**

**З<sup>з</sup>'єднання даних** З'єднання <sup>з</sup> ПК [140](#page-139-0) кабель [140](#page-139-0)менеджер пристроїв [189](#page-188-0) синхронізація [188](#page-187-0) **<sup>з</sup>'єднання <sup>з</sup> Інтернетом [124](#page-123-0)** Pozrite si aj браузер **завантаження [128](#page-127-0) заводські установки, відновлення [196](#page-195-0) загальна інформація [21](#page-20-0) закладки [128](#page-127-0) запис**дзвінки [123](#page-122-0) звуки [123](#page-122-0) **запис відеокліпів [82](#page-81-0) захист**WEP [203](#page-202-0)WPA [204](#page-203-0)веб-браузер [130](#page-129-0) сертифікати [194](#page-193-0) **захист авторських прав [122](#page-121-0) звукові повідомлення [148](#page-147-0) Зв'язок Bluetooth**адреса пристрою [138](#page-137-0) блокування пристроїв [139](#page-138-0) видимість пристрою [137](#page-136-0)

захист [137](#page-136-0)

надсилання даних [137](#page-136-0) об'єднання пристроїв у пару [138](#page-137-0) отримання даних [139](#page-138-0) увімкнення та вимкнення [137](#page-136-0)установки [136](#page-135-0) **знімальні плани, фото та відео [79](#page-78-0) зображення** друк [93,](#page-92-0) [94](#page-93-0) обмін <sup>в</sup> Інтернеті [94](#page-93-0) редагування [91](#page-90-0) **зустрічі, настройка [143](#page-142-0) <sup>з</sup>'єднання <sup>з</sup> комп'ютером [140](#page-139-0)** Pozrite si aj *з'єднання* даних **<sup>з</sup>'єднання пакетних даних** лічильники [171](#page-170-0) установки [204](#page-203-0) установки точки доступу [202](#page-201-0) **Іігри [34](#page-33-0) індикатори та піктограми. [30](#page-29-0)**

**Інтернет-мовлення**

відтворення [67](#page-66-0) **<sup>225</sup>**

завантаження [66](#page-65-0)каталоги [66](#page-65-0) пошук [65](#page-64-0) установки [64](#page-63-0) **інтернет-радіо** вибрані станції [71](#page-70-0) каталог станцій [72](#page-71-0) прослуховування [70](#page-69-0) установки [72](#page-71-0) **Інтернет-щоденники [127](#page-126-0) інформація про місцезнаходження [105](#page-104-0)**

### **К**

**кабельне <sup>з</sup>'єднання [140](#page-139-0) кабельне <sup>з</sup>'єднання USB [140](#page-139-0)календар [143](#page-142-0) калькулятор [182](#page-181-0) камера** автотаймер [80](#page-79-0) індикатори [75](#page-74-0) інформація про місцезнаходження [77](#page-76-0) колір [84](#page-83-0) опції [78](#page-77-0) освітлення [84](#page-83-0)режим відео [82](#page-81-0) режими [79](#page-78-0)

режим серійної зйомки [79](#page-78-0) **дзвінків [161](#page-160-0) <sup>226</sup>** режим фотозйомки [76](#page-75-0) спалах [78](#page-77-0)установки [83](#page-82-0) якість відео [85](#page-84-0) якість зображення [83](#page-82-0) **Карти [111](#page-110-0) кеш-пам'ять [129](#page-128-0)клавіатура [32](#page-31-0), [194](#page-193-0) кнопки регулювання гучності [40](#page-39-0) код блокування [23](#page-22-0) код захисту [23](#page-22-0) коди PUK [23](#page-22-0) коди доступу [23](#page-22-0) кодування символів [148](#page-147-0) конвертер [180](#page-179-0) контакти**видалення [174](#page-173-0) голосові позначки [174](#page-173-0) групи [177](#page-176-0) збереження [174](#page-173-0) зображення <sup>в</sup> [174](#page-173-0) копіювання [175](#page-174-0)надсилання [174](#page-173-0) редагування [174](#page-173-0) синхрон. [188](#page-187-0) стандартна інформація [175](#page-174-0) тони дзвінка [175](#page-174-0) **контактна інформація [21](#page-20-0)**

**контактна інформація Nokia [21](#page-20-0)конференц-дзвінки [163](#page-162-0) конфігурація**

Pozrite si установки **копіювання тексту у буфер обміну [148](#page-147-0) корисна інформація [21](#page-20-0)**

### **Л**

**ліцензії [122](#page-121-0) логотип оператора [192](#page-191-0)**

#### **М**

**майстер установок [27](#page-26-0) масштабування [77,](#page-76-0) [82](#page-81-0) медіа** RealPlayer [120](#page-119-0) диктофон [123](#page-122-0) музичний плеєр [58](#page-57-0) потокове [121](#page-120-0)радіо [68](#page-67-0) **менеджер <sup>з</sup>'єднань [135](#page-134-0) менеджер пристроїв [189](#page-188-0) менеджер програм [182](#page-181-0) менеджер файлів [186](#page-185-0) менеджер файлів у форматі Zip [180](#page-179-0) меню опцій для**

**Register**

**Міні-карта [126](#page-125-0) міні-програми [127](#page-126-0) Мовлення [189](#page-188-0) модуль захисту [196](#page-195-0) мої номери [174](#page-173-0) музичний плеєр [58](#page-57-0)** передача музики [62](#page-61-0) списки відтворення [60](#page-59-0) **мультимедійне меню [32](#page-31-0) мультимедійні повідомлення [148](#page-147-0), [150](#page-149-0)**

### **Н**

**набрані номери [171](#page-170-0) навігаційні інструменти [105](#page-104-0) Настойка ТВ [193](#page-192-0) нотатки [179](#page-178-0) нотатки днів народження [143](#page-142-0) нотатки зустрічей [143](#page-142-0) нотатки пам'яток [143,](#page-142-0) [179](#page-178-0) нотатки річниць [143](#page-142-0)**

#### **О**

**огляд сторінки [126](#page-125-0) оновлення програмного забезпечення [22](#page-21-0) опція закінчення усіх дзвінків [164](#page-163-0)**

**орієнтири [108](#page-107-0) особисті сертифікати [194](#page-193-0) Ппам'ять**кеш-пам'ять вебсторінки [129](#page-128-0) очищення [25](#page-24-0) **панель інструментів [75](#page-74-0), [89](#page-88-0) папка надісланих повідомлень [145](#page-144-0) передача музики [61](#page-60-0) перенесення даних [28](#page-27-0) персоналізація [43](#page-42-0), [191](#page-190-0) підпис, цифровий [195](#page-194-0) підтримка програми Java J2ME [182](#page-181-0) пісні [58](#page-57-0)повідомлення** голос [162](#page-161-0)електронна пошта [152](#page-151-0) мультимедіа [150](#page-149-0) папки для [145](#page-144-0) піктограма для вхідних повідомлень [150](#page-149-0) установки [155](#page-154-0) **повідомлення електронної пошти [152](#page-151-0) повідомлення стільникової трансляції [146](#page-145-0)**

**потокове мультимедіа [121](#page-120-0) потокові посилання [97](#page-96-0) поштова скринька** відео [162](#page-161-0) голос [162](#page-161-0)електронна пошта [152](#page-151-0) **презентації, мультимедіа [97,](#page-96-0) [151](#page-150-0), [179](#page-178-0) привітання [27,](#page-26-0) [192](#page-191-0) Програма перегляду файлів PDF [179](#page-178-0)програма підказки [21](#page-20-0) програми [182](#page-181-0) програми Symbian [182](#page-181-0) програми документів [178](#page-177-0) пунктуація, введення тексту [147](#page-146-0) Ррадіо [68](#page-67-0)**

**Радіо** установки [70](#page-69-0) **режим активного очікування [45,](#page-44-0) [192](#page-191-0) режими**

обмеження офлайн [41](#page-40-0) **режими фотозйомки, камера [79](#page-78-0) режим інтелектуального введення тексту [146](#page-145-0) <sup>227</sup>**

**режим офлайн [41](#page-40-0) режим очікування [45](#page-44-0), [192](#page-191-0) режим тб-виходу [56](#page-55-0) резервне копіювання пам'яті пристрою [186](#page-185-0) розблокування клавіатури [32](#page-31-0), [194](#page-193-0) роумінг [199](#page-198-0)**

### **С**

**світовий годинник [142](#page-141-0) сервісні команди [146](#page-145-0) сервісні повідомлення [151](#page-150-0) сертифікати [194](#page-193-0) сигнал, календарна нотатка [144](#page-143-0)синхронізація** установки [103](#page-102-0) **синхронізація даних [188](#page-187-0) синхронізація <sup>з</sup> домашніми пристроями** встановлення [103](#page-102-0)вхідні файли [103](#page-102-0) установки [103](#page-102-0)

**скасовані дзвінки [163](#page-162-0) слайд-шоу [90](#page-89-0) спеціальні символи, введення тексту [147](#page-146-0) спільний перегляд відео [167](#page-166-0)** ТВ-вихід [193](#page-192-0) **<sup>228</sup>**

**сторінки служби підтримки виробу [21](#page-20-0) сценарії/програми Java [182](#page-181-0)**

#### **Т**

**тайм-аут підсвітки [192](#page-191-0) ТБ**Pozrite si веб-ТБ

**текстові повідомлення** SIM-повідомл. [155](#page-154-0) відповідь на [150](#page-149-0) надсилання [148](#page-147-0) отримання та читання [150](#page-149-0) установки [155](#page-154-0) **телефонна книга** Pozrite si контакти**теми [43](#page-42-0) технічна підтримка [21](#page-20-0) технічна підтримка клієнтів [21](#page-20-0) тони [44](#page-43-0)** установки [191](#page-190-0) установки дзвінка [44](#page-43-0) **тони дзвінка [44](#page-43-0) точки доступу [134](#page-133-0), [201](#page-200-0) тривалість дзвінків [171](#page-170-0)**

#### **У**

**установки** "дихання" [196](#page-195-0) FM-радіо [70](#page-69-0) RealPlayer [121](#page-120-0) SIP [205](#page-204-0)WLAN [205](#page-204-0)Бездротова локальна мережа [204](#page-203-0) веб-браузер [130](#page-129-0) Відеоцентр [50](#page-49-0) дзвінки [197](#page-196-0) дисплей [191](#page-190-0) додатки [193](#page-192-0) домашня мережа [99](#page-98-0) заборона дзвінків [199](#page-198-0) Зв'язок Bluetooth [136](#page-135-0)Інтернет-мовлення [64](#page-63-0) інтернет-радіо [72](#page-71-0) камера [83](#page-82-0) конфігурація [205](#page-204-0) мережа [199](#page-198-0) мова [192](#page-191-0)обмін відео [168](#page-167-0) пакетні дані [204](#page-203-0) переадресація дзвінків [199](#page-198-0) персоналізація [191](#page-190-0) позиціонування [197](#page-196-0) програми [206](#page-205-0) режим очікування [192](#page-191-0) сертифікати [194](#page-193-0)

точка доступу пакетних даних [202](#page-201-0) точки доступу [201](#page-200-0) Точки доступу до Інтернету через бездротову локальну мережу [203](#page-202-0) управління іменем точки доступу [205](#page-204-0) **установки бездротової ЛОМ [205](#page-204-0) установки відео [85](#page-84-0) установки дисплея [191](#page-190-0) установки довіри [196](#page-195-0) установки додатка [193](#page-192-0) установки екрана [191](#page-190-0) установки мережі [199](#page-198-0) установки мови [192](#page-191-0) установки позиціон. [197](#page-196-0) установки проксі [203](#page-202-0) установки світла [192](#page-191-0) установки тижня, календар [144](#page-143-0) установки часового поясу [142](#page-141-0) установки шрифту [191](#page-190-0) усунення ефекту червоних очей [92](#page-91-0) усунення несправностей [207](#page-206-0)**

**Ф**

**фотографії** деталі файла [88](#page-87-0) перегляд [87](#page-86-0) позначки [90](#page-89-0) редагування [91](#page-90-0) червоні очі [92](#page-91-0) Pozrite si камера **функція повторного набору [198](#page-197-0)**

#### **Ч**

**час і дата [142](#page-141-0) читач повідомлень [151](#page-150-0)** вибір голосу [189](#page-188-0)

#### **Ш**

**швидкий набір [164](#page-163-0) шпалери [43](#page-42-0)**